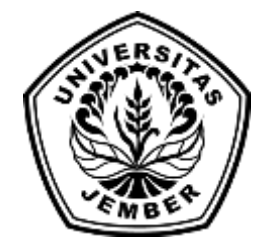

# **SISTEM PENDUKUNG KEPUTUSAN PENERIMAAN ASISTEN PRAKTIKUM MENGGUNAKAN METODE** *FUZZY ELECTRE* **[\(STUDI KASUS PROGRAM STUDI SISTEM INFORM](http://repository.unej.ac.id/)ASI UNIVERSITAS JEMBER)**

## **SKRIPSI**

diajukan guna melengkapi tugas akhir dan memenuhi salah satu syarat untuk menyelesaikan pendidikan di Program Studi Sistem Informasi Universitas Jember dan mencapai gelar Sarjana Sistem Informasi

Oleh

**Lusi Setiyawati**

**NIM 112410101002**

### **PROGRAM STUDI SISTEM INFORMASI**

## **UNIVERSITAS JEMBER**

## **2015**

## **PERSEMBAHAN**

Skripsi ini saya persembahkan untuk :

- 1. Ayahanda Sa'i dan Ibunda tercinta Lusi.
- 2. Segenap keluarga besarku.
- 3. Susanto yang selalu memberi motivasi.
- 4. Sahabatku bersama doanya.
- 5. [Guru-guruku sejak taman kanak-kanak sampai dengan perguruan tingg](http://repository.unej.ac.id/)i.
- 6. Almamater Program Studi Sistem Informasi Universitas Jember.

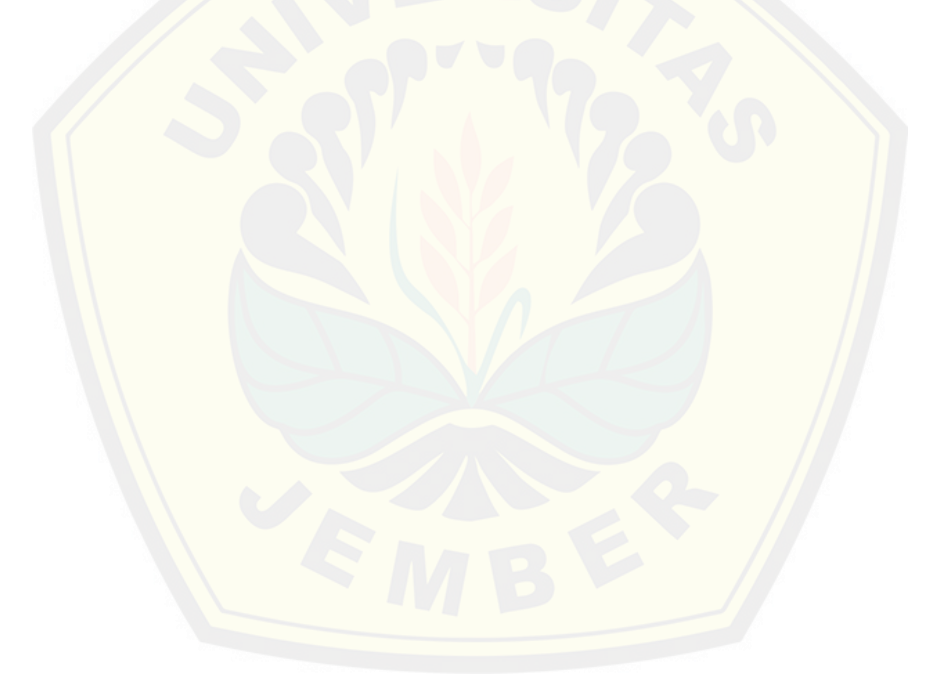

## **MOTO**

"Semua orang tidak perlu menjadi malu karena pernah berbuat kesalahan, selama ia menjadi lebih bijaksana daripada sebelumnya" *(Alexander Pope)*

"Be[rusahalah untuk tidak menjadi manusia yang berhasil tapi berusahala](http://repository.unej.ac.id/)h menjadi manusia yang berguna" *(Einstein)*

## **PERNYATAAN**

Saya yang bertanda tangan di bawah ini:

Nama : Lusi Setiyawati

NIM : 112410101002

menyatakan dengan sesungguhnya bahwa karya ilmiah yang berjudul "Sistem Pend[ukung Keputusan Penerimaan Asisten Praktikum Menggunakan Me](http://repository.unej.ac.id/)tode Fuzzy Electre ( Studi Kasus Program Studi Sistem Informasi Universitas Jember )" adalah benar-benar hasil karya sendiri, kecuali jika dalam pengutipan substansi disebutkan sumbernya, dan belum pernah diajukan pada institusi manapun, serta bukan karya jiplakan. Saya bertanggung jawab atas keabsahan dan kebenaran isinya sesuai dengan sikap ilmiah yang harus dijunjung tinggi.

Demikian pernyataan ini saya buat dengan sebenarnya, tanpa adanya tekanan dan paksaan dari pihak manapun serta bersedia mendapat sanksi akademik jika di kemudian hari pernyataan ini tidak benar.

> Jember, 12 Juni 2015 Yang menyatakan,

Lusi Setiyawati NIM 112410101002

## **SKRIPSI**

# **SISTEM PENDUKUNG KEPUTUSAN PENERIMAAN ASISTEN PRAKTIKUM MENGGUNAKAN METODE** *FUZZY ELECTRE* **(STUDI KASUS PROGRAM STUDI SISTEM INFORMASI [UNIVERSITAS JEMBER\)](http://repository.unej.ac.id/)**

Oleh

Lusi Setiyawati

NIM 112410101002

Menyetujui

Pembimbing Utama,

Pembimbing Anggota,

Dr. Saiful Bukhori, ST., M.Kom NIP. 196811131994121001

[Nelly Oktavia Adiwijaya, S.Si, MT](http://angga21pssiunej.student.unej.ac.id/index.php/nelly-oktavia-adiwijaya-s-simt/) NIP. 198410242009122008

### **PENGESAHAN**

Skripsi yang berjudul "Sistem Pendukung Keputusan Penerimaan Asisten Praktikum Menggunakan Metode Fuzzy Electre ( Studi Kasus Program Studi Sistem Informasi Universitas Jember )" telah diuji dan disahkan pada :

Hari, tanggal : Rabu, 10 Juni 2015

Tempat : Program Studi Sistem Informasi Universitas Jember

Tim Penguji :

Penguji 1,

Penguji 2,

[Anang Andrianto, ST., M.T](http://repository.unej.ac.id/)  NIP. 196906151997021002

Yanuar Nurdiansyah ST,.M.Cs. NIP. 19810123201021003

Mengesahkan Ketua Program Studi

Prof. Drs. Slamin, M.Comp.Sc., Ph.D NIP. 196704201992011001

*Decision Support System (DSS) of lab assistant recruitment by using Fuzzy Electre methods at Information System Department, University of Jember.*

### **Lusi Setiyawati**

*Jurusan Sistem Informasi, Program Studi Sistem Informasi, Universitas Jember*

### **ABSTRACK**

*Lab assistant are students who helps another student in the learning process. Acce[ptance lab assistant is one of the routine activities performed each se](http://repository.unej.ac.id/)mester. The problem that often occurs in the process of assessing potential candidates which are subjective assistant, for example at Information System Department, University of Jember, have difficulty in taking a decision if there are several candidates assistants have capabilities that are not much different. Seen from these problems, we need a system that can help the process of reception assistant lab work. The system is Decision Support System Of Lab Assistant Recruitment By Using Fuzzy Electre Methods. Acceptance lab assistant for object oriented programming 2 at Information System Department, University of Jember has several criteria include GPA, work plan, motivation, portfolio, the value of course, interviews. Based on the data of candidates lab assistant who has been calculated using fuzzy electre methods obtain candidate who occupy the top rank is SI-002 (with value = 2.7802000429) followed by the SI-004 (with value = 1.7085318919) and SI-001 (with a value of = 1.6324170948). SI-003 (with value = -0.7797727831) and SI-005 (with value = - 1.3747348119) is a lab assistant candidates were not recommended, because of the results of the assessment obtained a negative value which means it does not meet the established criteria. Results of fuzzy electre method will be used as a lab assistant candidate suggestions for lecturers. With the acceptance of information systems lab assistant is expected to provide the best alternative for the lab assistant lecturers, so that the learning process can run optimally.*

*Keywords* **:** *Lab assistants, fuzzy electre method , decision support system(DSS).*

#### **RINGKASAN**

**Sistem Pendukung Keputusan Penerimaan Asisten Praktikum Menggunakan Metode Fuzzy Electre ( Studi Kasus Program Studi Sistem Informasi Universitas Jember );** Lusi Setiyawati, 112410101002; 2015: 189 halaman; Program Studi Sistem Informasi Universitas Jember.

Asist[en praktikum merupakan seorang mahasiswa yang membantu mah](http://repository.unej.ac.id/)asiswa lain dalam proses pembelajaran. Penerimaan asisten praktikum merupakan salah satu kegiatan rutin yang dilakukan setiap semester. Masalah yang sering terjadi dalam proses penilaian potensi calon asisten yakni masih bersifat subyektif, sebagai contoh di Program Studi Sistem Informasi Universitas Jember mengalami kesulitan dalam mengambil keputusan jika beberapa calon asisten yang ada memiliki kemampuan yang tidak jauh berbeda.

Ditinjau dari permasalahan tersebut, dibentuklah sebuah Sistem Pendukung Keputusan Penerimaan Asisten Praktikum Menggunakan Metode *Fuzzy Electre.*  Penerimaan asisten praktikum di Program Studi Sistem Informasi Universitas Jember untuk matakuliah pemrograman berorientasi objek 2 mempunyai beberapa kriteria diantaranya IPK, rencana program kerja, motivasi, portofolio, nilai matakuliah, wawancara. Berdasarkan dari data calon asisten praktikum yang telah dihitung menggunakan metode *fuzzy electre* didapatkan calon asisten praktikum yang menempati rangking teratas adalah SI-002 (dengan nilai = 2.7802000429) kemudian diikuti dengan SI-004 (dengan nilai = 1.7085318919) dan SI-001 (dengan nilai = 1.6324170948). SI-003 (dengan nilai = -0.7797727831) dan SI-005 (dengan nilai = - 1.3747348119) merupakan calon asisten praktikum yang tidak disarankan, karena dari hasil penilaian didapatkan nilai negatif yang berarti tidak memenuhi kriteria yang telah ditentukan. Dengan adanya sistem informasi penerimaan asisten praktikum ini diharapkan dapat memberikan alternatif asisten praktikum terbaik bagi dosen, sehingga proses pembelajaran dapat berjalan secara maksimal.

### **PRAKATA**

Puji syukur kami panjatkan kehadirat Allah SWT, berkat rahmat dan hidayah-Nya penulis dapat menyelesaikan laporan Tugas Akhir (TA ) dengan baik dan lancar.

Laporan Tugas Akhir (TA) ini disusun guna memenuhi salah satu syarat kelulusan Program Sarjana 1 Program Studi Sistem Informasi Universitas Jember

Untuk itu pada kesempatan yang baik ini penulis ingin mengucapkan banyak terima kasih yang sebesar – besarnya kepada :

- 1. [Drs. Slamin, M.CompSc.,Ph.D., selaku Ketua Program Studi Sistem](http://repository.unej.ac.id/) Informasi Universitas Jember dan dosen pembimbing akademik yang telah membimbing selama penulis menjadi mahasiswa.
- 2. Dr. Saiful Bukhori ST., M.Kom., selaku Dosen Pembimbing Utama, Nelly Oktavia Adiwijaya S.Si.,MT**.**, selaku Dosen Pembimbing Anggota, yang telah memberikan banyak arahan dan bimbingan dalam penulisan skripsi ini.
- 3. Anang Andrianto ST.,MT. , selaku dosen penguji I dan Yanuar Nurdiansyah ST,.M.Cs. selaku dosen penguji II yang telah memberikan masukkan dalam penulisan skripsi ini.
- 4. Seluruh Bapak dan Ibu dosen beserta staf karyawan di Program Studi Sistem Informasi Universitas Jember.
- 5. Ayahanda Sa'i dan Ibunda Lusi yang telah memberikan dukungan dan doa yang tulus.
- 6. Susanto yang setia menemani dan memotivasi hingga selesai skripsi ini.
- 7. Keluarga besar Yuke Setia Budi yang selalu mendukung dan membantu hingga selesai naskah skripsi ini.
- 8. Sahabat-sahabat terbaikku Program Studi Sistem Informasi angkatan 2011.
- 9. Teman-teman mahasiswa Program Studi Sistem Informasi Universitas Jember terkhusus Nefotion.
- 10. Semua pihak yang telah membantu baik tenaga maupun pikiran dalam pelaksanaan kegiatan penelitian dan penyusunan skripsi ini.

Penulis menyadari bahwa dalam penyusunan laporan ini masih jauh dari kesempurnaan, oleh karena itu saran dan kritik yang bersifat membangun akan sangat berguna ke arah kesempurnaan dan semoga Laporan Tugas Akhir (TA) ini dapat berguna bagi rekan – rekan mahasiswa Program Studi Sistem Informasi khususnya dan pembaca pada umumnya.

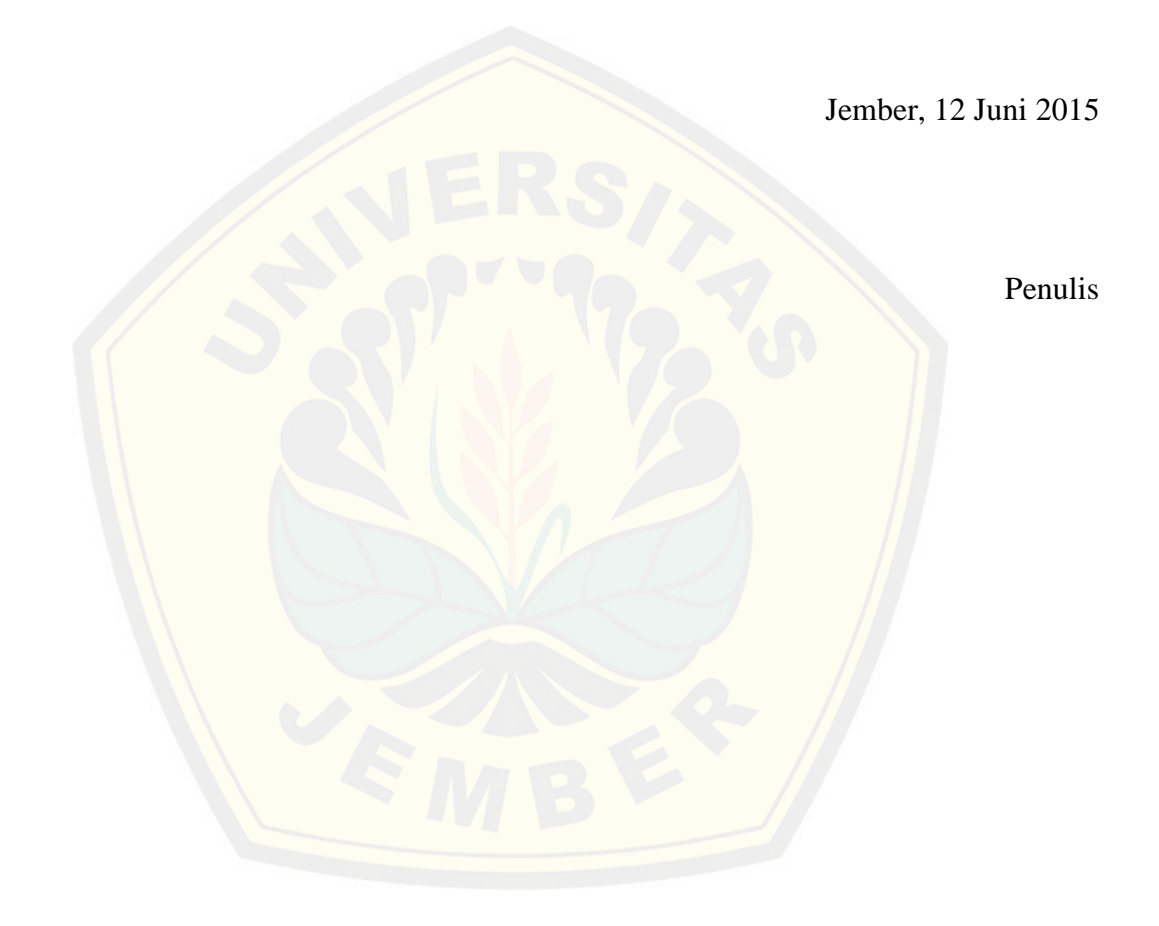

# **DAFTAR ISI**

## Halaman

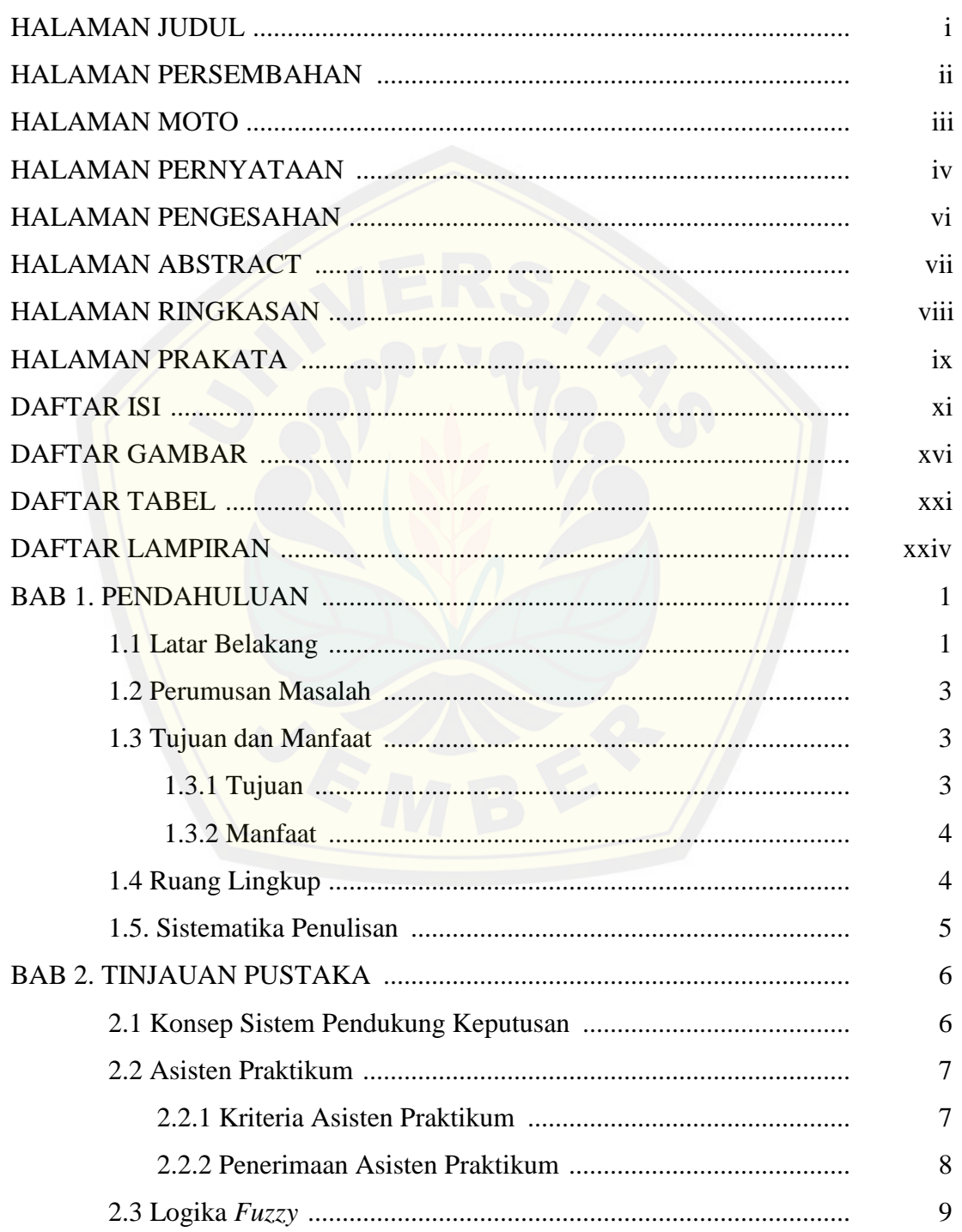

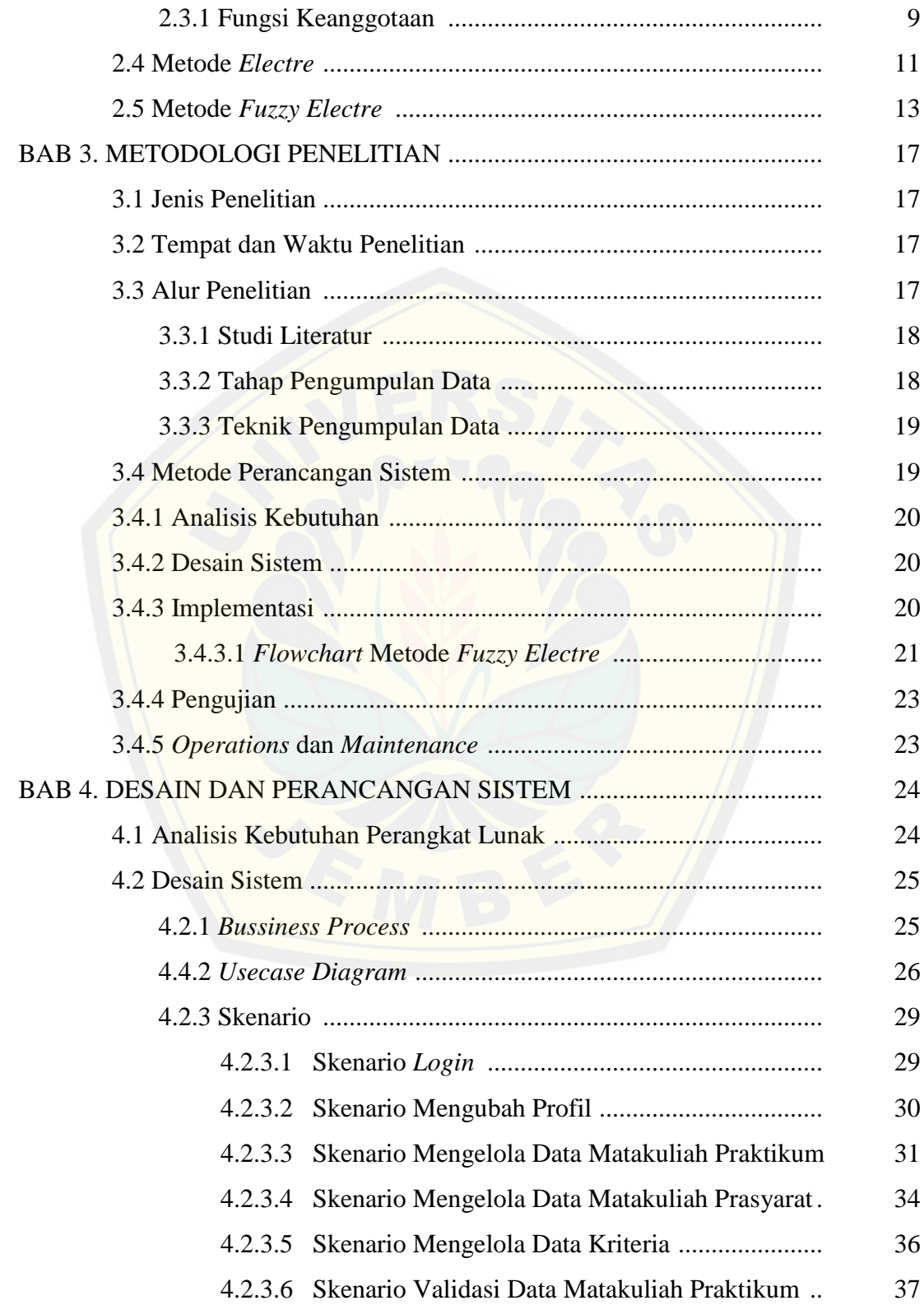

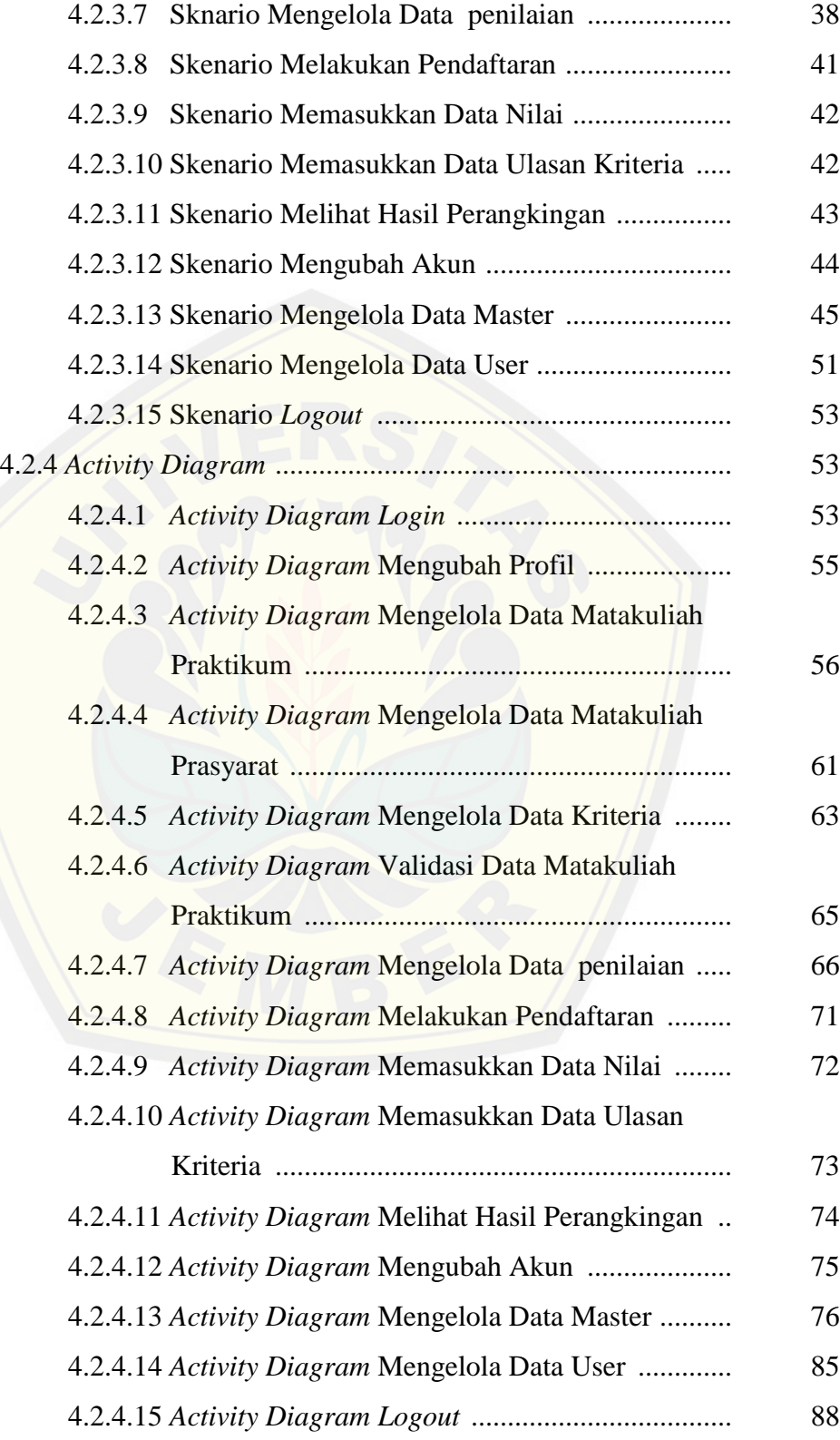

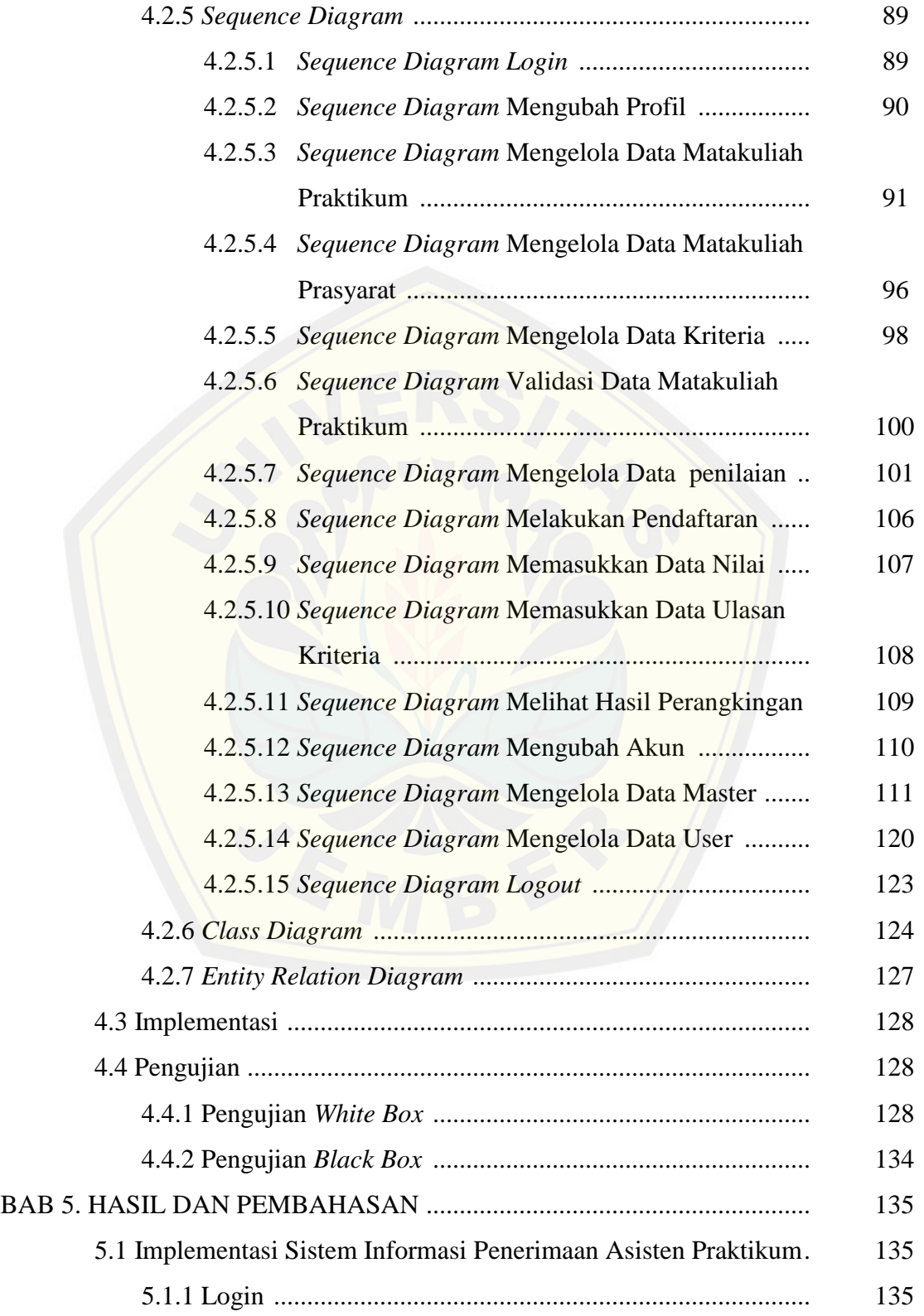

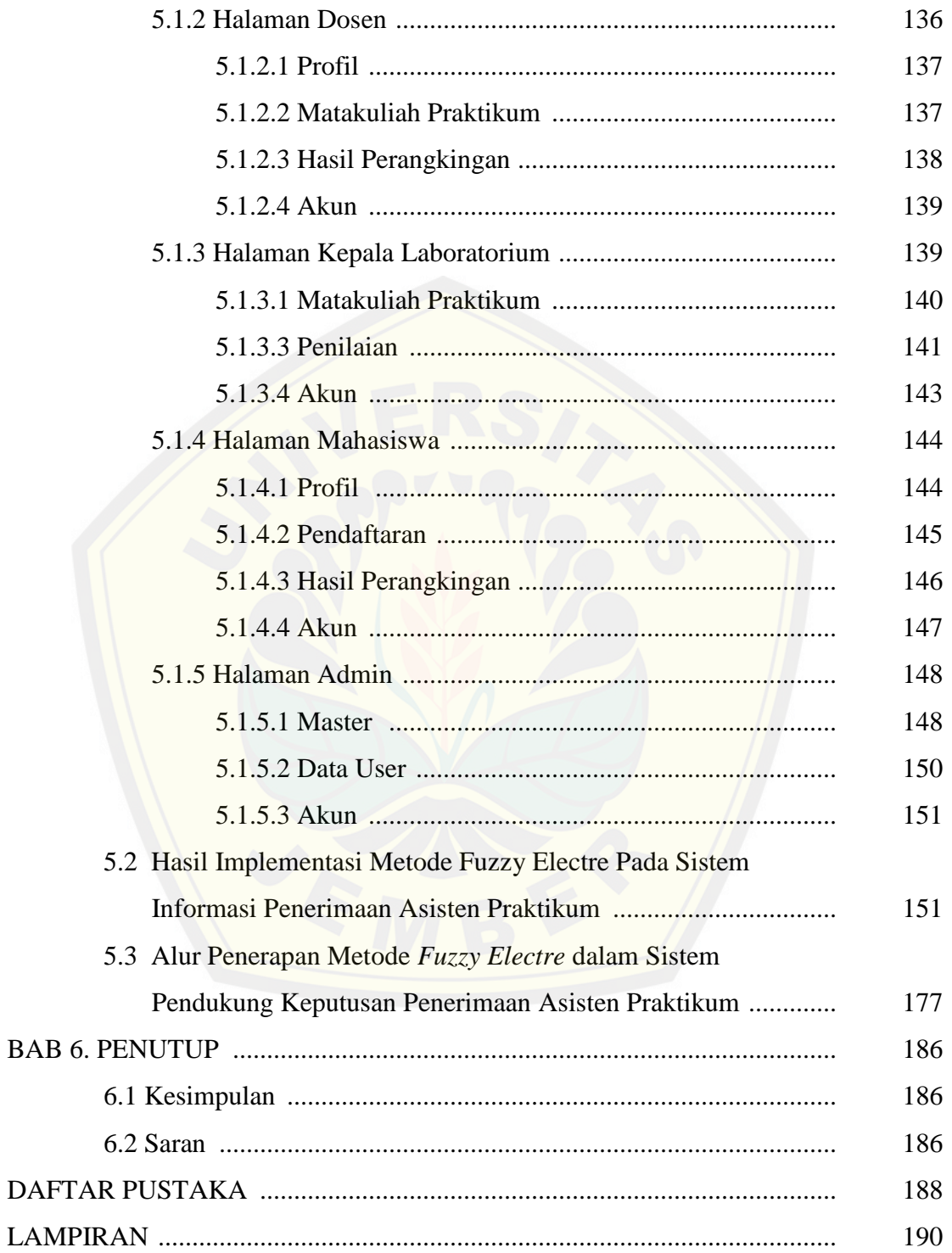

## **DAFTAR GAMBAR**

## Halaman

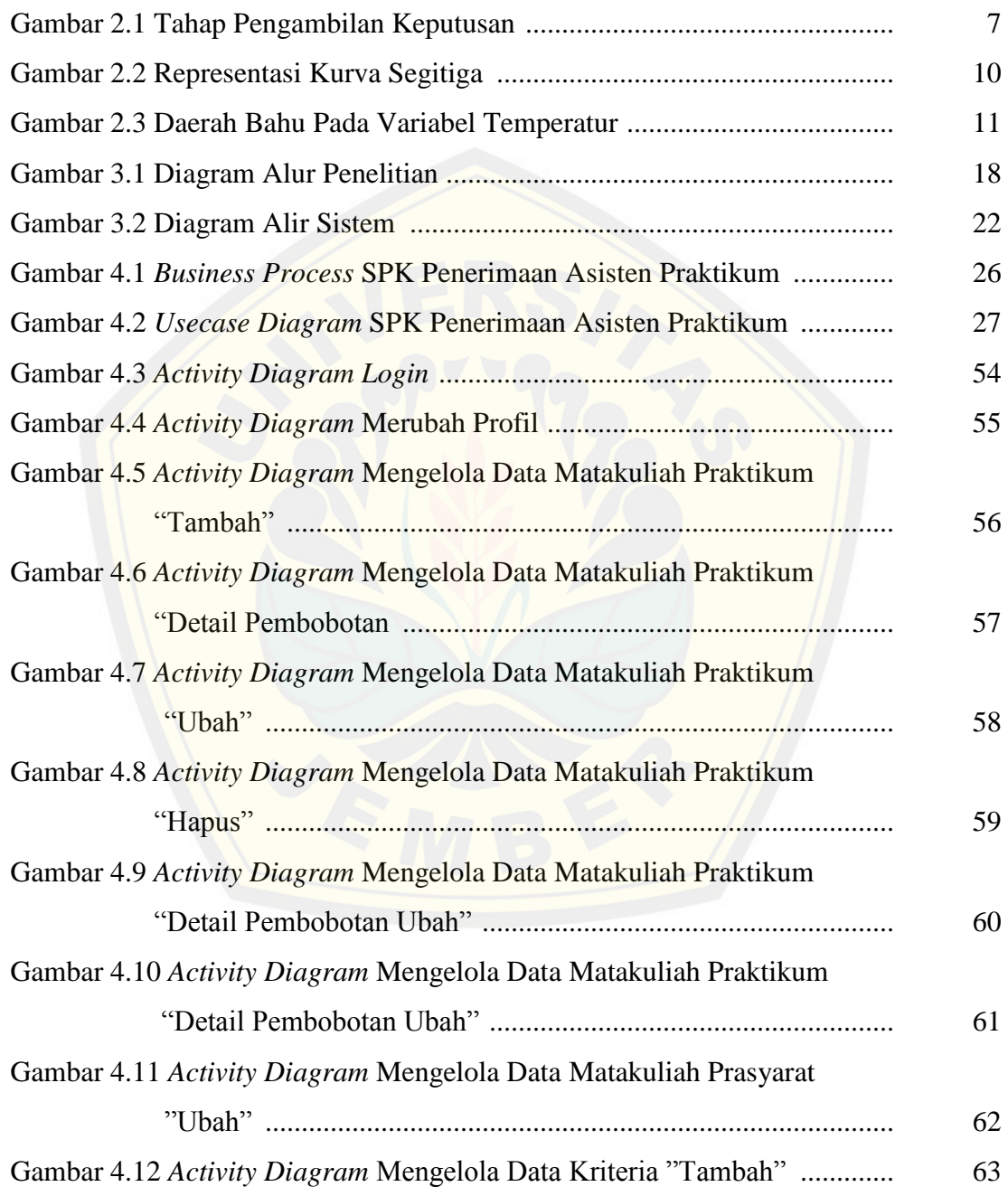

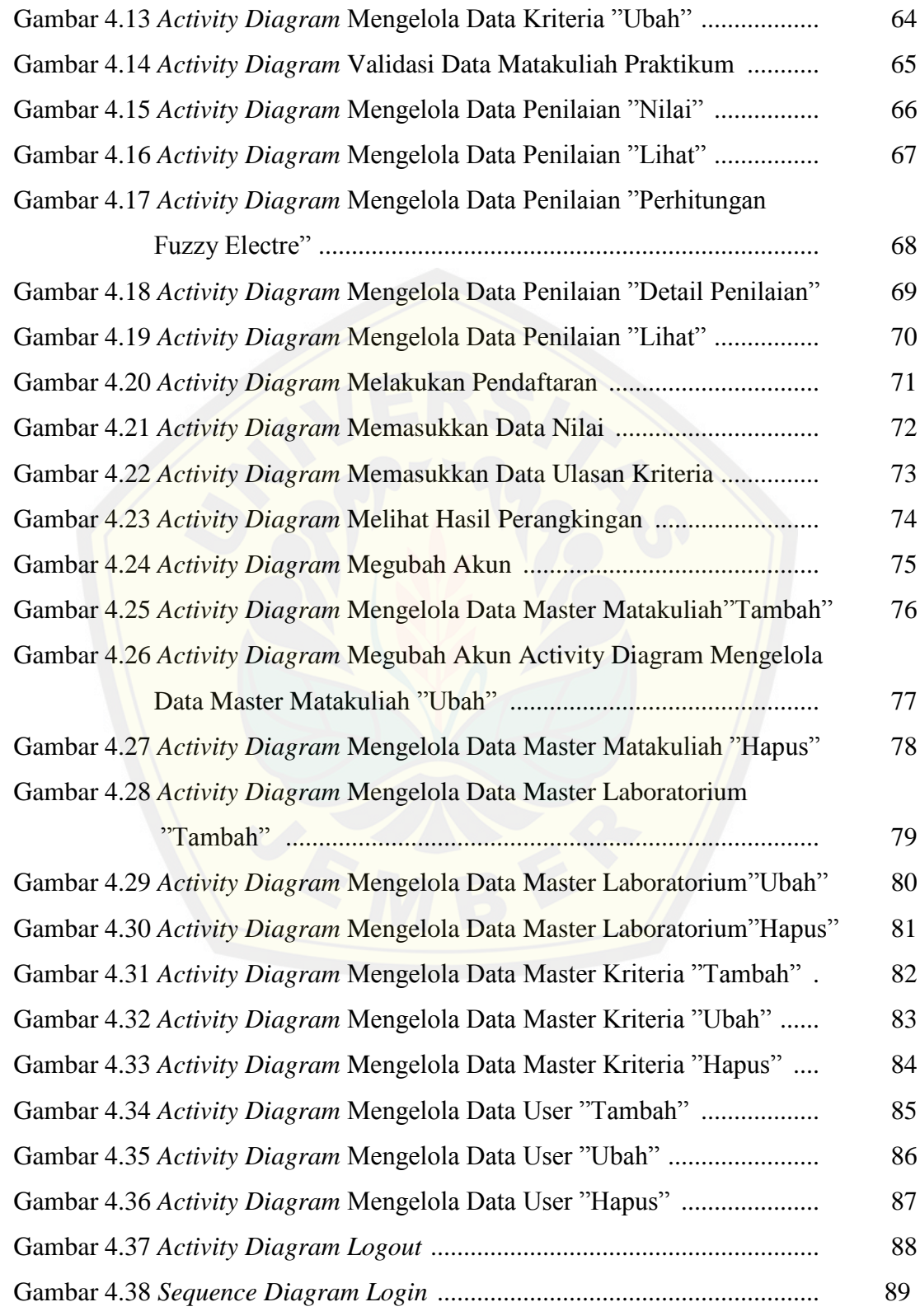

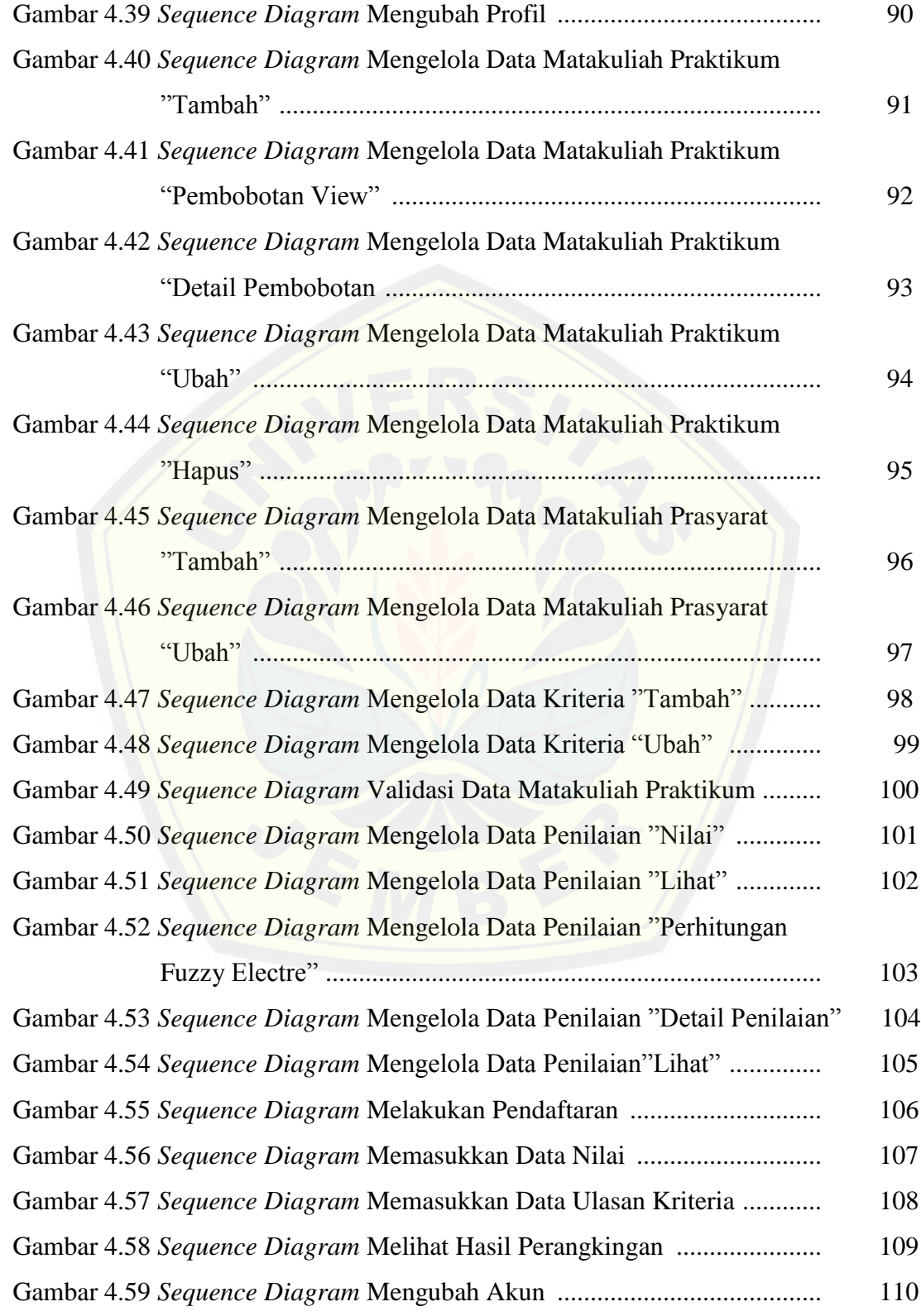

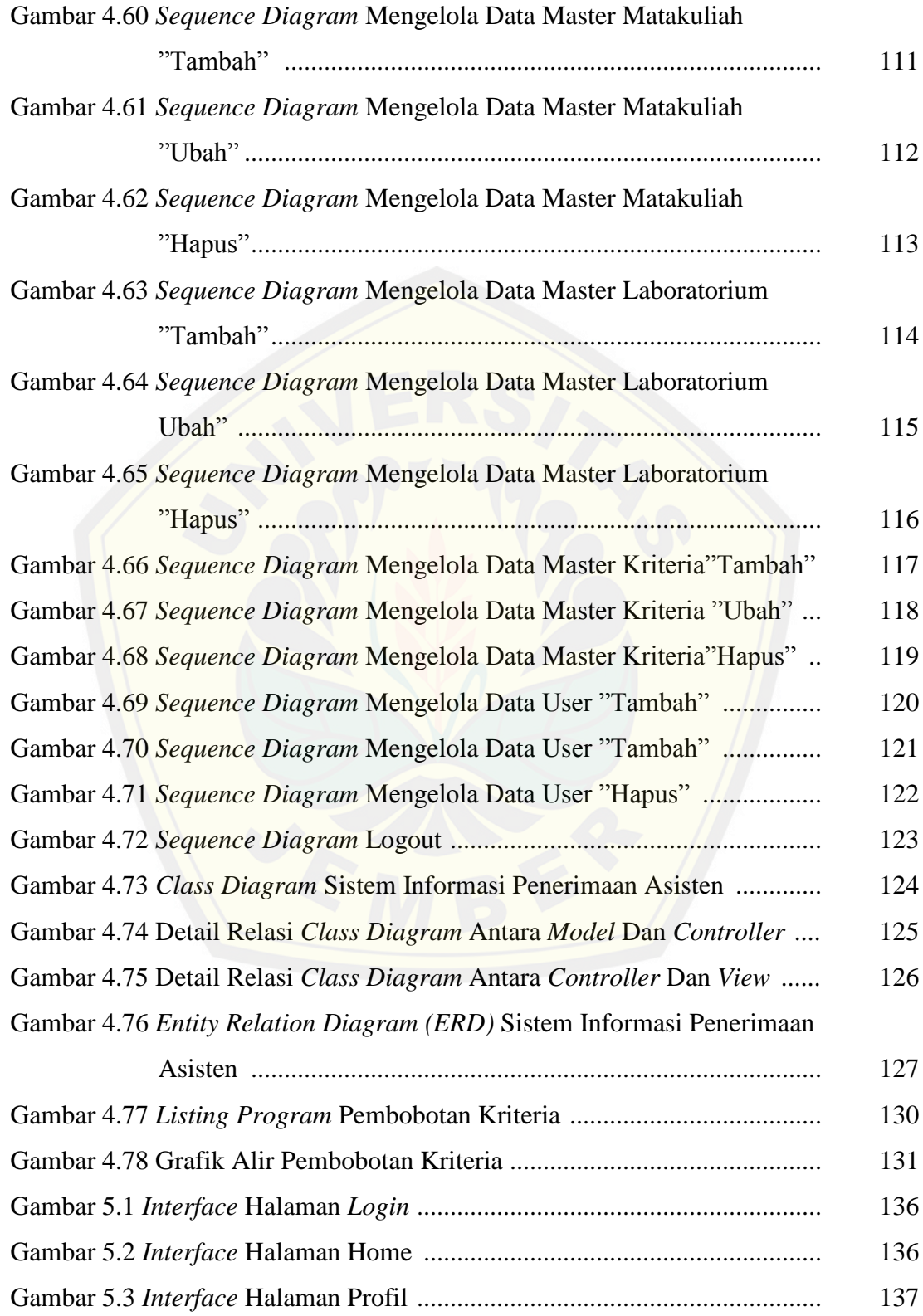

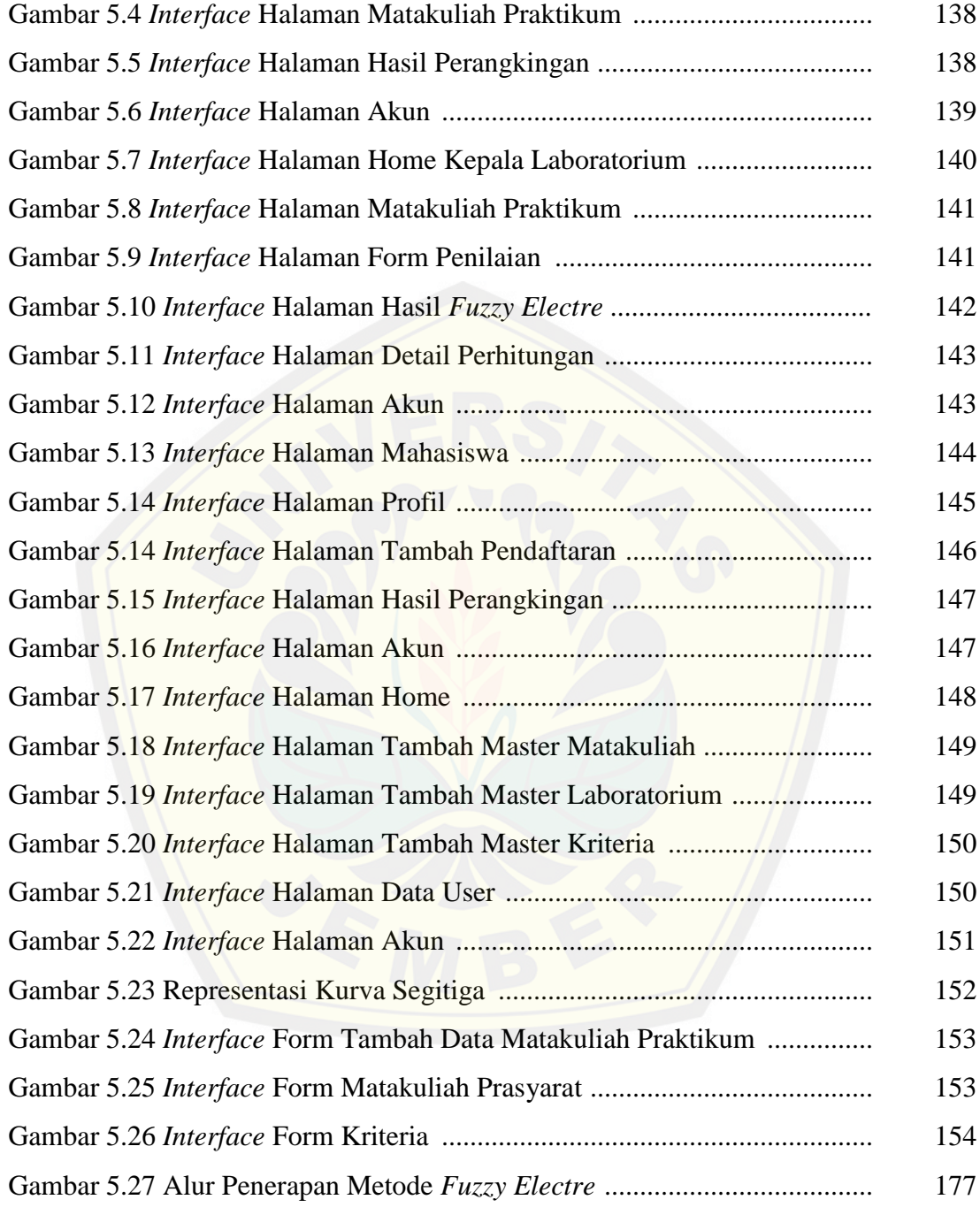

## **DAFTAR TABEL**

## Halaman

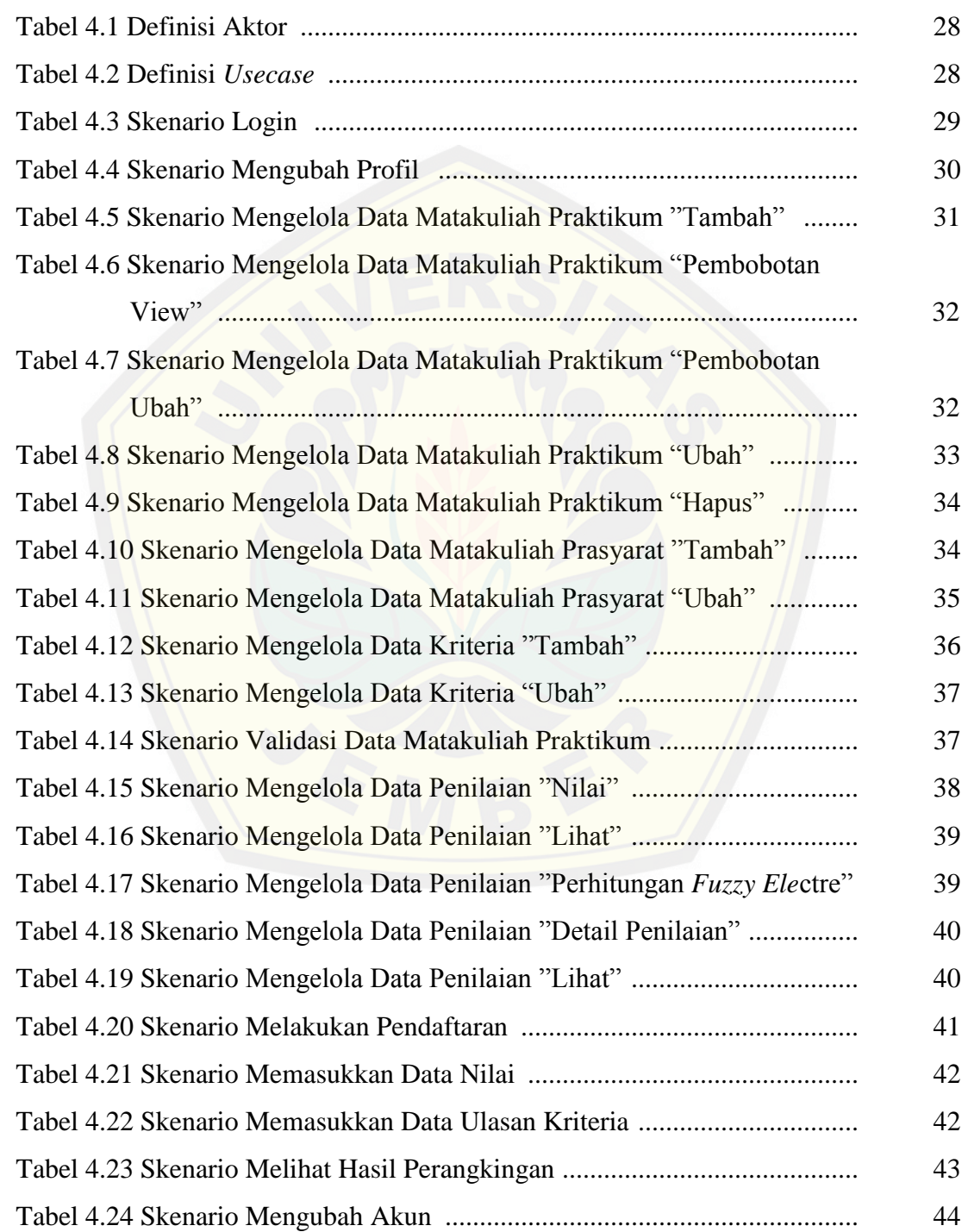

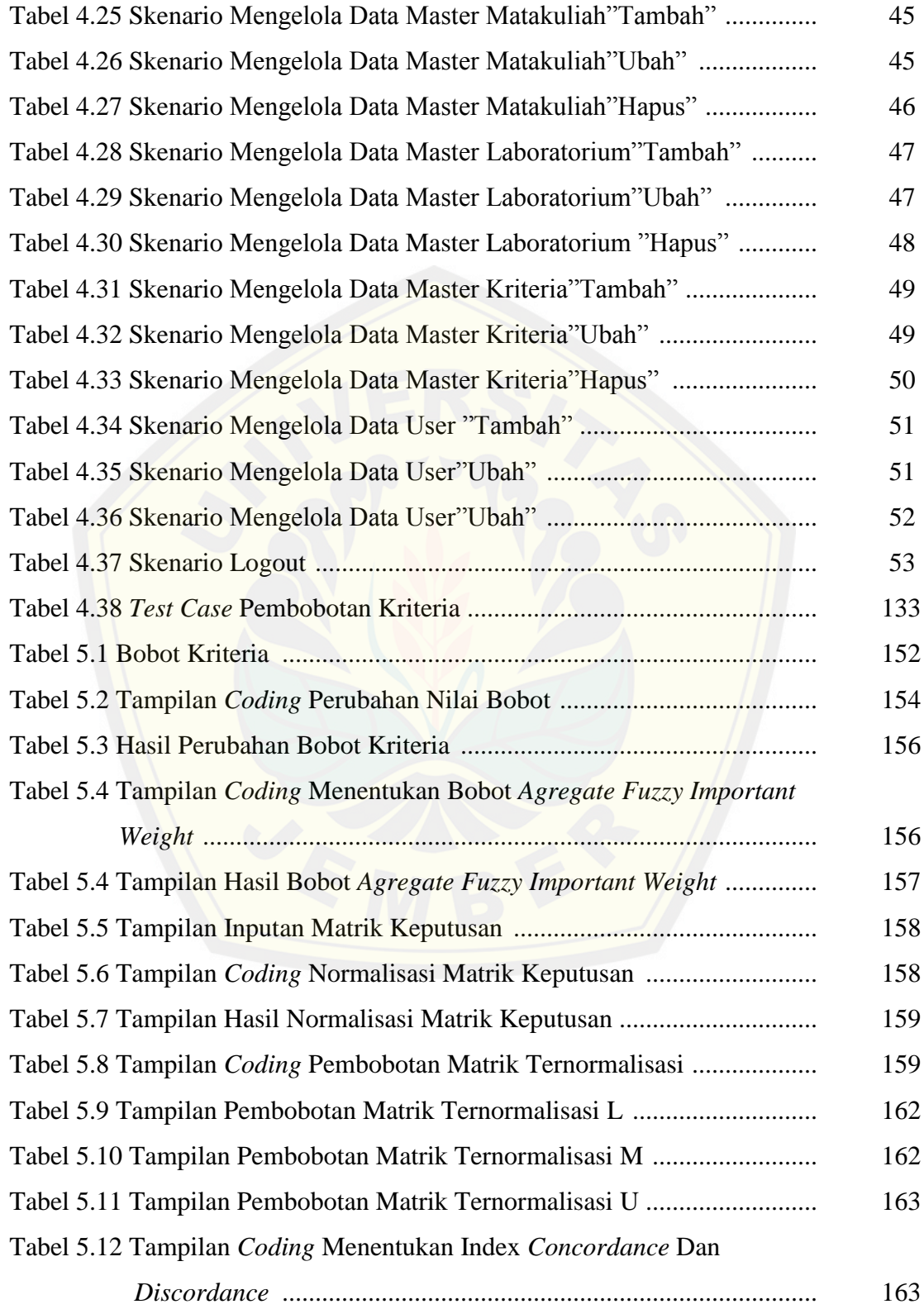

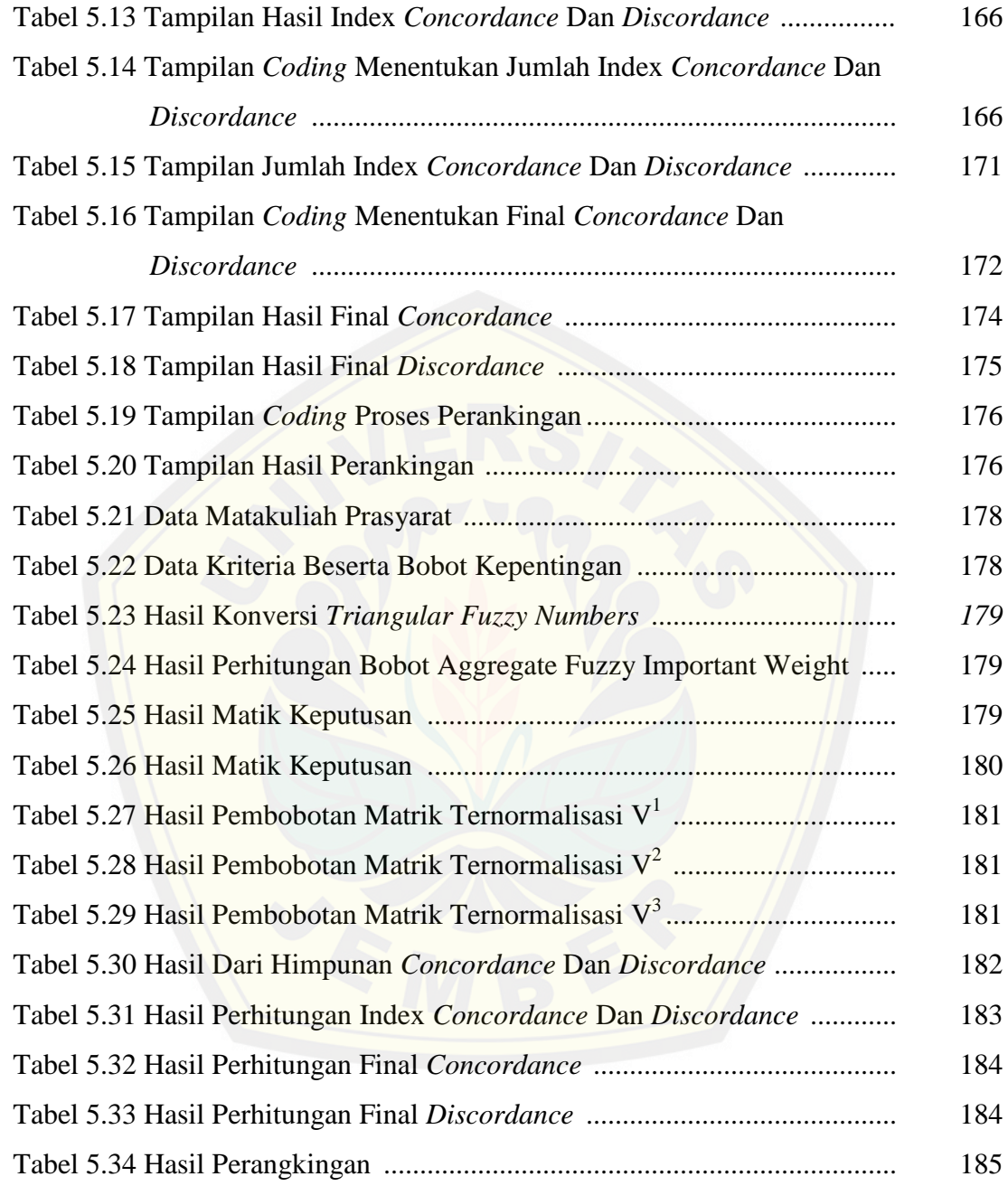

# **DAFTAR LAMPIRAN**

## Halaman

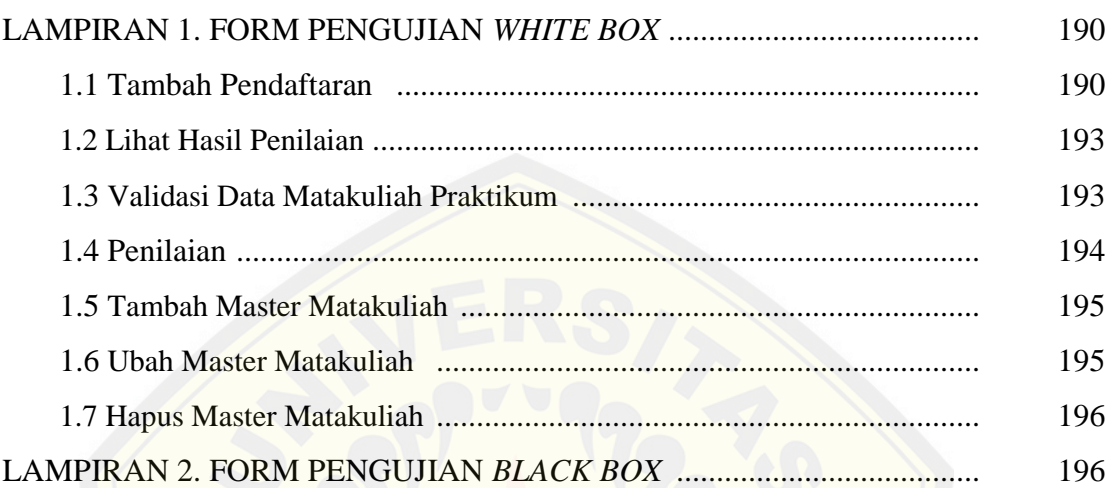

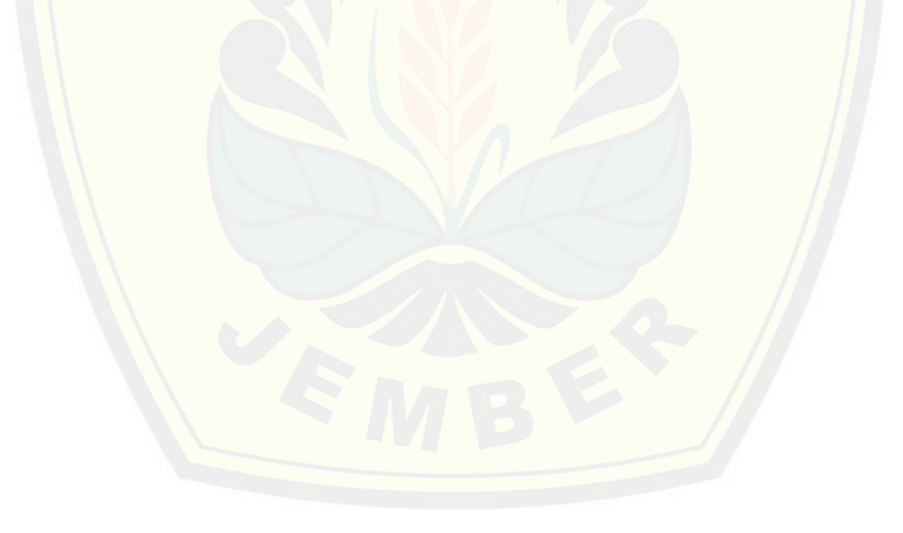

#### **BAB 1. PENDAHULUAN**

Bab ini merupakan langkah awal dari penulisan tugas akhir ini. Bab ini menjelaskan latar belakang, perumusan masalah, tujuan dan manfaat, batasan masalah, dan sistematika penulisan.

#### **1.1 Latar belakang**

Asisten praktikum merupakan seorang mahasiswa yang membantu mahasiswa lain dalam proses pembelajaran. Penerimaan asisten praktikum merupakan salah satu kegia[tan rutin yang dilakukan setiap semester. Kegiatan pemilihan asisten](http://repository.unej.ac.id/) praktikum berdasarkan kriteria tertentu harus dilakukan dengan cara yang tepat agar proses pembelajaran dapat berjalan secara maksimal. Masalah yang sering terjadi dalam proses penilaian potensi calon asisten yakni masih bersifat subyektif, sebagai contoh di Program Studi Sistem Informasi Universitas Jember mengalami kesulitan dalam mengambil keputusan jika beberapa calon asisten yang ada memiliki kemampuan yang tidak jauh berbeda. Proses pemilihan kandidat yang lolos seleksi dari berbagai alternatif tindakan yang mungkin dipilih, diharapkan akan menghasilkan suatu keputusan yang terbaik.

Menurut Sprague *et al.*(1982)*,* sistem pendukung keputusan atau disebut juga *Decission Support System (DSS)* merupakan sistem yang berbasis komputer yang dipergunakan untuk membantu para pengambil keputusan dalam rangka memecahkan masalah – masalah rumit yang mustahil dilakukan dengan kalkulasi manual dengan cara melalui simulasi yang interaktif dimana data dan model analisis sebagai komponen utama. Untuk mengoptimalkan proses penilaian kompetensi atau potensi dari calon asisten maka akan dibangun sebuah sistem berbasis komputer yang dinamakan sistem pendukung keputusan atau disebut juga *Decission Support System (DSS)*. Sistem pendukung keputusan pemilihan asisten praktikum ini dibuat untuk memperoleh kandidat asisten praktikum sesuai dengan kriteria yang telah ditentukan.

Menurut Pambayun *et al*.(Tanpa Tahun) dalam " Sistem Pendukung Keputusan Seleksi Penerimaan Asisten Praktikum Menggunakan Metode Profile Matching (Studi Kasus Prodi Teknik Informatika Universitas Brawijaya)", keterbatasan dalam makalah tersebut adalah ketika kriteria yang diambil cukup banyak, ketidakpastian persepsi pengambilan keputusan serta ketidakpastian data statistik yang akurat dan variasinya rumit sehingga data tidak dapat dicatat secara *numeric* (kuantitatif), namun secara kualitatif, yaitu berdasarkan persepsi pengalaman dan intuisi.

Pada jurnal yang berjudul "Perancangan Sistem Pendukung Keputusan Penil[aian Prestasi Dosen Berdasarkan Penelitian dan Pengabdian Masya](http://repository.unej.ac.id/)rakat" oleh Eniyati dan Santi (2010) dibangun sebuah sistem pendukung keputusan yang mempunyai kemampuan analisa pemilihan dosen berprestasi dengan menggunakan metode *Analytic Hierarchy Process* (*AHP*). Masing – masing kriteria dalam hal pemilihan dosen berprestasi menjadi faktor – faktor penilaian dan alternatif para dosen untuk dibandingkan satu dengan yang lainnya sehingga memberikan output nilai intensitas prioritas yang menghasilkan suatu sistem yang memberikan penilaian terhadap setiap dosen. Sistem pendukung keputusan ini membantu melakukan penilaian setiap dosen, melakukan perubahan kriteria dan perubahan nilai bobot. Hal ini berguna untuk memberikan pengakuan dosen secara nyata dan luar biasa melakukan kegiatan Tridharma Perguruan Tinggi yang hasilnya dapat dibanggakan dan sangat bermanfaat bagi kemajuan peningkatan kualitas akademik dan kelembagaan. Namun dikarenakan metode tersebut mengabaikan sifat *fuzziness* sehingga adanya perubahan nilai yang sedikit saja dapat mengakibatkan perbedaan kategori yang cukup signifikan, maka dibutuhkan sebuah metode yang dapat menangani kelemahan dari himpunan pasti (*crisp*).

Pada penelitian ini akan dibangun Sistem Pendukung Keputusan Penerimaan Asisten Praktikum menggunakan "Metode *Fuzzy Electre*". Metode ini merupakan salah satu cara untuk menyelesaikan masalah *Fuzzy Multiple Attribute Decision Making (FMADM)*. Menurut Janko,Wolfgang dan Bernoider (2005:11), *electre* 

merupakan salah satu metode pengambilan keputusan multikriteria berdasarkan pada konsep *outranking* dengan menggunakan perbandingan berpasangan dari alternatif – alternatif berdasarkan setiap kriteria yang sesuai. Logika *fuzzy* merupakan sebuah logika yang memiliki nilai kekaburan (*fuzzyness*) antara benar dan salah (0,1). Dalam teori logika *fuzzy* sebuah nilai bisa bernilai benar dan salah namun berapa besar kebenaran dan kesalahan suatu nilai tergantung kepada bobot keanggotaan yang dimilikinya. Untuk mendapatkan hasil yang lebih objektif dan mampu menangani kelemahan himpunan pasti (*crisp*), *electre* digabungkan dengan logika *Fuzzy* sehin[gga hasil keputusan dari penerimaan asisten praktikum di Program S](http://repository.unej.ac.id/)tudi Sistem Informasi Universitas Jember lebih tepat dan sesuai dengan kriteria yang telah ditetapkan.

#### **1.2 Perumusan Masalah**

Berdasarkan permasalahan yang telah diuraikan di atas, maka rumusan masalah dalam penelitian ini adalah sebagai berikut:

- 1. Bagaimana merancang dan membangun sistem pendukung keputusan penerimaan asistem praktikum menggunakan metode *fuzzy electre*?
- 2. Bagaimana mengimplementasikan hasil dari pengolahan data dengan metode *fuzzy electre*?

### **1.3 Tujuan dan Manfaat**

Tujuan dan manfaat dalam penelitian ini merupakan jawaban dari perumusan masalah yang telah disebutkan.

#### **1.3.1 Tujuan**

Tujuan dari penelitian ini adalah :

- 1. Mengimplementasikan metode *fuzzy electre* yang dapat mendukung pengambilan keputusan pemilihan asisten praktikum.
- 2. Merancang dan membangun sebuah sistem pendukung keputusan pemilihan asisten praktikum.

3. Membantu pihak kampus melakukan pemilihan asisten praktikum sesuai kriteria untuk membantu proses pembelajaran yang lebih maksimal.

### **1.3.2 Manfaat**

Manfaat yang diperoleh dari Sistem Pendukung Keputusan Penerimaan Asisten Praktikum Menggunakan Metode *Fuzzy Electre* ( Studi Kasus Program Studi Sistem Informasi Universitas Jember ) adalah sebagai berikut:

1. Bagi Akademisi

Memberikan informasi dan studi literatur bagi dunia pendidikan, khususnya di bidang sistem pendukung keputusan.

- 2. Bagi Program Studi Sistem Informasi Universitas Jember [Tersedianya sistem pendukung keputusan penerimaan asisten prakt](http://repository.unej.ac.id/)ikum dapat memudahkan proses penerimaan asisten praktikum agar memperoleh kandidat yang sesuai dengan kriteria yang telah ditentukan
- 3. Bagi Penulis

Meningkatkan keilmuan tentang sistem pendukung keputusan dan sebagai media dalam menyelesaikan Tugas Akhir untuk jenjang S-1 pada Program Studi Sistem Informasi Universitas Jember.

## **1.4 Ruang Lingkup**

Ruang lingkup studi dalam penelitian ini merupakan lingkup batasan-batasan masalah. Batasan masalah dalam penelitian ini diantaranya adalah sebagai berikut :

- 1. Sistem ini hanya digunakan untuk pemilihan asisten praktikum yang ada di Program Studi Sistem Informasi Universitas Jember
- 2. Masing masing calon asisten hanya bisa mendaftar maksismal dua matakuliah praktikum.
- 3. Sistem merangking seluruh data pendaftar asisten praktikum menggunakan metode *Fuzzy Electre*.

### **1.5 Sistematika Penulisan**

Sistematika penulisan dalam penyusunan tugas akhir ini adalah sebagai berikut:

- 1. Pendahuluan Bab ini terdiri dari latar belakang, Rumusan masalah, tujuan dan manfaat, ruang lingkup dan sistematika penulisan.
- 2. Tinjauan Pustaka

[Bab ini berisi tentang kajian materi, penelitian terdahulu dan inform](http://repository.unej.ac.id/)asi apa saja yang digunakan dalam penelitian ini. Dimulai dari kajian pustaka mengenai pengertian dari sistem pendukung keputusan sampai metode *fuzzy electre*.

3. Metodologi Penelitian

Bab ini menguraikan tentang metode apa yang dilakukan selama penelitian. Dimulai dari tahap pencarian permasalahan hingga pengujian sistem pendukung keputusan penerimaan asisten praktikum yang akan dibuat.

4. Design dan Perancangan Sistem

Bab ini berisi tentang gambaran dan kebutuhan sistem. Gambaran dan kebutuhan sistem tersebut meliputi kebutuhan fungsional, non-fungsional dan design perancangan sistem, *usecase diagram, scenario, activity diagram, sequence diagram, class diagram* dan ERD.

5. Hasil dan Pembahasan

Bab ini menjelaskan tentang hasil dan pembahasan dari penelitian yang telah dilakukan. Dengan menggambarkan dampak atau manfaat apa yang terjadi pada saat sebelum penggunaan sistem dan setelah penggunaan sistem.

6. Penutup

Bab ini berisi kesimpulan dari penelitian yang telah dilakukan dan saran untuk penelitian selanjutnya.

### **BAB 2. TINJAUAN PUSTAKA**

Pada bab ini menguraikan secara detail mengenai teori yang mendasari penjelasan tentang isi dari bahan serta konsep yang akan dijadikan kerangka pemikiran dalam penelitian. Berdasarkan survei pustaka yang telah dilakukan, dalam penelitian ini membutuhkan beberapa dasar teori diantaranya konsep sistem pend[ukung keputusan, asisten praktikum, kriteria asisten praktikum,](http://repository.unej.ac.id/) penerimaan asisten praktikum, logika *fuzzy*, metode *electre*, metode *fuzzy electre*.

### **2.1 Konsep Sistem Pendukung Keputusan (SPK)**

Konsep sistem pendukung keputusan diperkenalkan pertama kali oleh Michael S. Scoott Morton pada tahun 1970-an dengan istilah *Management Decision System* (Sprague, 1982). Pada dasarnya pengambilan keputusan merupakan suatu bentuk pemilihan dari berbagai alternatif tindakan yang mungkin dipilih, yang prosesnya melalui mekanisme tertentu dengan harapan akan menghasilkan suatu keputusan yang terbaik.

Proses pendukung keputusan dimulai dengan fase *intelligence*, dimana kenyataan diuji dan masalahnya diidentifikasi, kemudian fase desain, yaitu suatu model yang menggambarkan bagaimana sistem dibangun. Fase ini membuat asumsi sederhana dengan mengacu pada peraturan – peraturan dan kriteria – kriteria yang sifatnya sudah baku dan menggabungkan antara semua variabel. Selanjutnya model divalidasi dan kriteria – kriteria dikumpulkan untuk suatu evaluasi dari pilihan – pilihan aksi yang diidentifikasi. Selanjutnya fase pemilihan yang mengandung suatu tujuan penyelesaian untuk model dan fase yang terakhir adalah implementasi, dimana akan dilihat tingkat kesuksesan sistem dalam menyelesaikan masalah yang ada (Turban, 1998).

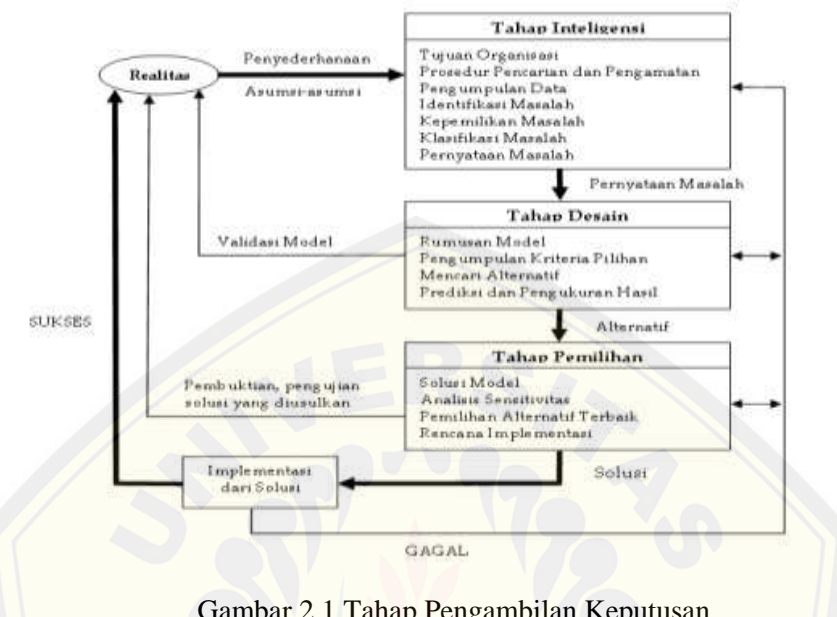

Alur proses pengambilan keputusan ditunjukkan pada Gambar 2.1 dibawah

ini :

Gambar 2.1 Tahap Pengambilan Keputusan (Sumber : Turban, 1998)

Prose[s pengambilan keputusan juga bertujuan untuk pemilihan asisten](http://repository.unej.ac.id/) praktikum yang bisa membantu dalam proses pembelajaran.

### **2.2 Asisten Praktikum**

Asisten praktikum merupakan mahasiswa yang berkeinginan menjadi asisten praktikum matakuliah tertentu. Salah satu tugas asisten praktikum yaitu memberi bimbingan dan membantu praktikan dalam pelaksanaan praktikum di laboratorium atau ditempat lain.

## **2.2.1 Kriteria Asisten Praktikum**

Suatu perusahaan atau organisasi membutuhkan sumber daya manusia yang sesuai yang bertujuan untuk mempertahankan dan meningkatkan kemampuan organisasi dalam mencapai tujuan, melalui strategi pengembangan kontribusi pekerjanya di masa depan. Menurut Pambayun *et al.*(Tanpa Tahun)*,* terdapat

beberapa kriteria untuk menentukan asisten praktikum di Prodi Teknik Informatika Universitas Brawijaya diantaranya:

- a. Nilai hasil Tes kemampuan dasar/tes tulis
- b. Nilai hasil test *microteaching*
- c. Wawancara
- d. Hasil psikotes

Seda[ngkan menurut Wibowo \(2012\) di fakultas Tehnologi Informasi UKS](http://repository.unej.ac.id/)W terdapat beberapa kriteria untuk menentukan asisten praktikum sebagai berikut :

- a. Kemampuan mengajar
- b. Penguasaan materi
- c. Nilai
- d. IPK
- e. Penguasaan kelas
- f. Kerja sama
- g. Motivasi
- h. Disiplin
- i. Tanggung jawab
- j. Pengalaman

#### **2.2.2 Penerimaan Asisten Praktikum**

Penerimaan asisten praktikum merupakan kegiatan rutin yang dilakukan satu kali dalam satu semester. Penerimaan asisten praktikum dilakukan dengan cara melakukan seleksi terhadap calon asisten praktikum sesuai dengan kriteria yang telah ditetapkan, hal ini bertujuan untuk mengoptimalkan proses pembelajaran yang ada.

Dalam penerimaan asisten praktikum terdapat instruksi kerja yang digunakan sebagai acuan bagi pihak laboratorium dalam melakukan proses penerimaan asisten praktikum baru yang melibatkan seluruh civitas akademika Program Studi Sistem

Informasi Universitas Jember. Dalam instruksi kerja ini terkait beberapa pengertian, antara lain:

- 1. Kepala Laboratorium Program Studi Sistem Informasi Universitas Jember adalah pejabat yang bertanggung jawab atas segala kegiatan di laboratorium yang bersangkutan.
- 2. Koordinator Asisten Praktikum Program Studi Sistem Informasi Universitas Jember adalah penganggung jawab sekaligus pelaksana segala kegiatan yang berkaitan dengan laboratorium.
- 3. Asisten Praktikum di Program Studi Sistem Informasi Universitas Jember adalah pelaksana segala kegiatan yang berkaitan dengan proses pembelajaran.
- 4. Civitas akademika Program Studi Sistem Informasi Universitas Jember adalah segala pihak yang berada di dalam lingkup Program Studi Sistem Informasi Universitas Jember.
- 5. Calon Asisten merupakan mahasiswa Program Studi Sistem Informasi yang berkompeten dan berkeinginan menjadi asisten Praktikum di Program Studi Sistem Informasi Universitas Jember.

#### **2.3 Logika** *Fuzzy*

Titik awal dari konsep modern mengenai ketidakpastian adalah paper yang dibua[t oleh Lofti A Zadeh, dimana Zadeh memperkenalkan teori yan](http://repository.unej.ac.id/)g memiliki obyek-obyek dari himpunan *fuzzy* yang memiliki batasan yang tidak presisi dan keanggotaan dalam himpunan *fuzzy* dan bukan dalam bentuk logika benar (*true*) atau salah (*false*), tapi dinyatakan dalam derajat (*degree*). Konsep seperti ini disebut dengan *fuzziness* dan teorinya dinamakan *Fuzzy Set Theory.* (Kusumadewi *et al.*, 2004).

### **2.3.1 Fungsi Keanggotaan**

Fungsi keanggotaan (*membership function*) adalah suatu kurva yang menunjukkan pemetaan titik – titik input data ke dalam nilai keanggotaannya (sering

juga disebut dengan derajat keanggotaan) yang memiliki interval antara 0 sampai 1. Salah satu cara yang dapat digunakan untuk mendapatkan nilai keanggotaan adalah dengan melalui pendekatan fungsi. Ada beberapa fungsi yang dapat digunakan:

a. Representasi Kurva Segitiga (*Fuzzy Triangular Numbers*)

Kurva segitiga pada dasarnya merupakan gabungan antara 2 garis linear seperti terlihat pada Gambar 2.2

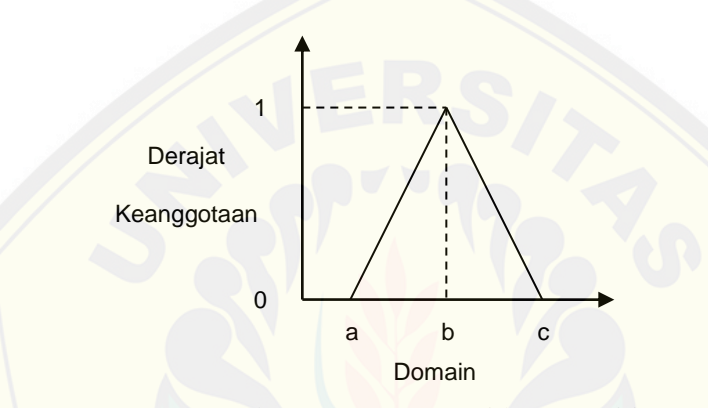

Gambar 2.2 Representasi kurva segitiga [\(Sumber : Mu'minati, 2009\)](http://repository.unej.ac.id/)

Fungsi keanggotaan:

$$
\mu[x] = \begin{cases}\n0; & x \le a \quad \text{atau} \quad x \ge c \\
(x-a)/(b-a) & a \le x \le b \\
(c-x)/(c-b) & b \le x \le c\n\end{cases}
$$

## b. Representasi Kurva Bentuk Bahu

Daerah yang terletak di tengah – tengah suatu variabel yang direpresentasikan dalam bentuk segitiga, pada sisi kanan dan kirinya akan naik dan turun (misalkan: DINGIN bergerak ke SEJUK bergerak ke HANGAT dan bergerak ke PANAS). Tetapi terkadang salah satu sisi dari variabel tersebut tidak mengalami perubahan. Sebagai contoh, apabila telah mencapai kondisi PANAS, kenaikan temperatur akan tetap berada pada kondisi PANAS. Himpunan *fuzzy* 'bahu', bukan segitiga,

digunakan untuk mengakhiri variabel suatu daerah *fuzzy*. Bahu kiri bergerak dari benar ke salah, sebaliknya bahu kanan bergerak dari salah ke benar. Gambar 2.3 menunjukkan variable TEMPERATUR dengan daerah bahunya.

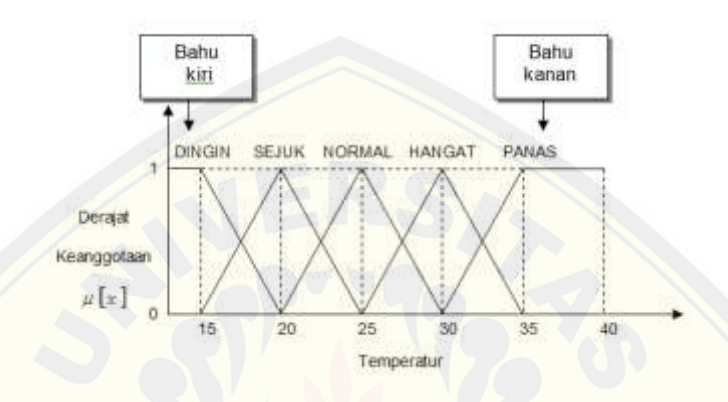

Gambar 2.3 Daerah bahu pada variabel Temperatur (Sumber : Mu'minati, 2009)

#### **2.4 Metode Electre**

Metode *Electre* (*Elimination and Choise Expressing Reality*) termasuk pada metode analisis pengambilan keputusan multikriteria (*Multi Criteria decision making*[\) yang berasal dari Eropa pada tahun 1960. Menurut Janko dan](http://repository.unej.ac.id/) Bernoider (2005:11), *electre* merupakan salah satu metode pengambilan keputusan multikriteria berdasarkan pada konsep *outranking* dengan menggunakan perbandingan berpasangan dari alternatif – alternatif berdasarkan setiap kriteria yang sesuai. Metode *electre* digunakan pada kondisi di mana alternatif yang sesuai dapat dihasilkan. Dengan kata lain, *electre* digunakan untuk kasus-kasus dengan banyak alternatif namun hanya sedikit kriteria yang dilibatkan. Suatu alternatif dikatakan mendominasi alternatif yang lainnya jika satu atau lebih kriterianya melebihi (dibandingankan dengan kriteria dari alternatif yang lain) dan sama dengan kriteria lain yang tersisa (Kusumadewi *et al.*, 2006)

Langkah – langkah yang dilakukan dalam penyelesaian masalah menggunakan metode *electre* adalah sebagai berikut :

a. Normalisasi matriks keputusan.

Pertama yang dilakukan dalam metode *electre* adalah membentuk perbandingan berpasangan setiap alternatif pada setiap kriteria  $(a_{ij})$ . Nilai tersebut harus dinormalisasikan ke dalam suatu skala yang dapat diperbandingkan $(x_{ij})$  seperti Rumus 2.1 :

$$
x_{ij} = \frac{a_{ij}}{\sqrt{\sum_{i=1}^{M} a_{ij}^2}};
$$
untuk i=1,2,3,...,m dan j=1,2,3,...,n (2.1)

b. Pembobotan pada matriks yang telah dinormalisasi.

S[etelah dinormalisasi, langkah yang dilakukan oleh pengambil keputu](http://repository.unej.ac.id/)san adalah memberikan bobot (faktor kepentingan) pada setiap kriteria yang mengekspresikan kepentingan relatifnya (w<sub>i</sub>) dengan cara setiap kolom dari matriks X dikalikan dengan bobot – bobot yang ditentukan oleh pembuat keputusan yang ditunjukkan pada Rumus 2.2 :

$$
Y_{ij} = W \cdot X_{ij} \tag{2.2}
$$

c. Menentukan himpunan dari *concordance* dan *discordance.*

Untuk setiap pasang dari alternatif *k* dan *l* (*k.l* =1,2,3,…,m dan *k≠l*) kumpulan kriteria j dibagi menjadi dua himpunan bagian, yaitu *concordance* dan *discordance.* Bilamana sebuah kriteria dalam suatu alternatif termasuk *concordance* yang ditunjukkan dengan Rumus 2.3.

$$
C_{kl} = \{j \mid y_{kj} \ge y_{lj}\}; \text{untuk } j=1,2,3,...,N \tag{2.3}
$$

Sebaliknya, komplementer dari himpunan bagian ini adalah *discordance* yang ditunjukkan dengan Rumus 2.4.

$$
D_{kl} = \{j \mid y_{kj} < y_{lj}\}; \text{untuk } j = 1, 2, 3, \dots, N \tag{2.4}
$$
### d. Menentukan matrik *concordance* dan *discordance.*

Untuk menetukan nilai dari elemen – elemen pada matriks *concordance* adalah dengan menjumlahkan bobot – bobot yang termasuk dalam himpunan bagian *concordance,* secara matematisnya terlihat pada Rumus 2.5.

$$
C_{kl} = \sum_{j \in C_{kl}} w_j \text{ , untuk } j=1,2,3,...,N. \tag{2.5}
$$

Untuk menetukan nilai dari elemen – elemen pada matriks *discordance* adalah dengan membagi jumlah selisih nilai kriteria yang termasuk dalam himpunan bagian *discordance* dengan jumlah selisih nilai seluruh kriteria yang ada, secara matematisnya ditunjukkan pada Rumus 2.6 dibawah ini.

$$
d_{kl} = \frac{\sum j + |V_{kj} - V_{lj} + |}{\sum j |V_{kj} - V_{lj}|}
$$
 (2.6)

#### e. Melakukan Perangkingan

Perangkingan [pada metode ini adalah memberikan urutan alternatif](http://repository.unej.ac.id/) dimana A*k* lebih baik dari pada A*<sup>l</sup>* ketika C*kl* ≥ C dan D*kl* ≥ D, C merupakan rata – rata dari C*kl* dan D merupakan rata – rata dari D*kl;* (Triantaphyllou dkk, 1998)*.*

## **2.5 Metode** *Fuzzy Electre*

Dalam metode *electre*, bobot kriteria dan penilaian alternatif pada setiap kriteria dikenal dengan nilai yang tepat dan pasti yang digunakan dalam proses evaluasi. Namun dalam banyak kondisi, data yang tepat atau pasti tidak memadai untuk model dalam situasi kehidupan nyata. Oleh karena itu, data ini mungkin memiliki beberapa struktur seperti data *fuzzy*, dibatasi data, data ordinal dan data interval (Vahdani *et al.*, 2010). Dalam *fuzzy electre*, preferensi linguistik dapat dengan mudah dikonversi ke bilangan *fuzzy (*Kaya dan Kahraman, 2011). Dengan kata lain pengambil keputusan menggunakan bilangan *fuzzy* bukan nilai tunggal dalam proses evaluasi *electre* (Wu dan Chen, 2011). Sebuah hubungan *fuzzy outranking*, *k s l*, dapat ditandai dengan fungsi keanggotaan (k, l) yang menunjukkan

tingkat outranking terkait dengan setiap pasangan alternatif (Ak, Al) pada *fuzzy electre* (Kaya dan Kahraman, 2011).

Langkah – langkah yang dilakukan dalam penyelesaian masalah menggunakan metode *fuzzy electre* adalah sebagai berikut :

a. Menentukan Bobot Kriteria Berdasarkan Tingkat Kepentingannya

Pada tahap awal pembuat keputusan menentukan bobot kriteria berdasarkan tingkat kepentingannya, kemudian bobot tersebut diubah dalam bentuk *aggregated fuzzy important weight* yang digambarkan dari *fuzzy triangular numbers*  $w_j = (a_j, b_j, c_j)$  dimana *aggregated fuzzy important weight* ditentukan dengan Rumus 2.17

$$
a_j = \min_k \{ y_{jk} \}, \qquad b_j = \frac{1}{K} \sum_{k=1}^K y_{jk}, \qquad c_j = \max_k \{ y_{jk} \}
$$
 (2.7)

Kemudian *aggregated fuzzy important weight* dinormalisasikan sebagai berikut:

$$
\widetilde{w_j}=(w_{j1},w_{j2},w_{j3})
$$

Dimana *W<sup>j</sup>* ditunjukkan pada Rumus 2.8

$$
wij1 = \frac{1/_{lj}}{\sum_{j=1}^{n} 1/_{lj}} \qquad wij2 = \frac{1/_{mj}}{\sum_{j=1}^{n} 1/_{mj}} \qquad wij3 = \frac{1/_{uj}}{\sum_{j=1}^{n} 1/_{uj}} \qquad (2.8)
$$

yang [kemudian menghasilkan normalisasi matrik](http://repository.unej.ac.id/) *aggregated fuzzy important weight* sebagai berikut :

$$
\widetilde{W} = \widetilde{w_1} \, , \widetilde{w_2} \, , \widetilde{w_3}
$$

### b. Membuat Matrik Keputusan

$$
X = \begin{bmatrix} x_{11} & x_{12} & \dots & x_{1n} \\ x_{21} & x_{22} & \dots & x_{2n} \\ \dots & \dots & \dots & \dots \\ x_{m1} & x_{m2} & \dots & x_{mn} \end{bmatrix}
$$
 (2.9)

### c. Normalisasi Matrik Keputusan

Normalisasi matrik keputusan dihitung menggunakan Rumus 2.1 dan nantinya akan menghasilkan matrik seperti dibawah ini.

$$
R = \begin{bmatrix} r_{11} & r_{12} & \dots & r_{1n} \\ r_{21} & r_{22} & \dots & r_{2n} \\ \dots & \dots & \dots & \dots \\ r_{m1} & r_{m2} & \dots & r_{mn} \end{bmatrix}
$$
 (2.10)

#### d. Pembobotan matrik ternormalisasi

P[embobotan matrik ternormalisasi merupakan perkalian setiap k](http://repository.unej.ac.id/)olom dari matriks X dengan bobot – bobot yang ditentukan oleh pembuat keputusan seperti pada Rumus 2.2. Hasil dari pembobotan matrik ternormalisasi sebagai berikut:

$$
V^{1} = \begin{bmatrix} v_{11}^{1} & v_{12}^{1} & \cdots & v_{1n}^{1} \\ v_{21}^{1} & v_{21}^{1} & \cdots & v_{2n}^{1} \\ \vdots & \vdots & \ddots & \vdots \\ v_{m1}^{1} & v_{m2}^{1} & \cdots & v_{mn}^{1} \end{bmatrix} \qquad V^{2} = \begin{bmatrix} v_{11}^{2} & v_{12}^{2} & \cdots & v_{1n}^{2} \\ v_{21}^{2} & v_{21}^{2} & \cdots & v_{2n}^{2} \\ \vdots & \vdots & \ddots & \vdots \\ v_{m1}^{2} & v_{m2}^{2} & \cdots & v_{mn}^{2} \end{bmatrix}
$$

$$
V^{3} = \begin{bmatrix} v_{11}^{3} & v_{12}^{3} & \cdots & v_{1n}^{3} \\ v_{21}^{3} & v_{21}^{3} & \cdots & v_{2n}^{3} \\ \vdots & \vdots & \ddots & \vdots \\ v_{m1}^{3} & v_{m2}^{3} & \cdots & v_{mn}^{3} \end{bmatrix}
$$
(2.11)

### e. Menentukan index *concordance* dan *discordance*

Menentukan index *concordance* dapat ditentukan dengan Rumus 2.12 dibawah ini.

$$
C_{kl}^1 = \sum_{j*} w_{j1} , \quad C_{kl}^2 = \sum_{j*} w_{j2} , \quad C_{kl}^3 = \sum_{j*} w_{j3} \tag{2.12}
$$

Dimana j\* adalah kriteria yang termasuk dalam himpunan *concordance.*  Sedangkan untuk menentukan index *discordance* ditunjukkan pada Rumus 2.13

$$
D_{kl}^1 = \frac{\sum j_+ |v_{kj}^1 - v_{lj}^1|}{\sum j |v_{kj}^1 - v_{lj}^1|} , \quad D_{kl}^2 = \frac{\sum j_+ |v_{kj}^2 - v_{lj}^2|}{\sum j |v_{kj}^2 - v_{lj}^2|} , \quad D_{kl}^3 = \frac{\sum j_+ |v_{kj}^3 - v_{lj}^3|}{\sum j |v_{kj}^3 - v_{lj}^3|} \quad (2.13)
$$

#### f. Menghitung final *concordance* dan *discordance*

Final *concordance* dan *discordance* dihitung menggunakan Rumus 2.14 dibawah ini

$$
C_{pq}^* = \sqrt[2]{\prod_{z=1}^Z C_{pq}^z} \qquad D_{pq}^* = \sqrt[2]{\prod_{z=1}^Z D_{pq}^z} \quad \text{, dimana } Z = 3 \tag{2.14}
$$

Rumus diatas bisa dikatakan proses *defuzzifikasi,* suatu alternatif akan dikatakan lebih baik apabila nilai final *concordance-*nya lebih besar dan nilai final *discordance-*nya lebih kecil [dari alternatif lain. Proses perangkinga](http://repository.unej.ac.id/)n diperoleh dengan menerapkan Rumus 2.15 yang bertujuan untuk mendapatkan alternatif tebaik.

$$
C(p,q) \ge C \quad \text{dan} \quad D(p,q) \le D \tag{2.15}
$$

Dimana C dan D adalah rata – rata dari C*pq* dan D*pq*.

#### **BAB 3. METODOLOGI PENELITIAN**

Pada bab ini dijelaskan tentang metode-metode yang digunakan selama penelitian dilakukan, seperti jenis penelitian, studi literatur, data dan sumber data penelitian, serta tahapan analisis hingga model perancangan sistem.

#### **3.1 Jenis Penelitian**

Jenis penelitian yang dilakukan yaitu jenis penelitian kuantitatif karena jenis data [yang digunakan dalam bentuk angka. Selain menggunakan jenis](http://repository.unej.ac.id/) penelitian kuantitatif, pada penelitian ini juga menggunakan jenis penelitian kualitatif, karena menganalisis studi literatur yang berhubungan dengan indikator untuk menentukan pemilihan asisten praktikum.

### **3.2 Tempat dan Waktu Penelitian**

Penelitian dilakukan di Program Studi Sistem Informasi Universitas Jember. Tempat penelitian ini dipilih karena instansi tersebut adalah calon pengguna utama dari sistem yang akan dibuat.

Waktu penelitian dilaksanakan selama 3 (tiga) bulan, yaitu dimulai dari bulan Nopember 2014 sampai dengan bulan Februari 2015.

### **3.3 Alur Penelitian**

Alur penelitian menjelaskan urutan penelitian yang akan dilakukan mulai dari studi literartur, teknik pengumpulan data, dan perancangan sistem yang menggunakan motode *fuzzy electre* sampai dengan implementasi sistem. Diagram alur penelitian ditunjukkan pada Gambar 3.1 dibawah ini.

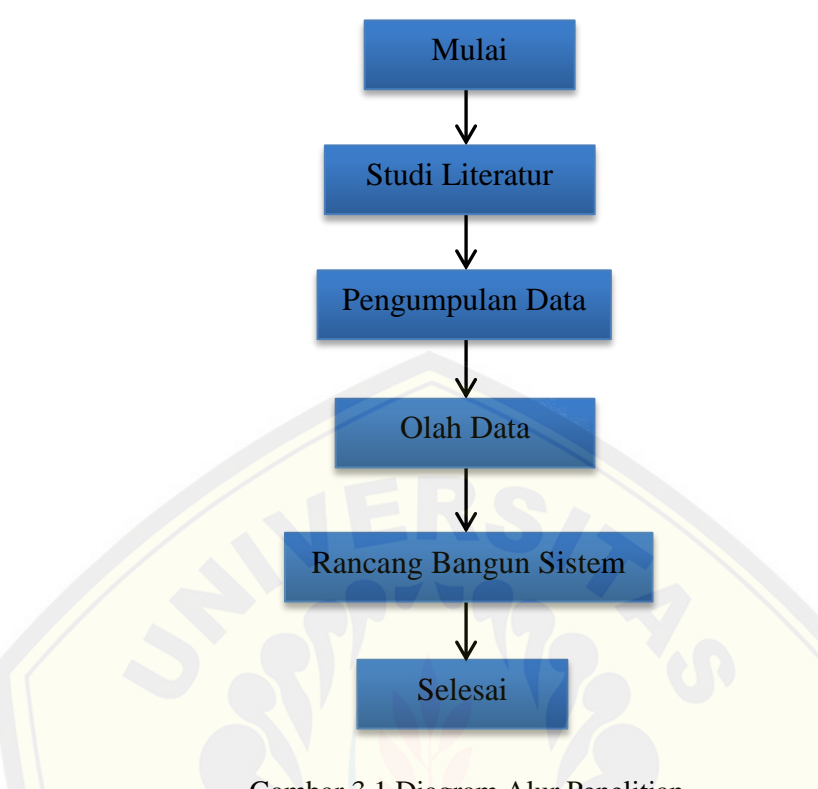

Gambar 3.1 Diagram Alur Penelitian (Sumber : Hasil Analisis,2015)

### **3.3.1 Studi Literatur**

Studi literatur dibutuhkan untuk menunjang pemahaman dan pengetahuan penul[is tentang materi, konsep, teori, dan metode apa yang diperlukan da](http://repository.unej.ac.id/)lam proses pengerjaan tugas akhir ini. Studi literatur yang dilakukan meliputi penelitianpenelitian terdahulu di berbagai jurnal, buku, skripsi, dan *e-book*. Adapun hal-hal yang harus dipahami melalui studi literatur adalah beberapa penelitian terdahulu mengenai implementasi metode *fuzzy electre* untuk mendapatkan alternatif terbaik dalam perangkingan.

### **3.3.2 Tahap Pengumpulan Data**

Pengumpulan data dilakukan untuk memperoleh informasi yang dibutuhkan dalam mencapai tujuan penelitian. Data-data yang digunakan dalam penelitian ini berdasarkan sumber data meliputi data primer dan data sekunder:

1. Sumber Data Primer

Sumber data primer diperoleh langsung dari Program Studi Sistem Informasi Universitas Jember. Meliputi data matakuliah praktikum dan kriteria dari Sistem Pendukung Keputusan Penerimaan Asisten Praktikum.

2. Sumber Data Sekunder

Dalam penelitian ini penulis memperoleh sumber data dari berbagai literature yang berkaitan dengan implementasi metode *fuzzy electre.* Literatur ini diperoleh dari buku teks, jurnal yang diperoleh dari internet, dan penelitian sebelumnya.

#### **3.3.3 Teknik Pengumpulan Data**

Pengumpulan data diperlukan untuk mendapatkan data yang dibutuhkan dala[m membangun Sistem Pendukung Keputusan Penerimaan Asisten Pr](http://repository.unej.ac.id/)aktikum di Program Studi Sistem Informasi Universitas Jember. Proses untuk mendapatkan data tersebut yaitu dengan cara:

1. Observasi

Metode observasi dilakukan oleh peneliti yang bertujuan untuk mengamati secara langsung obyek yang diteliti tersebut.

2. Wawancara

Observasi juga diikuti dengan melakukan wawancara langsung terhadap pihak yang terkait. Sehingga peneliti bisa mendapatkan data matakuliah praktikum dan kriteria penerimaan asisten praktikum sesuai dengan kebutuhan penelitian.

### **3.4 Metode Perancangan Sistem**

Metode yang digunakan dalam pembuatan Sistem Pendukung Keputusan Penerimaan Asisten Praktikum di Program Studi Sistem Informasi Universitas Jember ini dengan menggunakan model *waterfall*. Model *waterfall* dibagi menjadi 5 tahapan, yaitu :

### **3.4.1 Analisis kebutuhan**

Pada tahap ini yang dilakukan adalah menganalisis kebutuhan sistem. Analisis kebutuhan dapat berupa pengumpulan data, fitur dan gambaran yang diperlukan untuk pembuatan sistem. Data – data yang telah didapat kemudian dikelompokkan menjadi kebutuhan fungsional dan non – fungsional. Data – data yang dibutuhkan adalah data kriteria dan bobot penerimaan praktikum yang diperoleh dari Program Studi Sistem Informasi Universitas Jember.

#### **3.4.2 Desain Sistem**

Pada tahap kedua dari model *waterfall* adalah desain sistem. Model desain yang digunakan adalah bahasa pemodelan *Unified Modeling Language* (UML). Penul[is menggunakan UML karena sudah mendukung konsep](http://repository.unej.ac.id/) pemodelan *programming* berbasis *Object Oriented Programming* (OOP) seperti yang akan diterapkan pada tahap penulisan kode program. Pemodelan UML yang digunakan antara lain:

- *1. Business Process*
- *2. Use Case Diagram*
- *3. Use Case Scenario*
- *4. Sequence Diagram*
- *5. Activity Diagram*
- *6. Class diagram*
- *7. Entity Relationship Diagram (ERD)*

#### **3.4.3 Implementasi**

Pada tahap implementasi ini, dimulai dengan pembuatan Sistem Pendukung Keputusan Penerimaan Asisten Praktikum. Dalam tahap implementasi, akan disesuaikan dengan *design* sistem yang telah dikerjakan pada tahap perancangan sistem. Sistem yang dibangun akan ditulis dengan bahasa pemrograman *Page* 

*Hypertext Pre-Processor* (PHP), CSS (*Cascading Style Sheet*), Javascript, *framework*  CodeIgniter, dan *database* yang digunakan adalah MySQL.

### *3.4.3.1 Flowchart* **Metode** *Fuzzy Electre*

Penggambaran *flowchart* pada sistem pendukung keputusan penerimaan asisten praktikum menggunakan *fuzzy electre* yang telah diimplementasikan kedalam progr[am yang ditunjukkan pada](http://repository.unej.ac.id/) Gambar 3.2.

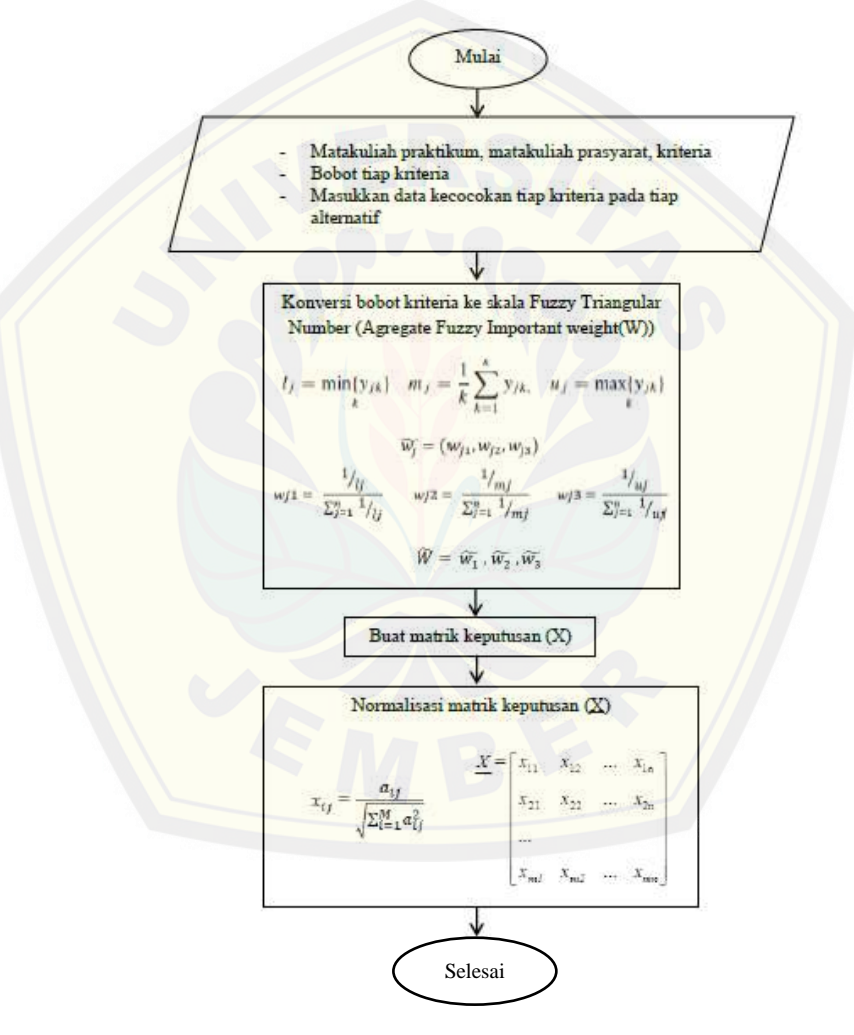

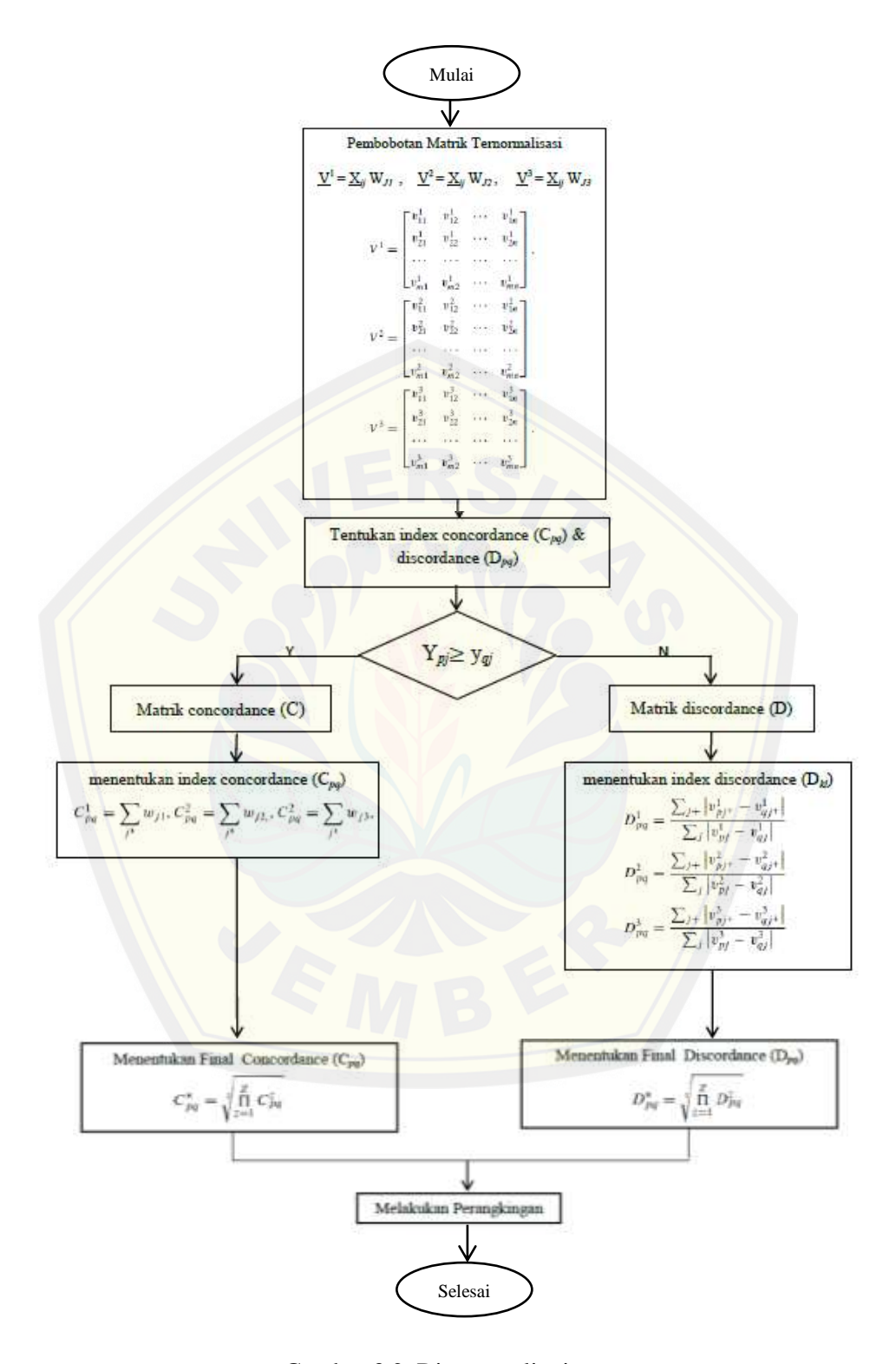

Gambar 3.2 Diagram alir sistem (Sumber : Hasil Analisis,2015)

### **3.4.4 Pengujian**

Pengujian sistem akan dilakukan dengan menggunakan 2 metode pengujian yaitu *White Box Testing* dan *Black Box Testing.*

*1. White Box Testing*

*White box testing* merupakan pengujian pada modul pengkodean program yang dilakukan untuk mengetahui apakah aplikasi yang dibangun dari segi desain dan program sesuai dengan kebutuhan.

2. *Black Box Testing*

*Black box testing* merupakan pengujian yang menitik beratkan pada uji fungsionalitas dari program yang dibuat. Pengujian ini digunakan untuk menemukan ketidak sesuaian program dengan kebutuhan fungsional maupun non – fungsional. Hal yang perlu dilakukan dalam pengujian ini adalah menguji *interface* program untuk memastikan suatu masukan di proses oleh sistem dengan benar dan menghasilkan keluaran yang sesuai dengan perancangan.

### **3.4.5** *Operations* **dan** *Maintenance*

Tahap ini merupakan tahap akhir perancangan model *waterfall.* Penerapan progr[am ini dilakukan setelah program yang dibuat oleh penulis selesa](http://repository.unej.ac.id/)i dan telah melalui tahan pengujian terlebih dahulu. Selanjutnya dilakukan proses *maintenance* atau perawatan untuk mengatasi masalah *bugs* yang muncul setelah aplikasi diserahkan pada user.

### **BAB 4. DESAIN DAN PERANCANGAN SISTEM**

Pada bab ini menguraikan tentang proses desain dan perancangan Sistem Pendukung Keputusan Penerimaan Asisten Praktikum Menggunakan Metode *Fuzzy Electre*. Model perancangan sistem yang digunakan adalah *Object Oriented Analysis Design* (OOAD), meliputi *Business Process*, *Use Case Diagram*, *Use Case Scenario, Sequence Diagram*, *Activity Diagram*, *Class Diagram*, dan *Entity Relationship Diagram* (ERD).

#### **4.1 Analisis Kebutuhan Perangkat Lunak**

Analisis kebutuhan perangkat lunak dalam penelitian ini yaitu dengan cara meng[identifikasi permasalahan yang ada untuk dicatat dan dijadikan b](http://repository.unej.ac.id/)ahan untuk mulai membangun aplikasi Sistem Pendukung Keputusan Penerimaan Asisten Praktikum. Analisis kebutuhan yang dilakukan meliputi proses identifikasi *standart of procedure (SOP)* serta pengumpulan data kebutuhan fungsional dan kebutuhan non-fungsional.

*Standart of procedure (SOP)* penerimaan asisten praktikum adalah sebagai berikut :

- 1. Dosen menginformasikan pendaftaran asisten praktikum beserta rincian matakuliah prasyarat dan kriteria yang digunakan kepada kepala laboratorium
- 2. Kepala laboratorium mengumumkan pendaftaran calon asisten praktikum kepada mahasiswa
- 3. Mahasiswa mendaftar dan mengumpulkan persyaratan yang ditentukan kepada kepala laboratorium
- 4. Kepala laboratorium memeriksa berkas persyaratan, melakukan wawancara dan memberi penilaian terhadap calon asisten
- 5. Nilai diakumulasikan dan dirangking, kemudian kepala laboratorium mengumumkan calon asisten praktikum yang diterima.

Kebutuhan fungsional sistem pada penelitian ini adalah sebagai berikut:

- 1. Sistem mampu menampilkan form pendaftaran asisten
- 2. Sistem dapat mengelola data matakuliah praktikum
- 3. Sistem dapat mengelola data kriteria
- 4. Sistem dapat mengelola data nilai matakuliah prasyarat
- 5. Sistem dapat menampilkan form penilaian
- 6. Sistem mampu mengelola data penilaian menggunakan metode *Fuzzy Electre*
- 7. Sistem dapat mencetak laporan

Kebutuhan non-fungsional sistem pada penelitian ini adalah :

- 1. Sistem menggunakan *username* dan *password* untuk autentikasi akses *user*  terhadap sistem.
- *2.* Sistem mampu menampilkan hasil dalam waktu maksimal 5 detik sebagai *respon time system.*
- 3. Sistem berbasis website

## **4.2 Desain Sistem**

Desain sistem merupakan tahapan untuk memodelkan sistem pendukung keput[usan yang akan dibuat. Dokumen sistem yang akan dibuat melipu](http://repository.unej.ac.id/)ti *Business Process*, *Usecase Diagram*, *Usecase Scenario*, *Sequence*, *Activity Diagram*, *Class Diagram* dan *Entity Relationship Diagrams* (ERD).

### **4.2.1** *Business Process*

Merupakan penggambaran aktivitas yang terjadi dalam sebuah sistem untuk mencapai tujuan sistem yang telah ditetapkan. Pada *business process* terdapat beberapa komponen, meliputi masukan (*input*), media yang digunakan (*uses*) yang kemudian dapat menghasilkan keluaran (*output*) dan juga tujuan (*goal*) yang akan dicapai. *Business procces* sistem pendukung keputusan penerimaan asisten praktikum ditunjukkan pada Gambar 4.1.

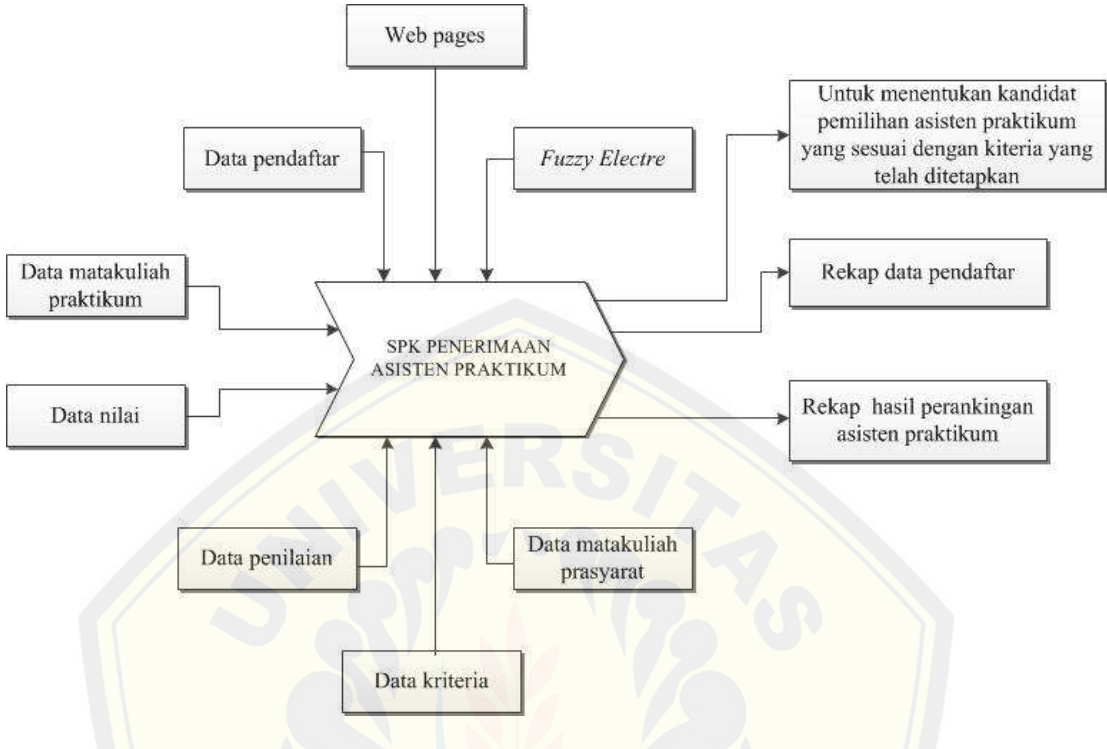

Gambar 4.1 *Business process* SPK penerimaan asisten praktikum (Sumber : Hasil Analisis, 2015)

## **4.2.2** *Usecase Diagram*

*Usecase diagram* digunakan untuk menggambarkan fitur dan aktor yang terdapat dalam sistem yang dikembangkan. *Usecase diagram* mendeskripsikan interaksi antara suatu aktor dengan sistem yang akan dibuat. *Usecase diagram*  bertuj[uan untuk mengetahui fungsi apa saja yang dapat diakses oleh s](http://repository.unej.ac.id/)uatu aktor. *Usecase diagram* sistem pendukung keputusan penerimaan asisten praktikum dapat dilihat pada Gambar 4.2.

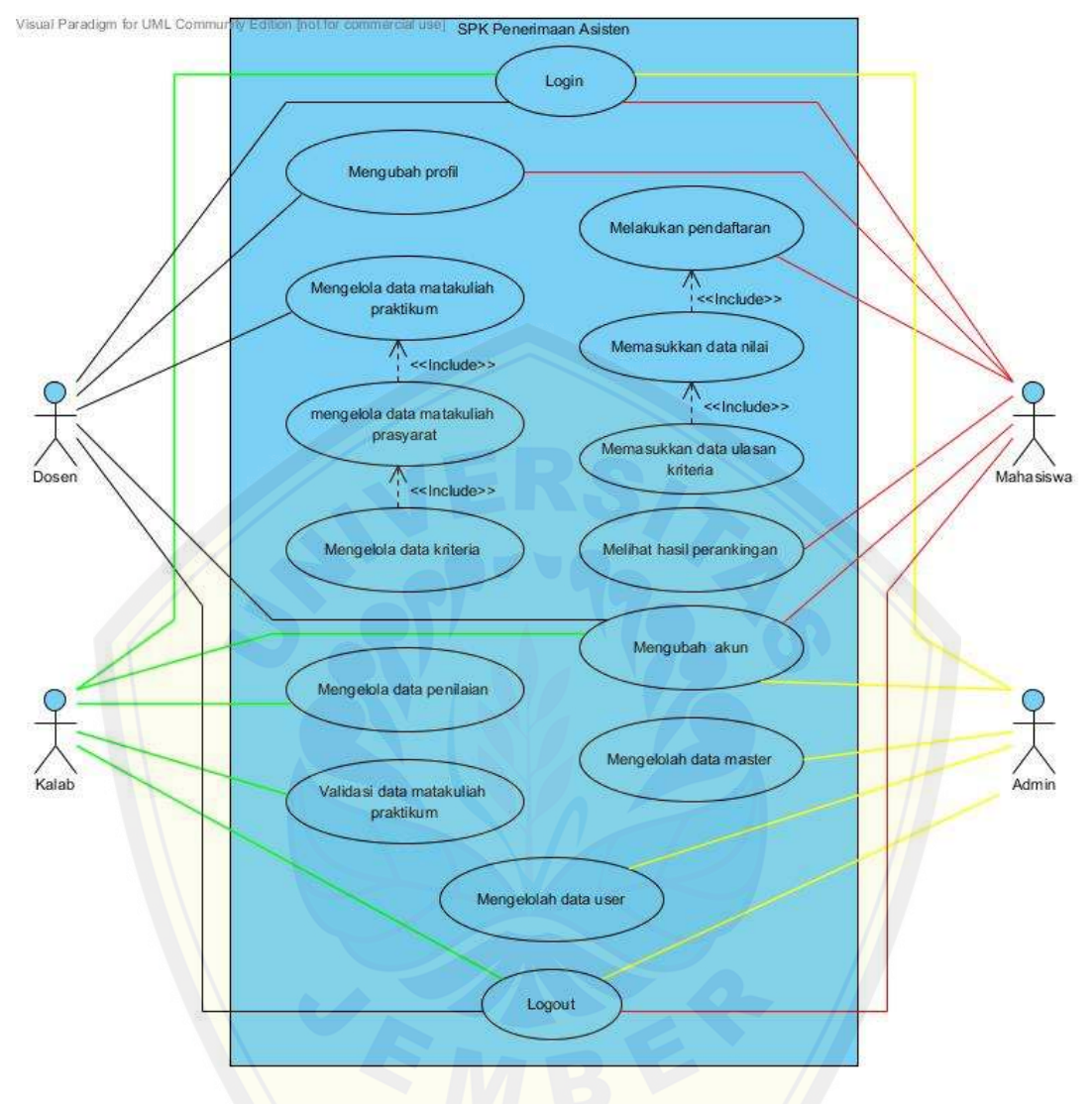

Gambar 4.2 *Usecase diagram* [SPK penerimaan asisten praktikum](http://repository.unej.ac.id/) (Sumber : Hasil Analisis, 2015)

Pada *usecase diagram* diatas terdapat empat aktor yang dapat menggunakan sistem pendukung keputusan penerimaan asisten praktikum. Deskripsi aktor dan definisi *usecase* dijelaskan pada Tabel 4.1 dan Tabel 4.2 di bawah ini:

| $\mathbf{N}\mathbf{0}$ | <b>Aktor</b>                | <b>Definis Tugas</b>                                                                                                    |
|------------------------|-----------------------------|----------------------------------------------------------------------------------------------------|
|                        | Mahasiwa                    | Melakukan pendaftaran asisten praktikum secara online<br>kelengkapan<br>memasukkan<br>data<br>prasyarat<br>serta<br>matakuliah yang bersangkutan |
| $\mathcal{D}$          | Dosen                       | Mengelola data matakuliah serta kriteria yang dibutuhkan                                                                                         |
| 3.                     | Kepala Laboratorium (Kalab) | Melakukan<br>validasi<br>matakuliah<br>praktikum<br>dan<br>melakukan penilaian                                                                   |
| 4.                     | Admin                       | Mengelola data master dan data user                                                                                                    |

Tabel 4.1 Definisi aktor

## Tabel 4.2 Definisi *usecase*

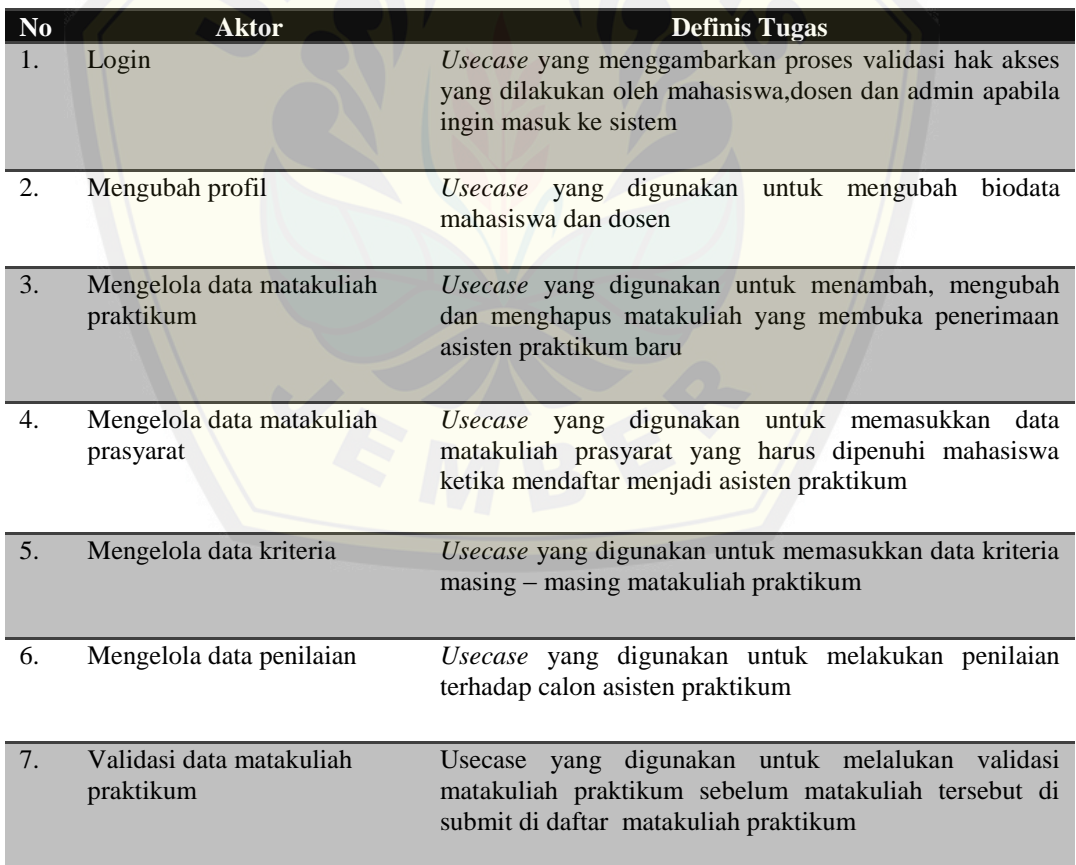

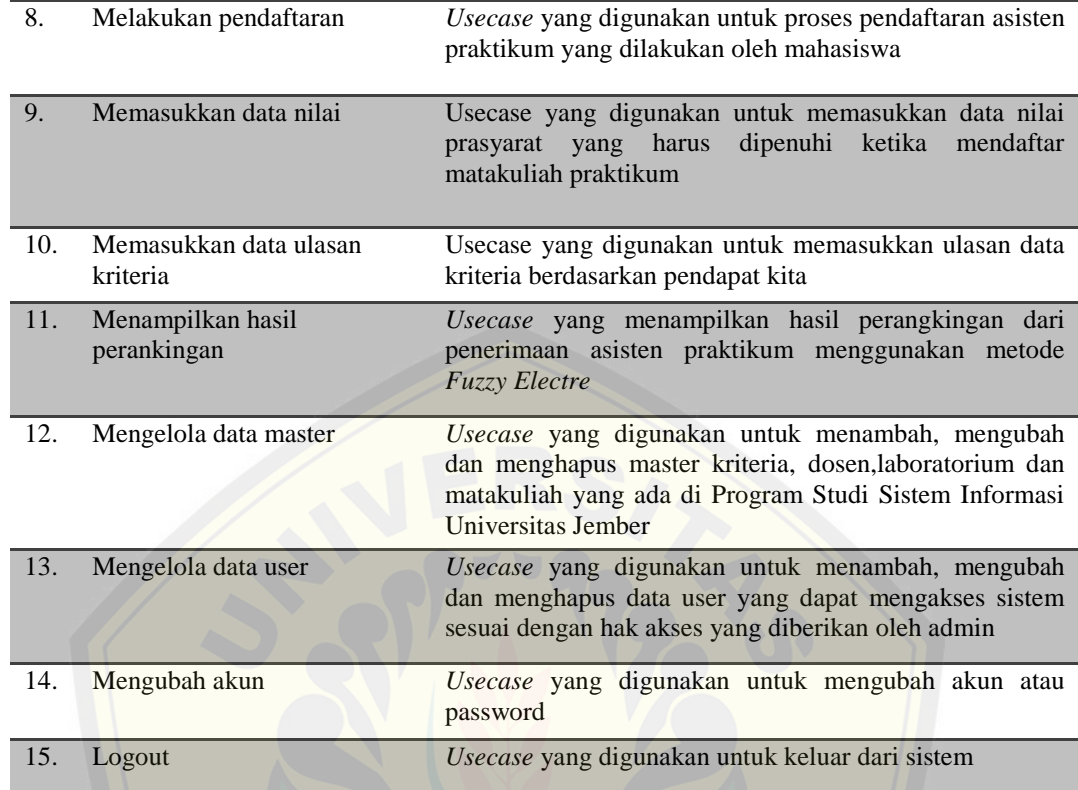

## **4.2.3 Skenario**

Menjelaskan alur cerita atau skenario secara lebih detail pada setiap *usecase* yang telah digambarkan dalam *usecase diagram*. Skenario meliputi nama u*secase*, aktor, *pre-ondition*, *post-condition*[, skenario normal dan skenario alternatif](http://repository.unej.ac.id/).

## **4.2.3.1 Skenario** *Login*

Penjelasan skenario *login* dapat dilihat pada Tabel 4.3 dibawah ini.

| <b>Nama</b>                                                                                 | Login                                          |  |
|---------------------------------------------------------------------------------------------|------------------------------------------------|--|
| <b>Aktor</b>                                                                                | Mahasiswa, dosen, kepala laboratorium, admin   |  |
| <b>Pre-Conditions</b>                                                                       | Membuka web sistem pemilihan asisten praktikum |  |
| <b>Post-Conditions</b><br>Tampilan halaman dashboard mahasiswa, dosen, kepala laboratorium, |                                                |  |
|                                                                                             | admin                                          |  |
| Skenario utama login                                                                        |                                                |  |

Tabel 4.3 Skenario *login*

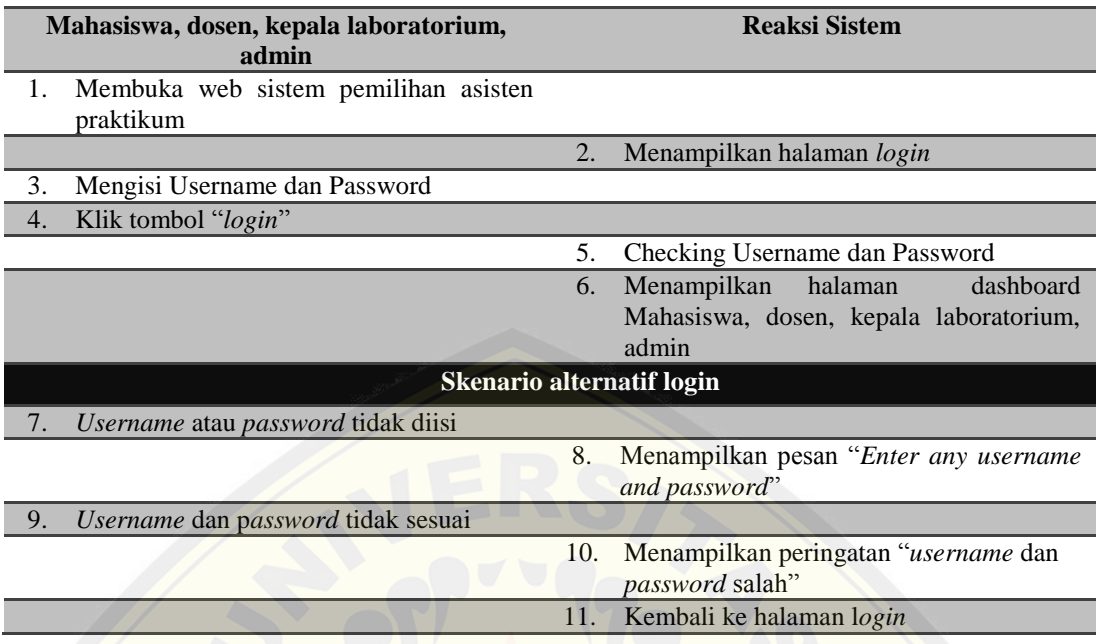

## **4.2.3.2 Skenario Mengubah Profil**

[Penjelasan skenario mengubah profil dapat dilihat pada Tabel](http://repository.unej.ac.id/) 4.4 dibawah ini.

## Tabel 4.4 Skenario mengubah profil

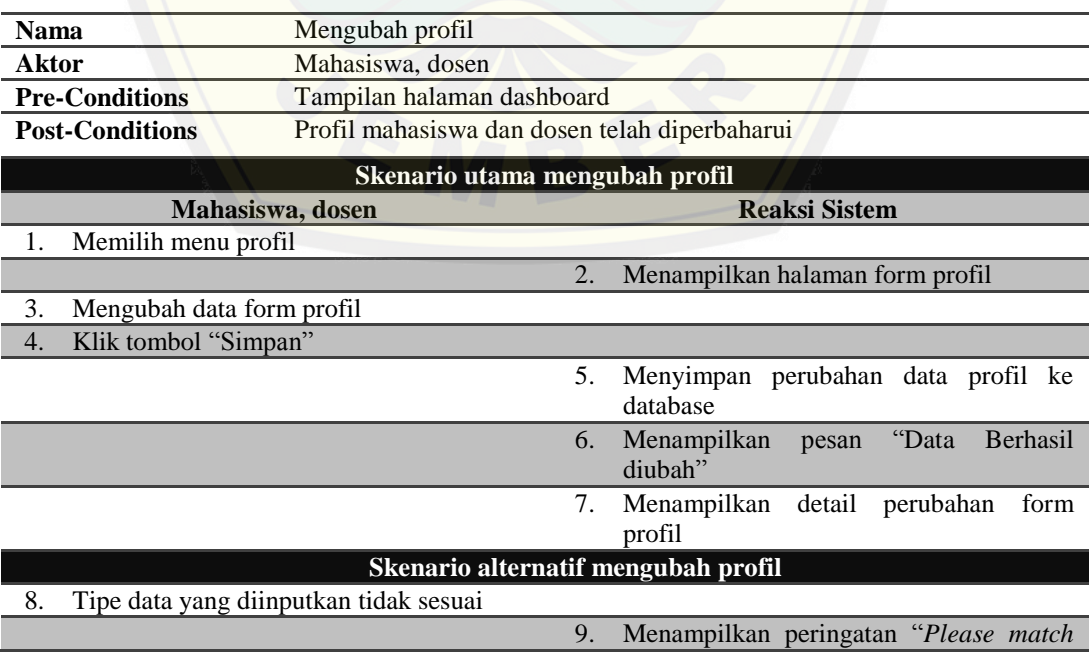

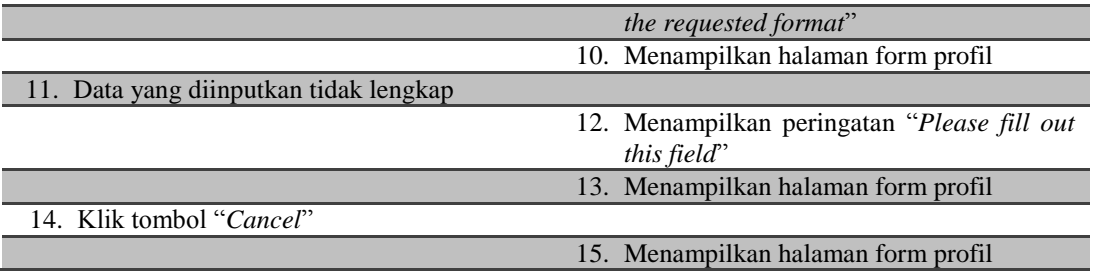

## **4.2.3.3 Skenario Mengelola Data Matakuliah Praktikum**

[Penjelasan skenario mengelola data matakuliah praktikum](http://repository.unej.ac.id/) "tambah" dapat dilihat pada Tabel 4.5 dibawah ini.

Tabel 4.5 Skenario mengelola data matakuliah praktikum "tambah"

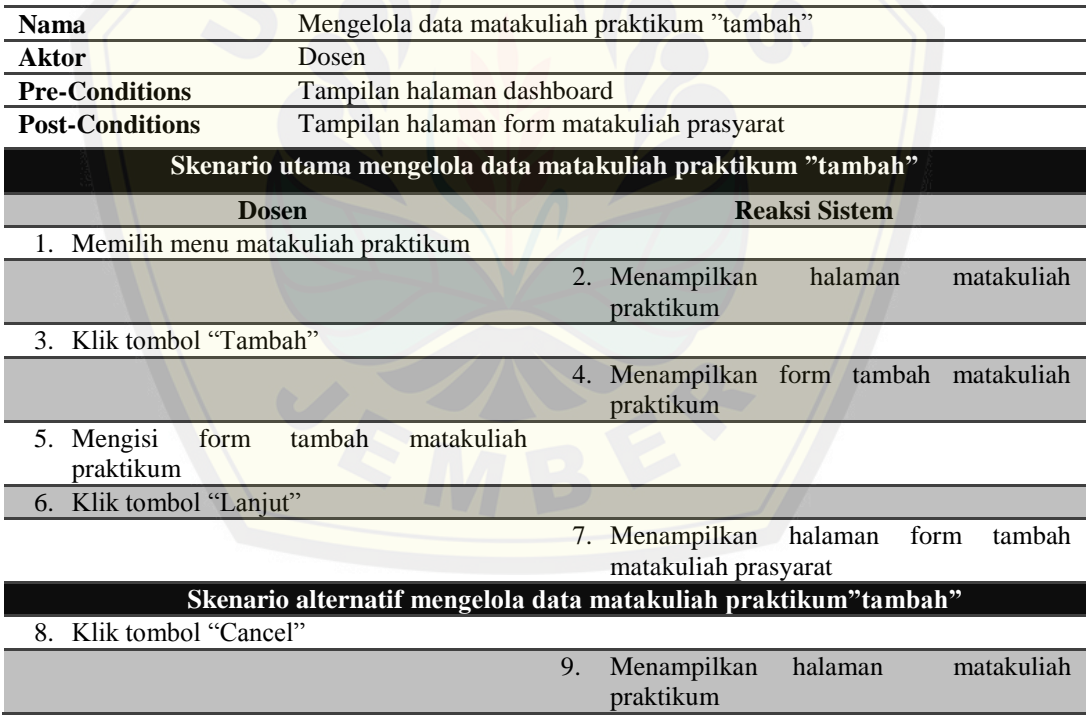

Penjelasan skenario mengelola data matakuliah praktikum "pembobotan view" dapat dilihat pada Tabel 4.6 dibawah ini.

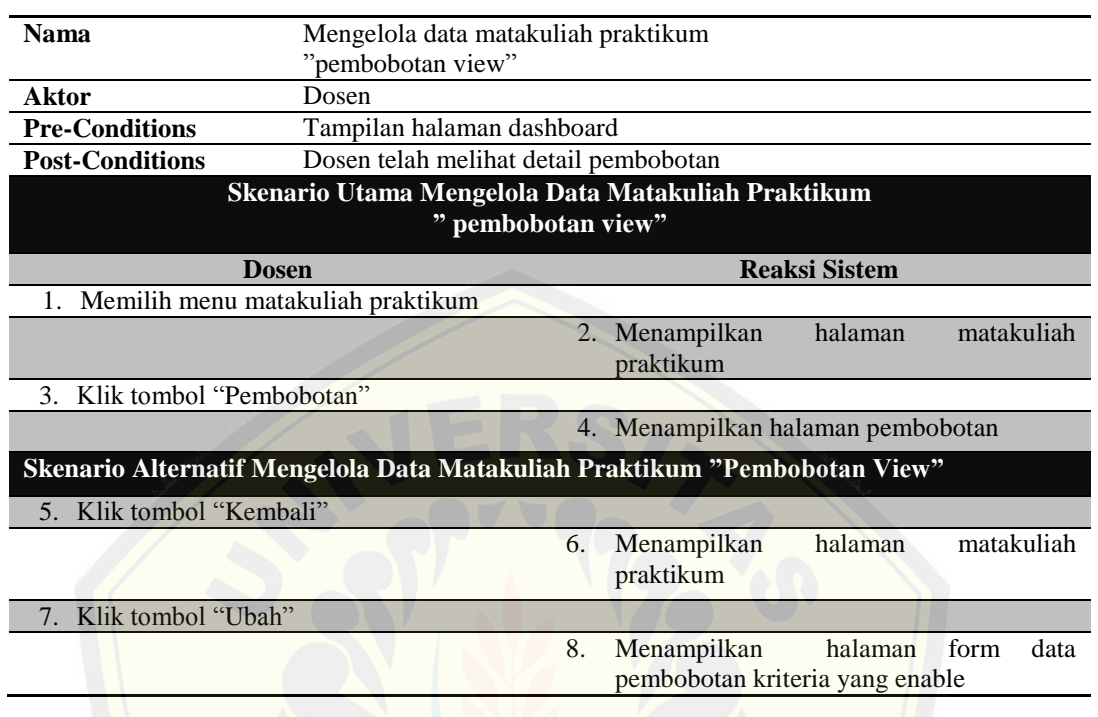

Tabel 4.6 Skenario mengelola data matakuliah praktikum "pembobotan view"

[Penjelasan skenario mengelola data matakuliah praktikum "p](http://repository.unej.ac.id/)embobotan ubah" dapat dilihat pada tabel 4.7 dibawah ini.

Tabel 4.7 Skenario mengelola data matakuliah praktikum "pembobotan ubah"

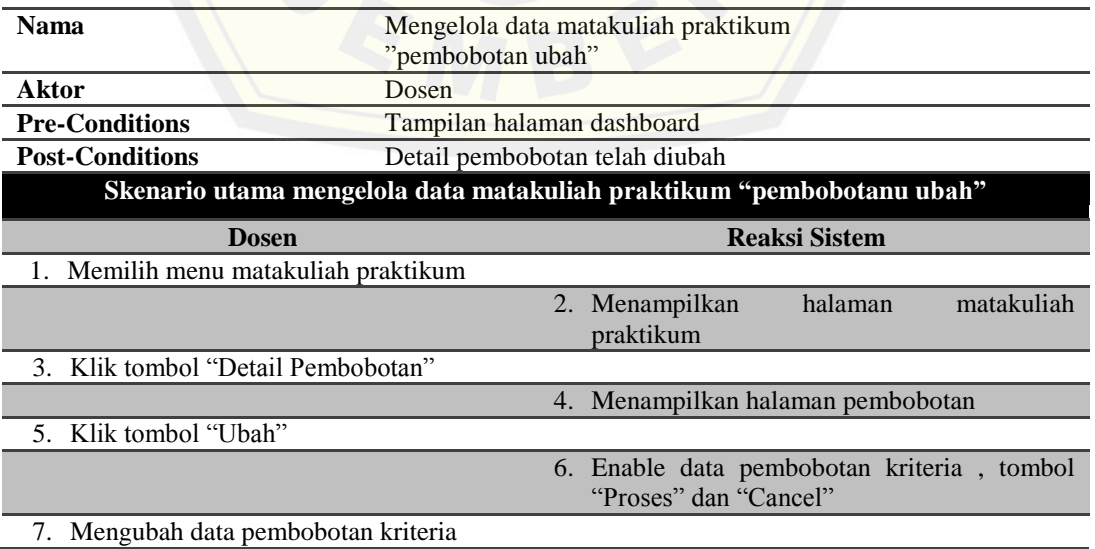

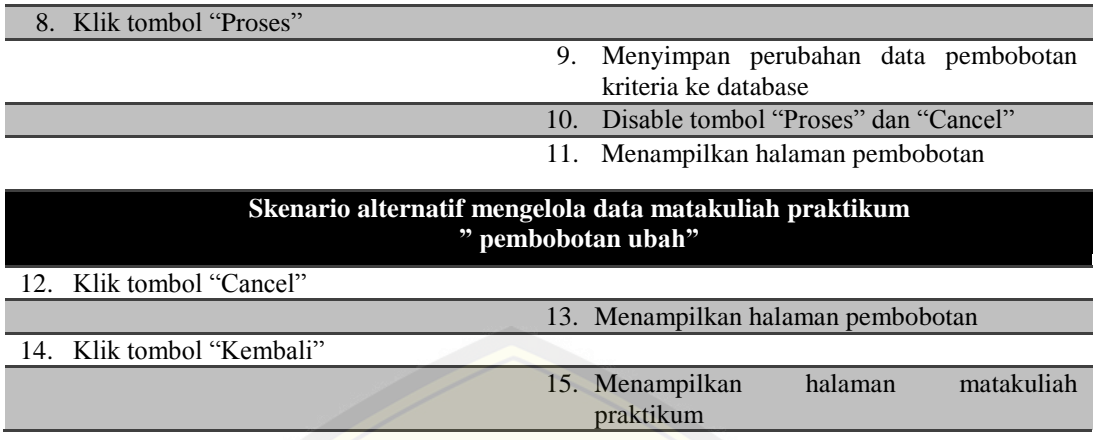

[Penjelasan skenario mengelola data matakuliah praktikum "u](http://repository.unej.ac.id/)bah" dapat dilihat pada Tabel 4.8 dibawah ini.

Tabel 4.8 Skenario mengelola data matakuliah praktikum "ubah"

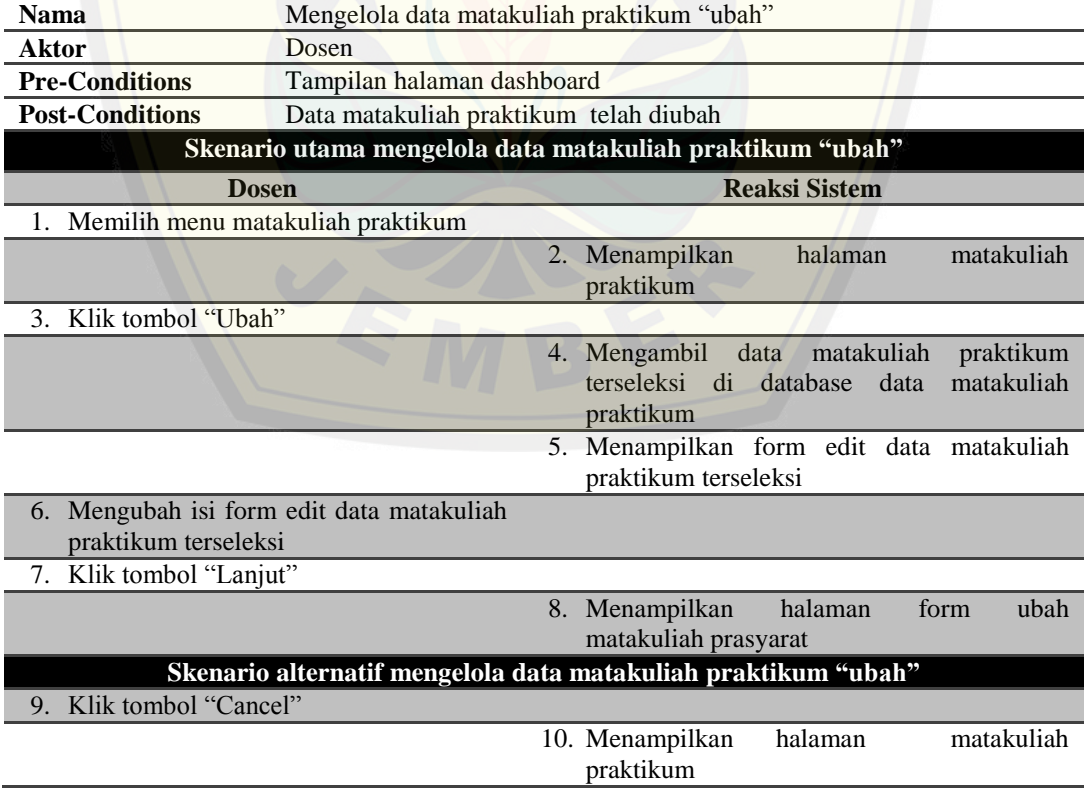

Penjelasan skenario mengelola data matakuliah praktikum "hapus" dapat dilihat pada tabel 4.9 dibawah ini.

| <b>Nama</b>                          | Mengelola data matakuliah praktikum "hapus" |  |                                                                                                    |
|--------------------------------------|---------------------------------------------|--|----------------------------------------------------------------------------------------------------|
| <b>Aktor</b>                         | Dosen                                       |  |                                                                                                    |
| <b>Pre-Conditions</b>                | Tampilan halaman dashboard                  |  |                                                                                                    |
| <b>Post-Conditions</b>               | Data matakuliah praktikum telah dihapus     |  |                                                                                                    |
|                                      |                                             |  | Skenario utama mengelola data matakuliah praktikum "hapus"                                             |
| <b>Reaksi Sistem</b><br><b>Dosen</b> |                                             |  |                                                                                                    |
| 1. Memilih menu matakuliah praktikum |                                             |  |                                                                                                    |
|                                      |                                             |  | 2. Menampilkan halaman matakuliah praktikum                                                            |
| 3. Klik tombol "hapus"               |                                             |  |                                                                                                    |
|                                      |                                             |  | 4. Menampilkan pesan "Anda yakin<br>ingin<br>menghapus data terseleksi?"                               |
| 5. Klik tombol "Ya"                  |                                             |  |                                                                                                    |
|                                      |                                             |  | 6. Menghapus data matakuliah<br>praktikum<br>terseleksi di database<br>matakuliah<br>data<br>praktikum |
|                                      |                                             |  | 7. Menampilkan<br>halaman<br>data<br>matakuliah<br>praktikum                                           |
|                                      |                                             |  | Skenario alternatif mengelola data matakuliah praktikum "hapus"                                        |
| 8. Klik tombol "Tidak"               |                                             |  |                                                                                                    |
|                                      |                                             |  | 9. Dismiss pesan "Anda yakin ingin menghapus<br>data terseleksi?"                                      |

Tabel 4.9 Skenario mengelola data matakuliah praktikum "hapus"

## **4.2.3.4 Skenario Mengelola Data Matakuliah Prasyarat**

Penjelasan skenario mengelola data matakuliah prasyarat "tambah" dapat dilihat pada Tabel 4.10 dibawah ini.

| <b>Nama</b>                                                                | Mengelolah data matakuliah prasyarat "tambah" |  |  |  |  |
|----------------------------------------------------------------------------|-----------------------------------------------|--|--|--|--|
| <b>Aktor</b>                                                               | Dosen                                         |  |  |  |  |
| <b>Pre-Conditions</b>                                                      | Tampilan form tambah matakuliah prasyarat     |  |  |  |  |
| Dosen telah memasukkan data matakuliah prasyarat<br><b>Post-Conditions</b> |                                               |  |  |  |  |
| Skenario utama memasukkan data matakuliah prasyarat "tambah"               |                                               |  |  |  |  |
| <b>Reaksi Sistem</b><br><b>Dosen</b>                                       |                                               |  |  |  |  |
|                                                                            | tambah<br>1. Menampilkan<br>halaman<br>form   |  |  |  |  |
|                                                                            | matakuliah prasyarat                          |  |  |  |  |

Tabel 4.10 Skenario mengelola data matakuliah prasyarat "tambah"

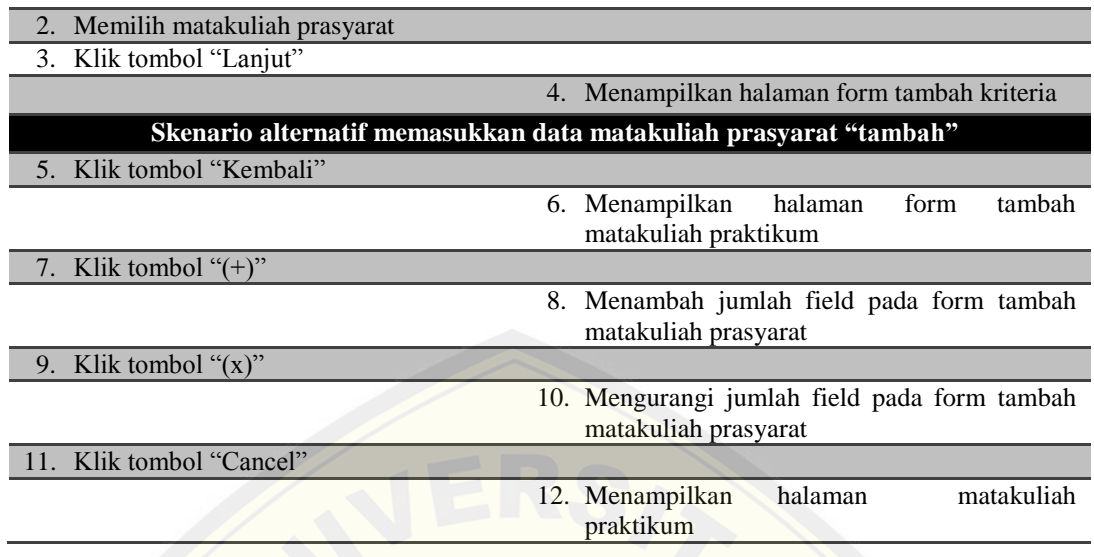

[Penjelasan skenario mengelola data matakuliah prasyarat "u](http://repository.unej.ac.id/)bah" dapat dilihat pada Tabel 4.11 dibawah ini.

Tabel 4.11 Skenario mengelola data matakuliah prasyarat "ubah"

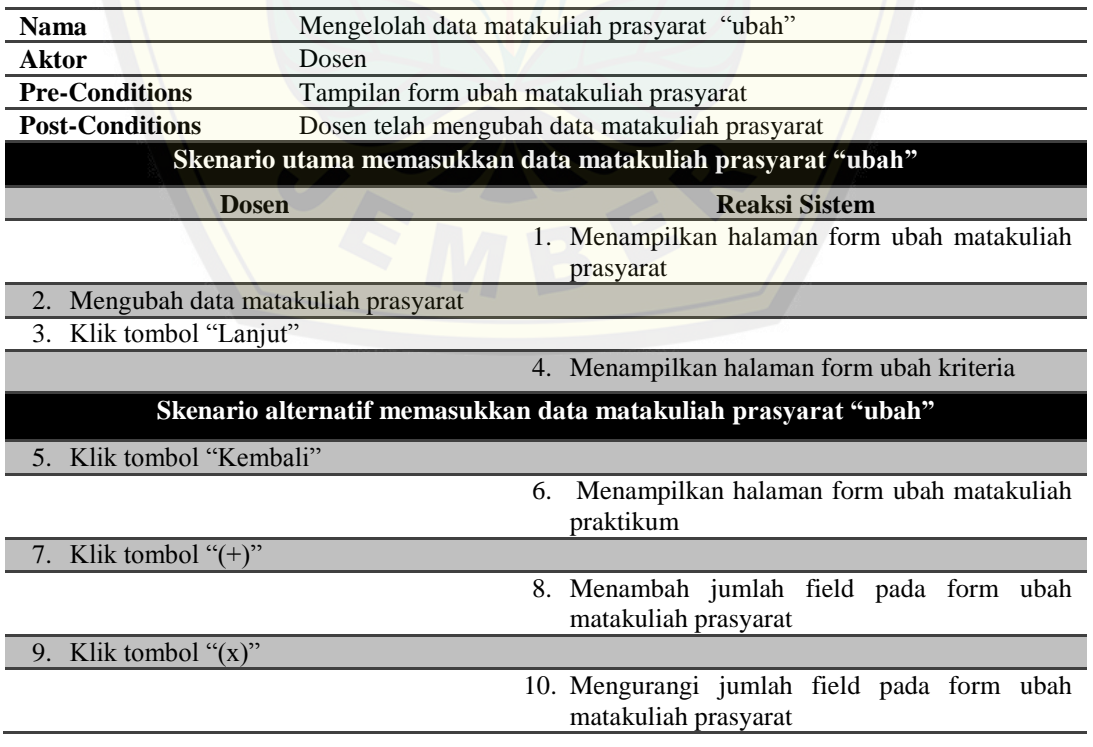

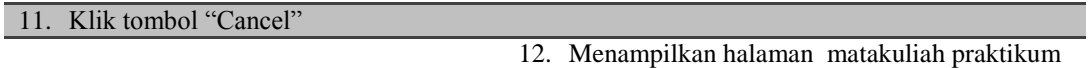

## **4.2.3.5 Skenario Mengelola Data Kriteria**

Penjelasan skenario mengelola data kriteria "tambah" dapat dilihat pada

Tabel 4.12 dibawah ini.

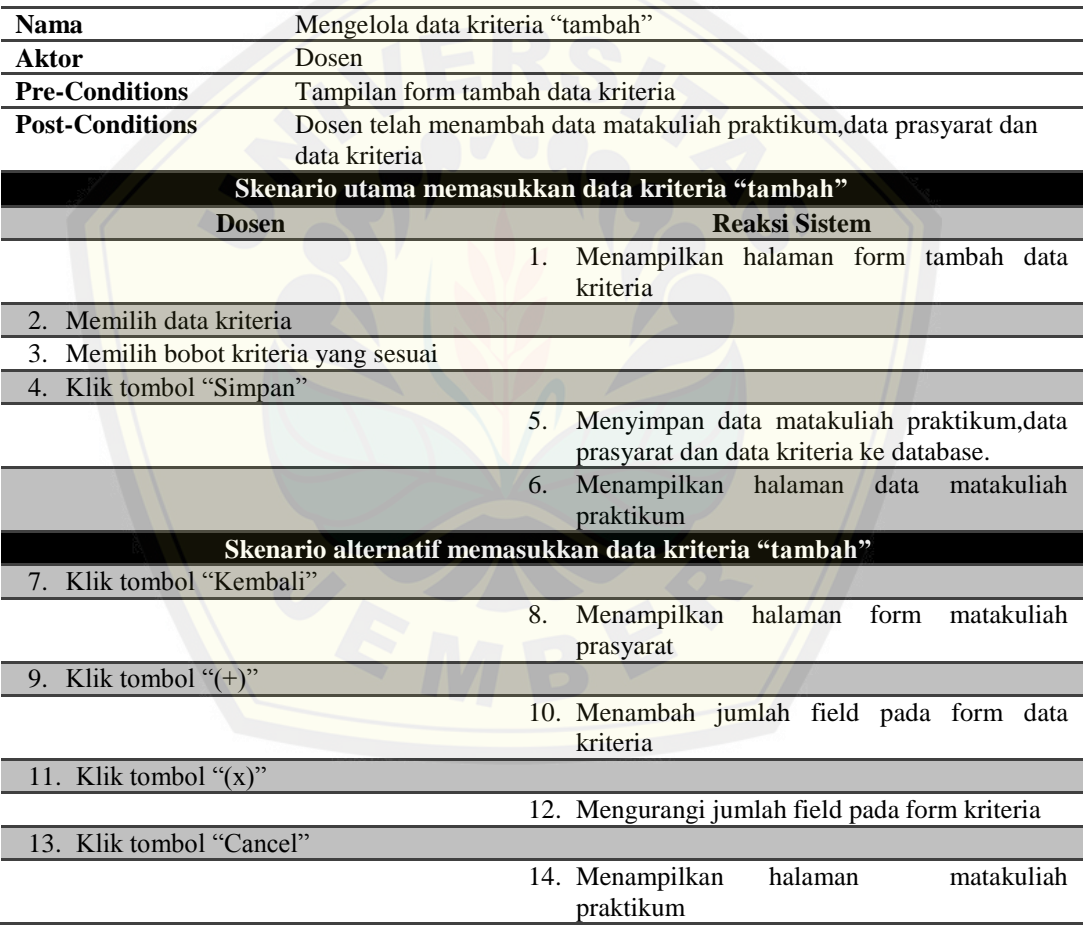

Tabel 4.12 Skenario mengelola data kriteria "tambah"

Penjelasan skenario mengelola data kriteria "ubah" dapat dilihat pada Tabel 4.13 dibawah ini.

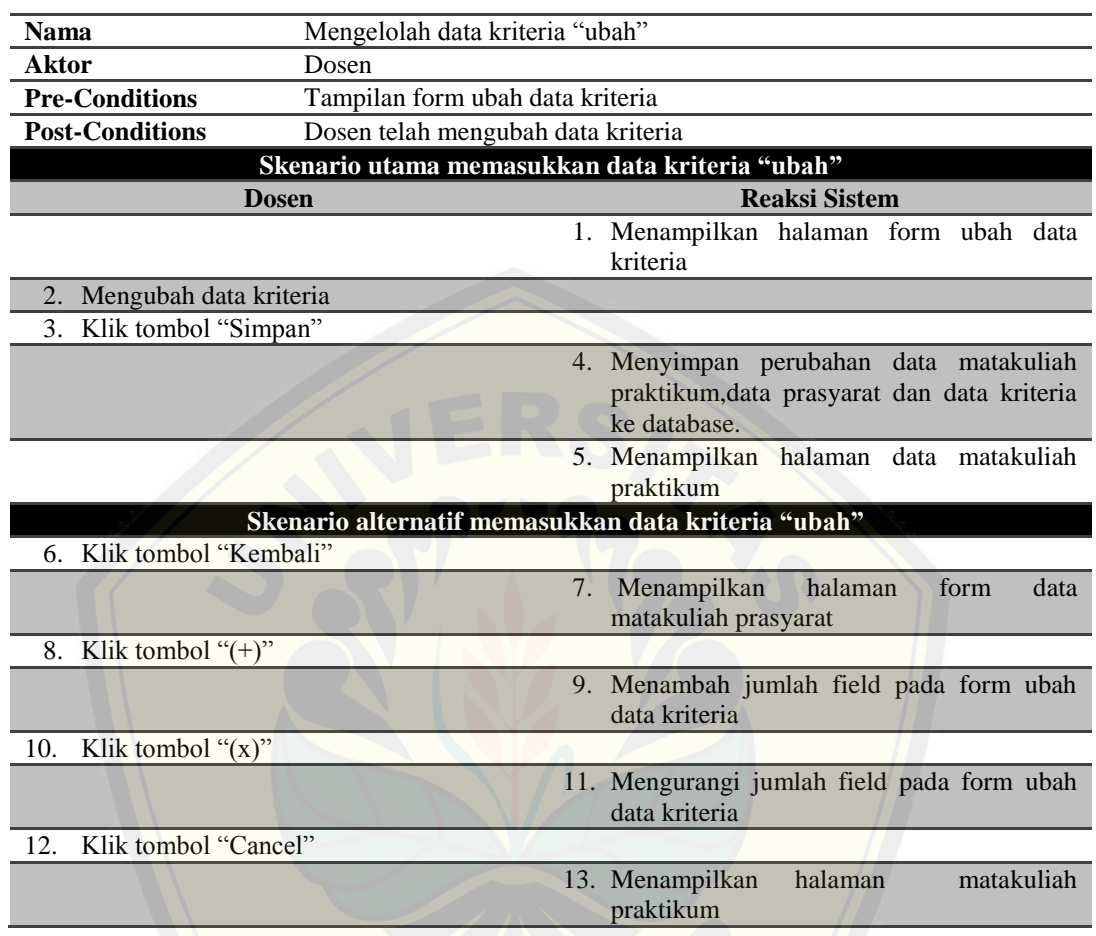

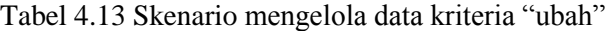

## **4.2.3.6 Skenario Validasi Data Matakuliah Praktikum**

[Penjelasan skenario validasi data matakuliah praktikum](http://repository.unej.ac.id/) dapat dilihat pada Tabel 4.14 dibawah ini.

| <b>Nama</b><br>Validasi data matakuliah praktikum                    |                                             |  |
|----------------------------------------------------------------------|---------------------------------------------|--|
| <b>Aktor</b>                                                         | Kepala Laboratorium                         |  |
| Tampilan halaman dashboard<br><b>Pre-Conditions</b>                  |                                             |  |
| <b>Post-Conditions</b><br>Data matakuliah praktikum telah divalidasi |                                             |  |
| Skenario utama validasi data matakuliah praktikum                    |                                             |  |
|                                                                      | <b>Reaksi Sistem</b><br>Kepala Laboratorium |  |

Tabel 4.14 Skenario validasi data matakuliah praktikum

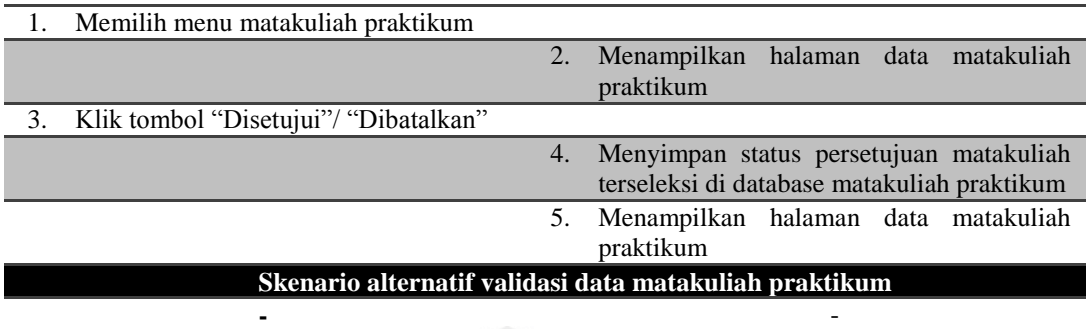

## **4.2.3.7 Skenario Mengelola Data Penilaian**

[Penjelasan skenario mengelola data penilaian](http://repository.unej.ac.id/) "nilai" dapat dilihat pada Tabel 4.15 dibawah ini.

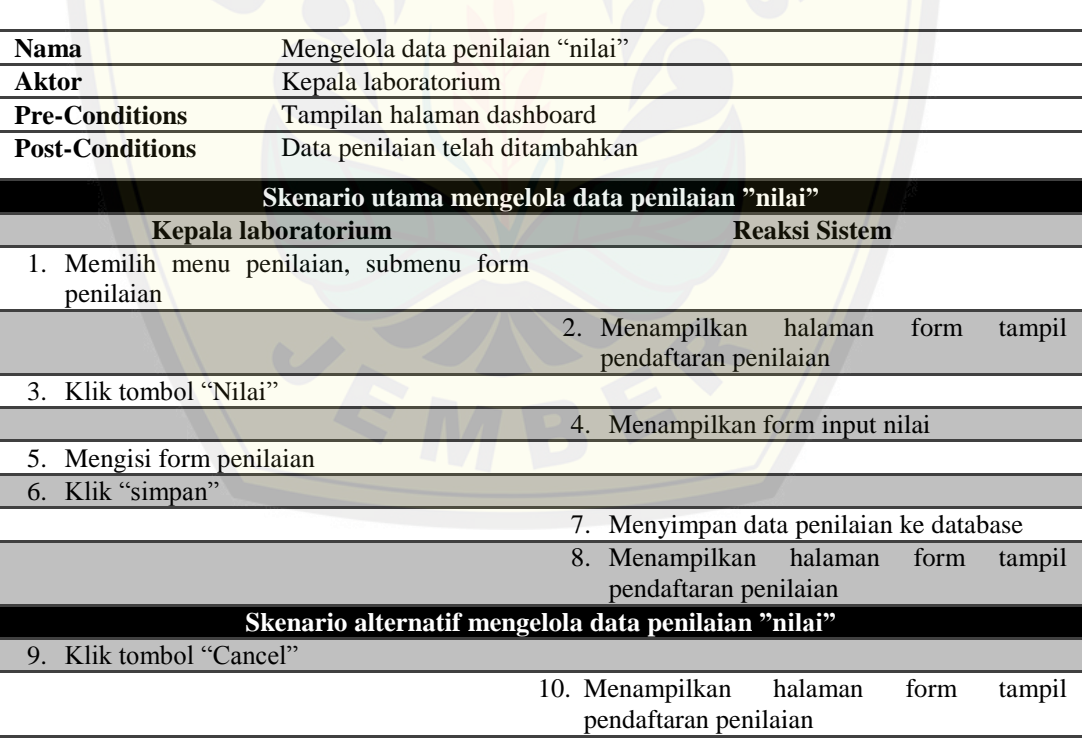

Tabel 4.15 Skenario mengelola data penilaian "nilai"

Penjelasan skenario mengelola data penilaian "lihat" dapat dilihat pada Tabel 4.16 dibawah ini.

| Mengelola data penilaian "lihat"<br><b>Nama</b>                    |                                                           |  |  |  |  |
|--------------------------------------------------------------------|-----------------------------------------------------------|--|--|--|--|
| <b>Aktor</b><br>Kepala laboratorium                                |                                                           |  |  |  |  |
| <b>Pre-Conditions</b>                                              | Tampilan halaman dashboard                                |  |  |  |  |
| Melihat hasil penilaian setiap mahasiswa<br><b>Post-Conditions</b> |                                                           |  |  |  |  |
| Skenario utama mengelola data penilaian "lihat"                    |                                                           |  |  |  |  |
| Kepala Laboratorium                                                | <b>Reaksi Sistem</b>                                      |  |  |  |  |
| Memilih menu penilaian, submenu form                               |                                                           |  |  |  |  |
| penilaian                                                          |                                                           |  |  |  |  |
|                                                                    | Menampilkan halaman form penilaian<br>2.                  |  |  |  |  |
| Klik tombol "Lihat"<br>3.                                          |                                                           |  |  |  |  |
|                                                                    | Menampilkan data penilaian terseleksi<br>$\overline{4}$ . |  |  |  |  |
|                                                                    | Skenario alternatif mengelola data penilaian "lihat"      |  |  |  |  |
| Klik tombol "Cancel"<br>5.                                         |                                                           |  |  |  |  |
|                                                                    | Dismiss form data penilaian terseleksi<br>6.              |  |  |  |  |
| 7.<br>Klik diluar area form data penilaian<br>terseleksi           |                                                           |  |  |  |  |
|                                                                    | 8.<br>Dismiss form data penilaian terseleksi              |  |  |  |  |

Tabel 4.16 Skenario mengelola data penilaian "lihat"

[Penjelasan skenario mengelola data penilaian](http://repository.unej.ac.id/) "perhitungan *fuzzy electre*" dapat dilihat pada Tabel 4.17 dibawah ini.

Tabel 4.17 Skenario mengelola data penilaian "perhitungan fuzzy electre"

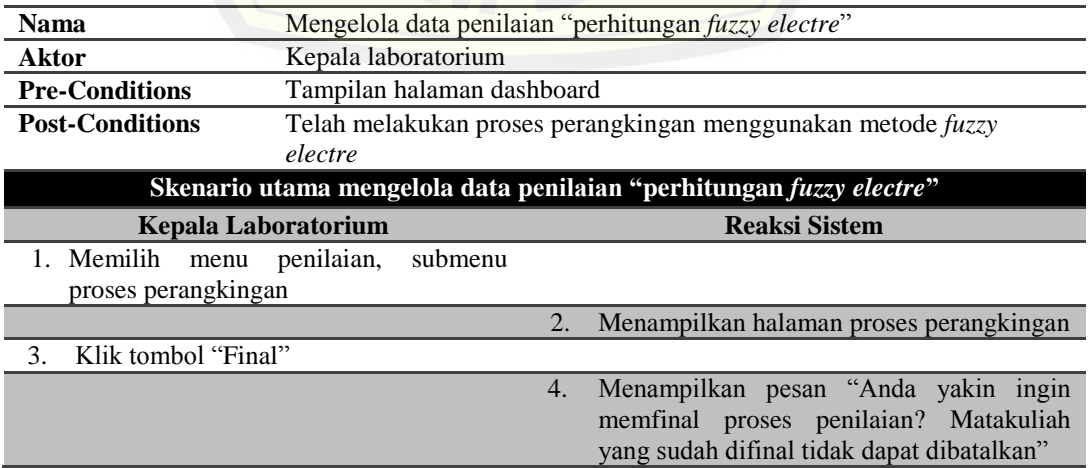

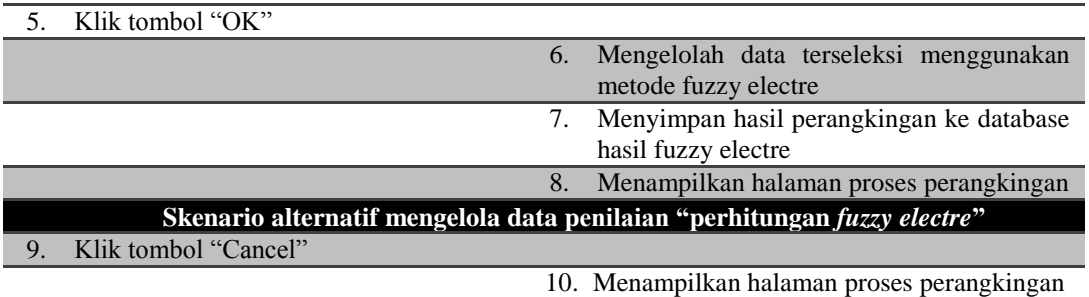

[Penjelasan skenario mengelola data penilaian](http://repository.unej.ac.id/) "detail penilaian" dapat dilihat pada Tabel 4.18 dibawah ini.

Tabel 4.18 Skenario mengelola data penilaian "detail penilaian"

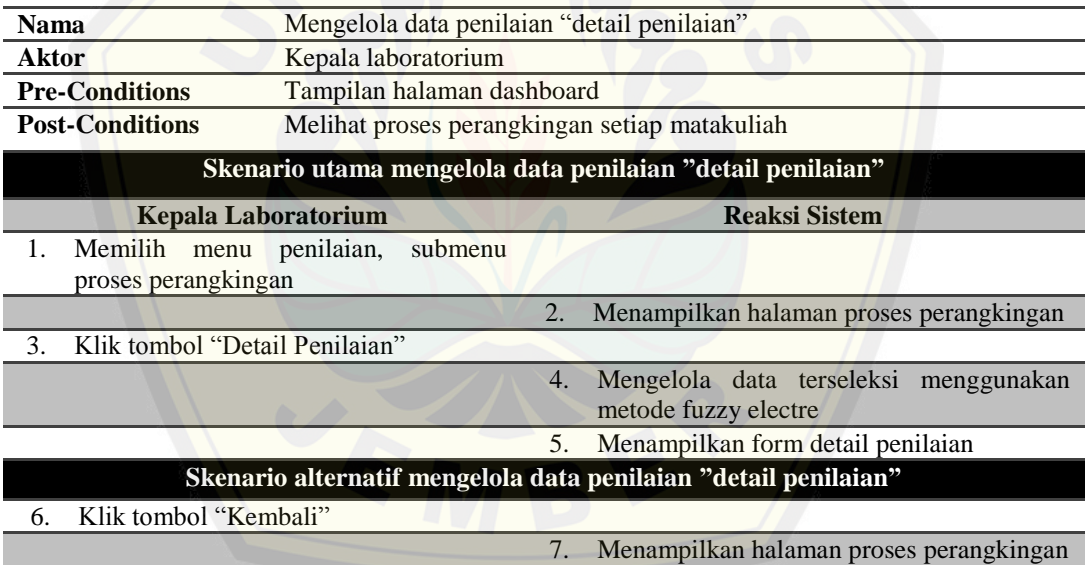

Penjelasan skenario mengelola data penilaian "lihat" dapat dilihat pada Tabel 4.19 dibawah ini.

| <b>Nama</b>           | Mengelola data penilaian "lihat" |
|-----------------------|----------------------------------|
| Aktor                 | Kepala laboratorium              |
| <b>Pre-Conditions</b> | Tampilan halaman dashboard       |

Tabel 4.19 Skenario mengelola data penilaian "lihat"

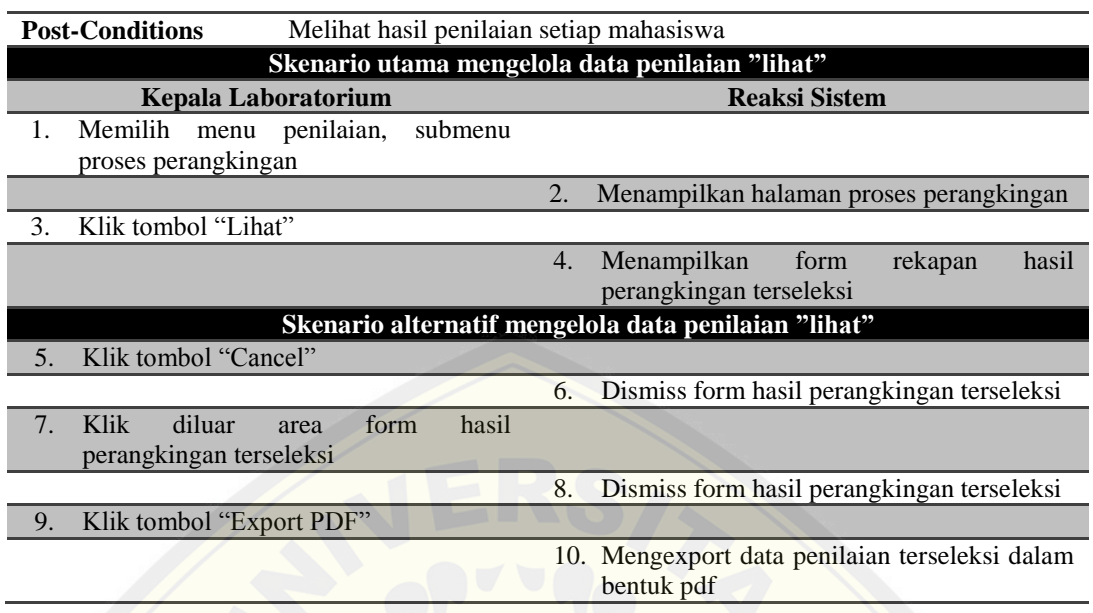

## **4.2.3.8 Skenario Melakukan Pendaftaran**

[Penjelasan skenario melakukan pendaftaran](http://repository.unej.ac.id/) dapat dilihat pada Tabel 4.20 dibawah ini.

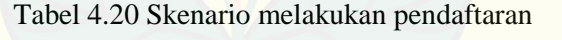

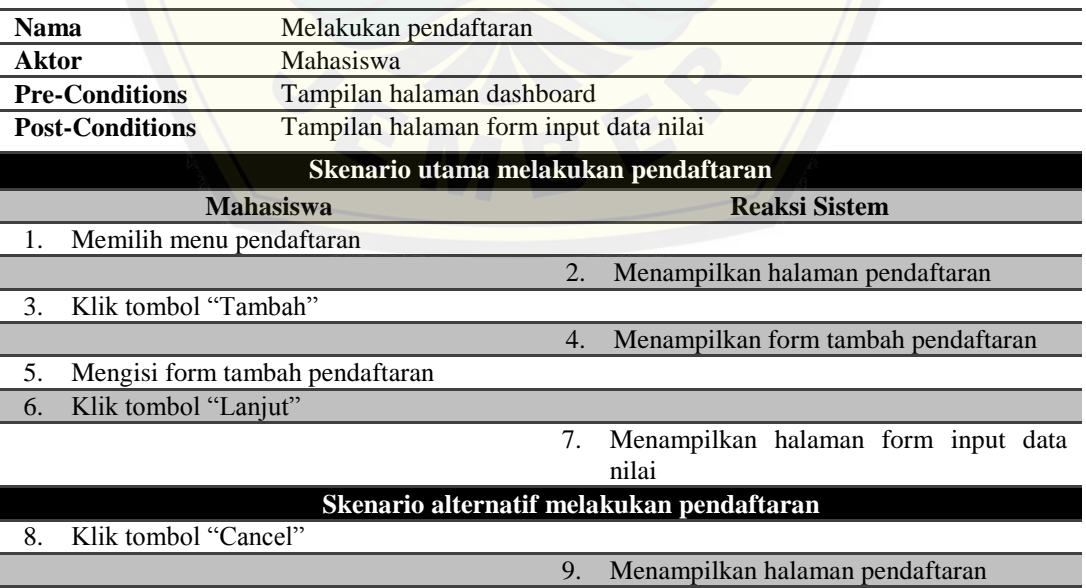

### **4.2.3.9 Skenario Memasukkan Data Nilai**

Penjelasan skenario memasukkan data nilai dapat dilihat pada Tabel 4.21 dibawah ini.

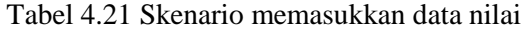

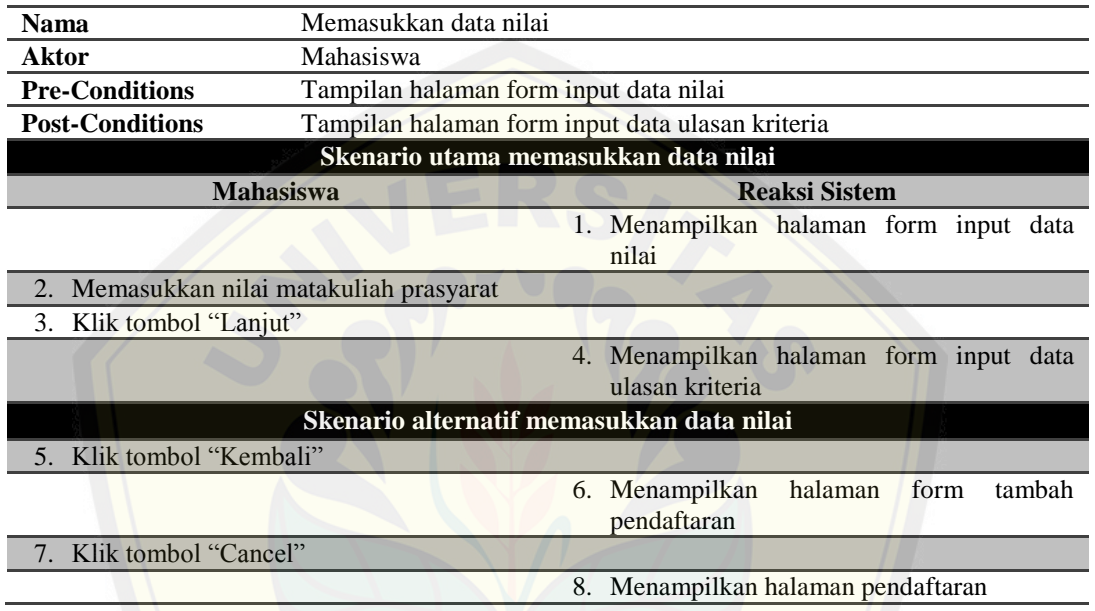

## **4.2.3.10 Skenario Memasukkan Data Ulasan Kriteria**

[Penjelasan skenario memasukkan data ulasan kriteria](http://repository.unej.ac.id/) dapat dilihat pada Tabel 4.22 dibawah ini.

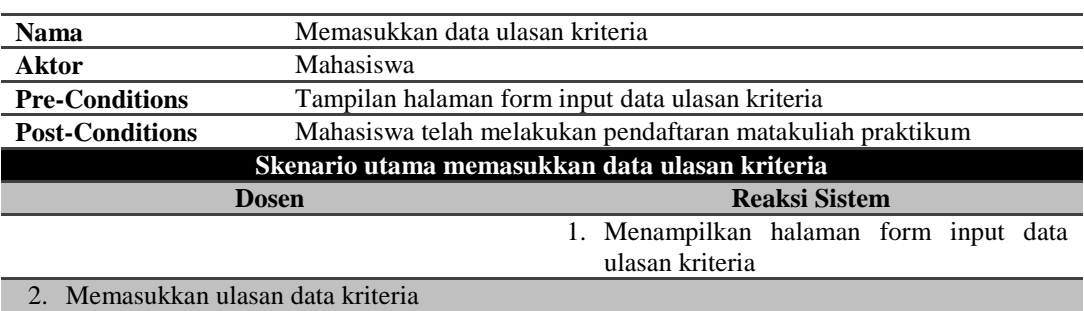

### Tabel 4.22 Skenario memasukkan data ulasan kriteria

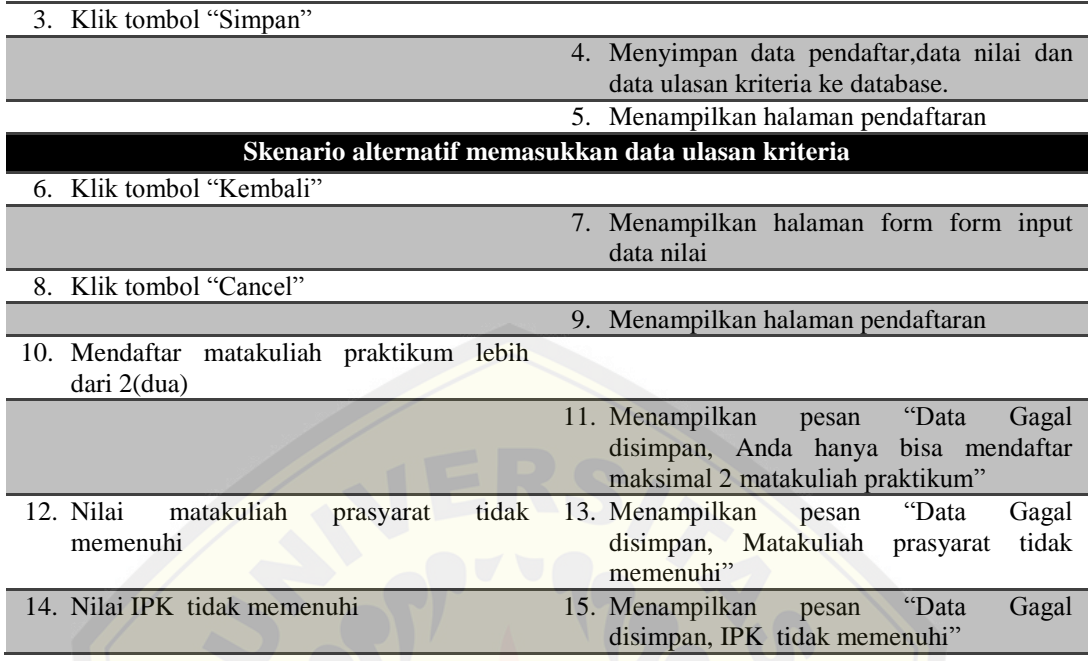

## **4.2.3.11 Skenario Melihat Hasil Perangkingan**

[Penjelasan skenario melihat hasil perangkingan](http://repository.unej.ac.id/) dapat dilihat pada Tabel 4.23 dibawah ini.

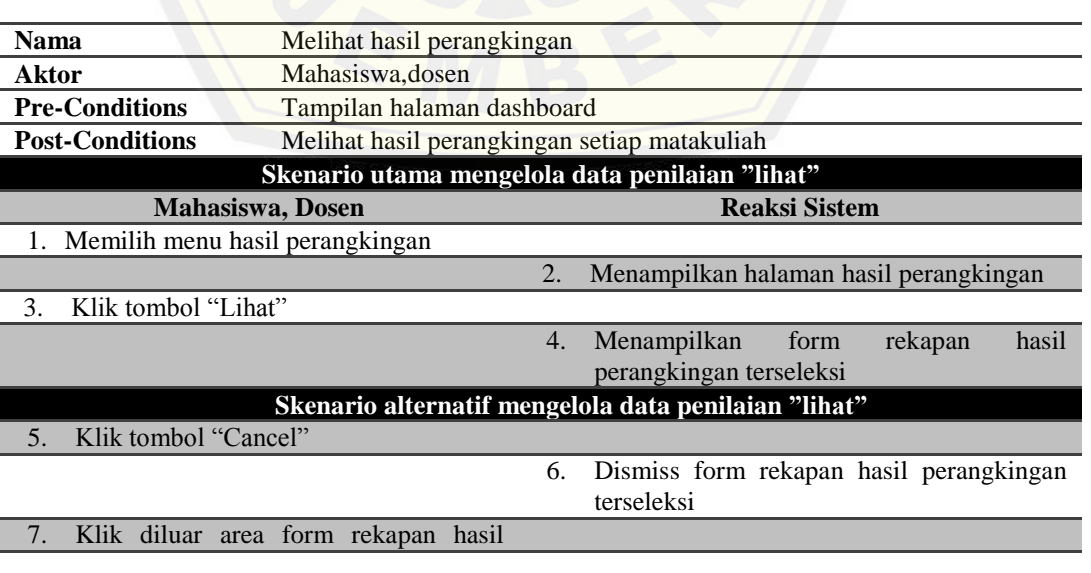

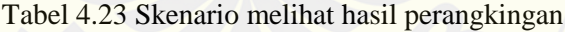

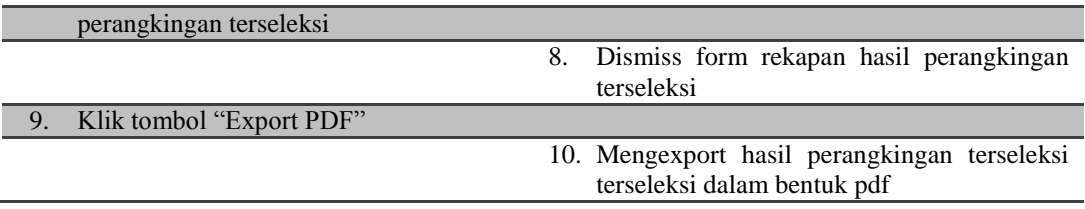

## **4.2.3.12 Skenario Mengubah Akun**

Penjelasan skenario mengubah akun dapat dilihat pada Tabel 4.24 dibawah ini.

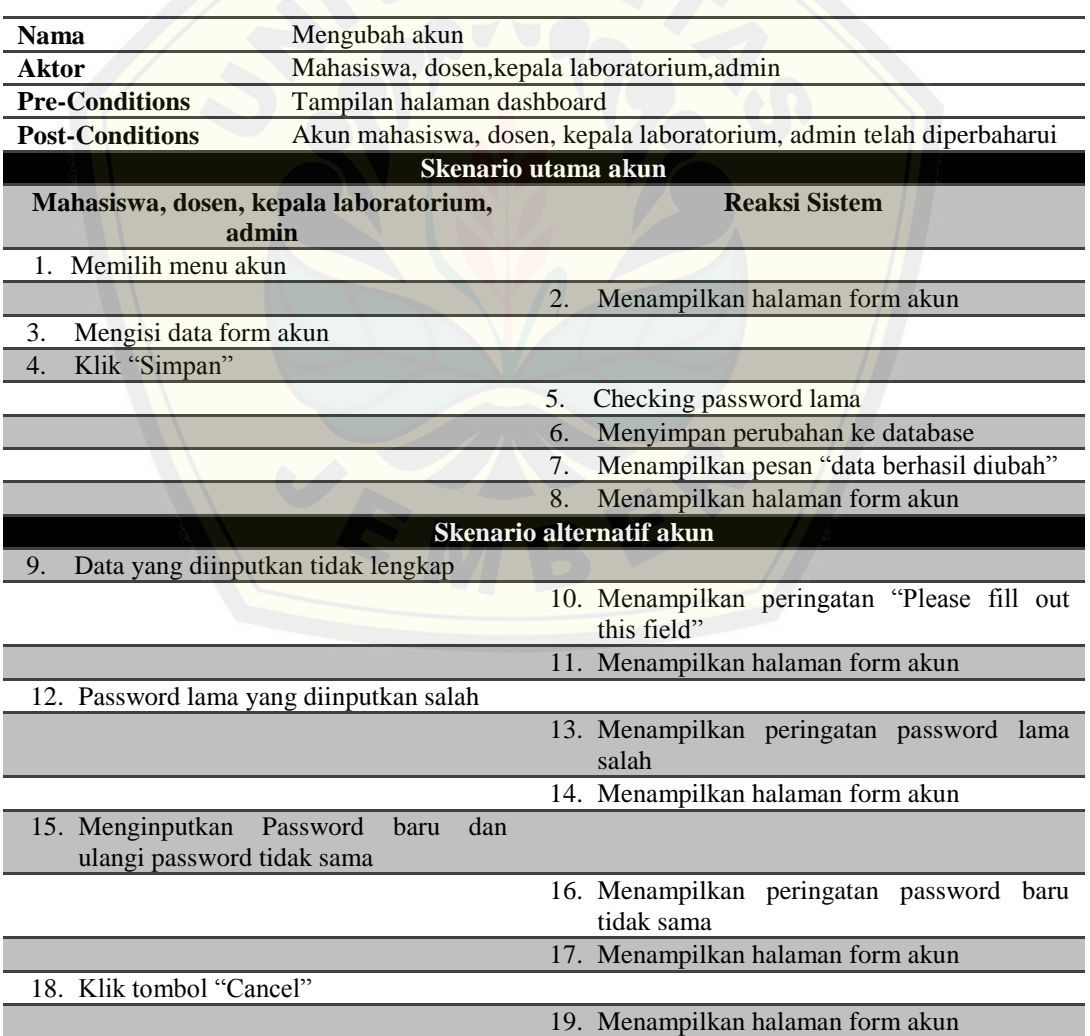

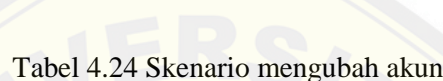

## **4.2.3.13 Skenario Mengelola Data Master**

Penjelasan skenario mengelola data master matakuliah"tambah" dapat dilihat pada Tabel 4.25 dibawah ini.

Tabel 4.25 Skenario mengelola data master matakuliah"tambah"

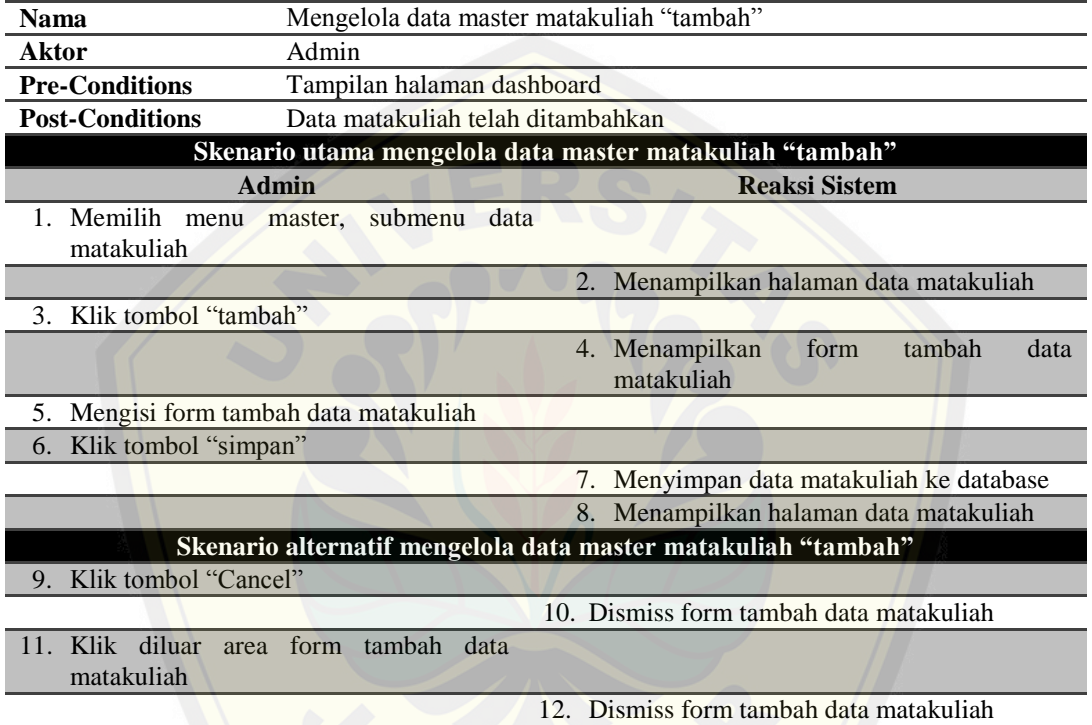

[Penjelasan skenario mengelola data master matakuliah"ubah"](http://repository.unej.ac.id/) dapat dilihat pada Tabel 4.26 dibawah ini.

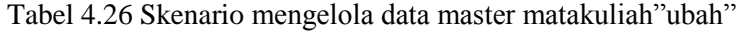

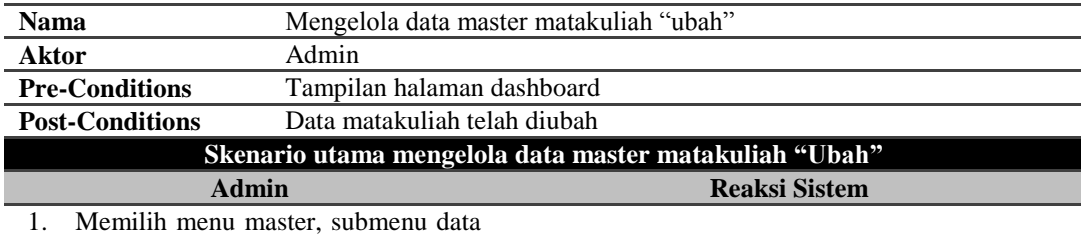

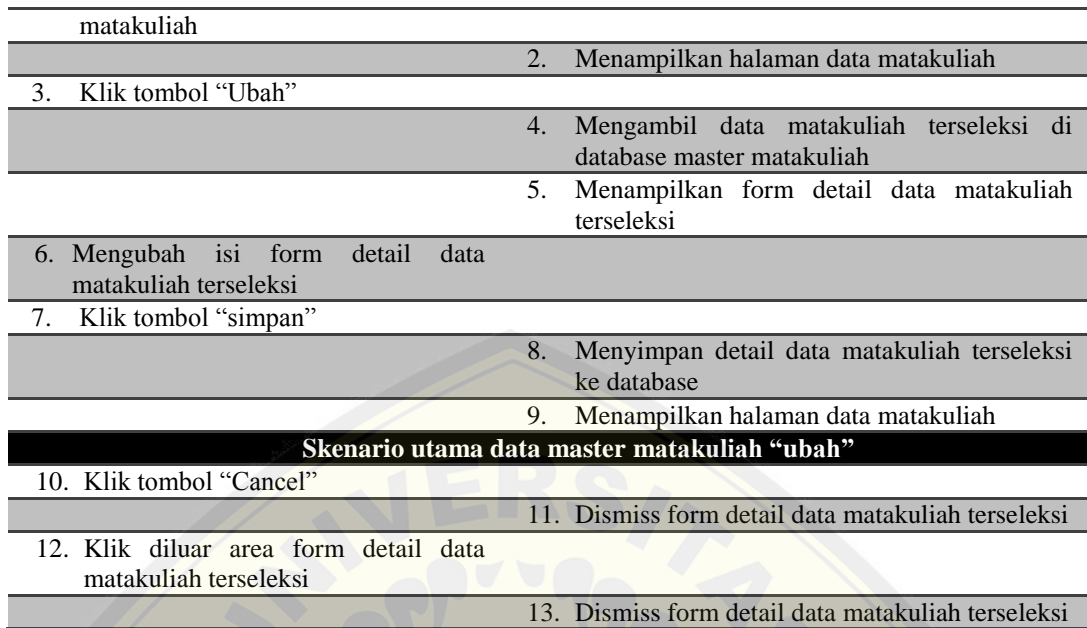

[Penjelasan skenario mengelola data master matakuliah"hapus"](http://repository.unej.ac.id/) dapat dilihat pada Tabel 4.27 dibawah ini.

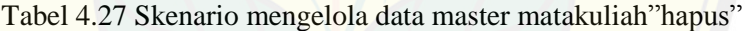

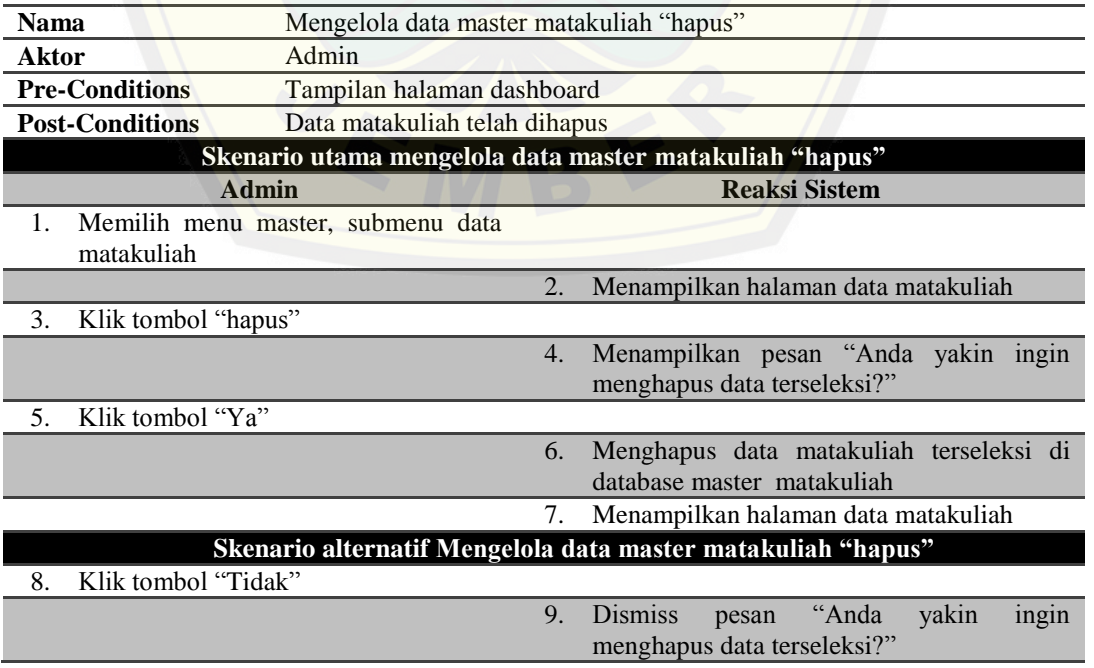

Penjelasan skenario mengelola data master laboratorium"tambah" dapat dilihat pada Tabel 4.28 dibawah ini.

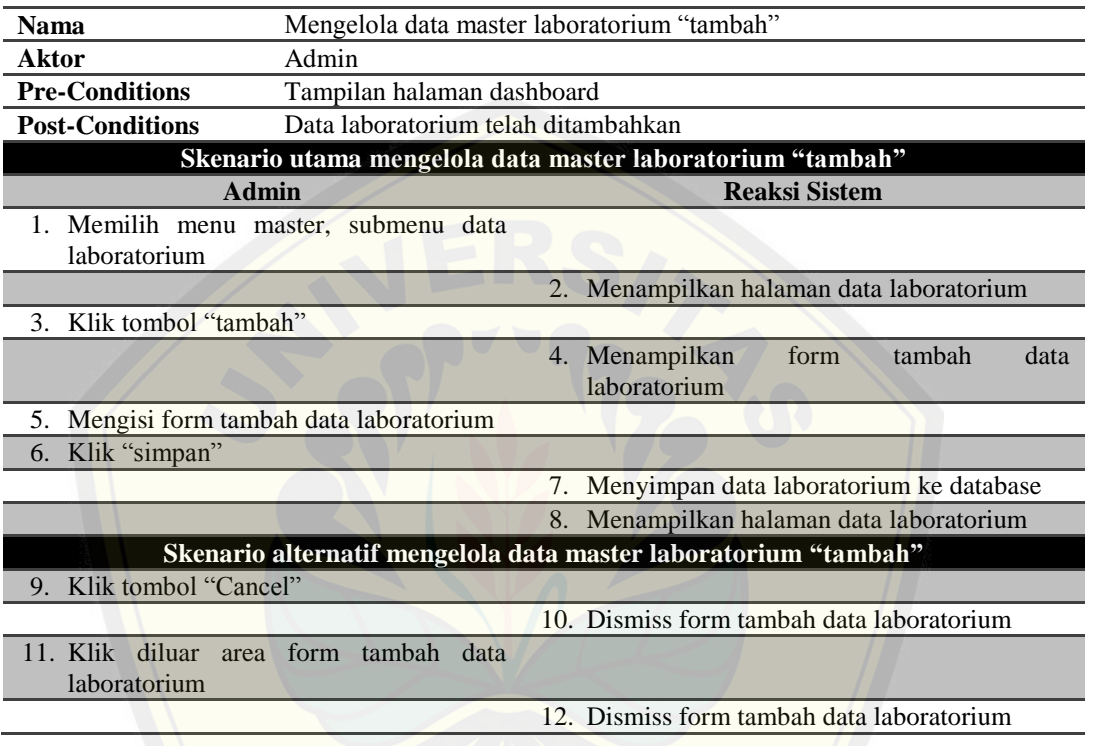

Tabel 4.28 Skenario mengelola data master laboratorium"tambah"

[Penjelasan skenario mengelola data master laboratorium](http://repository.unej.ac.id/) "ubah" dapat dilihat pada Tabel 4.29 dibawah ini.

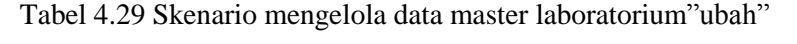

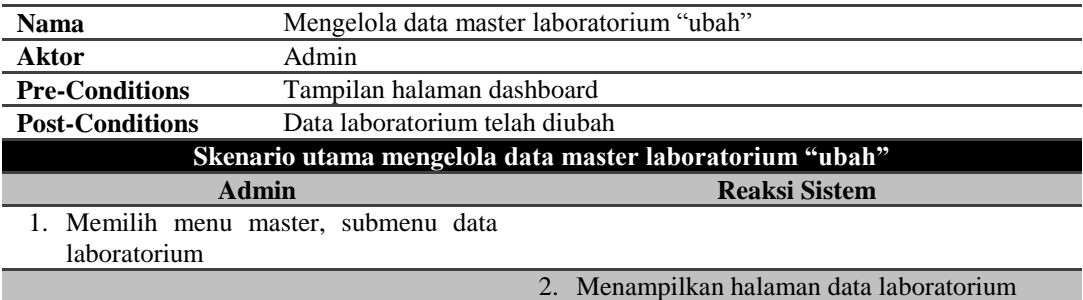

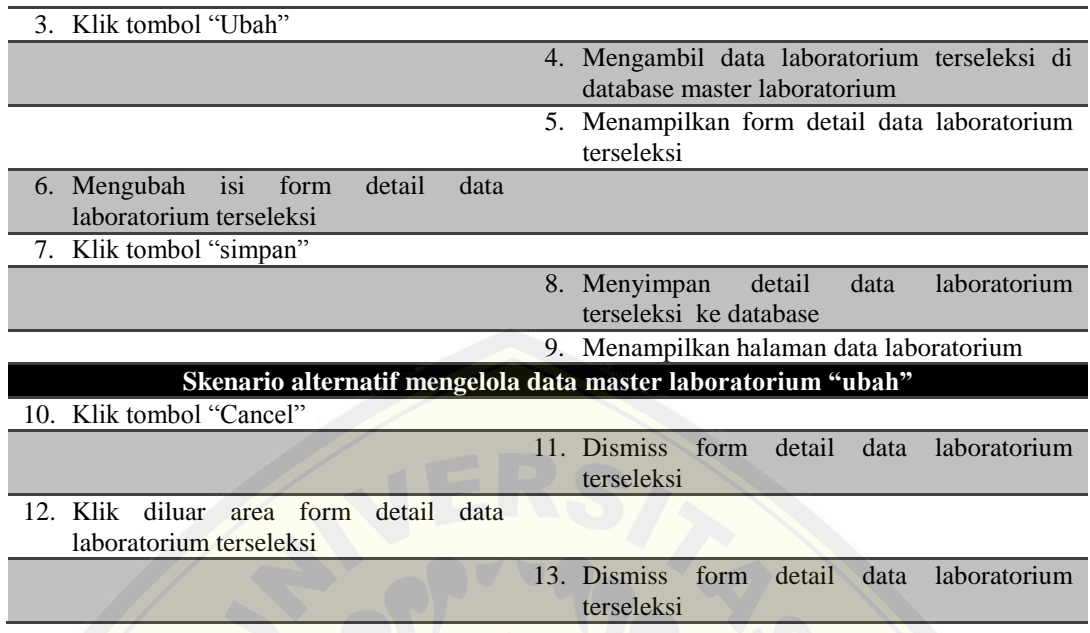

[Penjelasan skenario mengelola data master laboratorium"hapus"](http://repository.unej.ac.id/) dapat dilihat pada Tabel 4.30 dibawah ini.

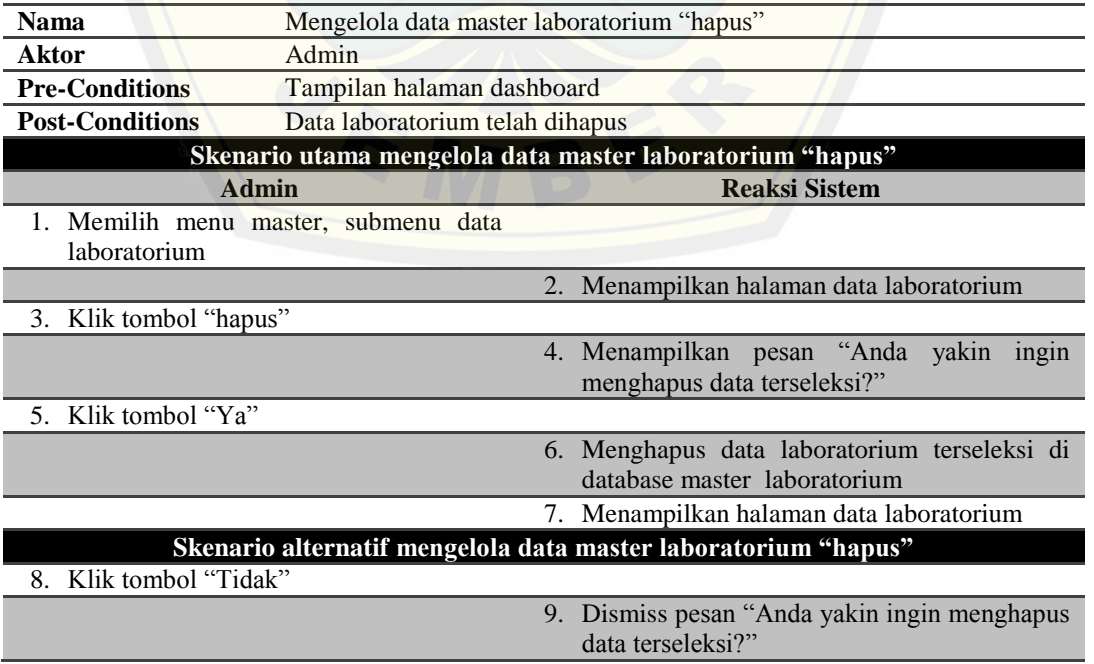

Tabel 4.30 Skenario mengelola data master laboratorium "hapus"
Penjelasan skenario mengelola data master kriteria "tambah" dapat dilihat pada Tabel 4.31 dibawah ini.

| Mengelola data master kriteria "tambah"<br><b>Nama</b>        |                                             |
|---------------------------------------------------------------|---------------------------------------------|
| <b>Aktor</b><br>Admin                                         |                                             |
| <b>Pre-Conditions</b><br>Tampilan halaman dashboard           |                                             |
| Data kriteria telah ditambahkan<br><b>Post-Conditions</b>     |                                             |
| Skenario utama mengelola data master kriteria "tambah"        |                                             |
| <b>Admin</b>                                                  | <b>Reaksi Sistem</b>                        |
| Memilih menu master, submenu data                             |                                             |
| kriteria                                                      |                                             |
|                                                               | 2. Menampilkan halaman data kriteria        |
| 3. Klik tombol "tambah"                                       |                                             |
|                                                               | Menampilkan form tambah data kriteria<br>4. |
| Mengisi form tambah data kriteria<br>5.                       |                                             |
| Klik "simpan"<br>6.                                           |                                             |
|                                                               | 7. Menyimpan data kriteria ke database      |
|                                                               | 8. Menampilkan halaman data kriteria        |
| Skenario alternatif mengelola data master kriteria "tambah"   |                                             |
| 9. Klik tombol "Cancel"                                       |                                             |
|                                                               | 10. Dismiss form tambah data kriteria       |
| Klik diluar<br>form tambah<br>11.<br>data<br>area<br>kriteria |                                             |
|                                                               | 12. Dismiss form tambah data kriteria       |

Tabel 4.31 Skenario mengelola data master kriteria"tambah"

[Penjelasan skenario mengelola data master kriteria"ubah"](http://repository.unej.ac.id/) dapat dilihat pada Tabel 4.32 dibawah ini.

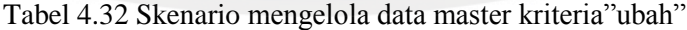

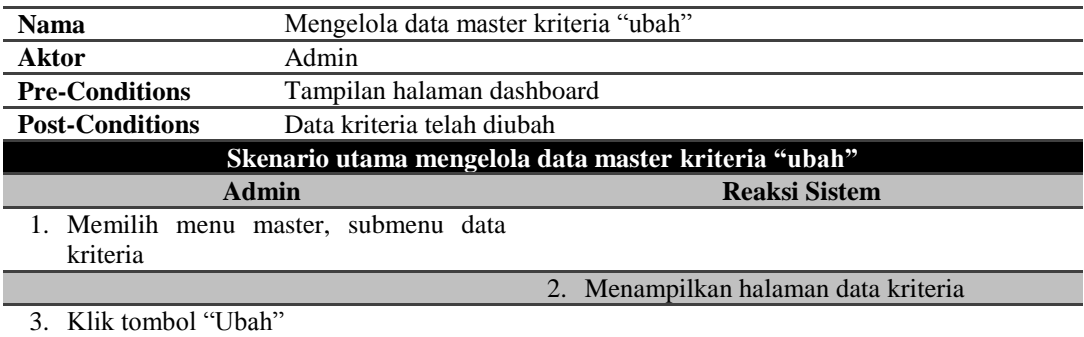

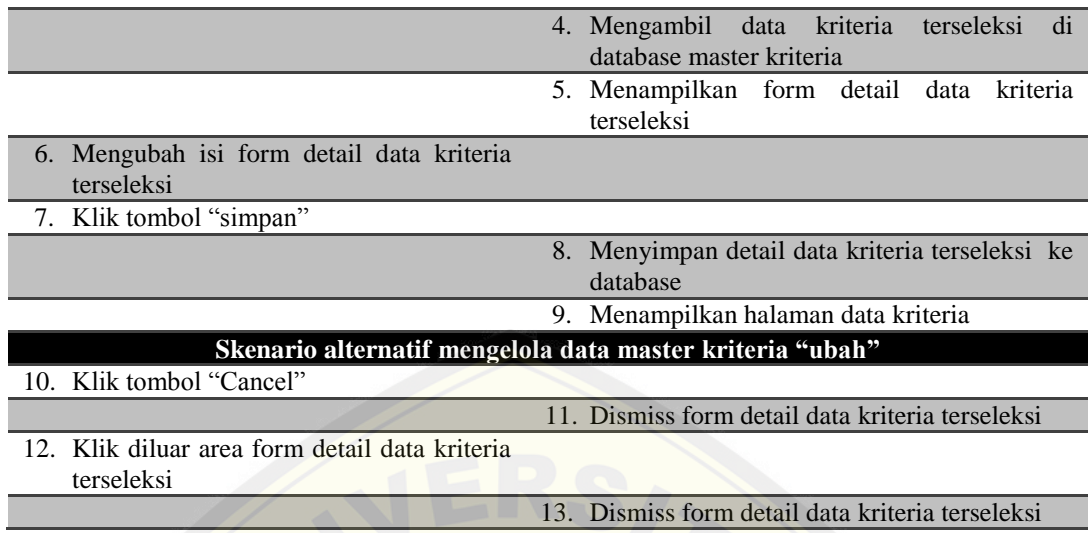

[Penjelasan skenario mengelola data master kriteria"hapus"](http://repository.unej.ac.id/) dapat dilihat pada Tabel 4.33 dibawah ini.

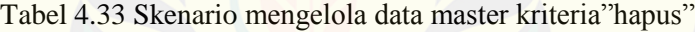

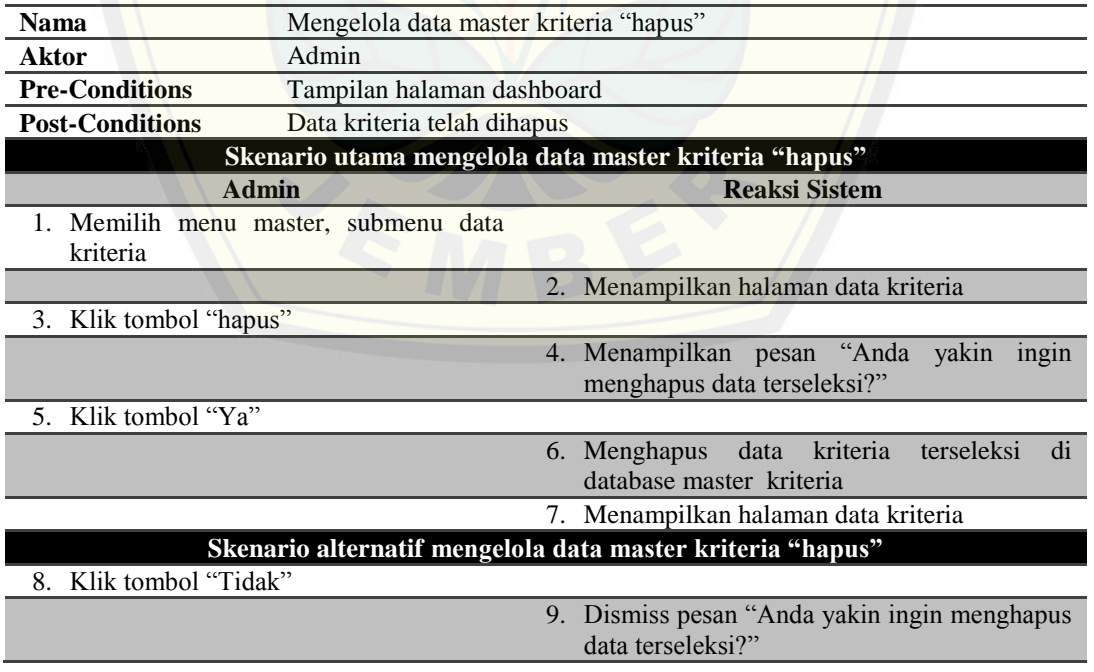

### **4.2.3.14 Skenario Mengelola Data User**

Penjelasan skenario mengelola data user "tambah" dapat dilihat pada Tabel 4.34 dibawah ini.

Tabel 4.34 Skenario mengelola data user "tambah"

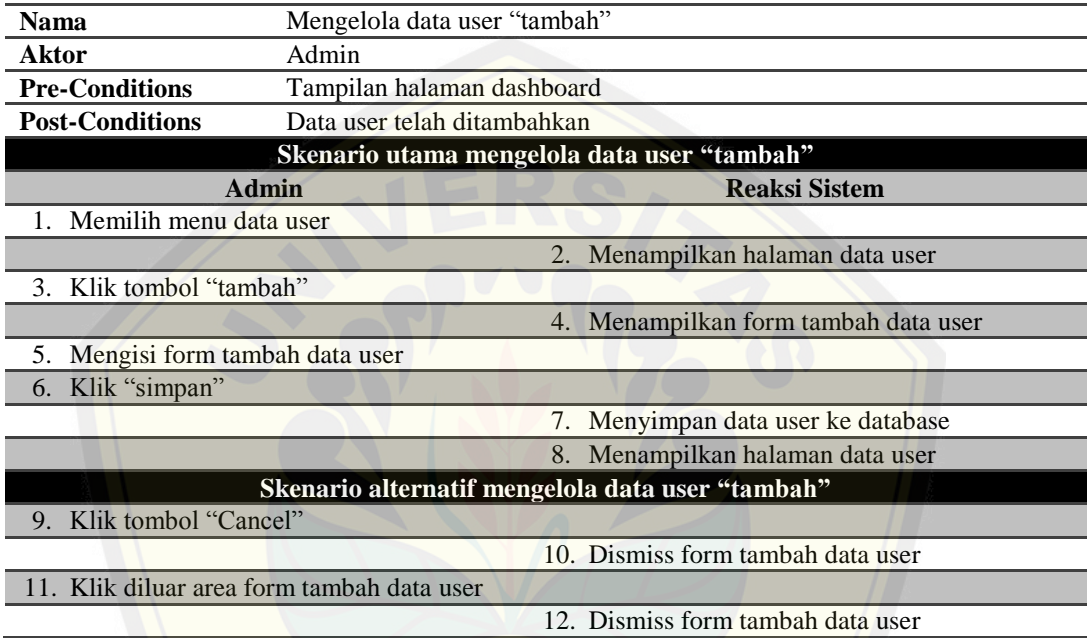

[Penjelasan skenario mengelola data user"ubah"](http://repository.unej.ac.id/) dapat dilihat pada Tabel 4.35 dibawah ini.

#### Tabel 4.35 Skenario mengelola data user"ubah"

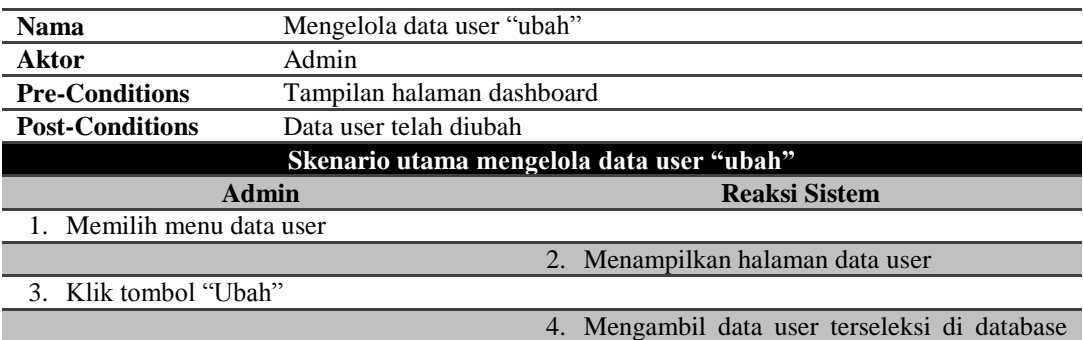

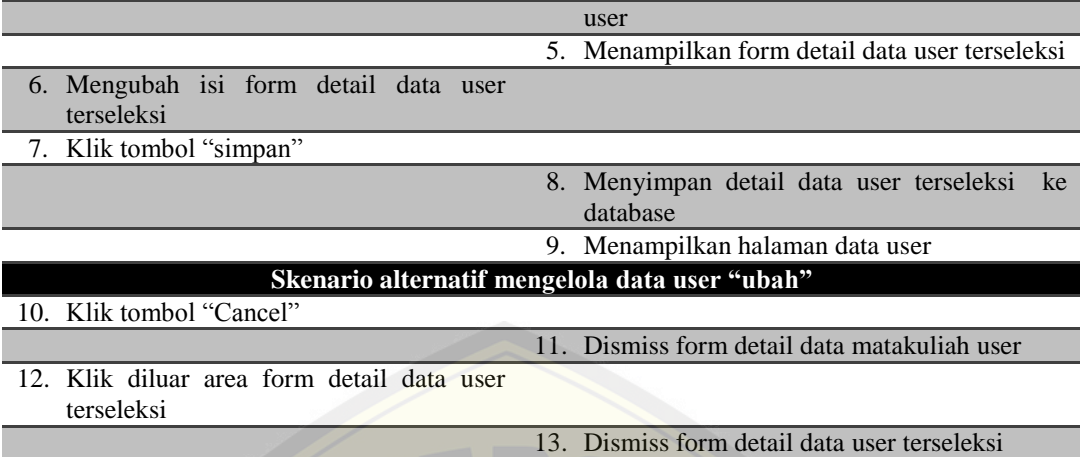

[Penjelasan skenario mengelola data user"hapus"](http://repository.unej.ac.id/) dapat dilihat pada Tabel 4.36 dibawah ini.

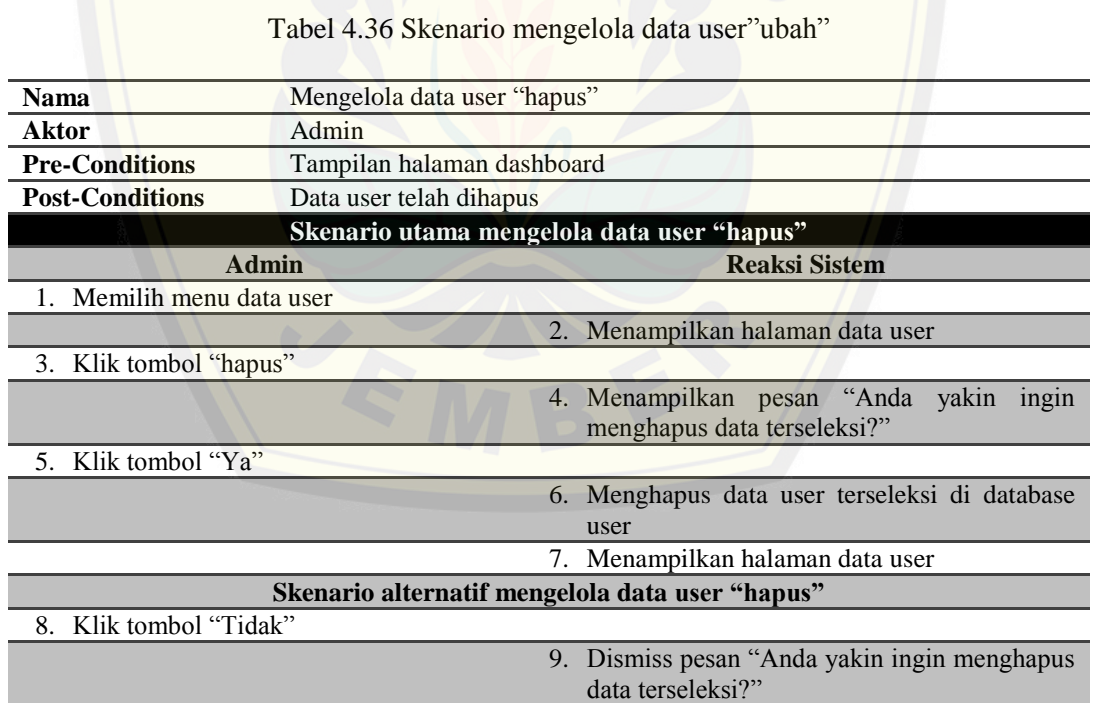

### **4.2.3.15 Skenario** *Logout*

Penjelasan skenario *logout* dapat dilihat pada Tabel 4.37 dibawah ini.

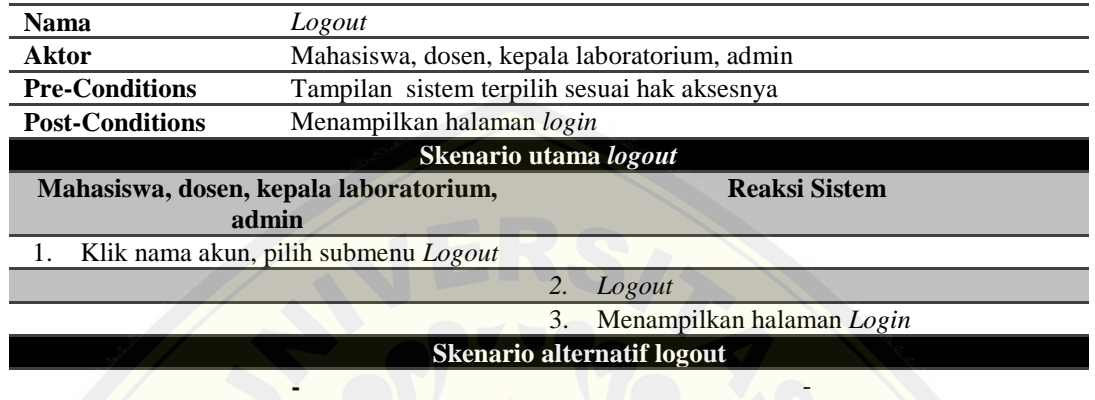

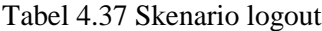

### **4.2.4** *Activity Diagram*

*Activity diagram* [menggambarkan aliran aktivitas dalam sistem](http://repository.unej.ac.id/) informasi penerimaan asisten praktikum yang akan dibangun.

#### **4.2.4.1** *Activity Diagram Login*

Penjelasan *activity diagram login* dapat dilihat pada Gambar 4.3 dibawah ini.

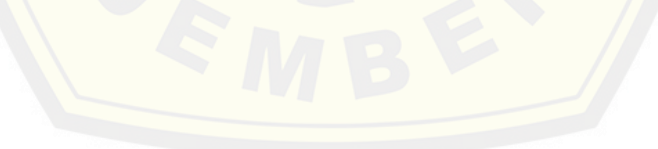

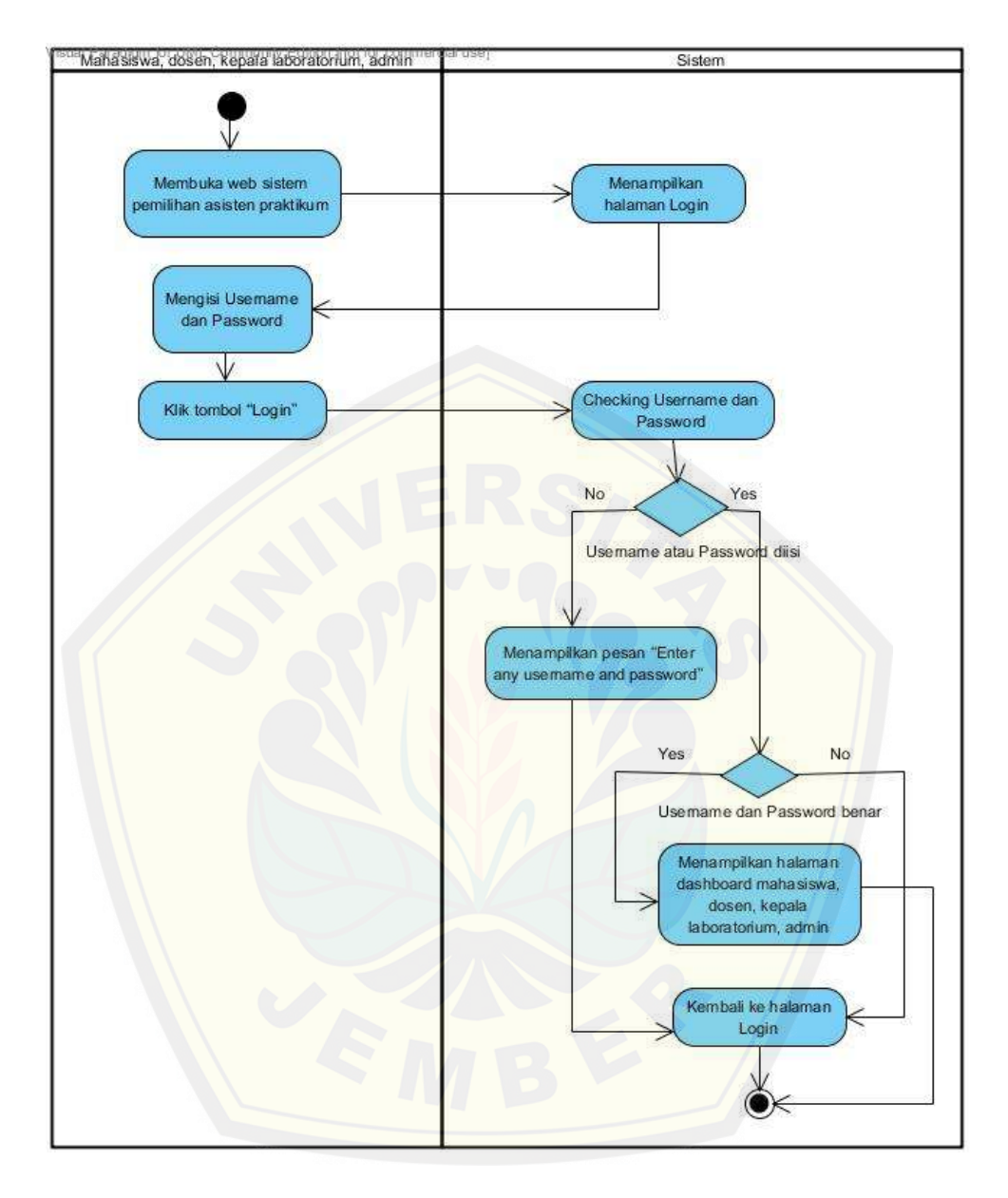

Gambar 4.3 *Activity diagram login* (Sumber : Hasil Analisis, 2015)

### **4.2.4.2** *Activity Diagram* **Mengubah Profil**

Penjelasan *activity diagram* mengubah profil dapat dilihat pada Gambar 4.4 dibawah ini.

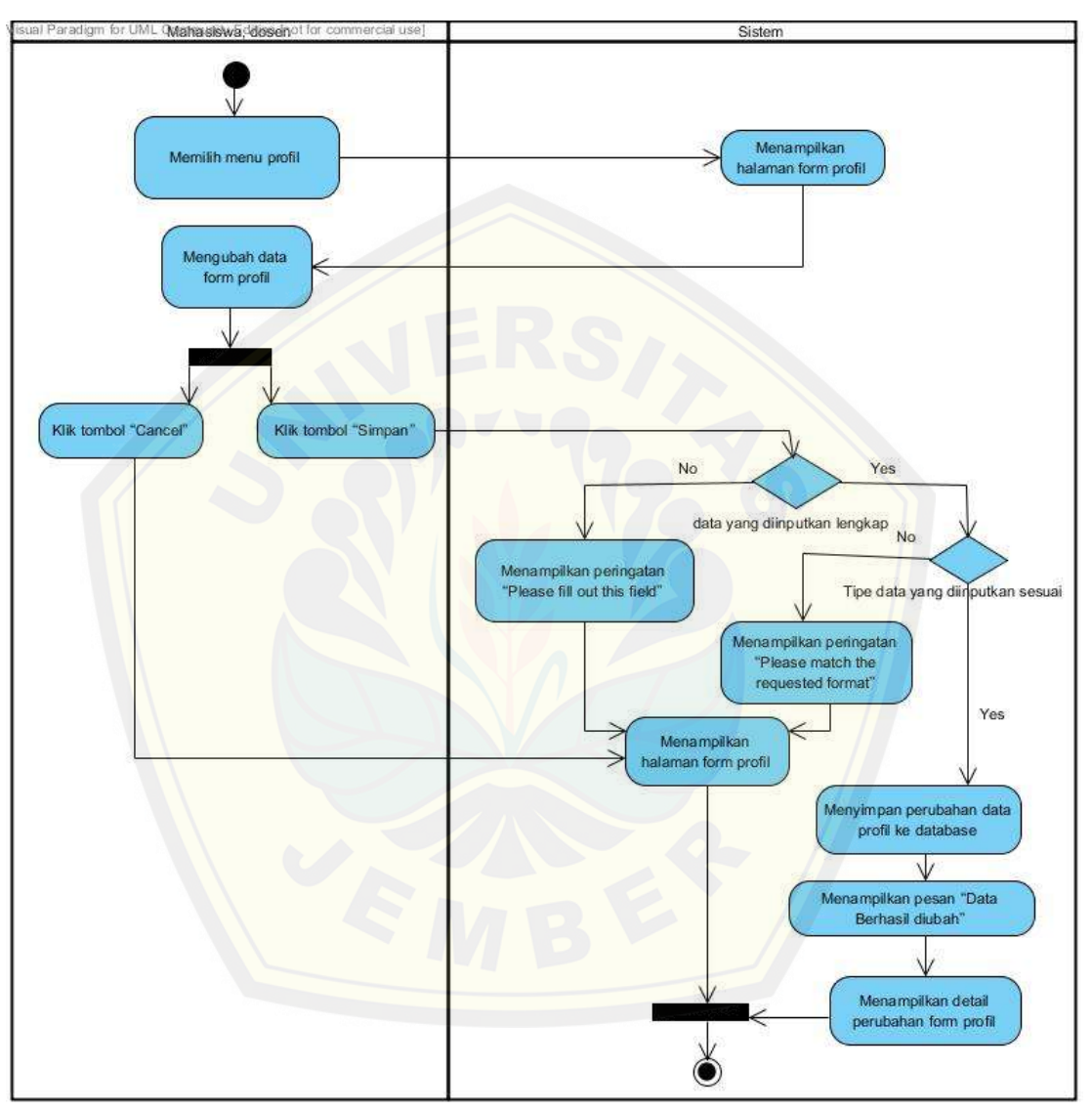

Gambar 4.4 *Activity diagram* merubah profil (Sumber : Hasil Analisis, 2015)

### **4.2.4.3** *Activity Diagram* **Mengelola Data Matakuliah Praktikum**

Penjelasan *activity diagram* mengelola data matakuliah praktikum "tambah" dapat dilihat pada Gambar 4.5 dibawah ini.

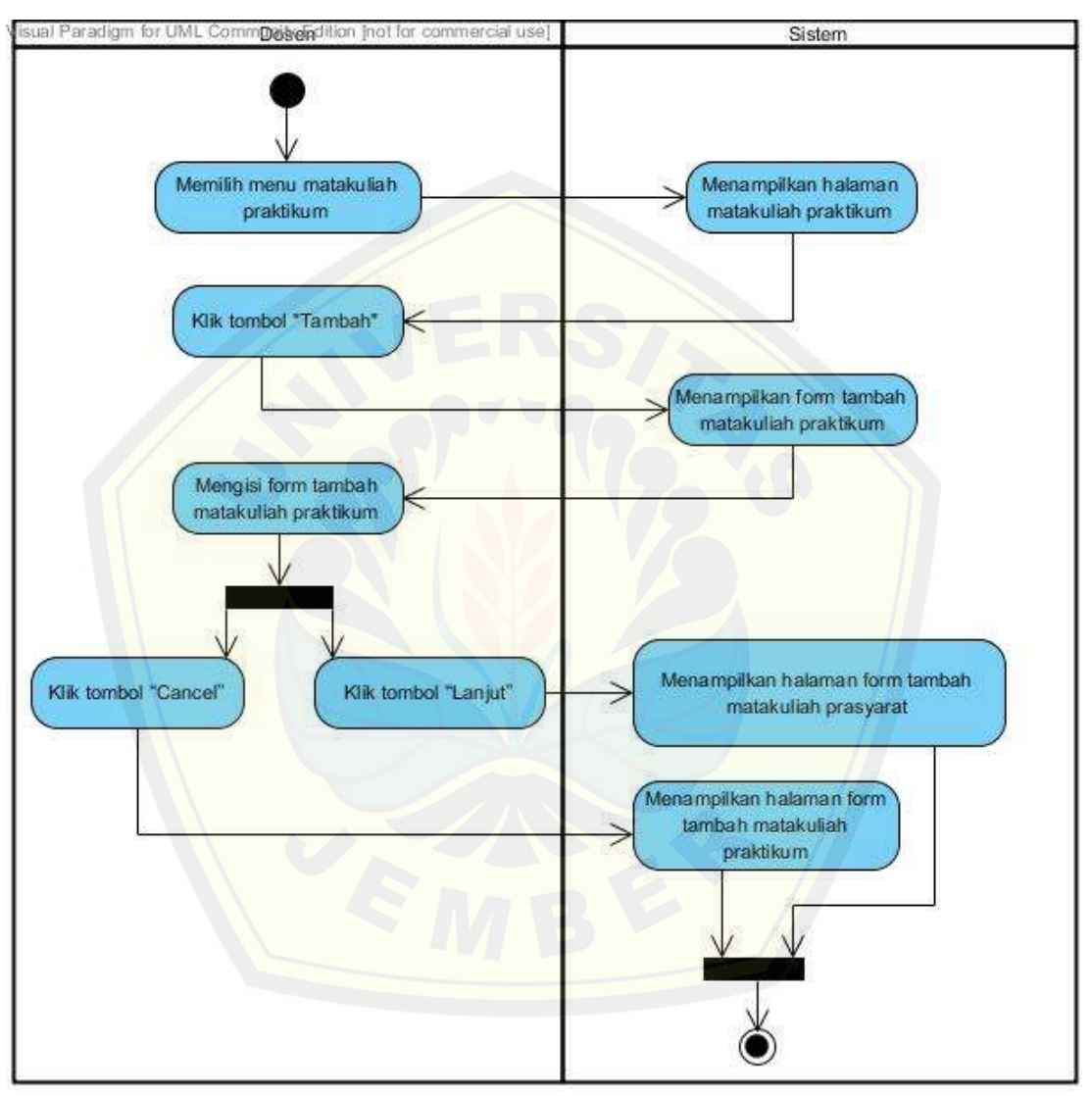

Gambar 4.5 *Activity diagram* mengelola data matakuliah praktikum "tambah" (Sumber : Hasil Analisis, 2015)

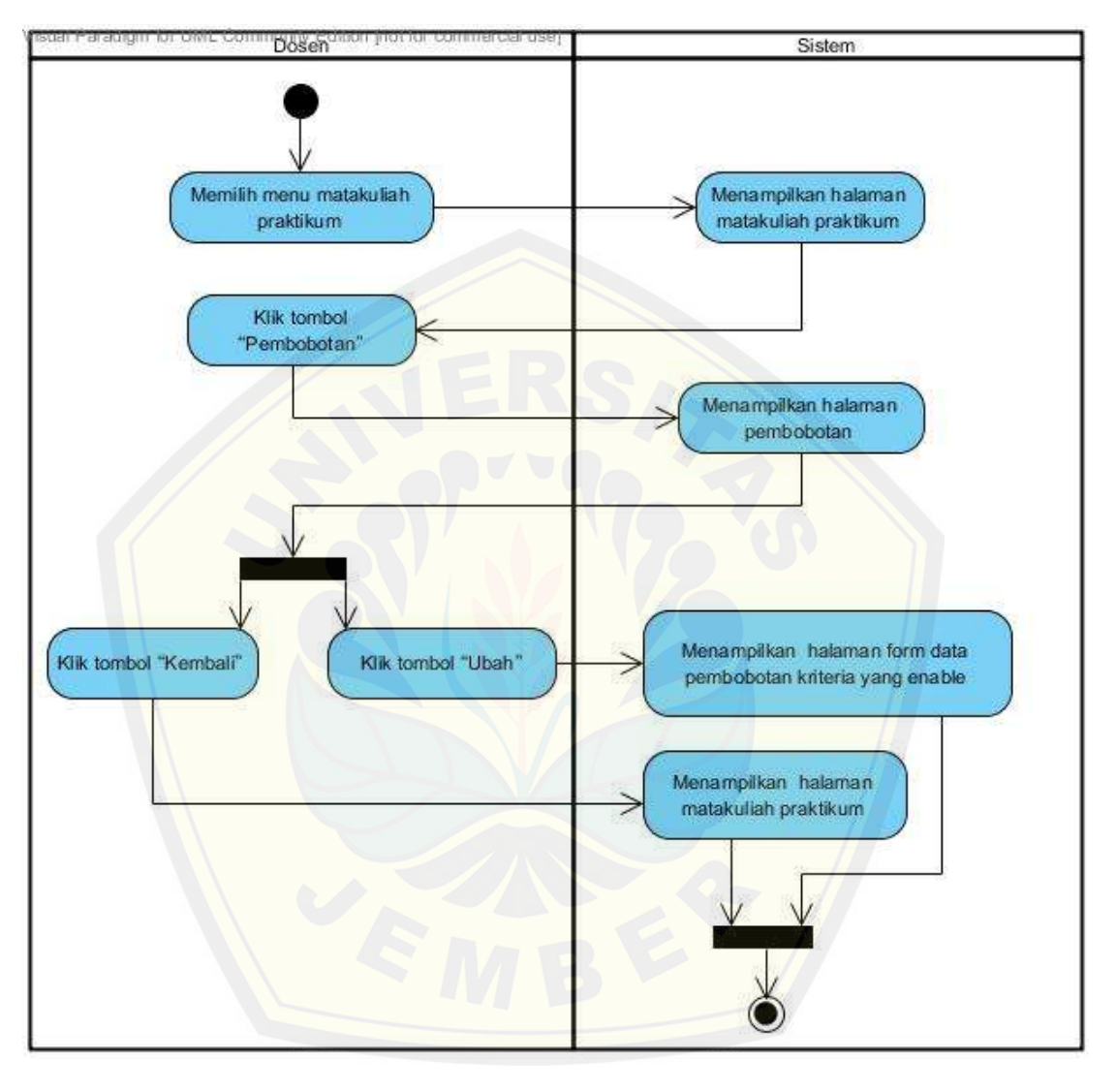

Penjelasan *activity diagram* mengelola data matakuliah praktikum "detail pembobotan view" dapat dilihat pada Gambar 4.6 dibawah ini.

Gambar 4.6 *Activity diagram* mengelola data matakuliah praktikum "detail pembobotan view" (Sumber : Hasil Analisis, 2015)

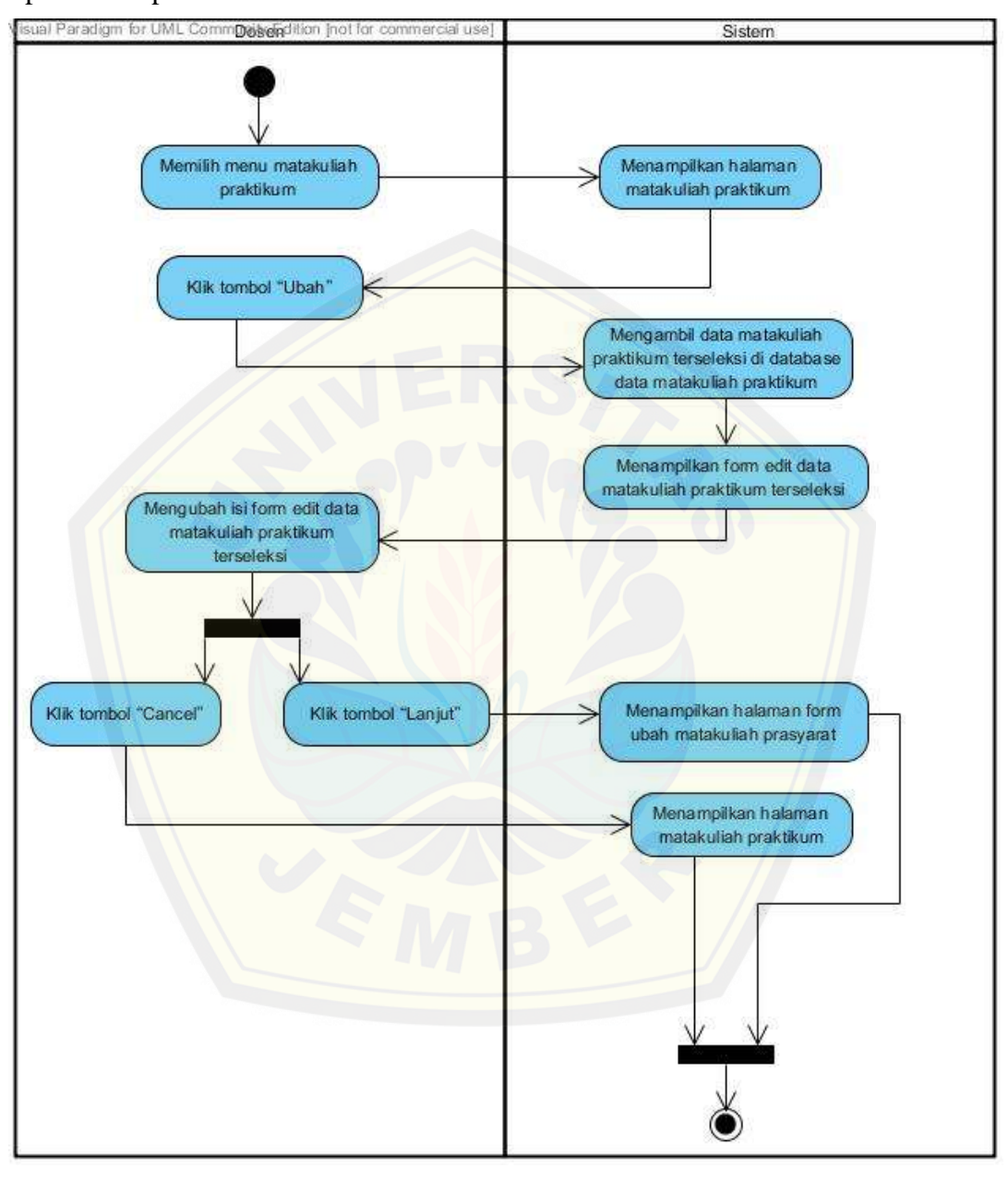

Penjelasan *activity diagram* mengelola data matakuliah praktikum "ubah" dapat dilihat pada Gambar 4.7 dibawah ini.

Gambar 4.7 *Activity diagram* mengelola data matakuliah praktikum "ubah" (Sumber : Hasil Analisis, 2015)

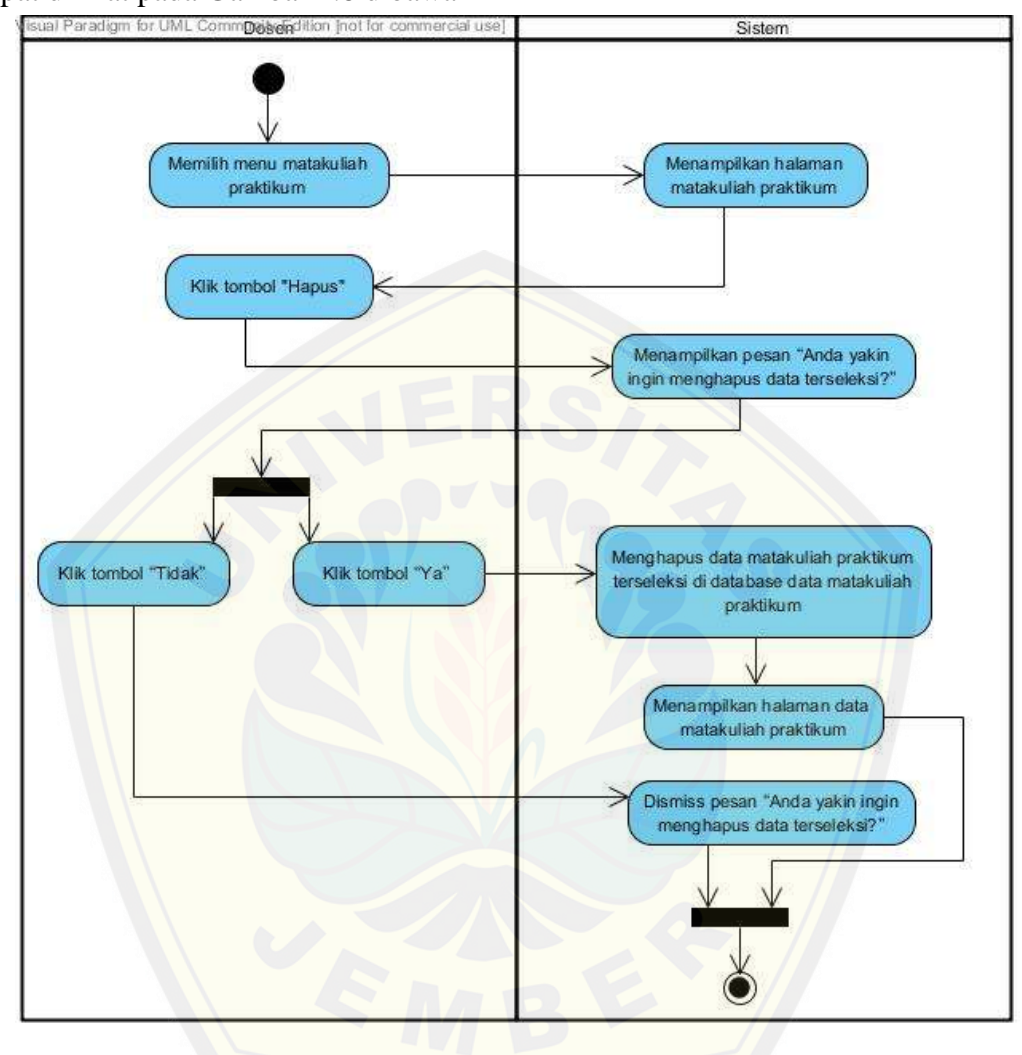

Penjelasan *activity diagram* mengelola data matakuliah praktikum "hapus" dapat dilihat pada Gambar 4.8 dibawah ini

Gambar 4.8 *Activity diagram* [mengelola data matakuliah praktikum "hap](http://repository.unej.ac.id/)us" (Sumber : Hasil Analisis, 2015)

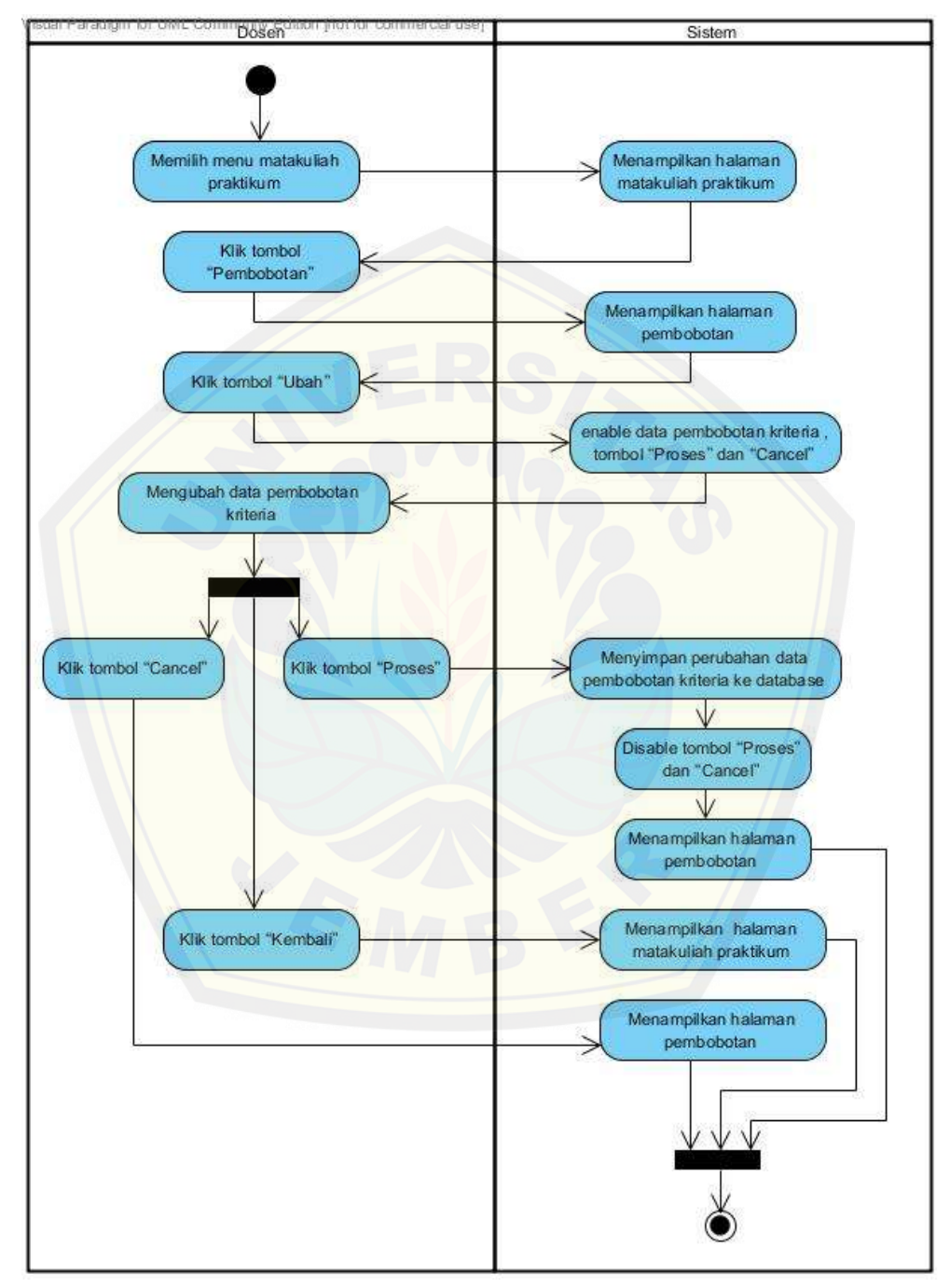

Penjelasan *activity diagram* mengelola data matakuliah praktikum "detail pembobotan ubah" dapat dilihat pada Gambar 4.9 dibawah ini.

Gambar 4.9 *Activity diagram* mengelola data matakuliah praktikum "detail pembobotan ubah" (Sumber : Hasil Analisis, 2015)

### **4.2.4.4** *Activity Diagram* **Mengelola Data Matakuliah Prasyarat**

Penjelasan *activity diagram* mengelola data matakuliah prasyarat "tambah" dapat dilihat pada Gambar 4.10 dibawah ini.

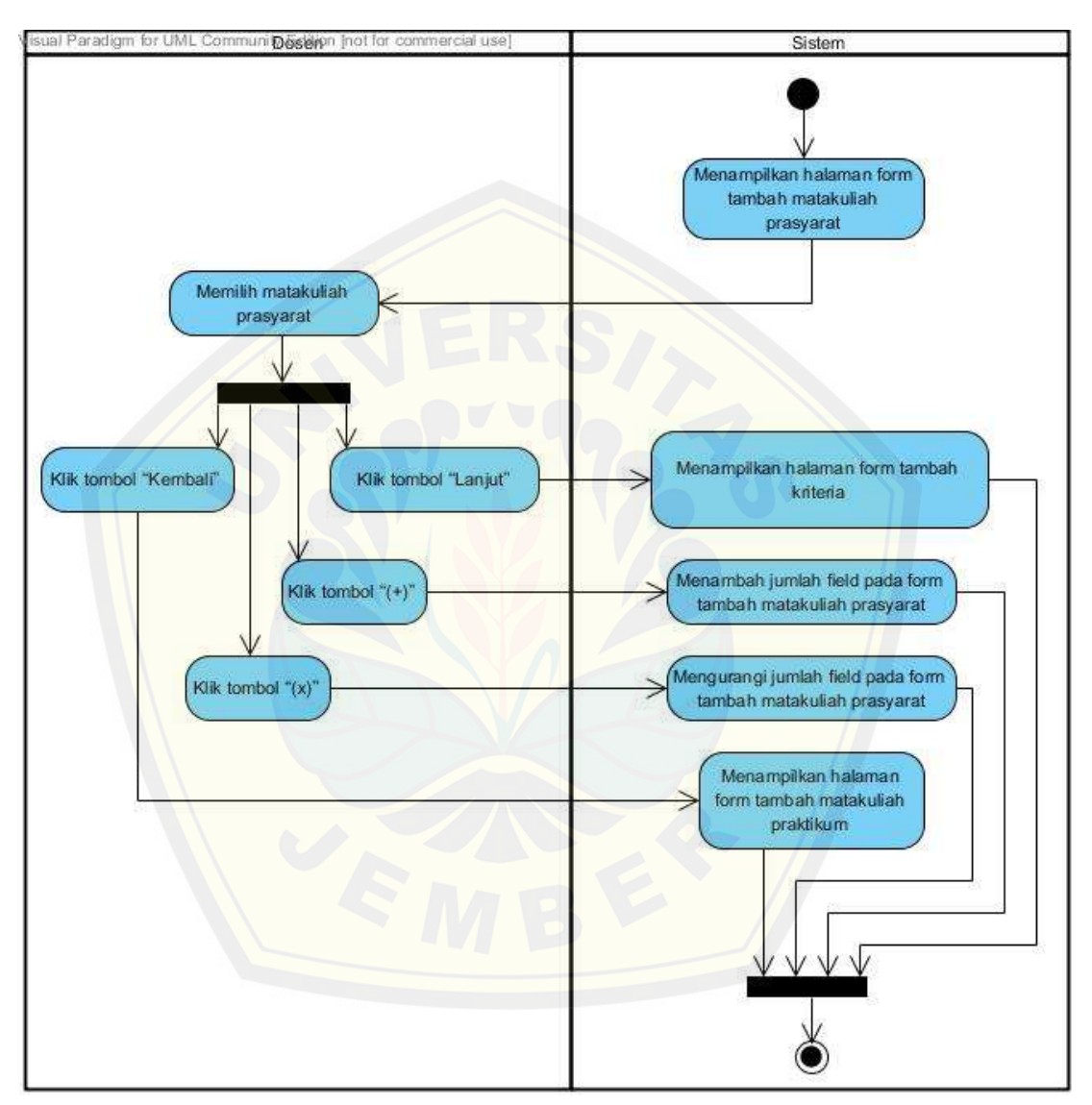

Gambar 4.10 *Activity diagram* mengelola data matakuliah praktikum "detail pembobotan ubah" (Sumber : Hasil Analisis, 2015)

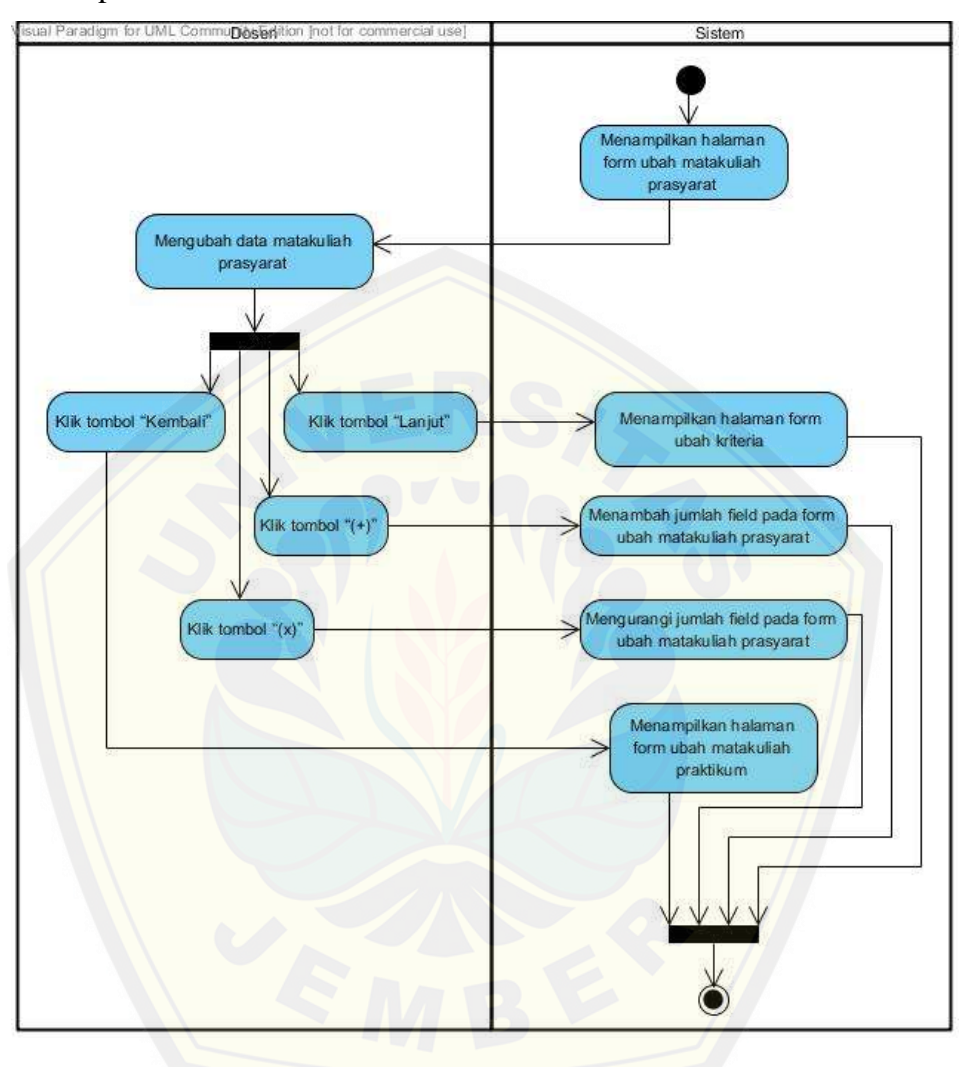

Penjelasan *activity diagram* mengelola data matakuliah prasyarat "ubah" dapat dilihat pada Gambar 4.11 dibawah ini.

Gambar 4.11 *Activity diagram* [mengelola data matakuliah prasyarat "ub](http://repository.unej.ac.id/)ah" (Sumber : Hasil Analisis, 2015)

### **4.2.4.5** *Activity Diagram* **Mengelola Data Kriteria**

Penjelasan *activity diagram* mengelola data kriteria "tambah" dapat dilihat pada Gambar 4.12 dibawah ini.

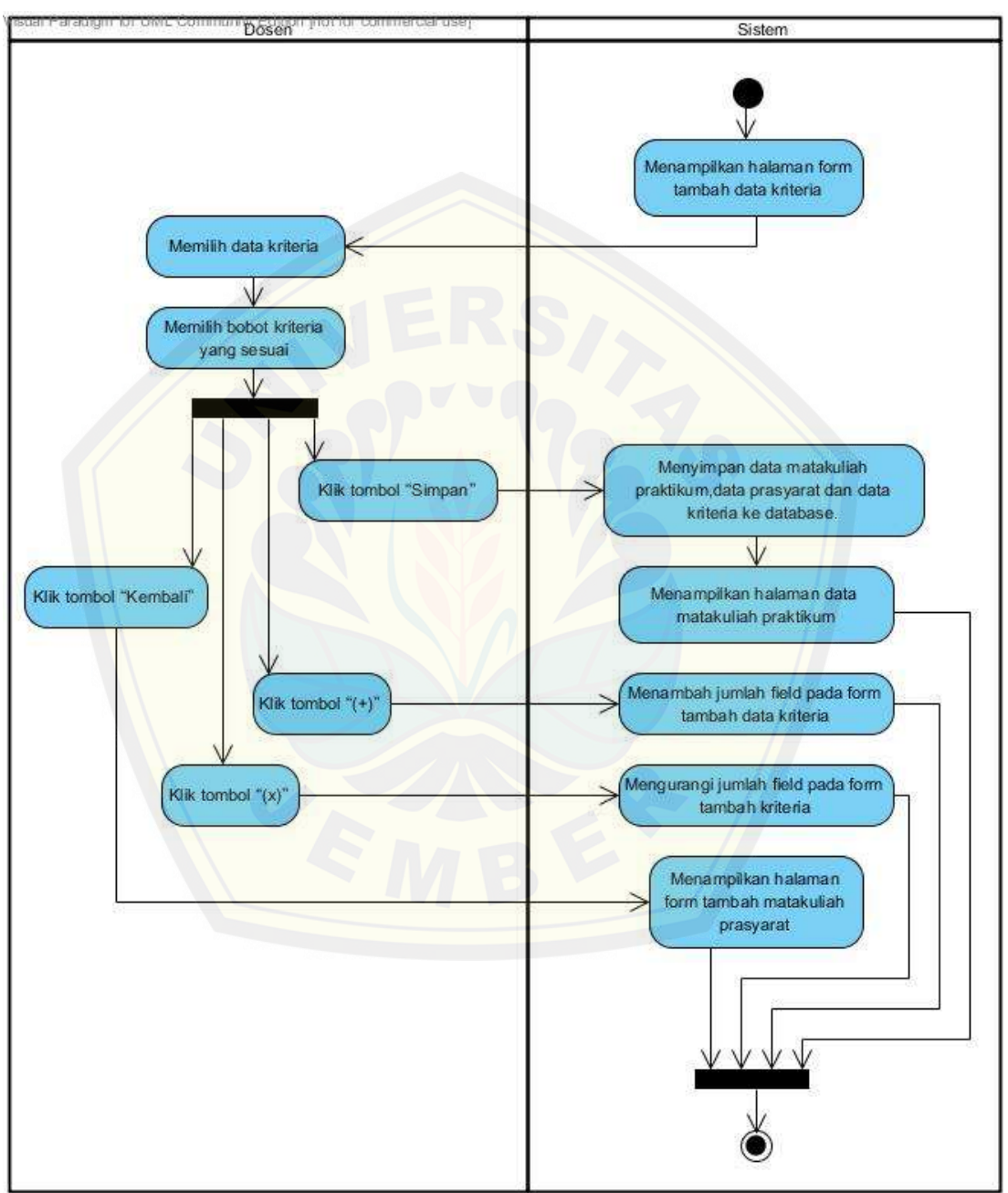

Gambar 4.12 *Activity diagram* mengelola data kriteria "tambah" (Sumber : Hasil Analisis, 2015)

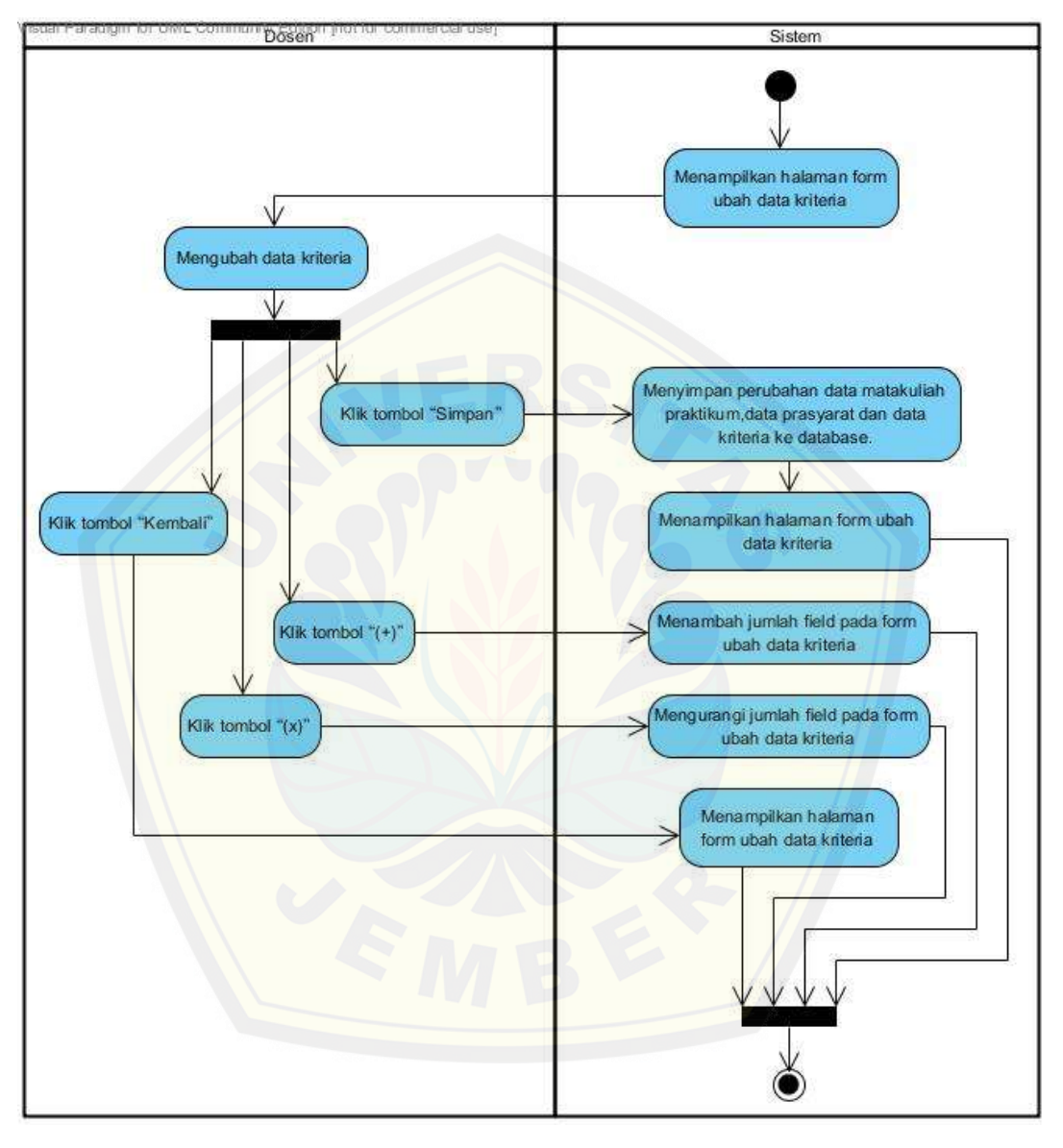

Penjelasan *activity diagram* mengelola data kriteria "ubah" dapat dilihat pada Gambar 4.13 dibawah ini

Gambar 4.13 *Activity diagram* mengelola data kriteria "ubah" (Sumber : Hasil Analisis, 2015)

### **4.2.4.6** *Activity Diagram* **Validasi Data Matakuliah Praktikum**

Penjelasan *activity diagram* validasi data matakuliah praktikum dapat dilihat pada Gambar 4.14 dibawah ini.

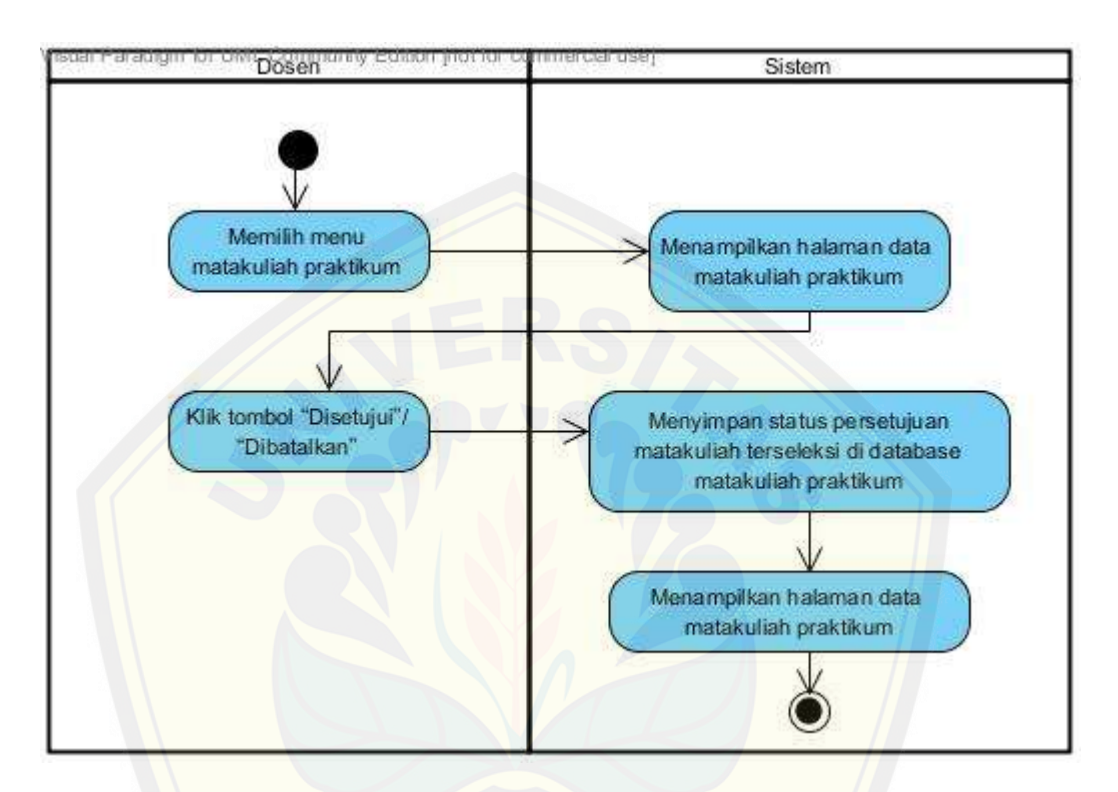

Gambar 4.14 *Activity diagram* [validasi data matakuliah praktikum](http://repository.unej.ac.id/) (Sumber : Hasil Analisis, 2015)

### **4.2.4.7** *Activity Diagram* **Mengelola Data Penilaian**

Penjelasan *activity diagram* mengelola data penilaian "nilai" dapat dilihat pada Gambar 4.15 dibawah ini.

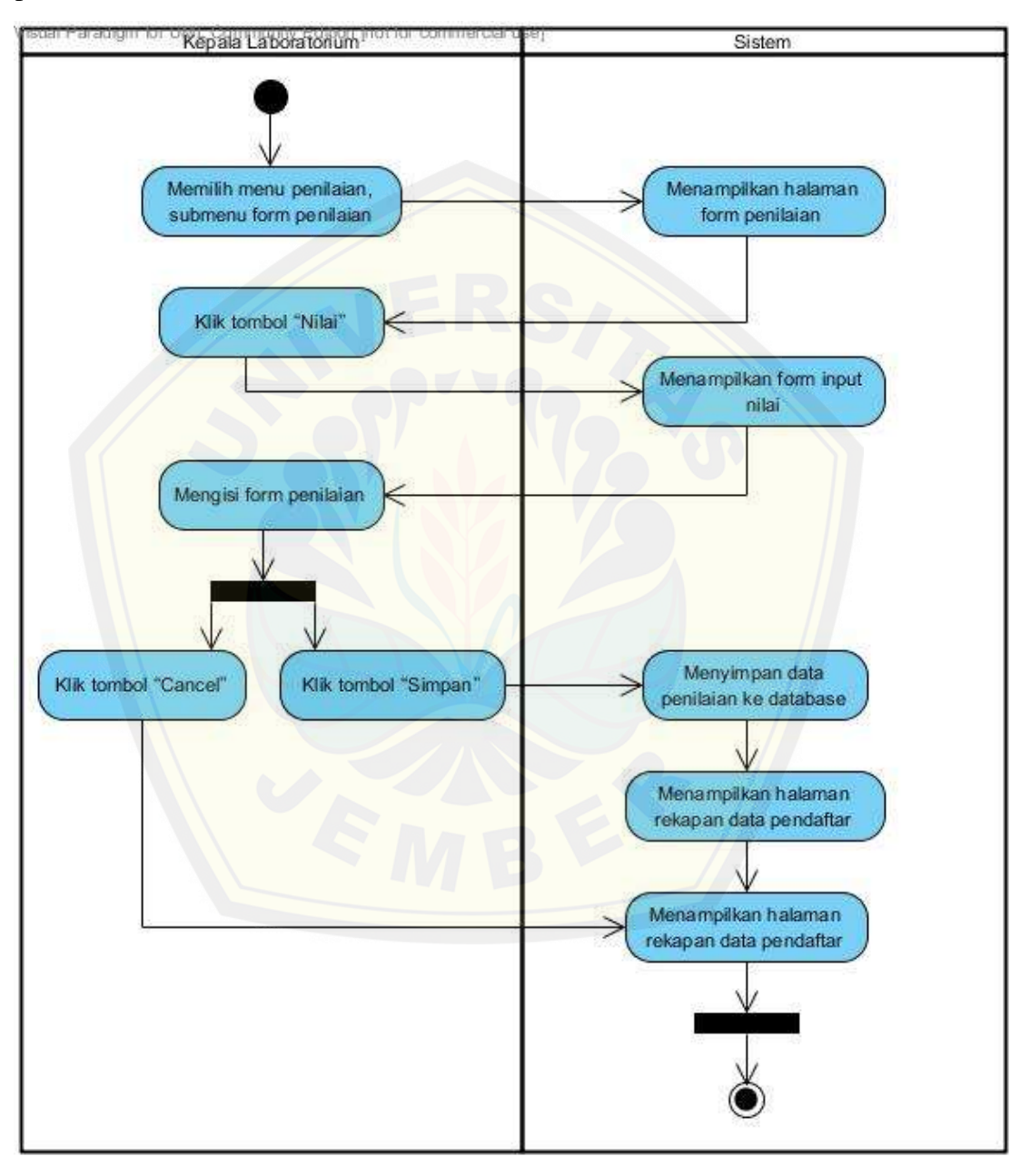

Gambar 4.15 *Activity diagram* mengelola data penilaian "nilai" (Sumber : Hasil Analisis, 2015)

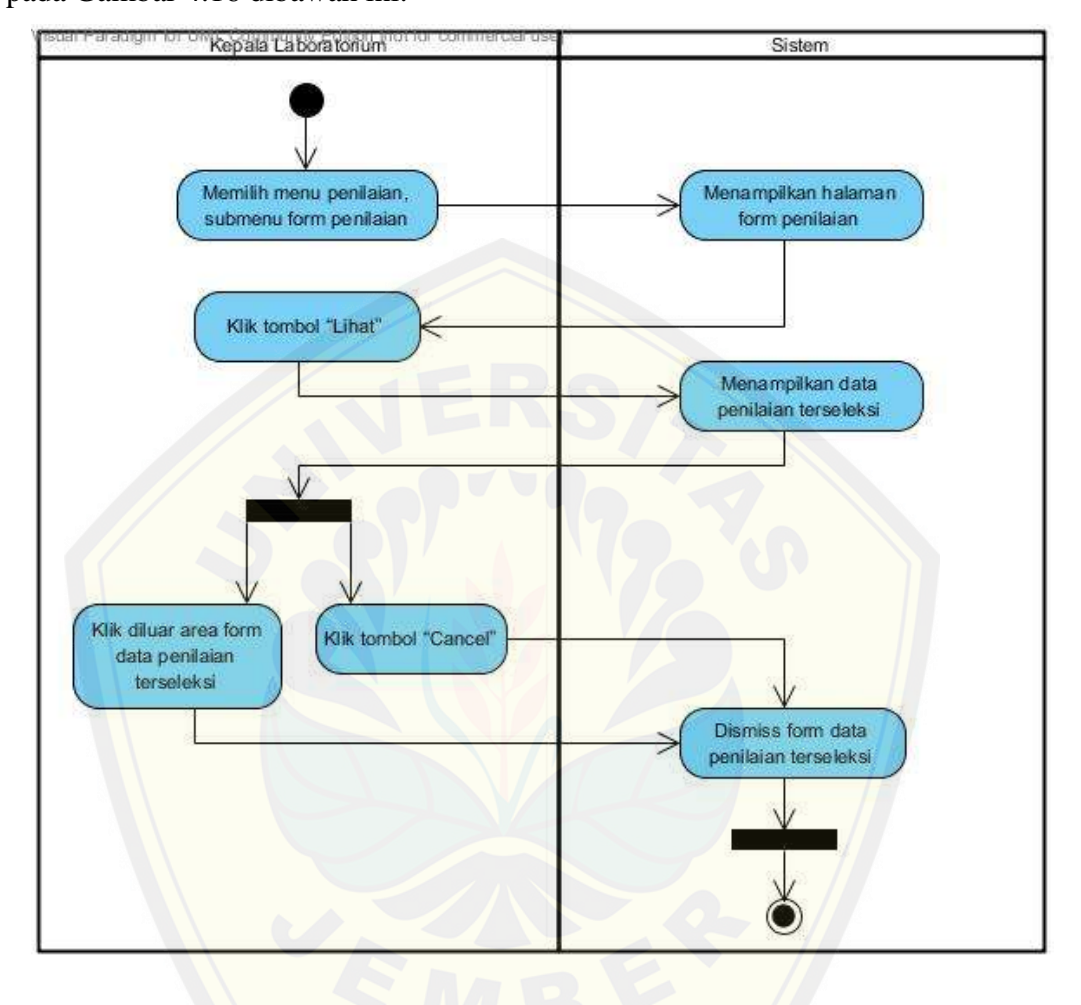

Penjelasan *activity diagram* mengelola data penilaian "lihat" dapat dilihat pada Gambar 4.16 dibawah ini.

Gambar 4.16 *Activity diagram* mengelola data penilaian "lihat" [\(Sumber : Hasil Analisis,](http://repository.unej.ac.id/) 2015)

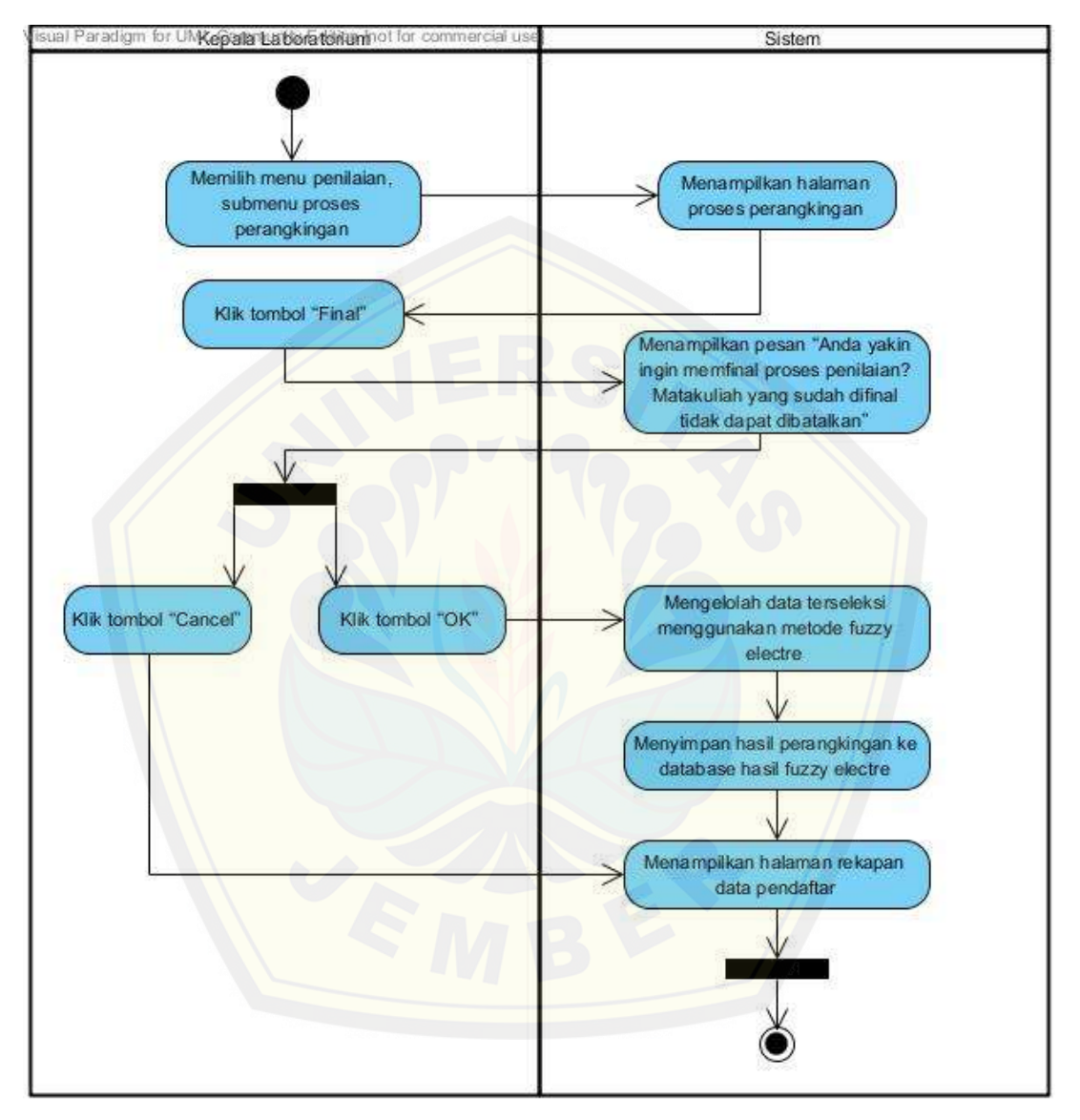

Penjelasan *activity diagram* mengelola data penilaian "perhitungan fuzzy electre" dapat dilihat pada Gambar 4.17 dibawah ini.

Gambar 4.17 *Activity Diagram* mengelola data penilaian "perhitungan fuzzy electre" (Sumber : Hasil Analisis, 2015)

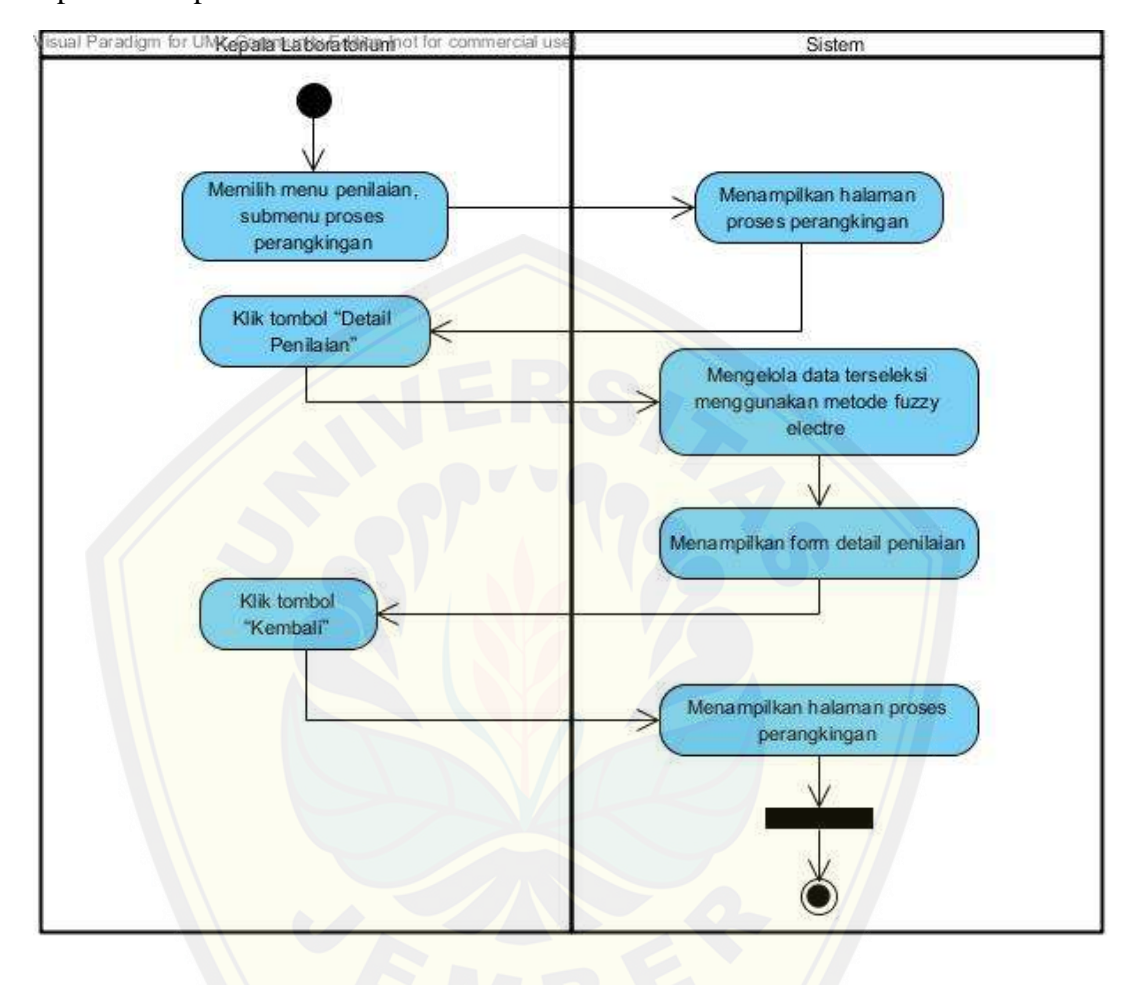

Penjelasan *activity diagram* mengelola data penilaian "detail penilaian" dapat dilihat pada Gambar 4.18 dibawah ini.

Gambar 4.18 *Activity diagram* mengelola data penilaian "detail penilaian" [\(Sumber : Hasil Analisis,](http://repository.unej.ac.id/) 2015)

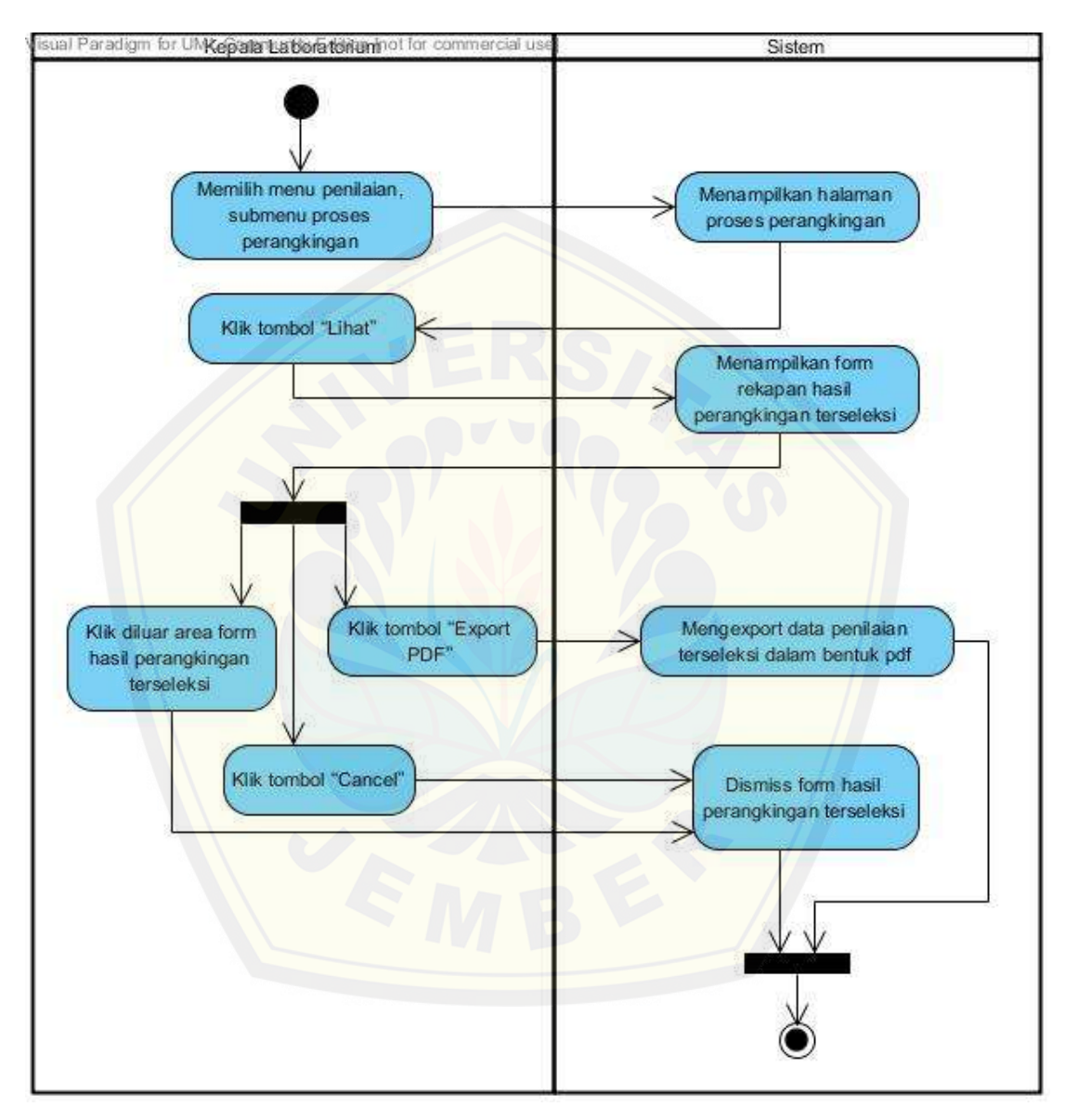

Penjelasan *activity diagram* mengelola data penilaian "lihat" dapat dilihat pada Gambar 4.19 dibawah ini.

Gambar 4.19 *Activity diagram* mengelola data penilaian "lihat" (Sumber : Hasil Analisis, 2015)

### **4.2.4.8** *Activity Diagram* **Melakukan Pendaftaran**

Penjelasan *activity diagram* melakukan pendaftaran dapat dilihat pada Gambar 4.20 dibawah ini.

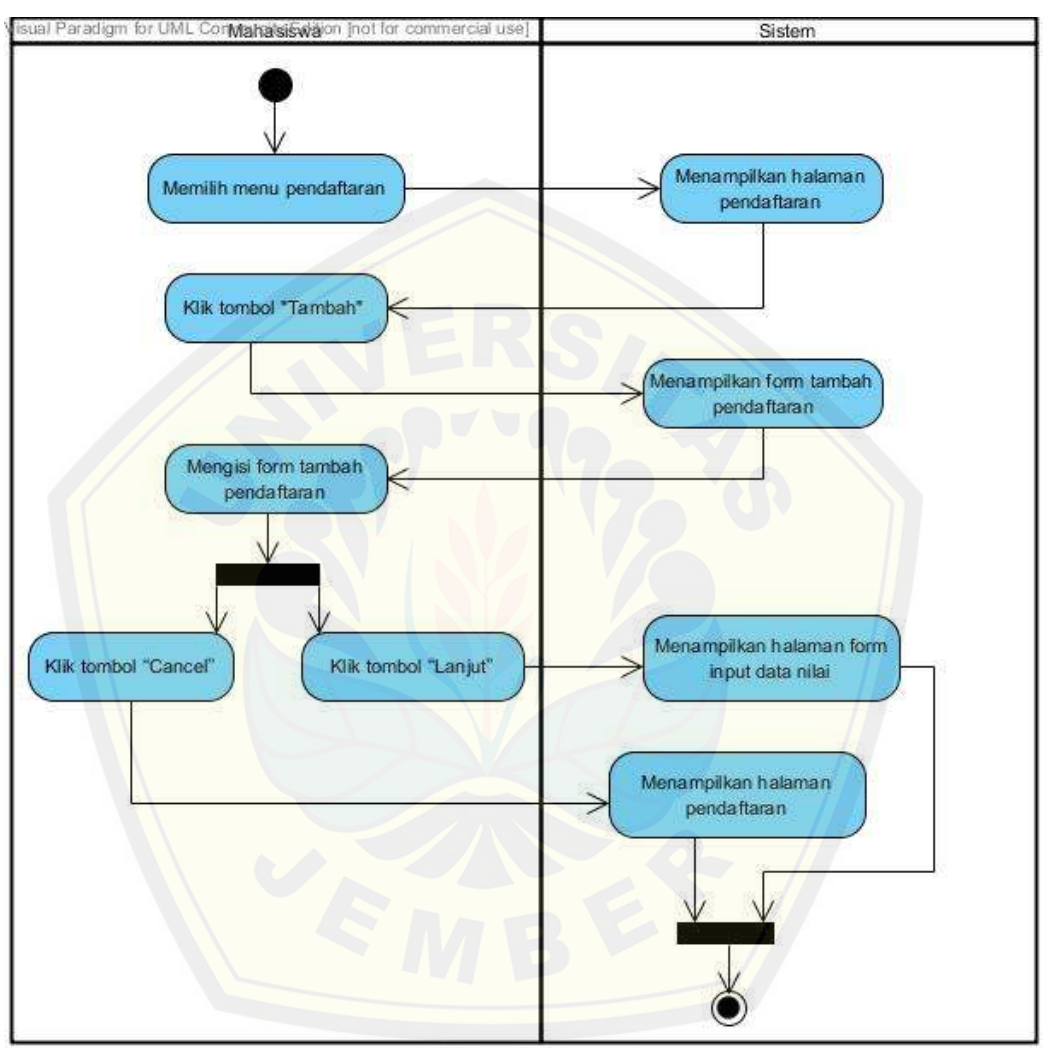

Gambar 4.20 *Activity diagram* melakukan pendaftaran (Sumber : Hasil Analisis, 2015)

### **4.2.4.9** *Activity Diagram* **Memasukkan Data Nilai**

Penjelasan *activity diagram* memasukkan data nilai dapat dilihat pada Gambar 4.21 dibawah ini.

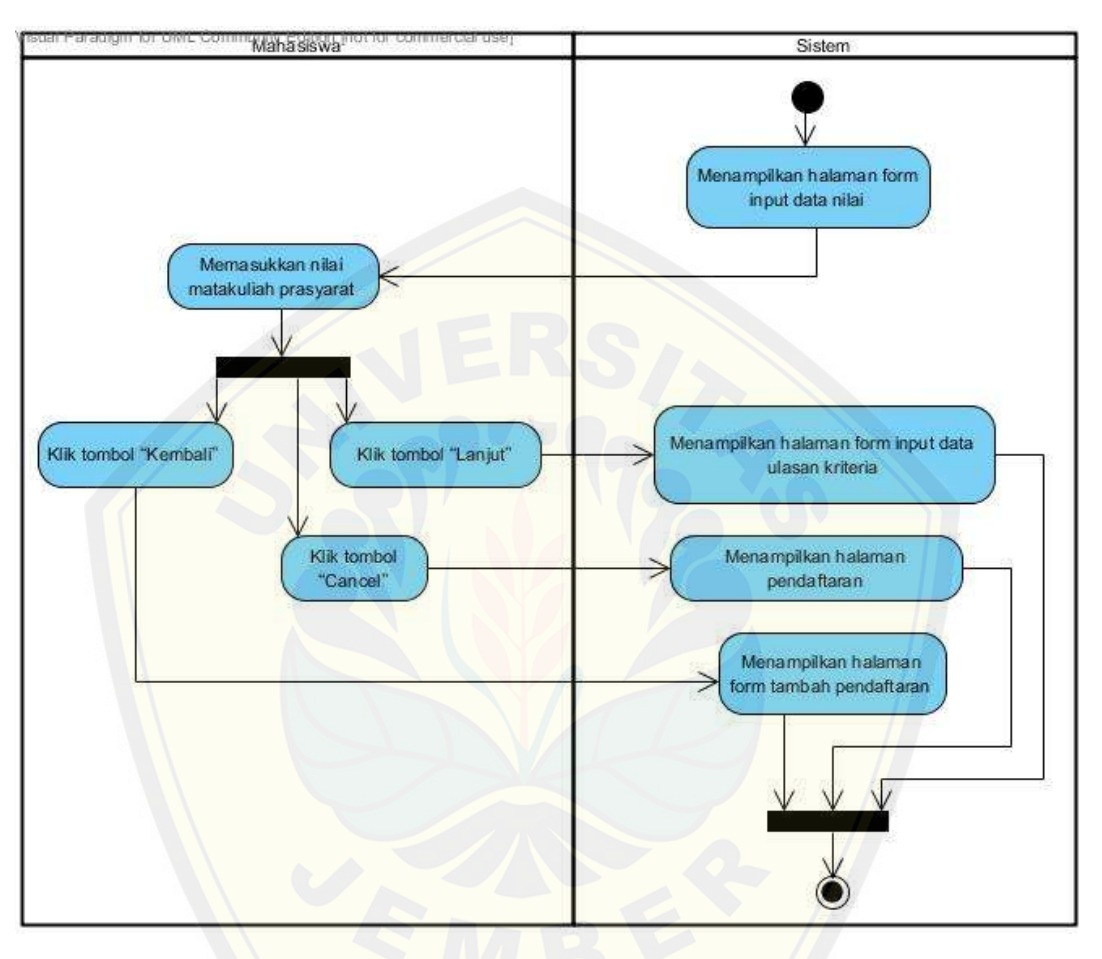

Gambar 4.21 *Activity diagram* [memasukkan data nilai](http://repository.unej.ac.id/) (Sumber : Hasil Analisis, 2015)

### **4.2.4.10** *Activity Diagram* **Memasukkan Data Ulasan Kriteria**

Penjelasan *activity diagram* memasukkan data ulasan kriteria dapat dilihat pada Gambar 4.22 dibawah ini.

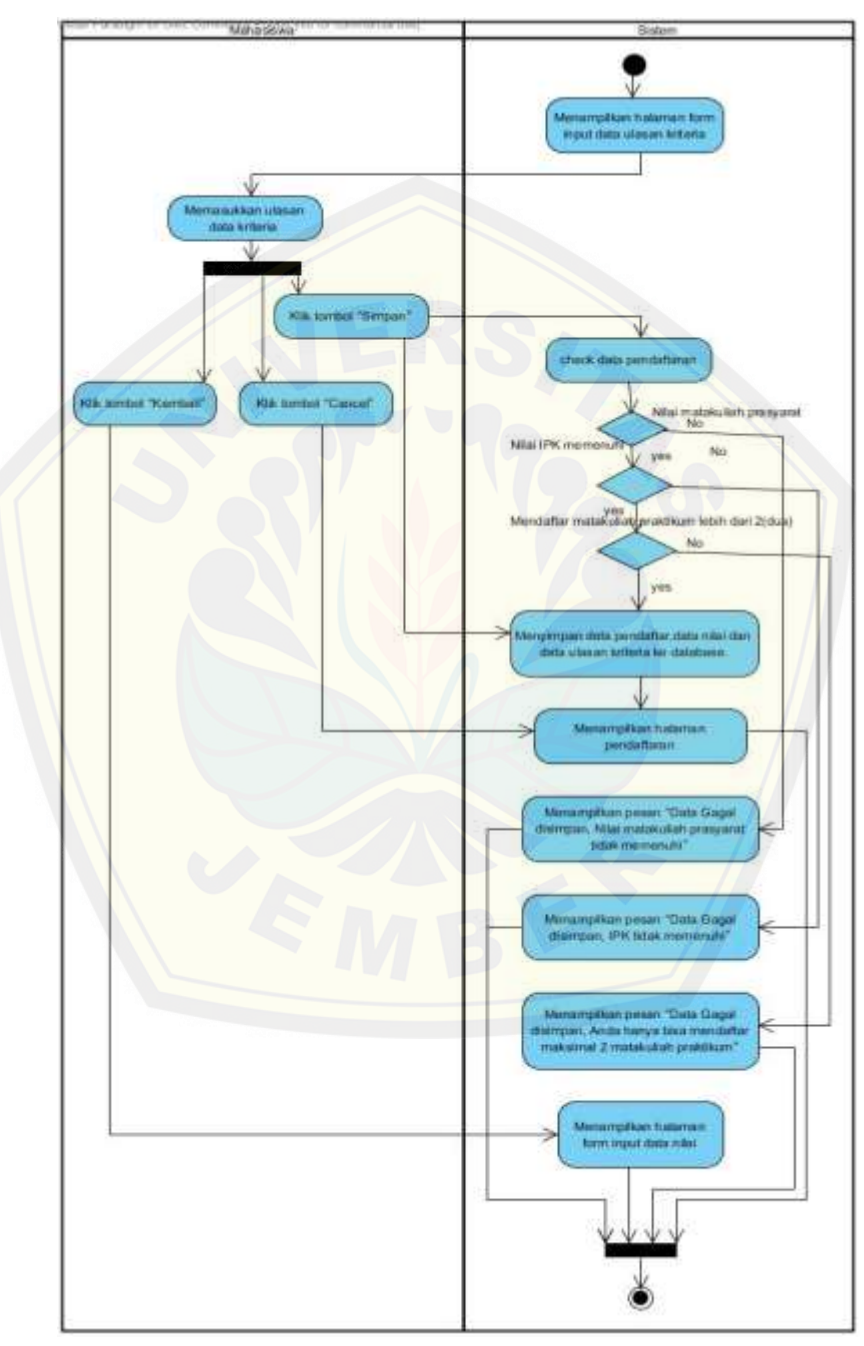

Gambar 4.22 *Activity diagram* memasukkan data ulasan kriteria (Sumber : Hasil Analisis, 2015)

#### **4.2.4.11 Skenario Melihat Hasil Perangkingan**

Penjelasan *activity diagram* melihat hasil perangkingan dapat dilihat pada Gambar 4.23 dibawah ini.

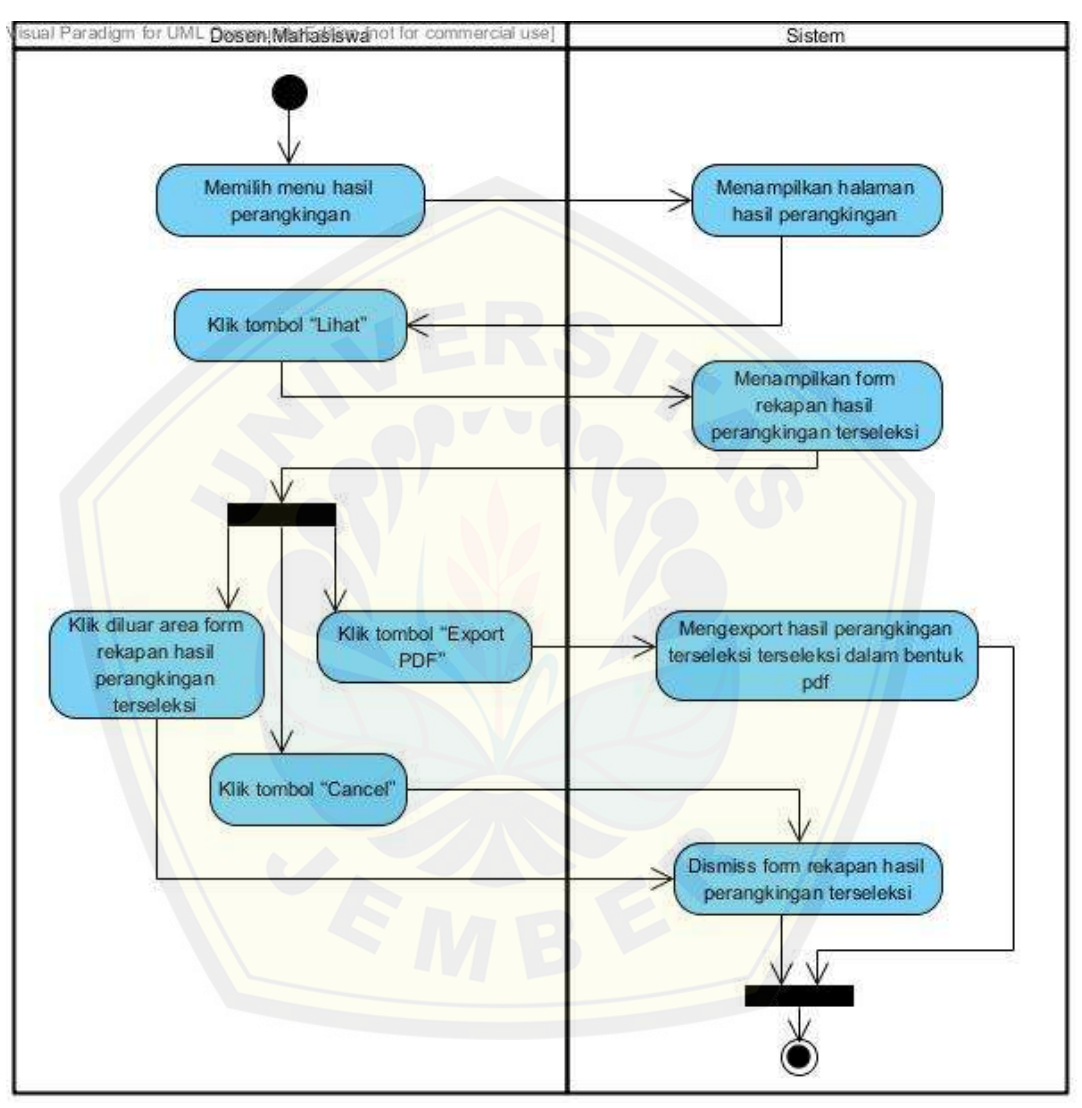

Gambar 4.23 *Activity diagram* melihat hasil perangkingan (Sumber : Hasil Analisis, 2015)

### **4.2.4.12** *Activity Diagram* **Mengubah Akun**

Penjelasan *activity diagram* megubah akun dapat dilihat pada Gambar 4.24 dibawah ini.

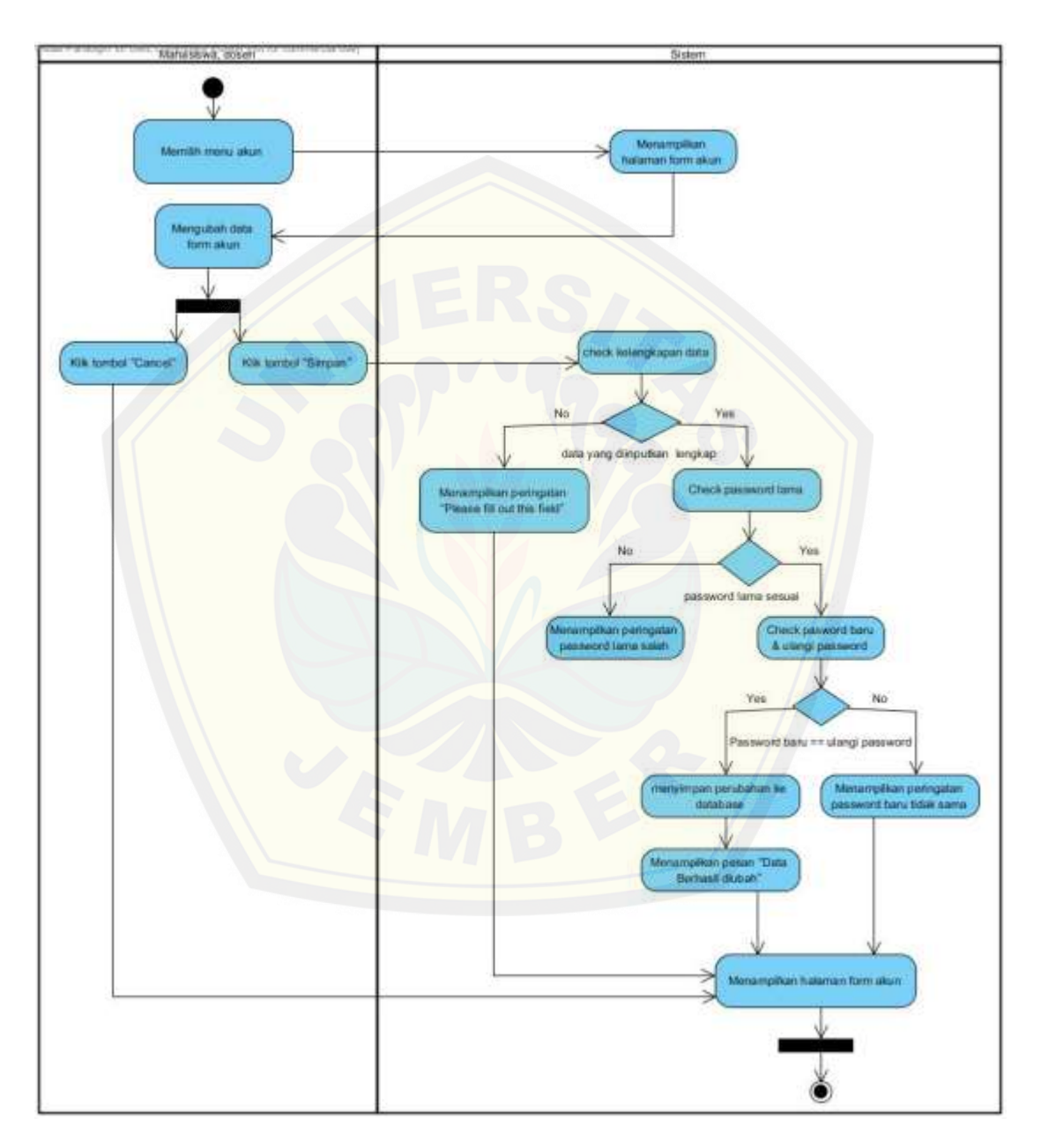

Gambar 4.24 *Activity diagram* megubah akun (Sumber : Hasil Analisis, 2015)

### **4.2.4.13** *Activity Diagram* **Mengelola Data Master**

Penjelasan *activity diagram* mengelola data master matakuliah "tambah" dapat dilihat pada Gambar 4.25 dibawah ini.

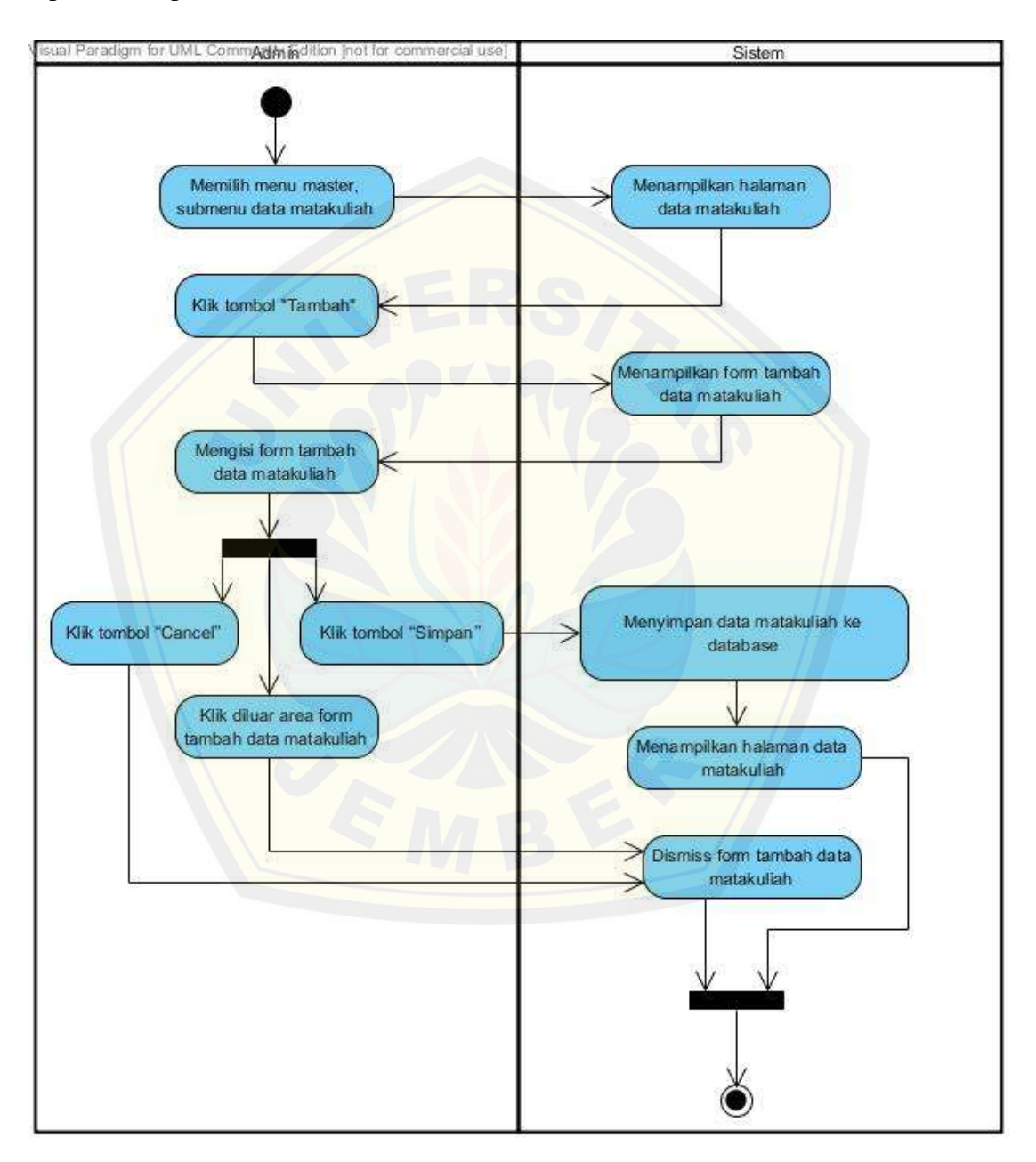

Gambar 4.25 *Activity diagram* mengelola data master matakuliah "tambah" (Sumber : Hasil Analisis, 2015)

Admin Contemporare co Sistem Memilih menu master, Menampilkan halaman submenu data matakuliah data matakuliah Klik tombol "Ubah" Mengambil data matakuliah terseleksi di database master matakuliah Menampilkan form detail data matakuliah terseleksi Mengubah isi form detail data matakuliah terseleksi Menyimpan detail data matakuliah terseleksi ke Klik tombol "Cancel" Klik tombol "Simpan" database Klik diluar area form detail Menampilkan halaman data data matakuliah terseleksi matakuliah Dismiss form detail data matakuliah terseleksi

Penjelasan *activity diagram* mengelola data master matakuliah "ubah" dapat dilihat pada Gambar 4.26 dibawah ini.

Gambar 4.26 *Activity diagram* megubah akun activity diagram mengelola data master matakuliah "ubah" (Sumber : Hasil Analisis, 2015)

Penjelasan *activity diagram* mengelola data master matakuliah "hapus" dapat dilihat pada Gambar 4.27 dibawah ini.

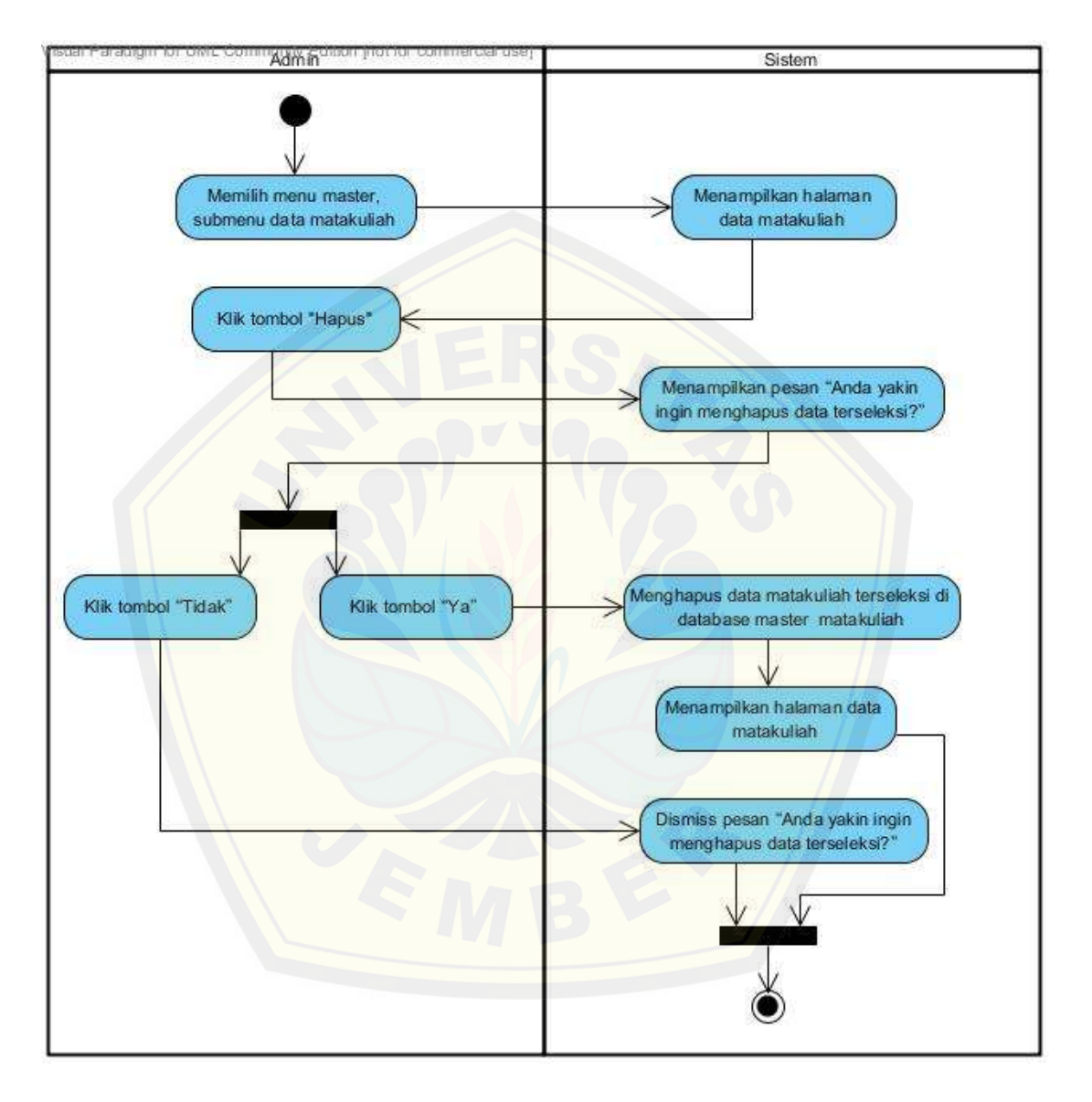

Gambar 4.27 *Activity diagram* mengelola data master matakuliah "hapus" (Sumber : Hasil Analisis, 2015)

isual Paradigm for UML Comm**Adin in**dition Inot for commercial use] Sistem Memilih menu master, Menampilkan halaman submenu data laboratorium data laboratorium Klik tombol "Tambah" Menampilkan form tambah data laboratorium Mengisi form tambah data laboratorium Menyimpan data laboratorium ke Klik tombol "Cancel" Klik tombol "Simpan" database Klik diluar area form tambah data laboratorium Menampilkan halaman data laboratorium Dismiss form tambah data laboratorium

Penjelasan *activity diagram* mengelola data master laboratorium "tambah" dapat dilihat pada Gambar 4.28 dibawah ini.

Gambar 4.28 *Activity diagram* mengelola data master laboratorium "tambah" (Sumber : Hasil Analisis, 2015)

Penjelasan *activity diagram* mengelola data master laboratorium "ubah" dapat dilihat pada Gambar 4.29 dibawah ini.

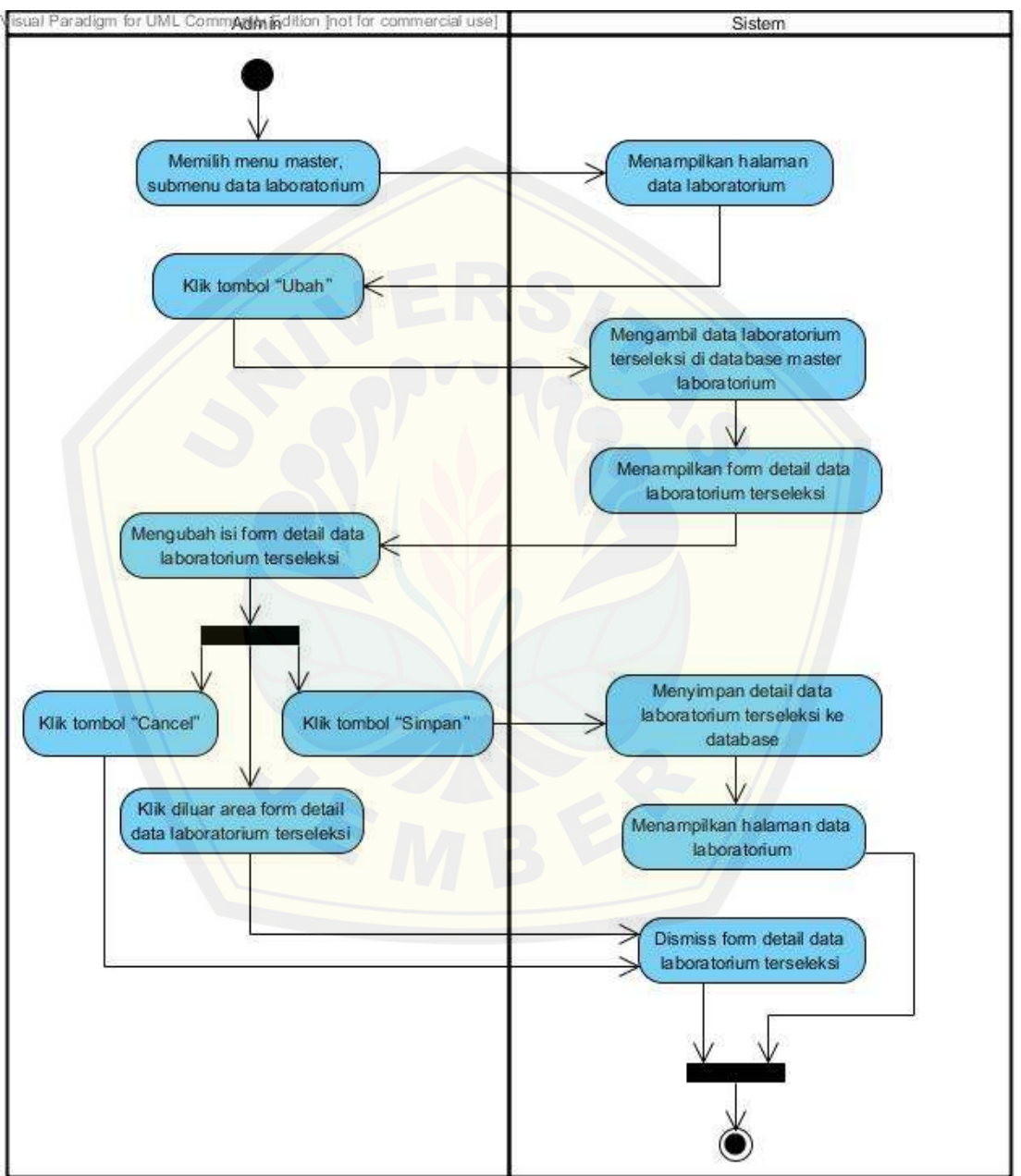

Gambar 4.29 *Activity Diagram* mengelola data master laboratorium "ubah" (Sumber : Hasil Analisis, 2015)

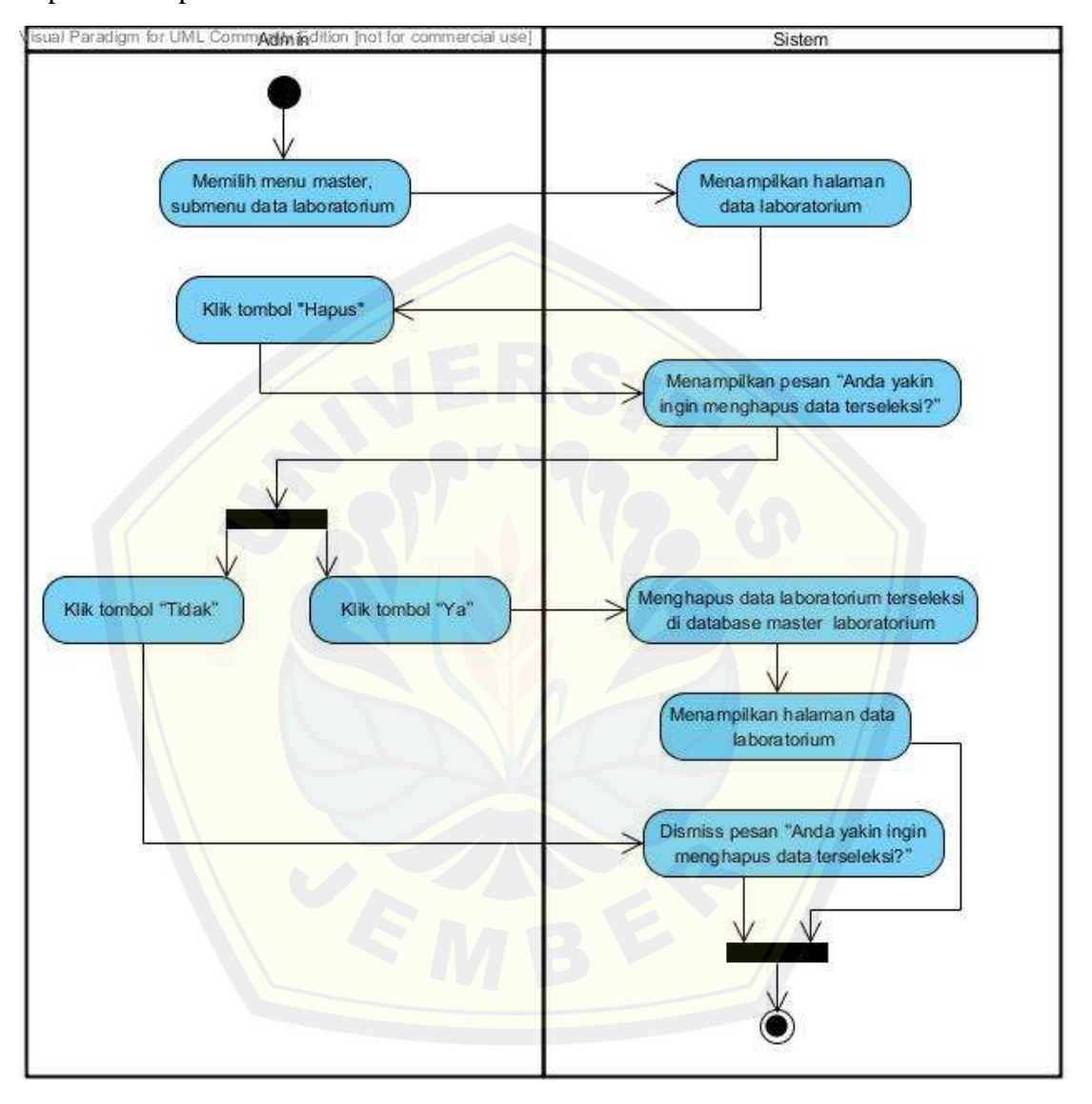

Penjelasan *activity diagram* mengelola data master laboratorium "hapus" dapat dilihat pada Gambar 4.30 dibawah ini.

Gambar 4.30 *Activity diagram* mengelola data master laboratorium "hapus" (Sumber : Hasil Analisis, 2015)

Penjelasan *activity diagram* mengelola data master kriteria "tambah" dapat dilihat pada Gambar 4.31 dibawah ini.

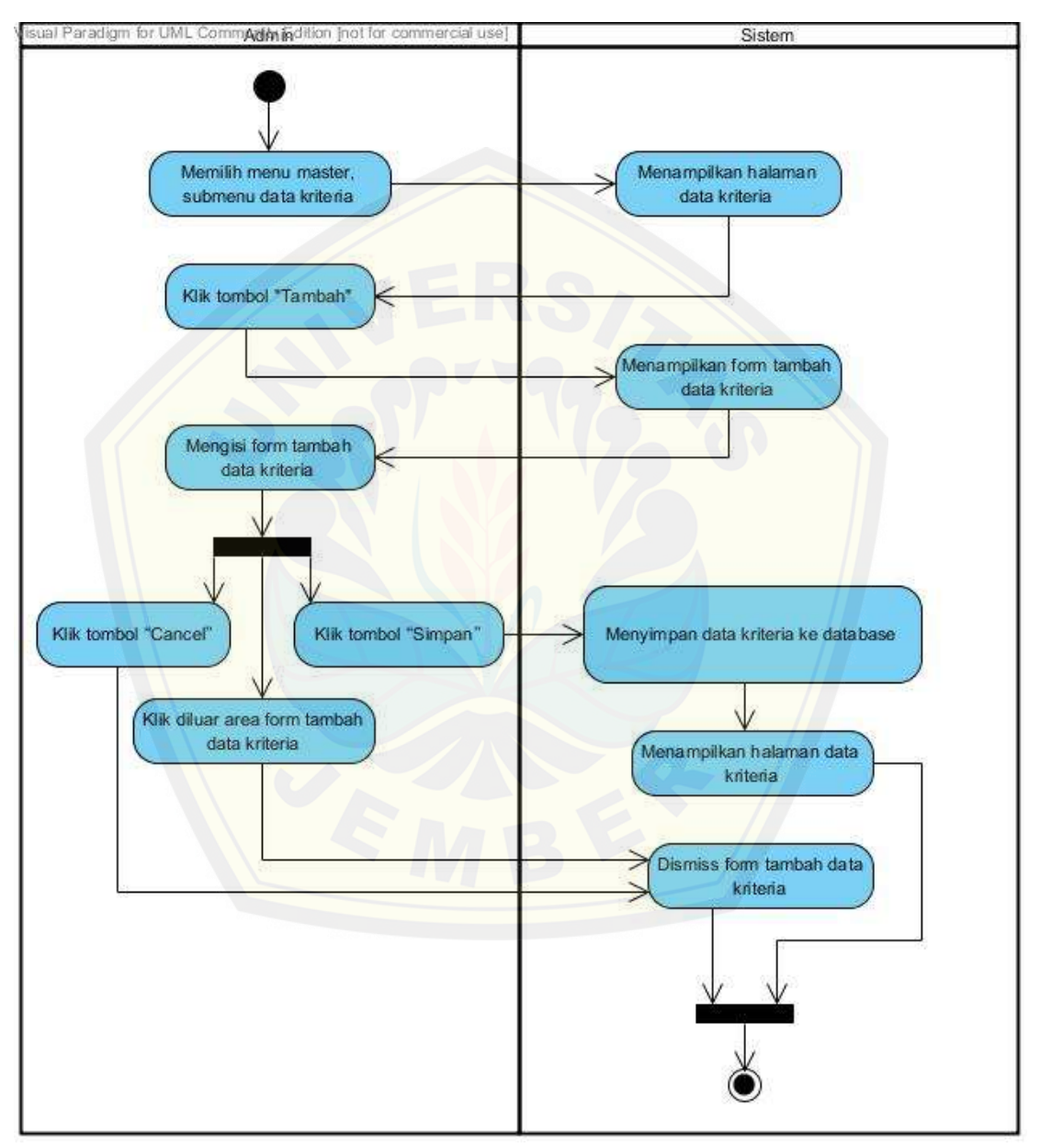

Gambar 4.31 *Activity diagram* mengelola data master kriteria "tambah" (Sumber : Hasil Analisis, 2015)

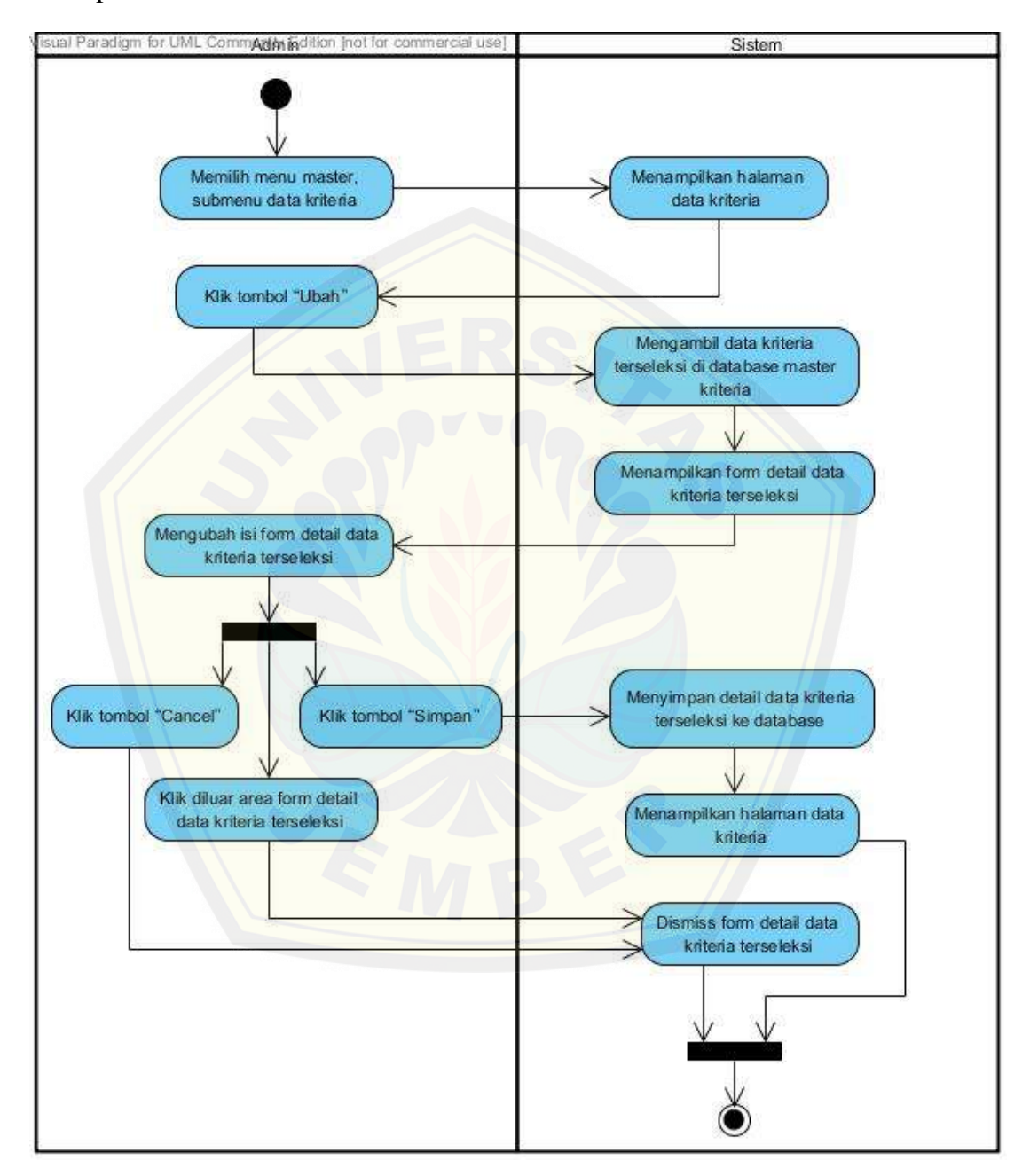

Penjelasan *activity diagram* mengelola data master kriteria "ubah" dapat dilihat pada Gambar 4.32 dibawah ini.

Gambar 4.32 *Activity diagram* mengelola data master kriteria "ubah" (Sumber : Hasil Analisis, 2015)

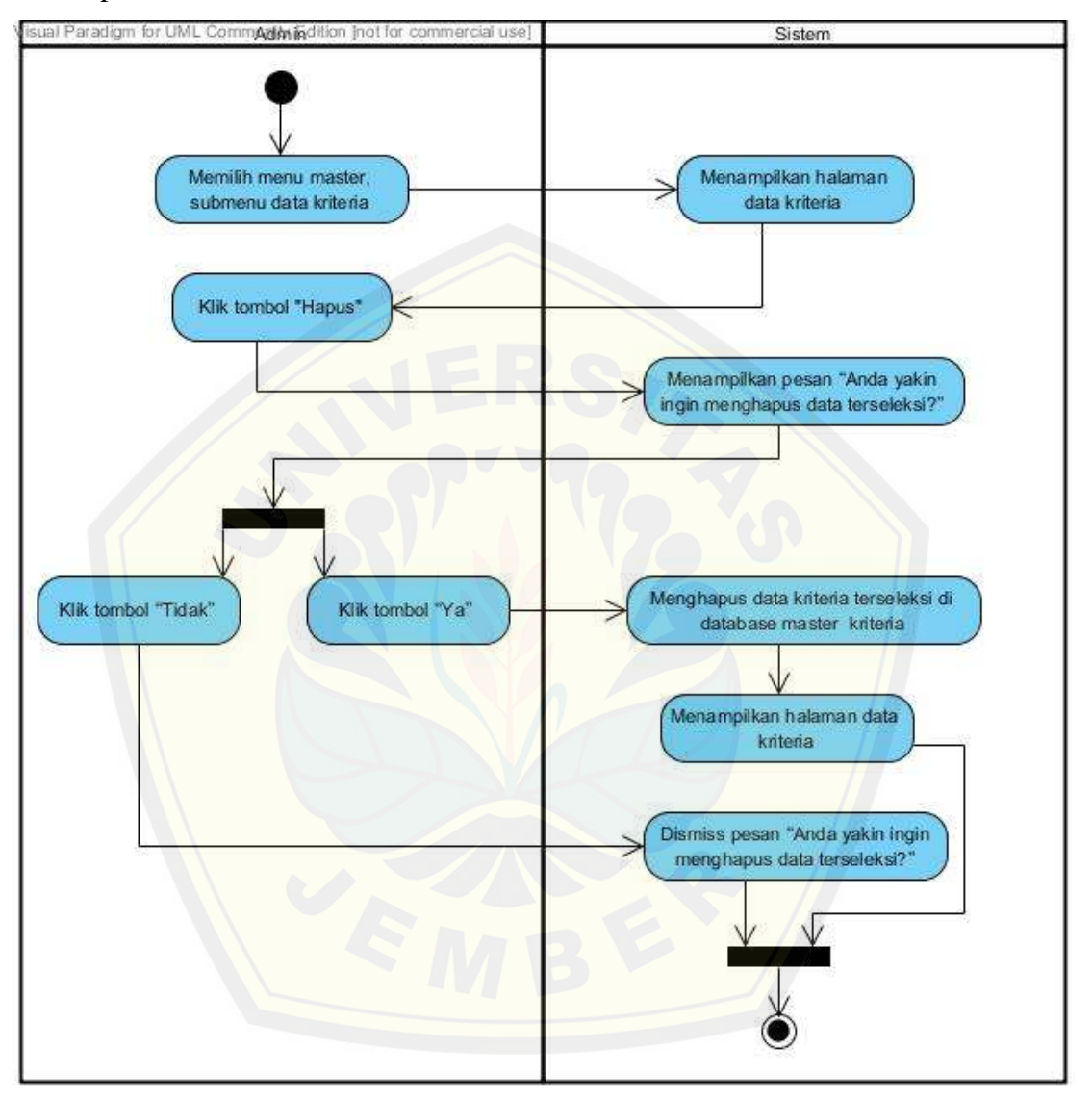

Penjelasan *activity diagram* mengelola data master kriteria "hapus" dapat dilihat pada Gambar 4.33 dibawah ini.

Gambar 4.33 *Activity diagram* mengelola data master kriteria "hapus" (Sumber : Hasil Analisis, 2015)
#### **4.2.4.14** *Activity Diagram* **Mengelola Data User**

Penjelasan *activity diagram* mengelola data user "tambah" dapat dilihat pada Gambar 4.34 dibawah ini.

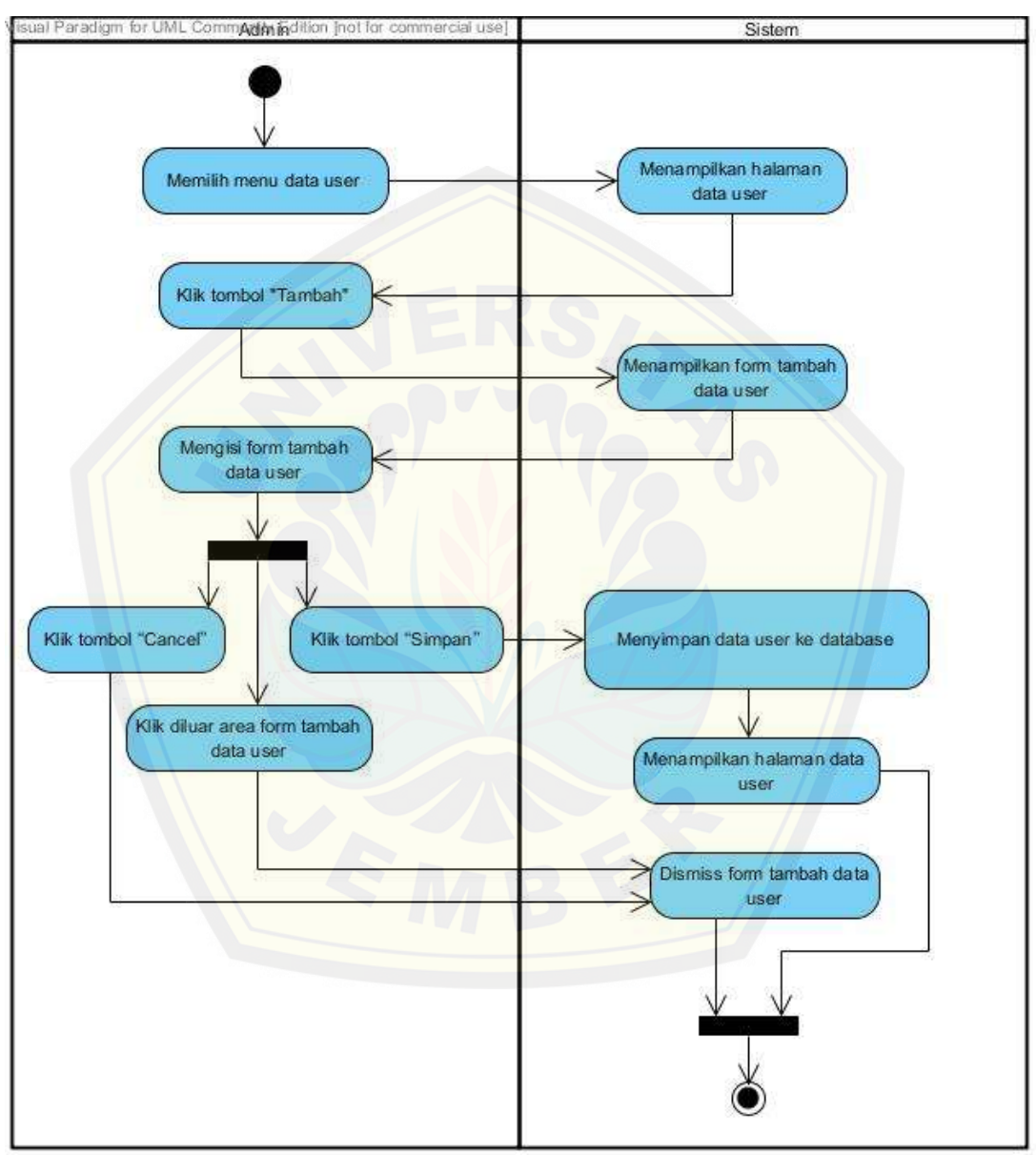

Gambar 4.34 *Activity diagram* mengelola data user "tambah" (Sumber : Hasil Analisis, 2015)

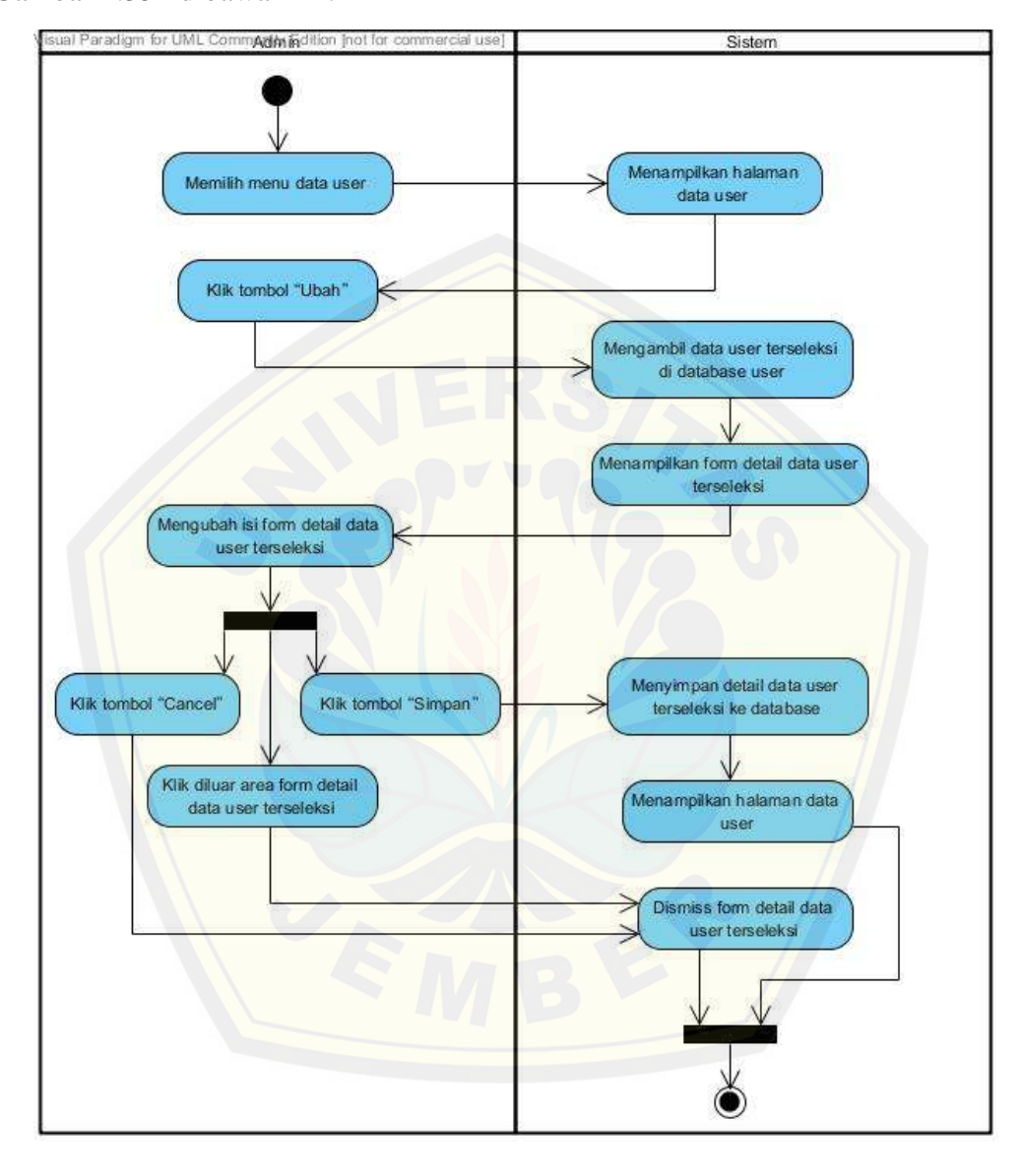

Penjelasan *activity diagram* mengelola data user "ubah" dapat dilihat pada Gambar 4.35 dibawah ini.

Gambar 4.35 *Activity diagram* mengelola data user "ubah" (Sumber : Hasil Analisis, 2015)

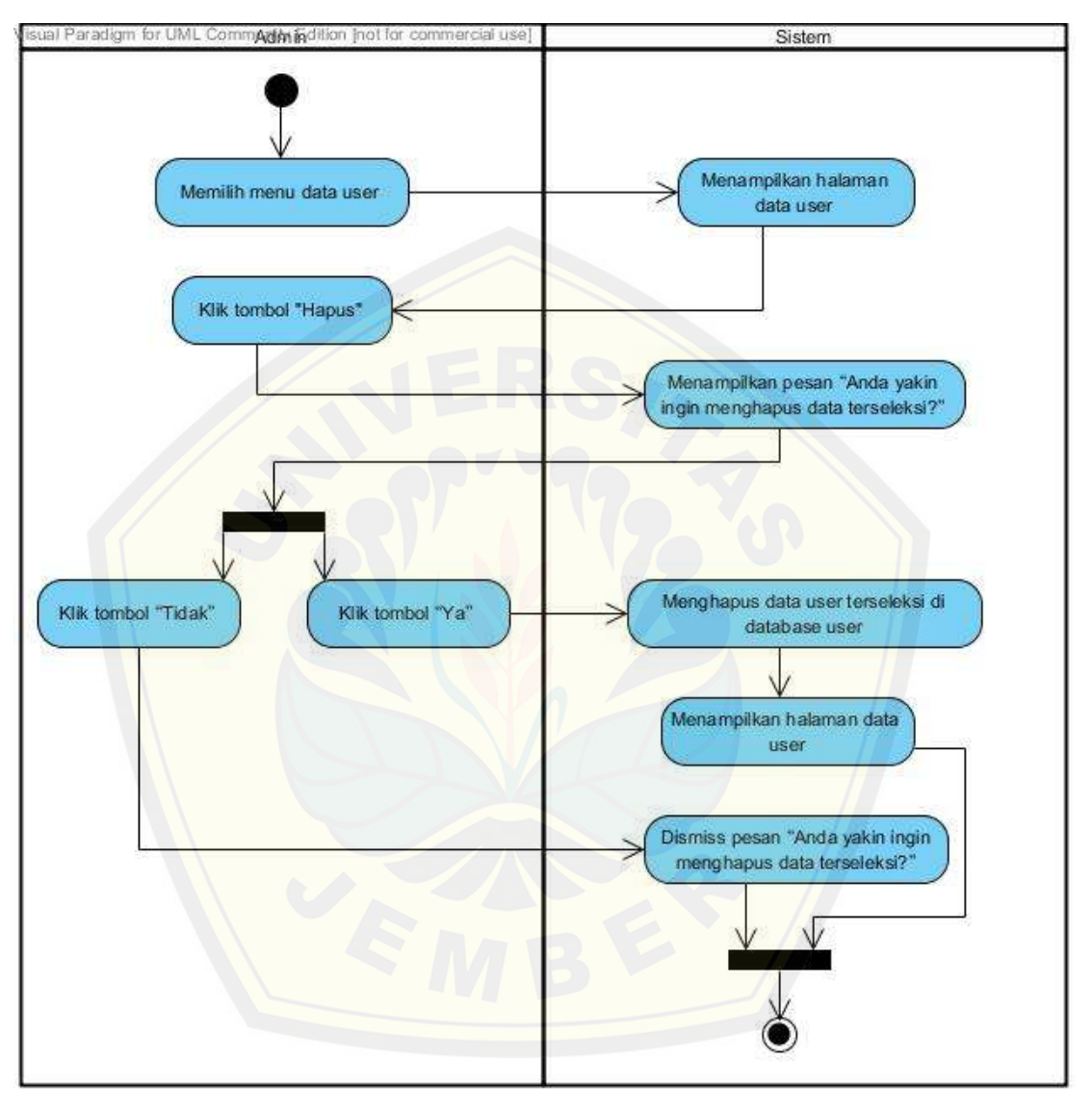

Penjelasan *activity diagram* mengelola data user "hapus" dapat dilihat pada Gambar 4.36 dibawah ini.

> Gambar 4.36 *Activity diagram* mengelola data user "hapus" (Sumber : Hasil Analisis, 2015)

ini.

#### 88

#### **4.2.4.15** *Activity Diagram* **Logout**

Penjelasan *activity diagram* logout dapat dilihat pada Gambar 4.37 dibawah

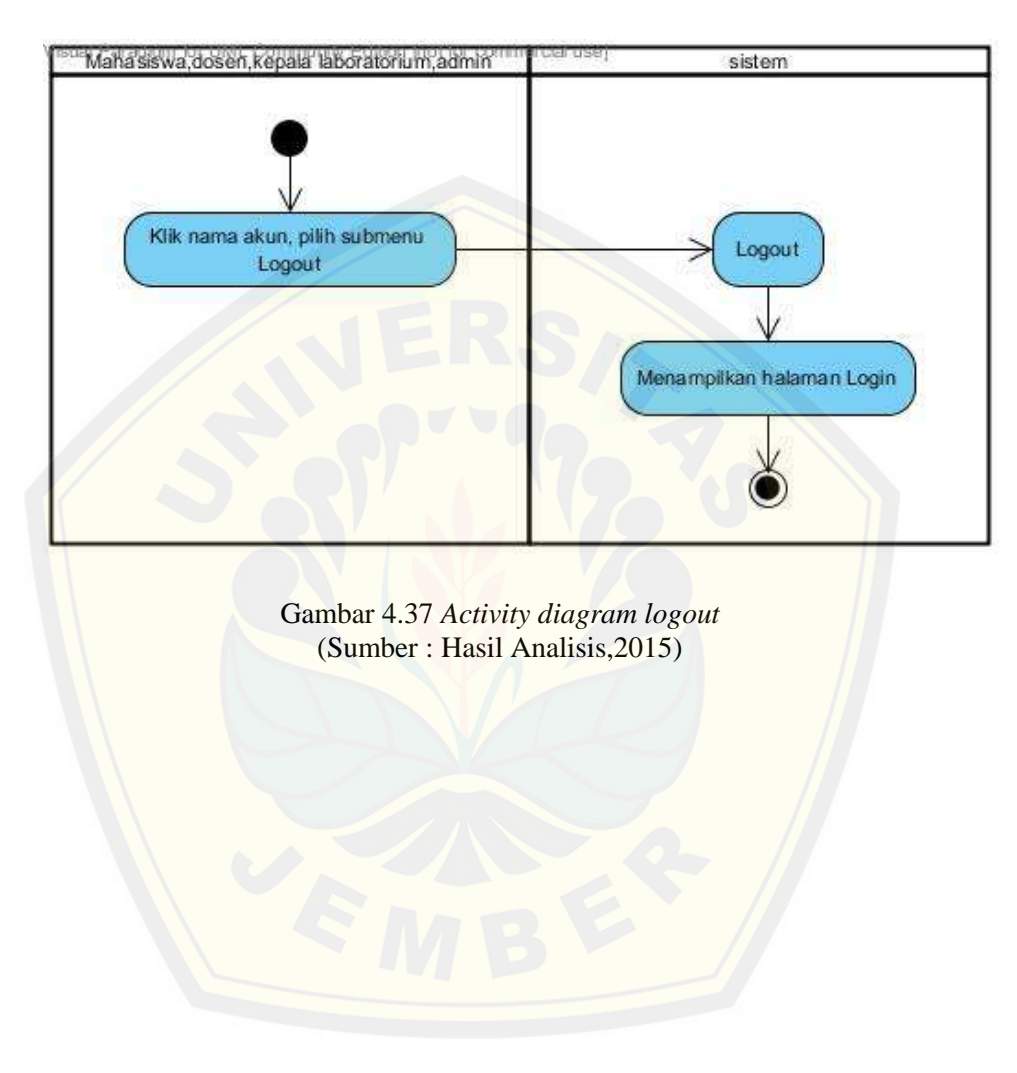

#### **4.2.5** *Sequence Diagram*

*Sequence diagram* adalah dokumentasi suatu diagram terurut yang menampilkan interaksi - interaksi antar objek di dalam sistem. *Sequence diagram* digunakan untuk menggambarkan skenario dan memodelkan aliran logika dalam sistem dengan cara *visual*. *Sequence diagram* dari sistem informasi penerimaan asisten praktikum adalah sebagai berikut:

#### **4.2.5.1** *Sequence Diagram Login*

Penjelasan *sequence diagram login* [dapat dilihat pada Gambar](http://repository.unej.ac.id/) 4.38 dibawah ini.

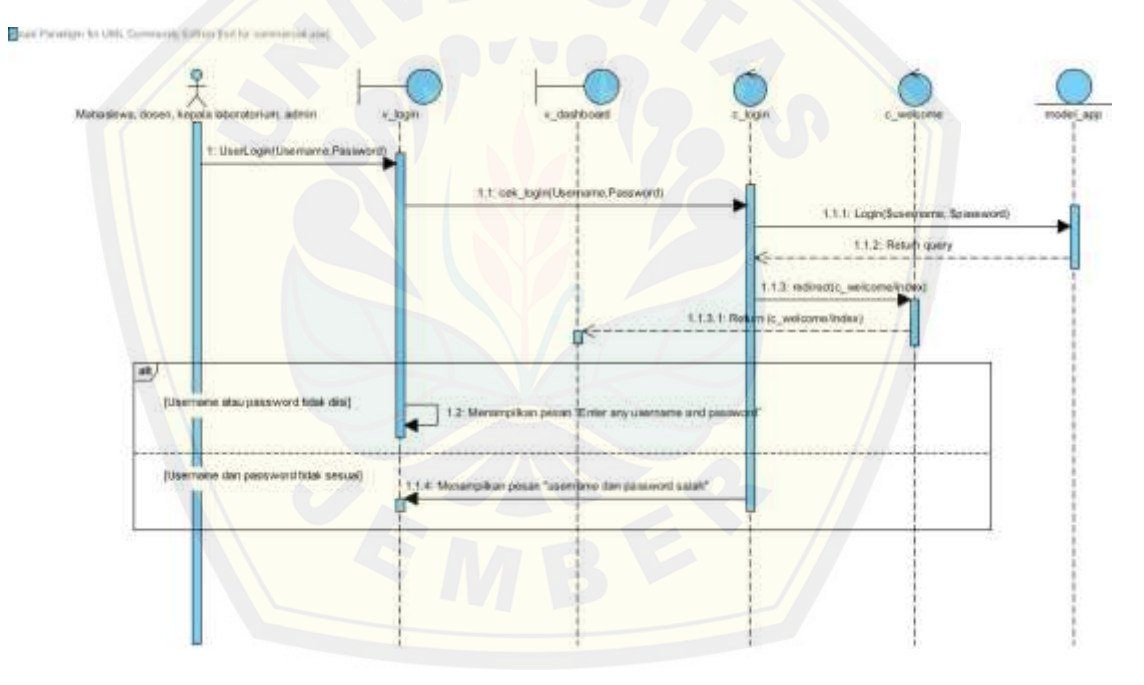

Gambar 4.38 *Sequence diagram login*  (Sumber : Hasil Analisis, 2015)

#### **4.2.5.2** *Sequence Diagram* **Mengubah** *Profil*

Penjelasan *sequence diagram* mengubah profil dapat dilihat pada Gambar 4.39 dibawah ini.

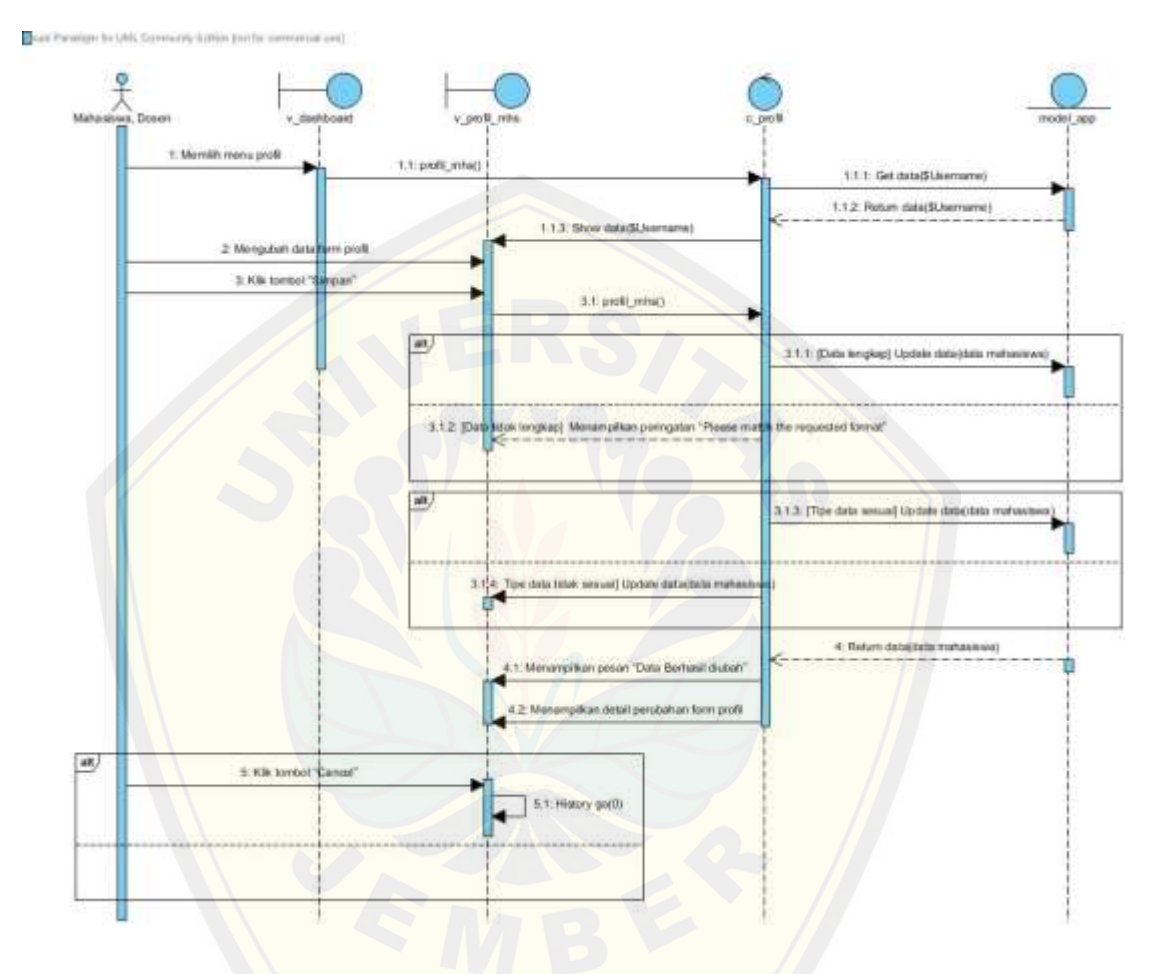

Gambar 4.39 *Sequence diagram* mengubah profil [\(Sumber : Hasil Analisis,](http://repository.unej.ac.id/) 2015)

#### **4.2.5.3** *Sequence Diagram* **Mengelola Data Matakuliah Praktikum**

Penjelasan *sequence diagram* mengelola data matakuliah praktikum "tambah" dapat dilihat pada Gambar 4.40 dibawah ini.

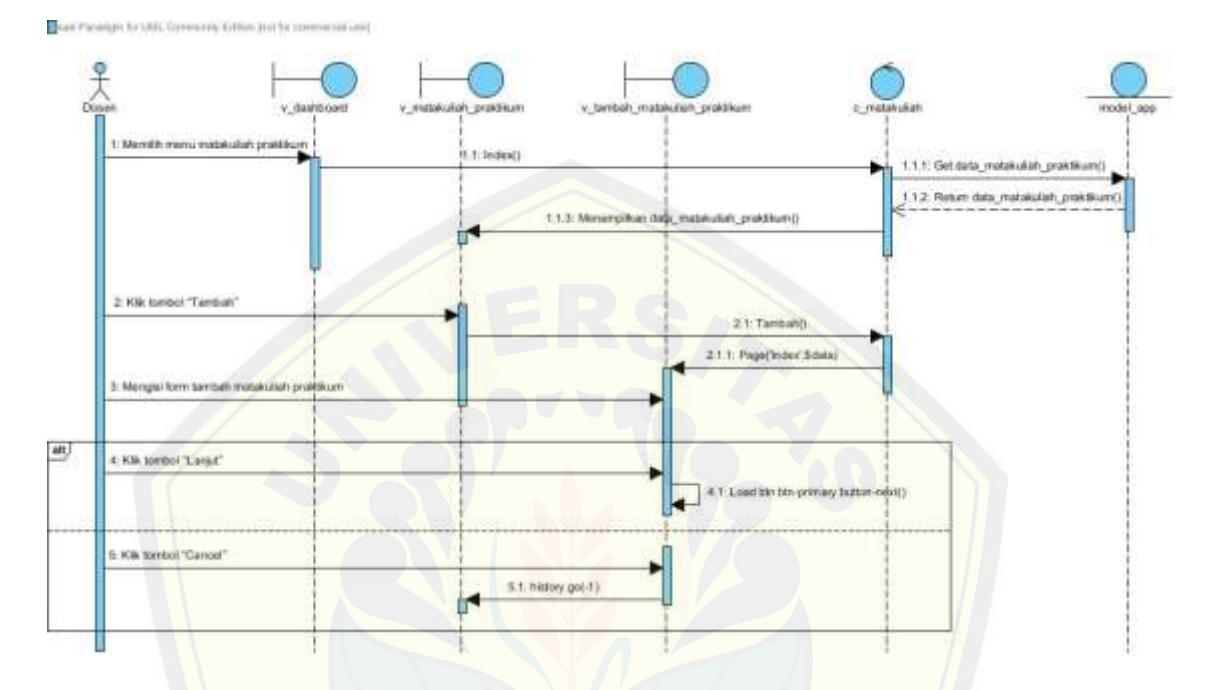

Gambar 4.40 *Sequence diagram* [mengelola data matakuliah praktikum "ta](http://repository.unej.ac.id/)mbah" (Sumber : Hasil Analisis, 2015)

Penjelasan *sequence diagram* mengelola data matakuliah praktikum "pembobotan view" dapat dilihat pada Gambar 4.41 dibawah ini.

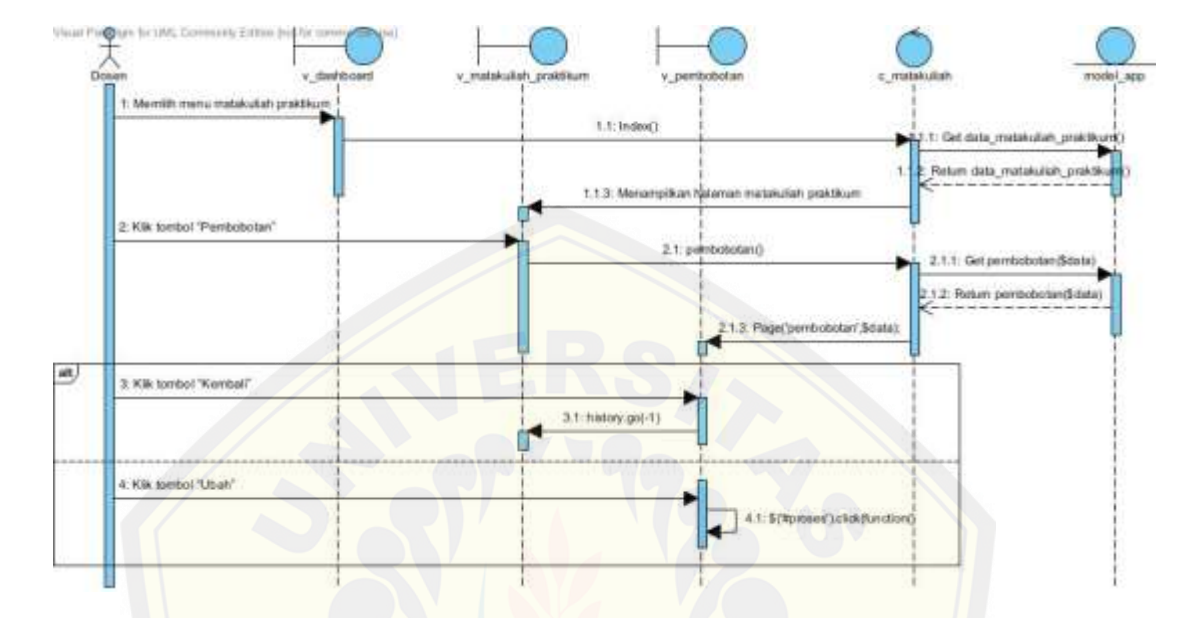

Gambar 4.41 *Sequence diagram* [mengelola data matakuliah praktikum "pembob](http://repository.unej.ac.id/)otan view" (Sumber : Hasil Analisis, 2015)

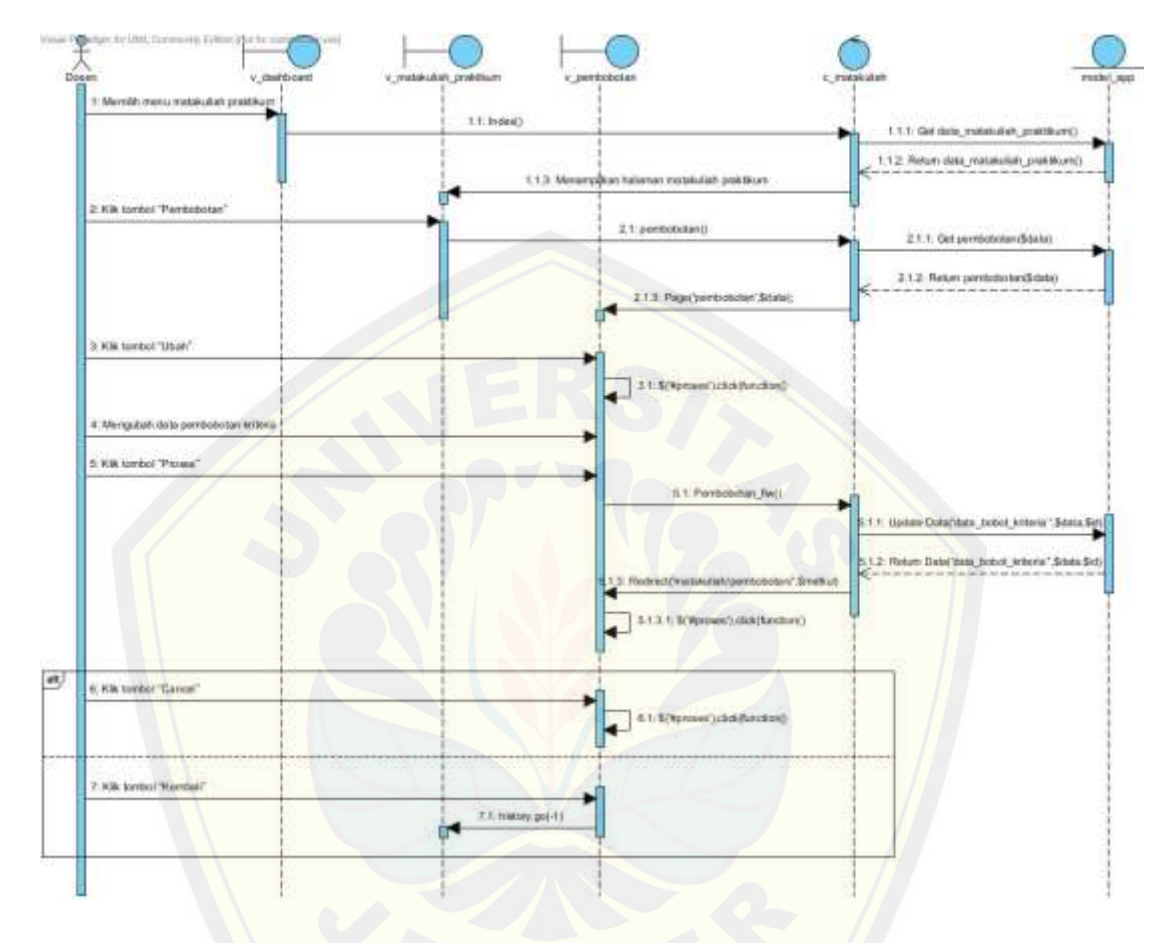

Penjelasan *sequence diagram* mengelola data matakuliah praktikum "detail pembobotan ubah" dapat dilihat pada Gambar 4.42 dibawah ini.

Gambar 4.42 *Sequence diagram* [mengelola data matakuliah praktikum "detail](http://repository.unej.ac.id/) pembobotan ubah*"* (Sumber : Hasil Analisis, 2015)

Penjelasan *sequence diagram* mengelola data matakuliah praktikum "ubah" dapat dilihat pada Gambar 4.43 dibawah ini.

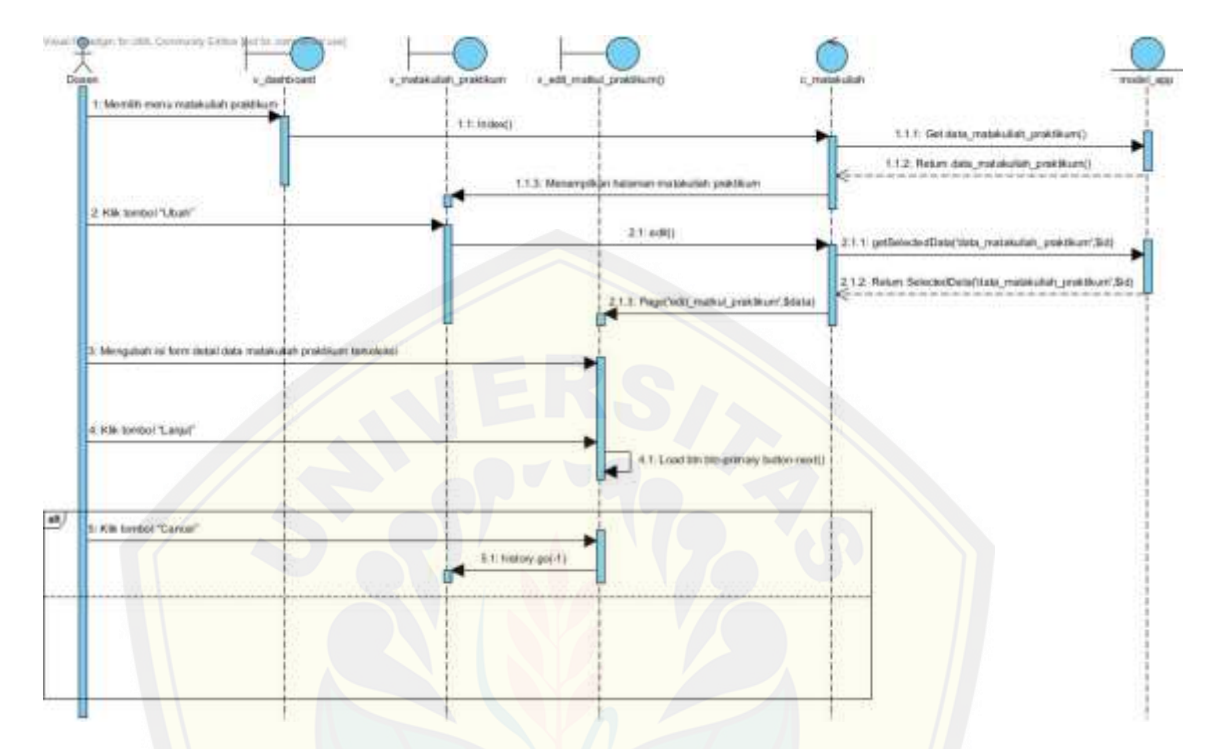

Gambar 4.43 *Sequence diagram* [mengelola data matakuliah praktikum "u](http://repository.unej.ac.id/)bah" **(**Sumber : Hasil Analisis, 2015)

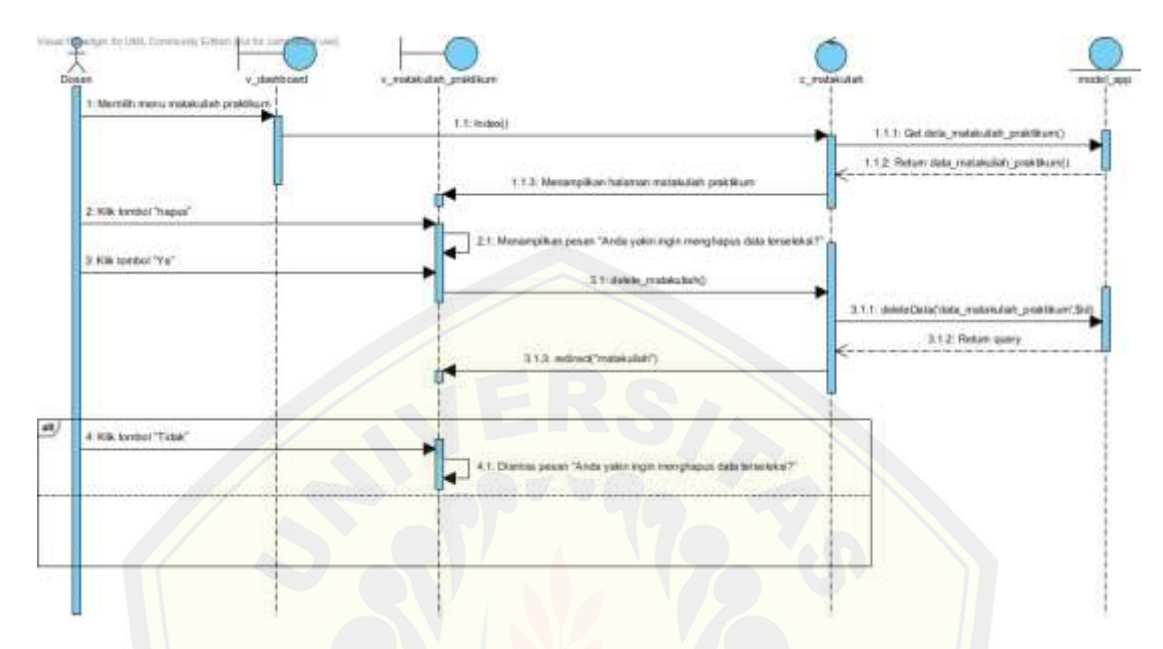

Penjelasan *sequence diagram* mengelola data matakuliah praktikum"hapus" dapat dilihat pada Gambar 4.44 dibawah ini.

Gambar 4.44 *Sequence diagram* [mengelola data matakuliah praktikum](http://repository.unej.ac.id/) "hapus" (Sumber : Hasil Analisis, 2015)

#### **4.2.5.4** *Sequence Diagram* **Mengelola Data Matakuliah Prasyarat**

Penjelasan *sequence diagram* mengelola data matakuliah prasyarat "tambah" dapat dilihat pada Gambar 4.45 dibawah ini.

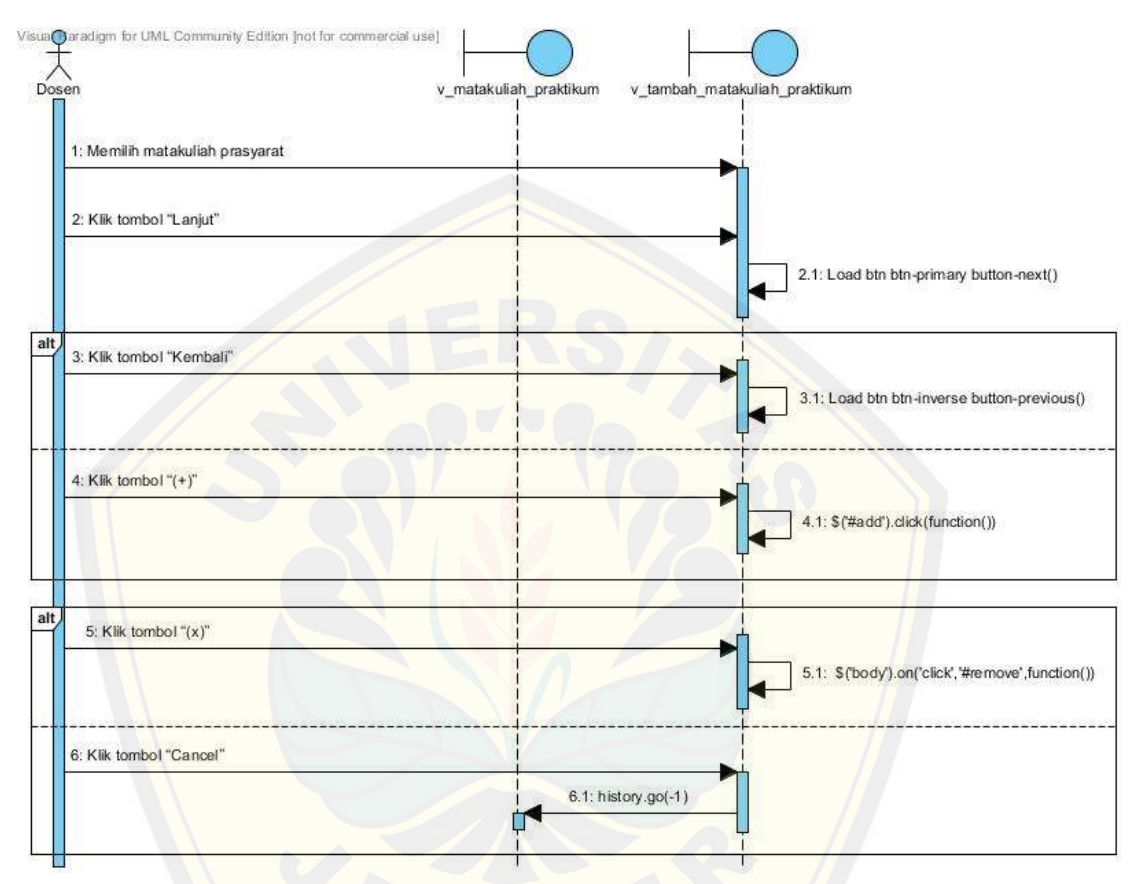

Gambar 4.45 *Sequence diagram* [mengelola data matakuliah prasyarat "tam](http://repository.unej.ac.id/)bah" **(**Sumber : Hasil Analisis, 2015)

Penjelasan *sequence diagram* mengelola data matakuliah prasyarat "ubah" dapat dilihat pada Gambar 4.46 dibawah ini.

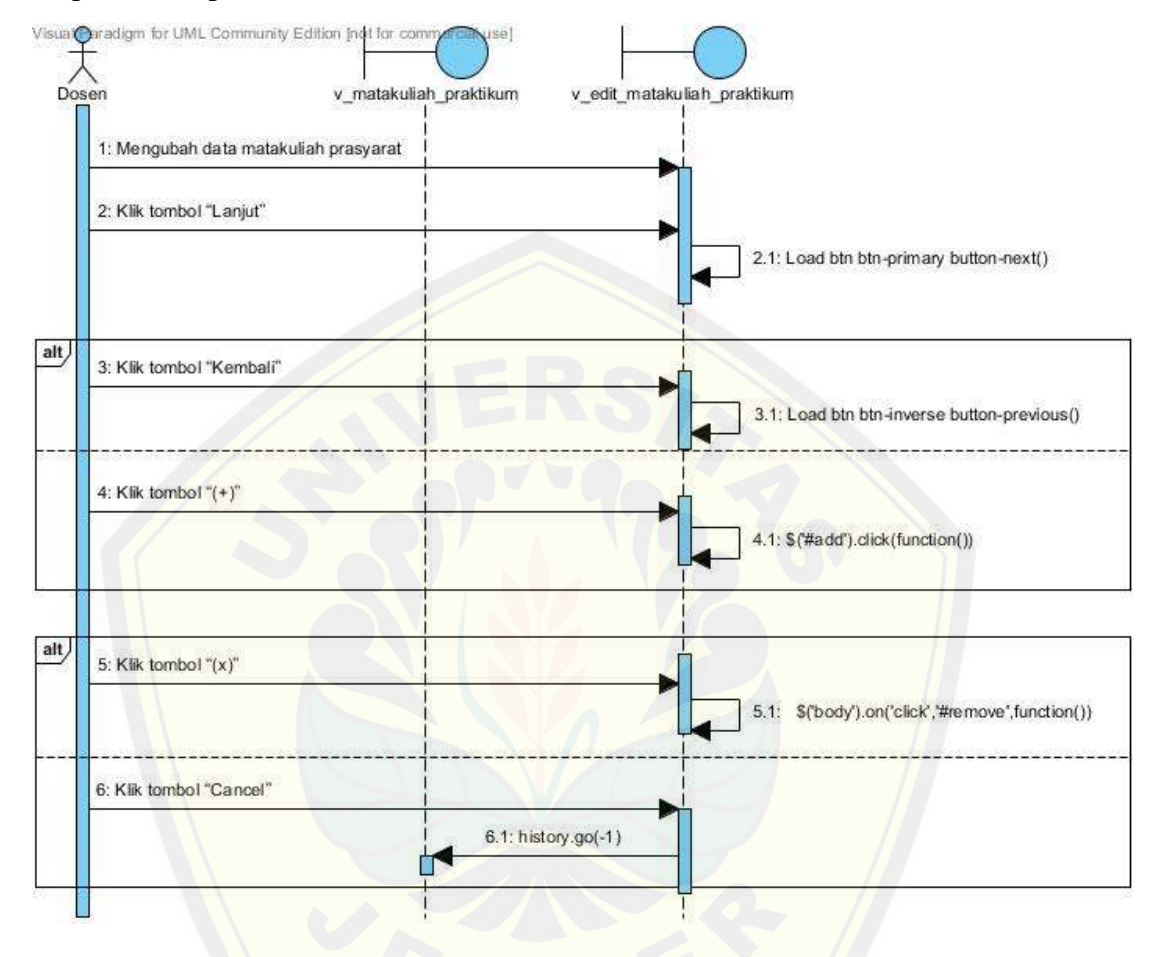

Gambar 4.46 *Sequence diagram* [mengelola data matakuliah prasyarat "u](http://repository.unej.ac.id/)bah" **(**Sumber : Hasil Analisis, 2015)

#### **4.2.5.5 Sequence Diagram Mengelola Data Kriteria**

Penjelasan *sequence diagram* mengelola data kriteria "tambah" dapat dilihat pada Gambar 4.47 dibawah ini.

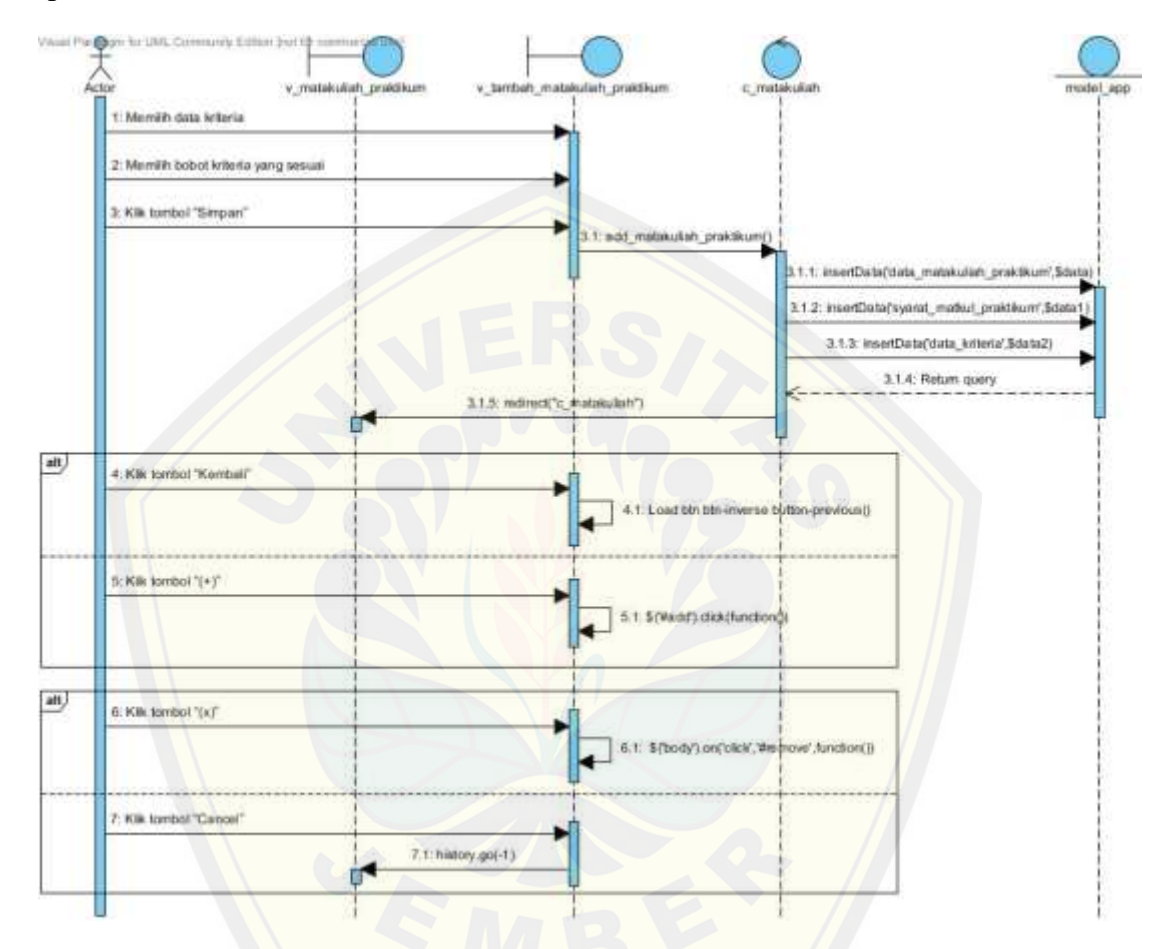

Gambar 4.47 *Sequence diagram* mengelola data kriteria "tambah" [\(Sumber : Hasil Analisis,](http://repository.unej.ac.id/) 2015)

fic@on fo 300 1: Mengubah data kriteria 2. Kik tombol "Simpan" 21:edty 1.1. Update Data('data\_matakulan\_praktikum',Sdata) 2.1.2: Update Data('syarat\_matkul\_praktikum', \$dat 2 f.3; Update Data('data\_kriteria',\$data2) 214: Return query 215. eding alt 3. Klk tombol "Kerribali"  $31:10$ an button-prev ad bin bin 4: Kilk tombol "(+)" 4.1: \$(Wadd) click(function  $at)$ 5: Kilk sombol "(x)" 5.1: \$(body) on('cle). Wedney Anation() 6 Kik tombol "Cancel 6.1: history.pol-1) в

Penjelasan *sequence diagram* mengelola data kriteria "ubah" dapat dilihat pada Gambar 4.48 dibawah ini.

Gambar 4.48 *Sequence diagram* [mengelola data kriteria "ubah"](http://repository.unej.ac.id/) (Sumber : Hasil Analisis, 2015)

#### **4.2.5.6 Sequence Diagram Validasi Data Matakuliah Praktikum**

Penjelasan *sequence diagram* validasi data matakuliah praktikum dapat dilihat pada Gambar 4.49 dibawah ini.

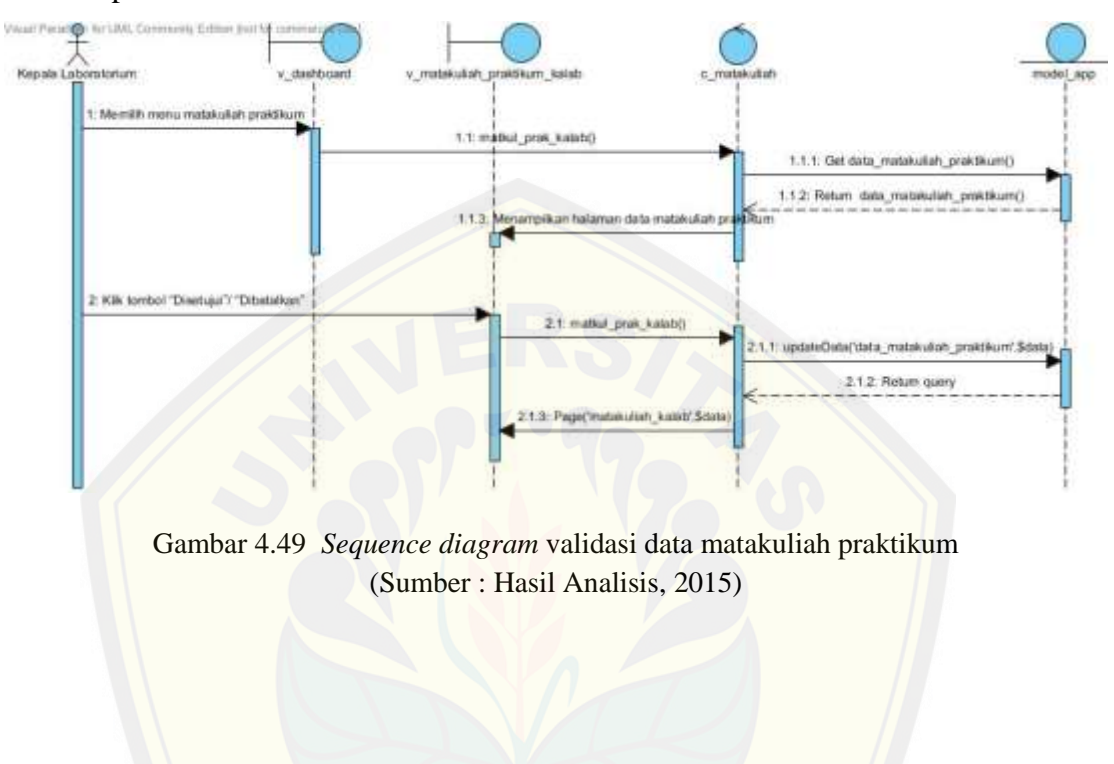

#### **4.2.5.7 Sequence Diagram Mengelola Data Penilaian**

Penjelasan *sequence diagram* mengelola data penilaian "nilai" dapat dilihat pada Gambar 4.50 dibawah ini.

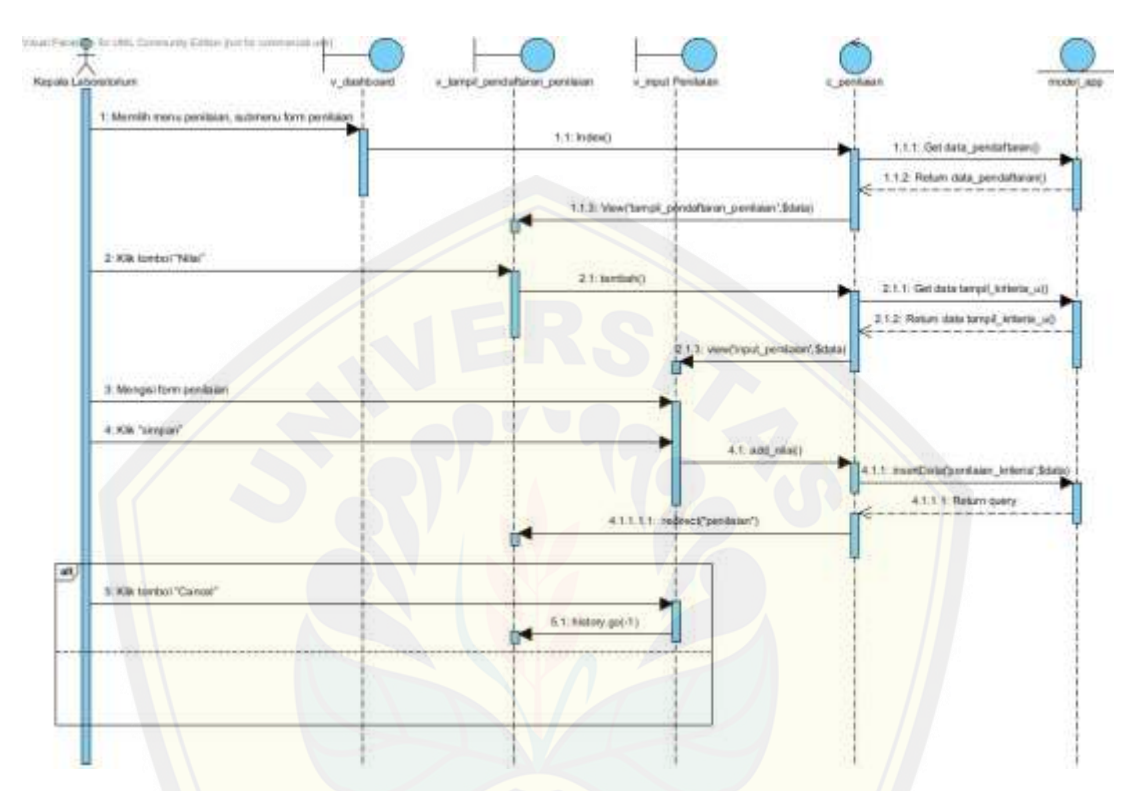

Gambar 4.50 *Sequence diagram* [mengelola data penilaian](http://repository.unej.ac.id/) "nilai" (Sumber : Hasil Analisis, 2015)

1. Montift wersu pertieser, submerschern pr **COL** 1.1.1: Get date\_pendetteren() 1.1.2. Return data\_pendatarang) 2 KB innto Litel' 2.1.1: Get data tengil\_hasil\_penisian(BD\_pendata 2.1.2: Neteri data tempit, Next, pentulan SD, pendatan  $\frac{1}{2}$ 4 Kik lumbol "Canuel" 5. Kik dilast area form tista pentaten tere

Penjelasan *sequence diagram* mengelola data penilaian "lihat" dapat dilihat pada Gambar 4.51dibawah ini.

Gambar 4.51 *Sequence diagram* mengelola data penilaian "lihat" [\(Sumber : Hasil Analisis,](http://repository.unej.ac.id/) 2015)

Penjelasan *sequence diagram* mengelola data penilaian "perhitungan fuzzy electre" dapat dilihat pada Gambar 4.52 dibawah ini.

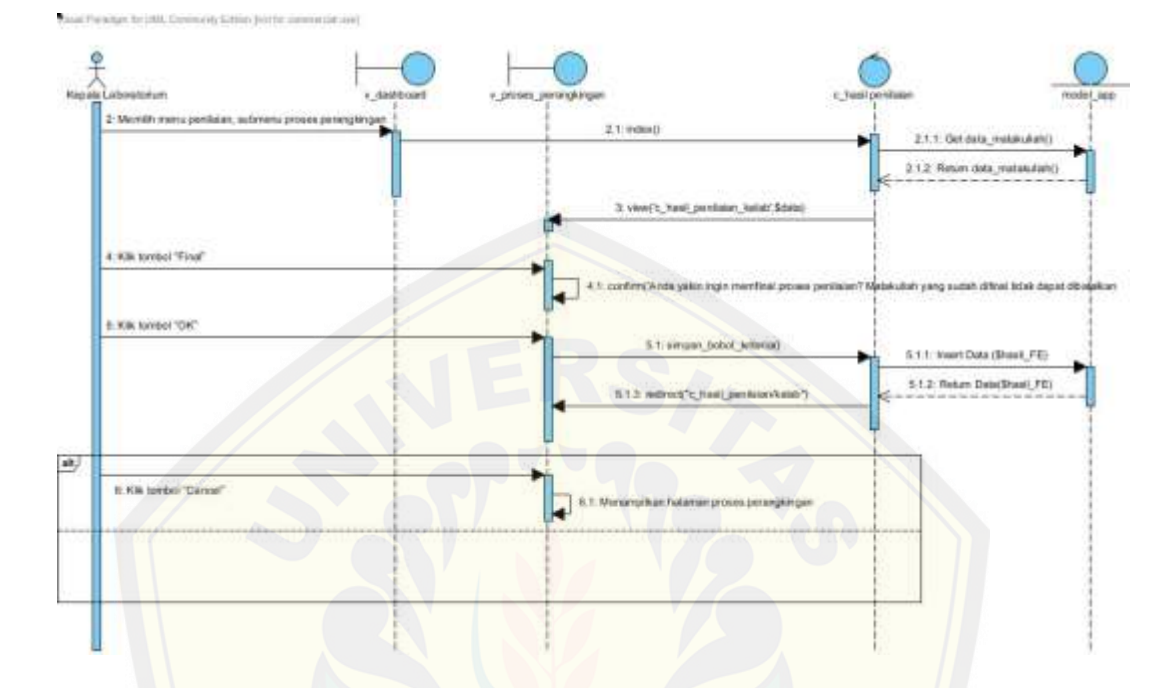

Gambar 4.52 *Sequence diagram* mengelola data penilaian "perhitungan fuzzy electre" [\(Sumber : Hasil Analisis,](http://repository.unej.ac.id/) 2015)

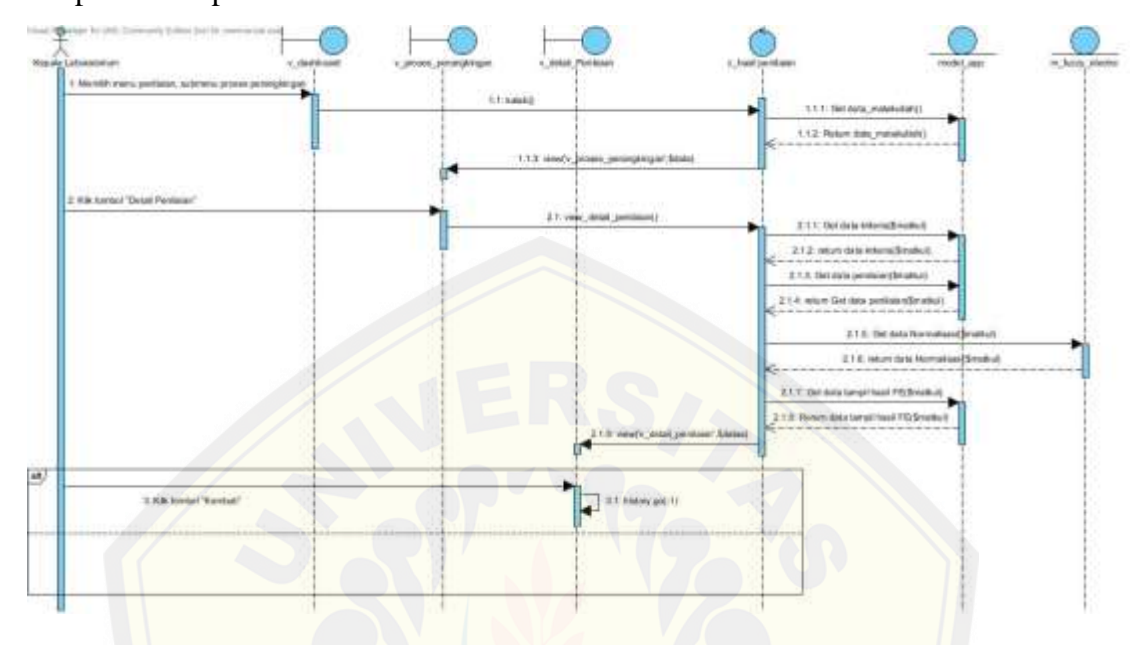

Penjelasan *sequence diagram* mengelola data penilaian" detail penilaian" dapat dilihat pada Gambar 4.53 dibawah ini.

Gambar 4.53 *Sequence diagram* mengelola data penilaian "detail penilaian" [\(Sumber : Hasil Analisis,](http://repository.unej.ac.id/) 2015)

1. Month warra perilean, submma form pe e tot 1.1.1: Get date\_pendeffating) 1.1.2: Return data\_pendatarang). 2 KB innto Lital 2.1.1: Get data tengi | hasil penisian(BD\_pendata 2.1.2: Nebri data terpit, Next, pentator(SD, pendata  $\frac{1}{2}$ 4 Kik luntol "Canuel" 5. Kik dilast area form fista pentaun ten

Penjelasan *sequence diagram* mengelola data penilaian"lihat" dapat dilihat pada Gambar 4.54 dibawah ini.

Gambar 4.54 *Sequence diagram* [mengelola data penilaian"lihat"](http://repository.unej.ac.id/) (Sumber : Hasil Analisis, 2015)

#### **4.2.5.8 Sequence Diagram Melakukan Pendaftaran**

Penjelasan *sequence diagram* melakukan pendaftaran dapat dilihat pada Gambar 4.55 dibawah ini.

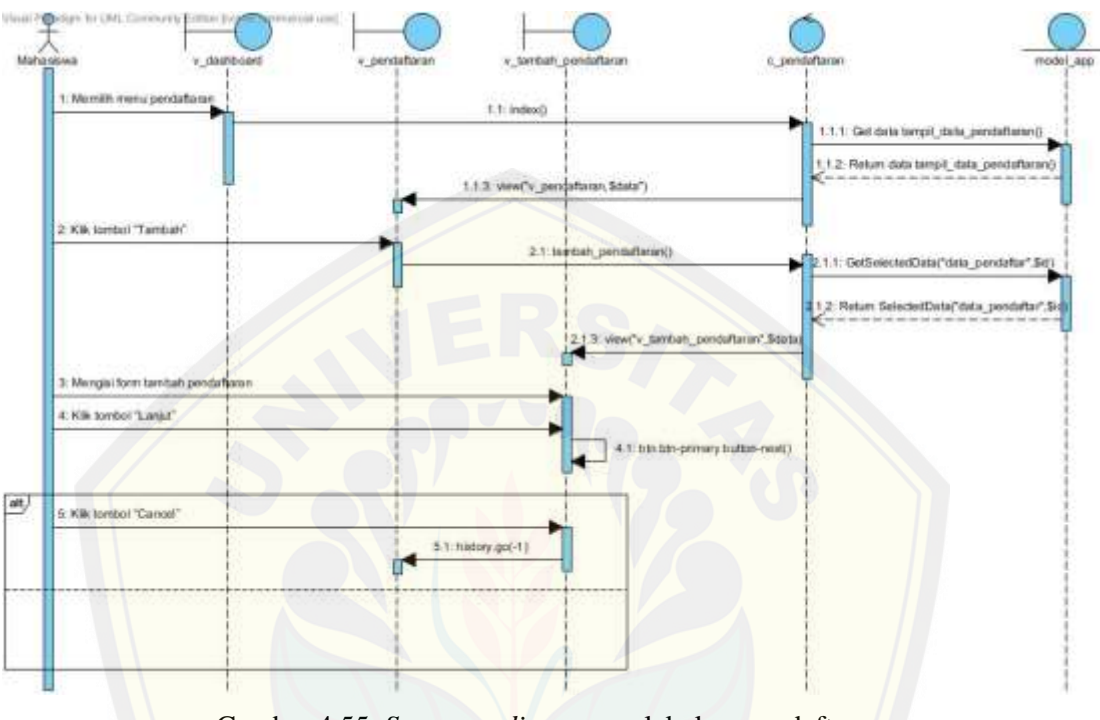

Gambar 4.55 *Sequence diagram* melakukan pendaftaran [\(Sumber : Hasil Analisis,](http://repository.unej.ac.id/) 2015)

#### **4.2.5.9 Sequence Diagram Memasukkan Data Nilai**

Penjelasan *sequence diagram* memasukkan data nilai dapat dilihat pada Gambar 4.56 dibawah ini.

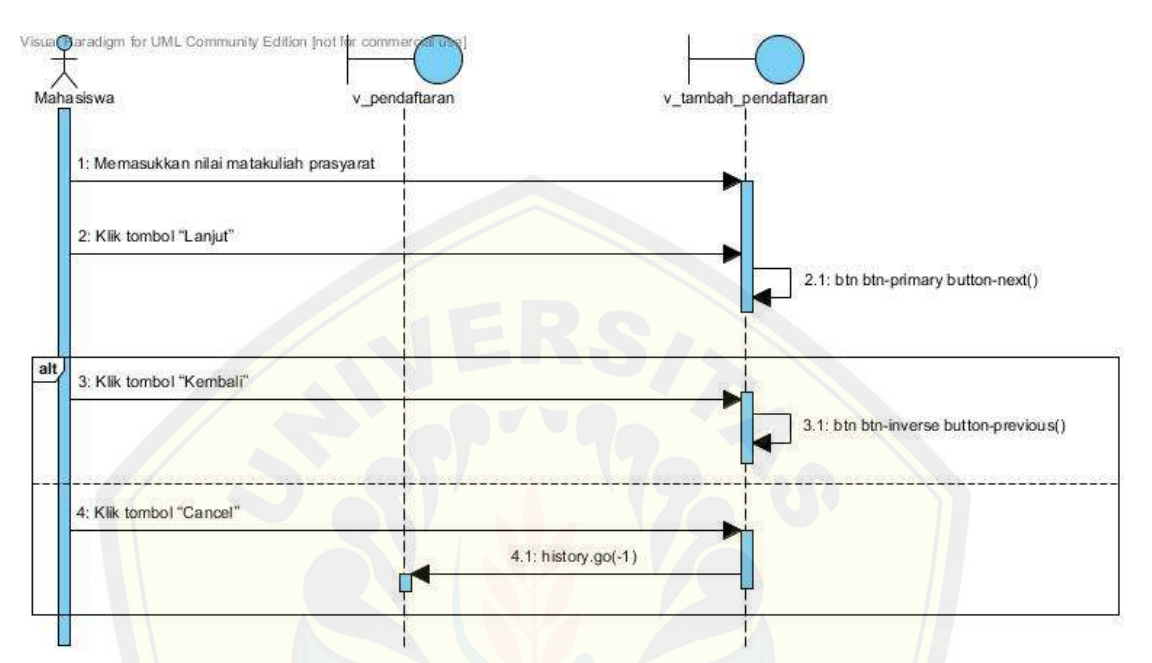

Gambar 4.56 *Sequence diagram* memasukkan data nilai [\(Sumber : Hasil Analisis,](http://repository.unej.ac.id/) 2015)

#### **4.2.5.10 Sequence Diagram Memasukkan Data Ulasan Kriteria**

Penjelasan *sequence diagram* memasukkan data ulasan kriteria dapat dilihat pada Gambar 4.57 dibawah ini.

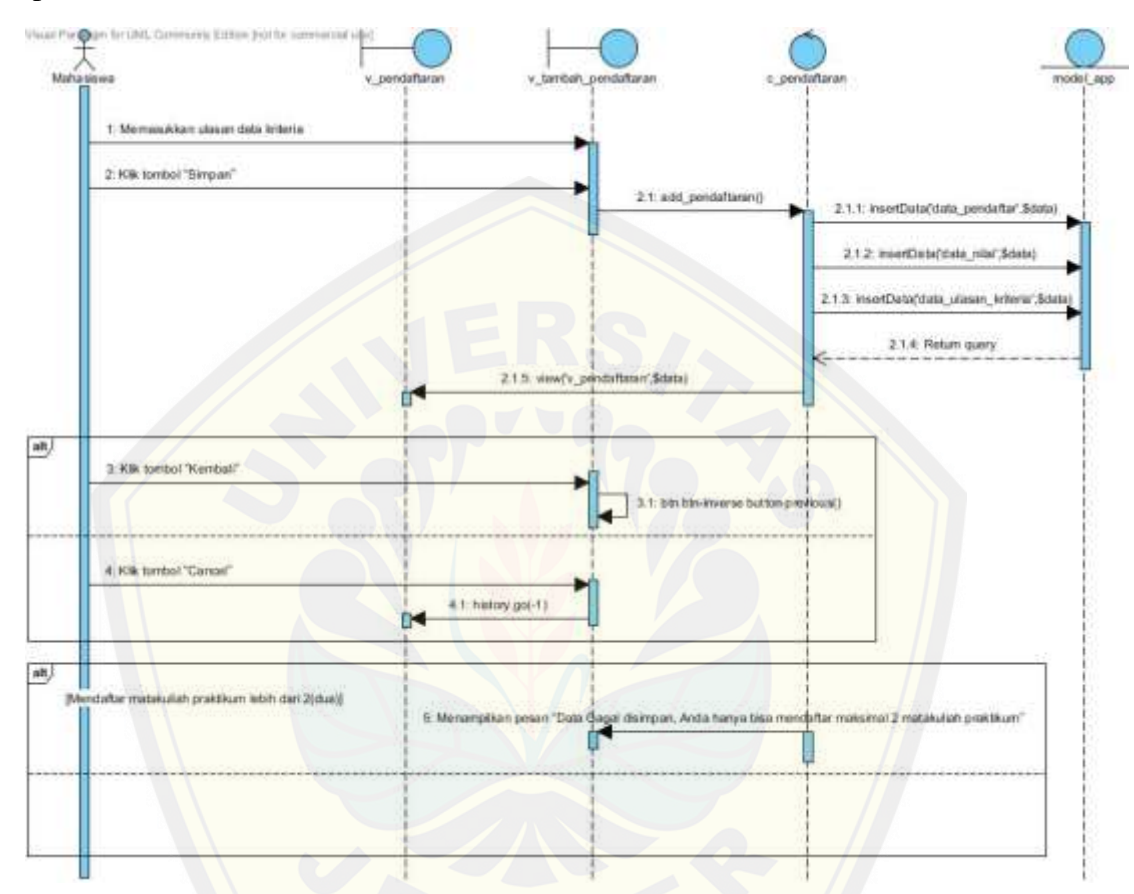

Gambar 4.57 *Sequence diagram* [memasukkan data ulasan kriteria](http://repository.unej.ac.id/) (Sumber : Hasil Analisis, 2015)

#### **4.2.5.11 Sequence Diagram Melihat Hasil Perangkingan**

Penjelasan *sequence diagram* melihat hasil perangkingan dapat dilihat pada Gambar 4.58 dibawah ini.

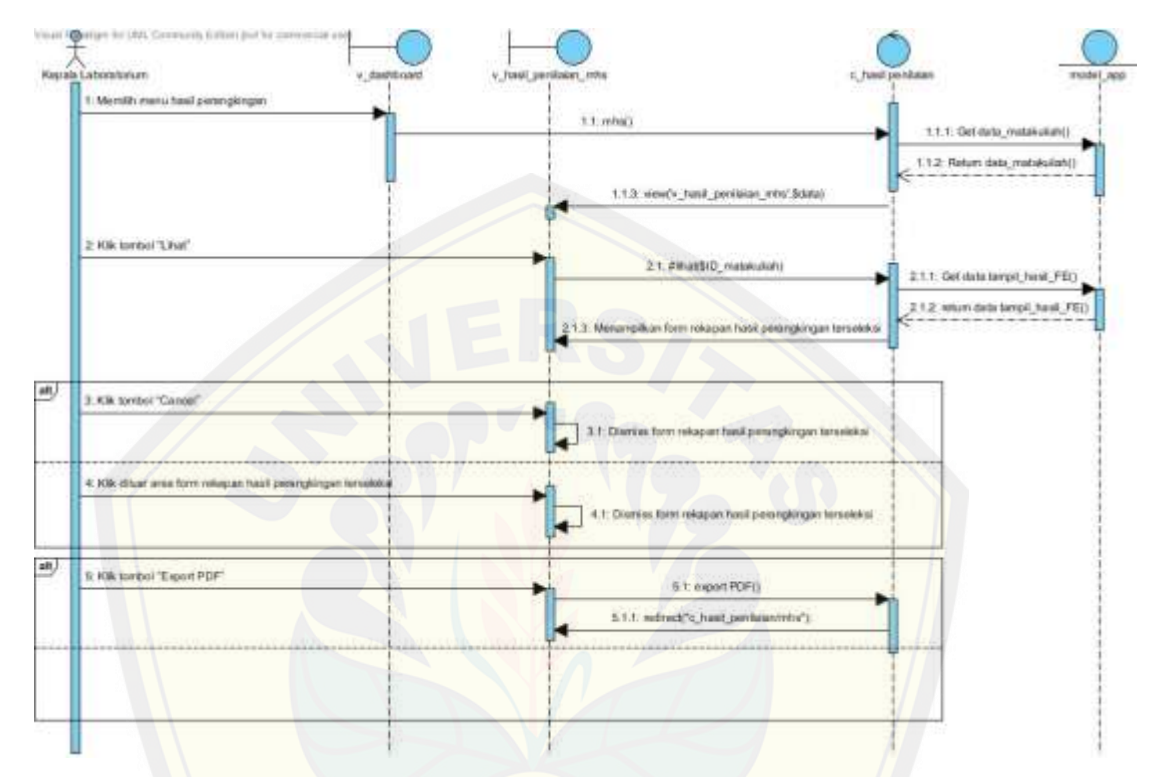

Gambar 4.58 *Sequence diagram* [melihat hasil perangkingan](http://repository.unej.ac.id/) (Sumber : Hasil Analisis, 2015)

#### **4.2.5.12 Sequence Diagram Mengubah Akun**

Penjelasan *sequence diagram* mengubah akun dapat dilihat pada Gambar 4.59 dibawah ini.

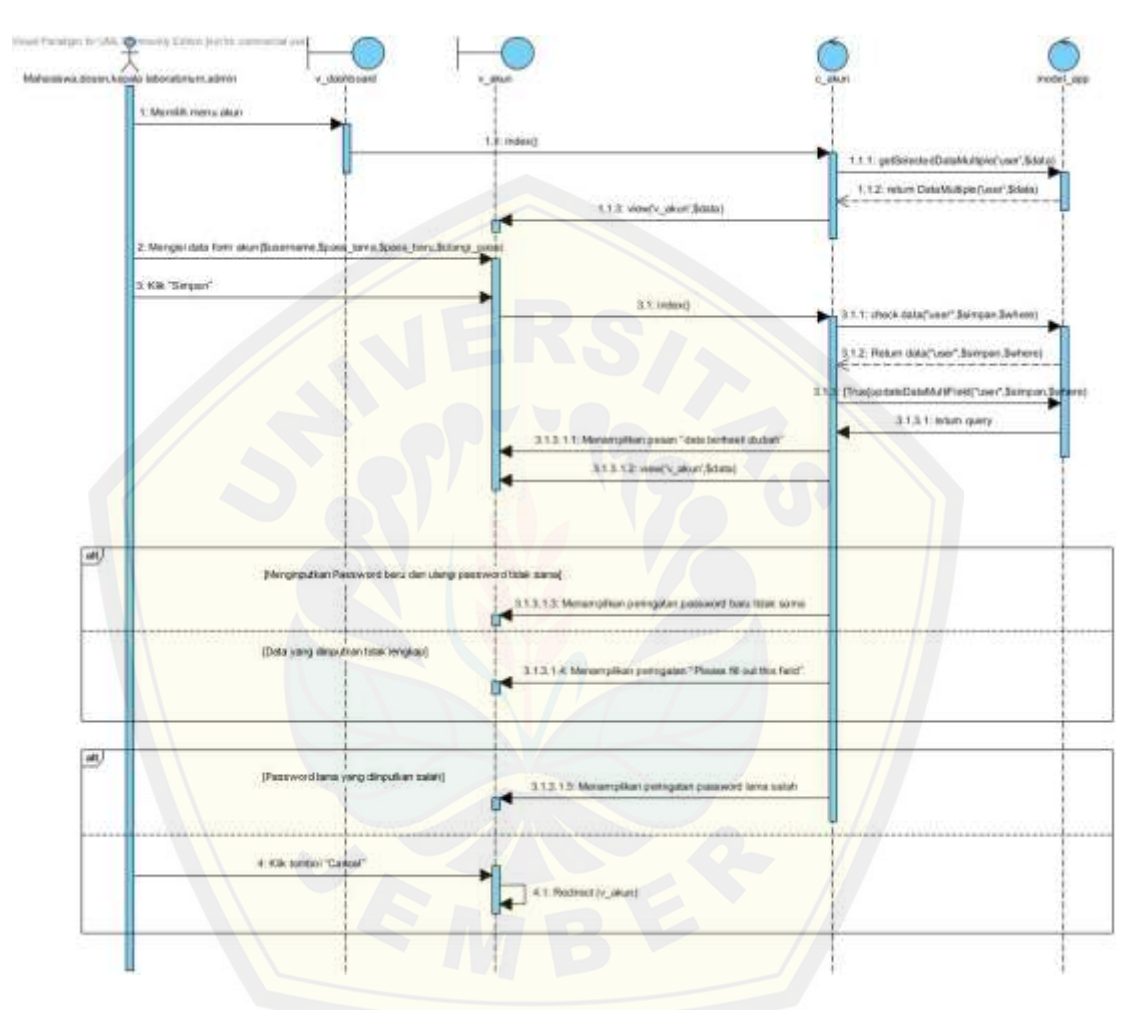

Gambar 4.59 *[Sequence diagram](http://repository.unej.ac.id/)* mengubah akun (Sumber : Hasil Analisis, 2015)

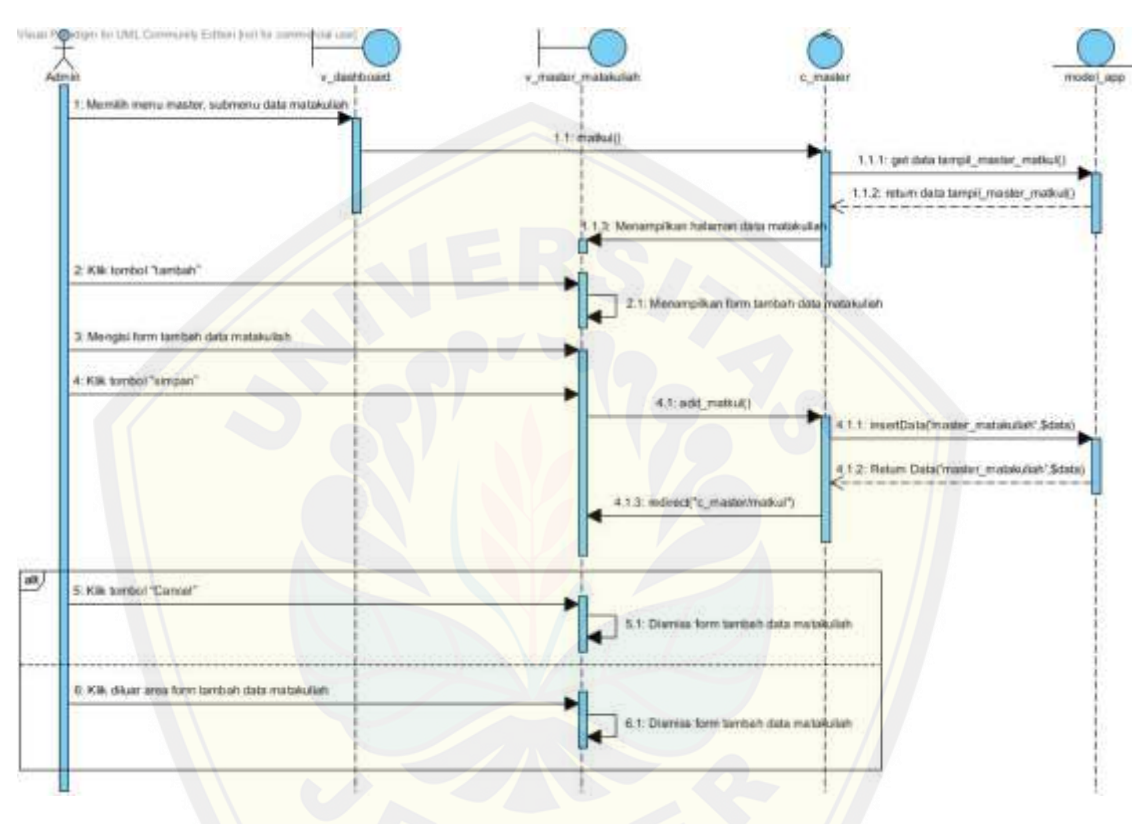

#### **4.2.5.13 Sequence Diagram Mengelola Data Master**

Penjelasan *sequence diagram* mengelola data master matakuliah "tambah" dapat dilihat pada Gambar 4.60 dibawah ini.

Gambar 4.60 *Sequence diagram* [mengelola data master matakuliah](http://repository.unej.ac.id/) "tambah" (Sumber : Hasil Analisis, 2015)

Penjelasan *sequence diagram* mengelola data master matakuliah "ubah" dapat dilihat pada Gambar 4.61 dibawah ini.

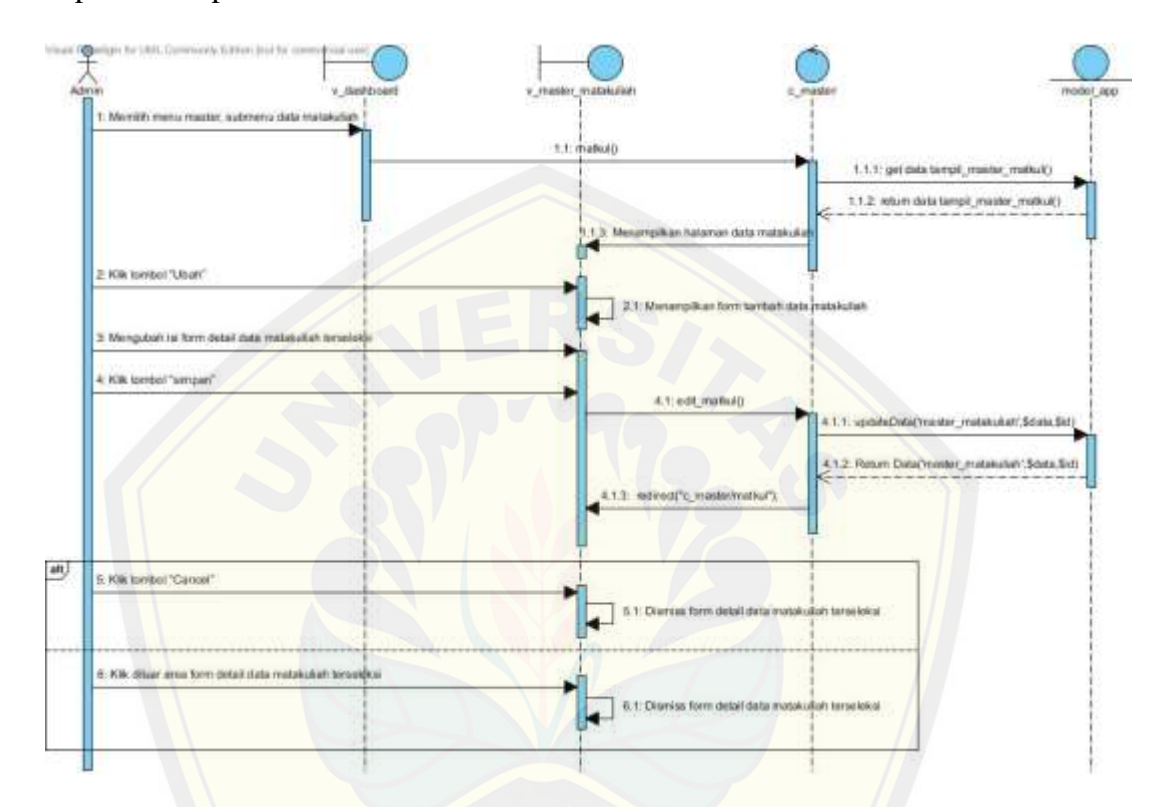

Gambar 4.61 *Sequence diagram* [mengelola data master matakuliah](http://repository.unej.ac.id/) "ubah" (Sumber : Hasil Analisis, 2015)

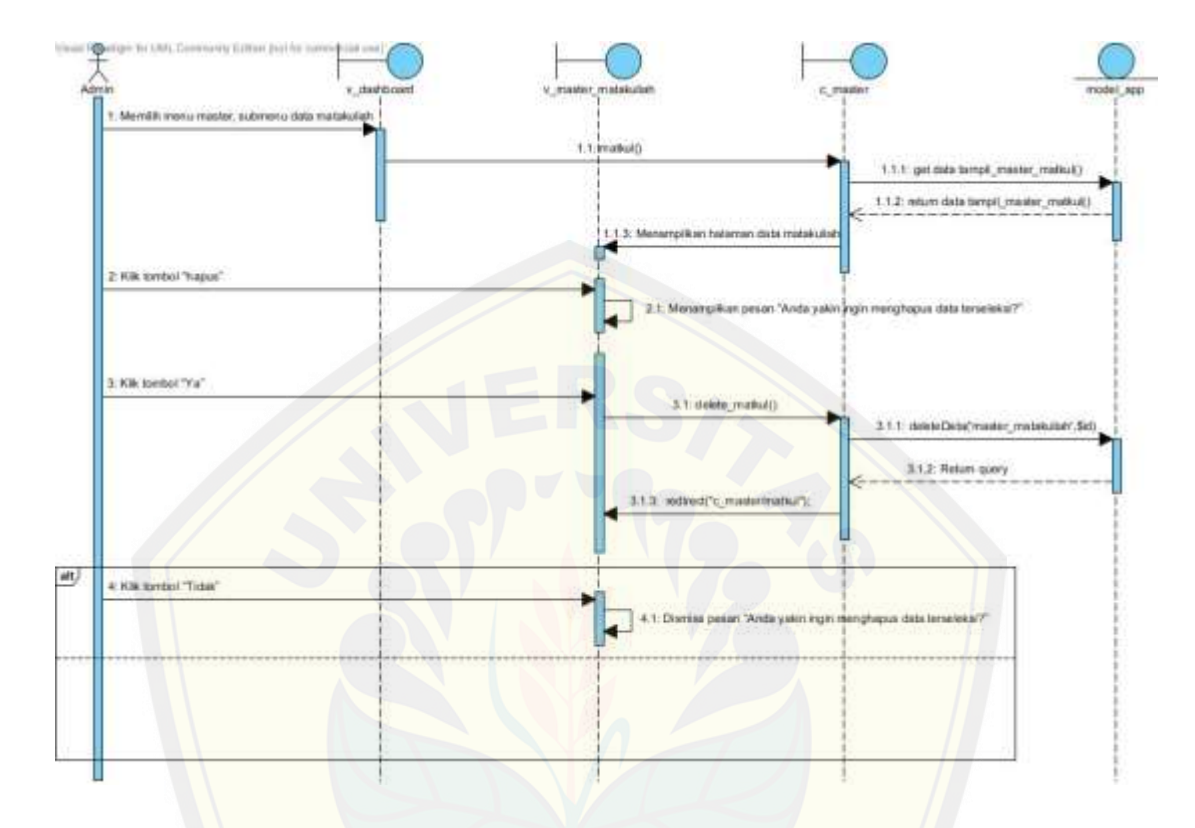

Penjelasan *sequence diagram* mengelola data master matakuliah "hapus" dapat dilihat pada Gambar 4.62 dibawah ini.

Gambar 4.62 *Sequence diagram* [mengelola data master matakuliah "hap](http://repository.unej.ac.id/)us" (Sumber : Hasil Analisis, 2015)

Penjelasan *sequence diagram* mengelola data master laboratorium"tambah" dapat dilihat pada Gambar 4.63 dibawah ini.

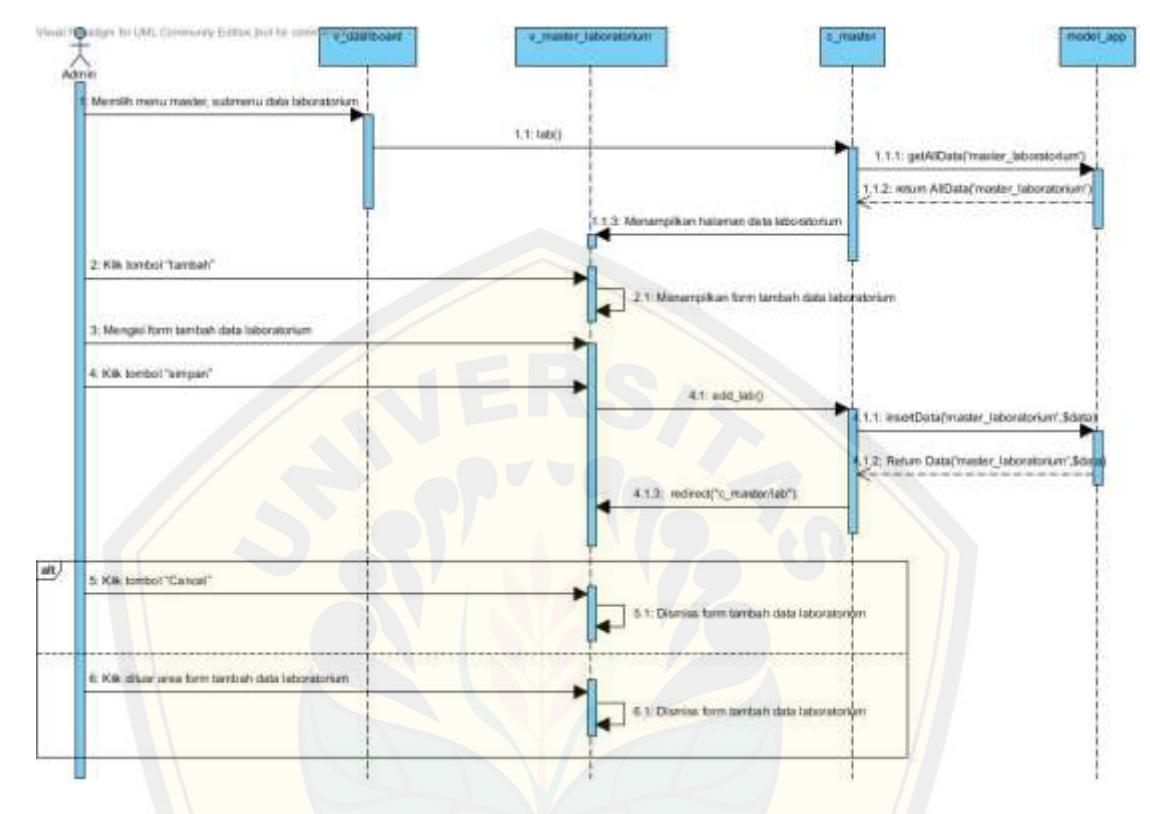

Gambar 4.63 *Sequence diagram* [mengelola data master laboratorium](http://repository.unej.ac.id/) "tambah" (Sumber : Hasil Analisis, 2015)

**Quitare for UAL CA** 111,600 1.1.1: geAlData(master\_laboratorium) 1.1.2: return AIDuta(master\_faboratorium') 'n 2: KB, toying "User" ata info 3: Mangubah isi term datal dala lab 4. Klk lombol 'simper 4.1 mm 112 Robert Date's 43.30  $\omega$ \* Kik kenbol "Cancel" IL Kilk diluar area form detail di

Penjelasan *sequence diagram* mengelola data master laboratorium"ubah" dapat dilihat pada Gambar 4.64 dibawah ini.

Gambar 4.64 *Sequence diagram* [mengelola data master laboratorium"ub](http://repository.unej.ac.id/)ah" (Sumber : Hasil Analisis, 2015)

**Gertan** Maritik **CONTR** 1.1.1: geWData(maxim\_laboratorium) 1.1.2: return AIDuta(master (aboratorium) Ė  $2.808$  to 3. Kik lombol "Ya"  $31.0$ 11.1 Robins 3.1.4: estimation  $\omega$ 4 Kik (proof "Tiday" 'Areta yaé phaguas stata tenseiema?

Penjelasan *sequence diagram* mengelola data master laboratorium"hapus" dapat dilihat pada Gambar 4.65 dibawah ini.

Gambar 4.65 *Sequence diagram* [mengelola data master laboratorium"ha](http://repository.unej.ac.id/)pus" (Sumber : Hasil Analisis, 2015)

Penjelasan *sequence diagram* mengelola data master kriteria "tambah" dapat dilihat pada Gambar 4.66 dibawah ini.

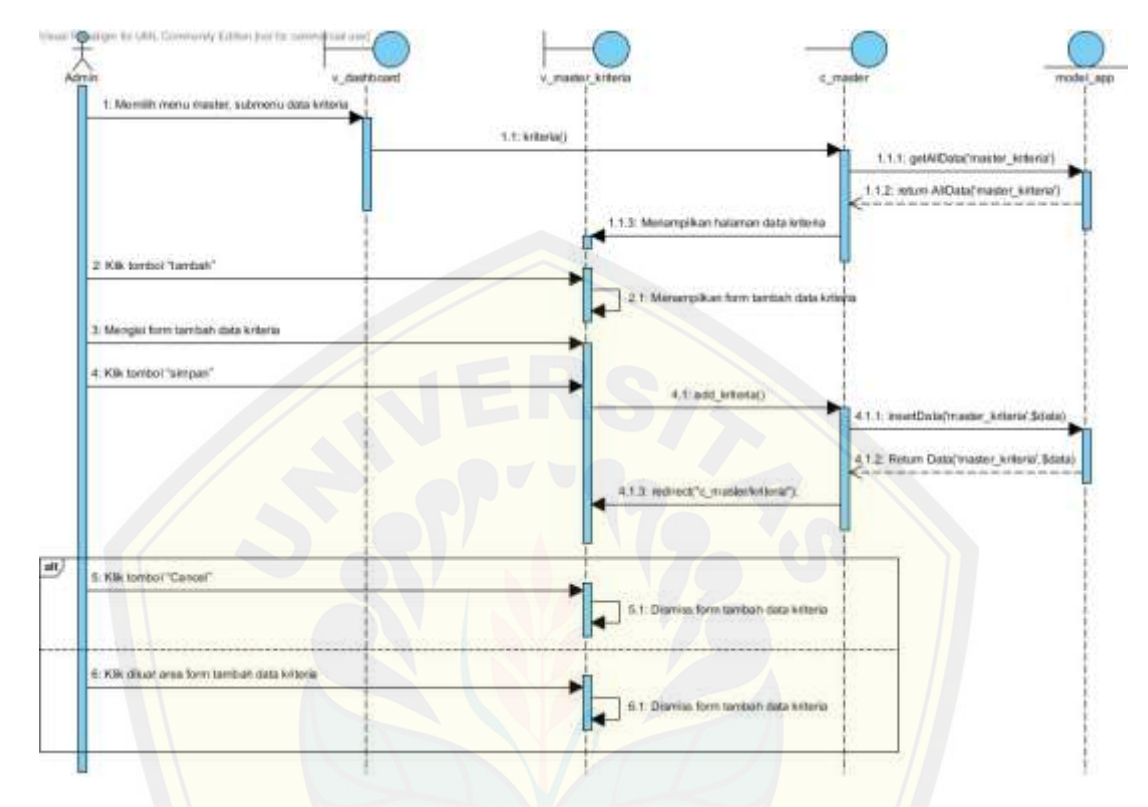

Gambar 4.66 *Sequence diagram* [mengelola data master kriteria"tamba](http://repository.unej.ac.id/)h" ( Sumber : Hasil Analisis, 2015)

Visal Opelan brizin De Membe menz made subm ta data k t.t:krank() (1.1.1) getAlData(master\_kriterial) 1.1.2 return AlData(master\_kriteria') inta totanta E Kik tombol "Ubah" **Every Hotel vista** Menguban isi torri detal data kri 4.1; edit\_kitleriac) updateDataCmoster kiris 12: Return Data/Imager 329 4.1.3: redirect(10\_maste alt. 5. Kik bedor Cancel  $5.3:DB$ detail data kriteria to Ka irea to E 1 Di

Penjelasan *sequence diagram* mengelola data master kriteria "ubah" dapat dilihat pada Gambar 4.67 dibawah ini.

> Gambar 4.67 *Sequence diagram* [mengelola data master kriteria](http://repository.unej.ac.id/) "ubah" (Sumber : Hasil Analisis, 2015)

Penjelasan *sequence diagram* mengelola data master kriteria "hapus" dapat dilihat pada Gambar 4.68 dibawah ini.

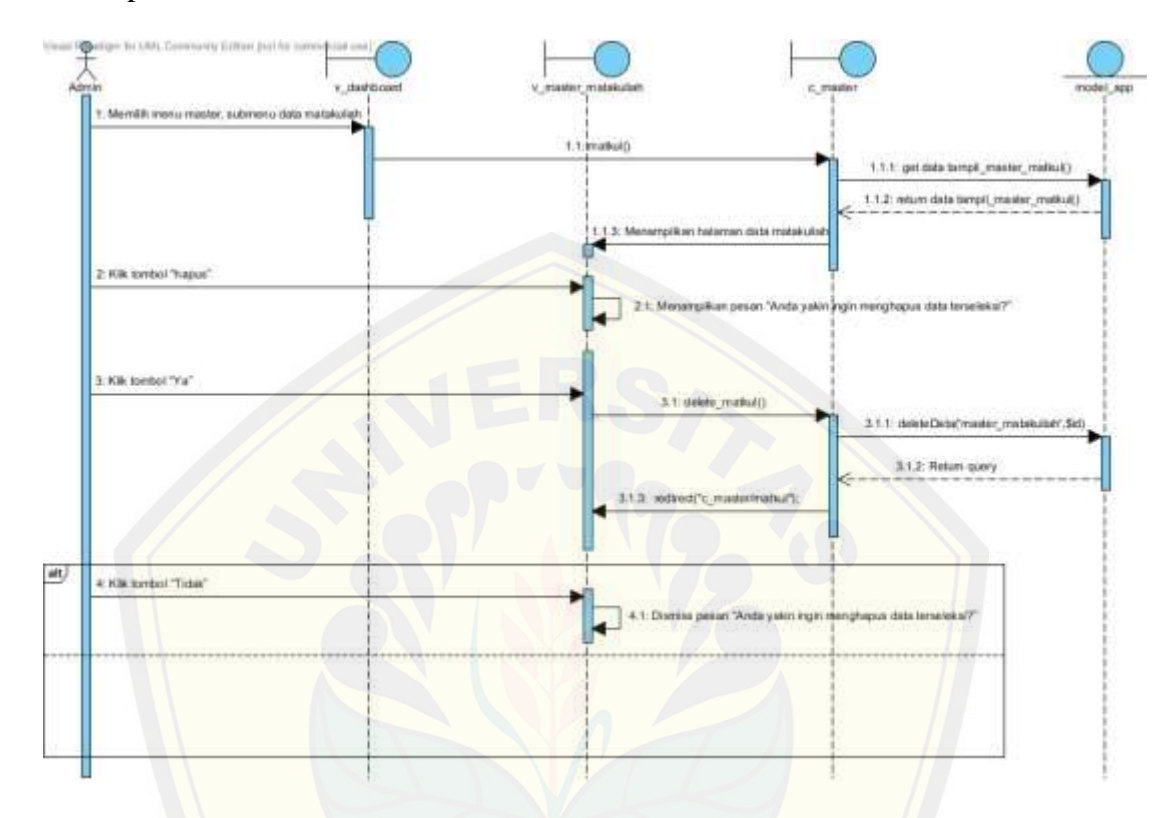

Gambar 4.68 *Sequence diagram* [mengelola data master kriteria"hapus](http://repository.unej.ac.id/)" (Sumber : Hasil Analisis, 2015)

#### **4.2.5.14 Sequence Diagram Mengelola Data User**

Penjelasan *sequence diagram* mengelola data user "tambah" dapat dilihat pada Gambar 4.69 dibawah ini.

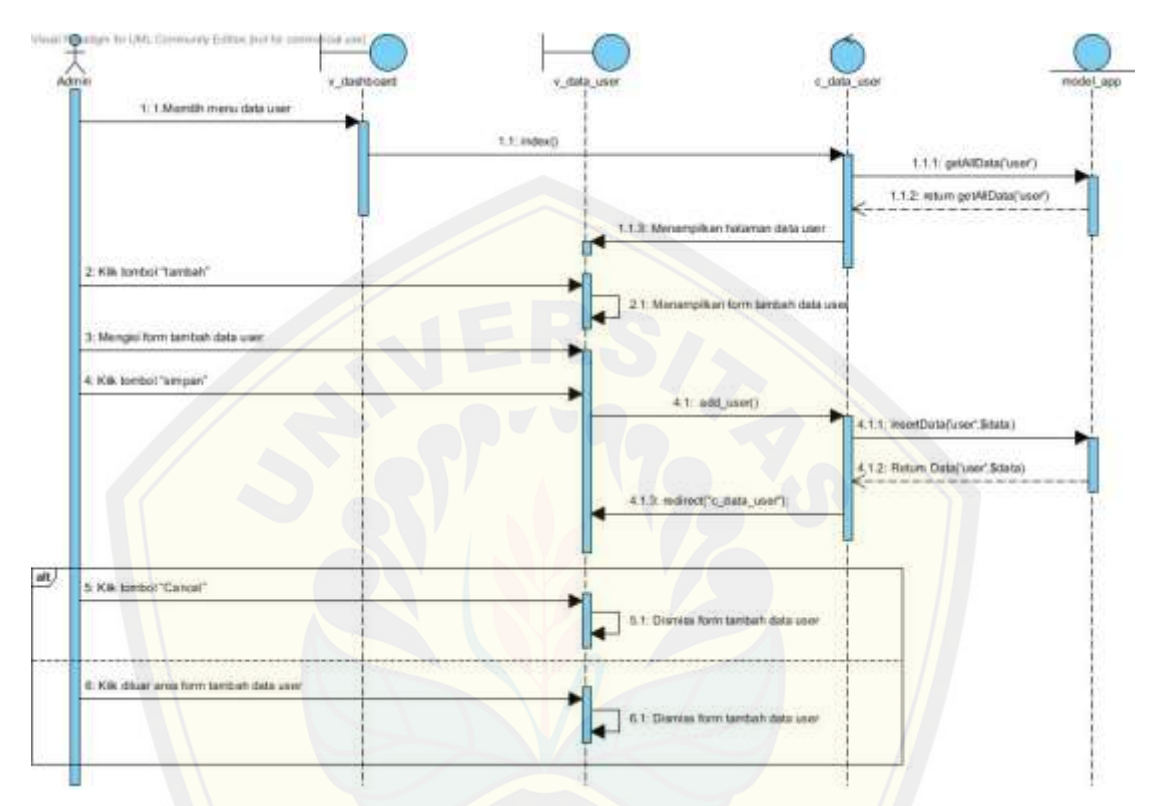

Gambar 4.69 *Sequence diagram* [mengelola data user "tambah"](http://repository.unej.ac.id/) (Sumber : Hasil Analisis, 2015)
**Quite to USLOE** 1. 1. Month menu data i 1.1 index) 1.1.1 getAlData(user) 1.1.2: enturo genAlData('user') 2 KW tombol "Ubah" gubah ini itam de  $1:14a$ Kik tombot 'umpan  $4.1$  odk 1.1. updateData('user',\$data,\$id) 4,1.2: Return Date/ user Sciens Sit) directl'c data user 五千次 + alt. 5. Kik brebot Cancel 5.1: Dis as form detail data matakulah E. Kilk dilluar area form detail data usa  $E1$  Di

Penjelasan *sequence diagram* mengelola data user "ubah" dapat dilihat pada Gambar 4.70 dibawah ini.

> Gambar 4.70 *Sequence diagram* [mengelola data user "tambah"](http://repository.unej.ac.id/) (Sumber : Hasil Analisis, 2015)

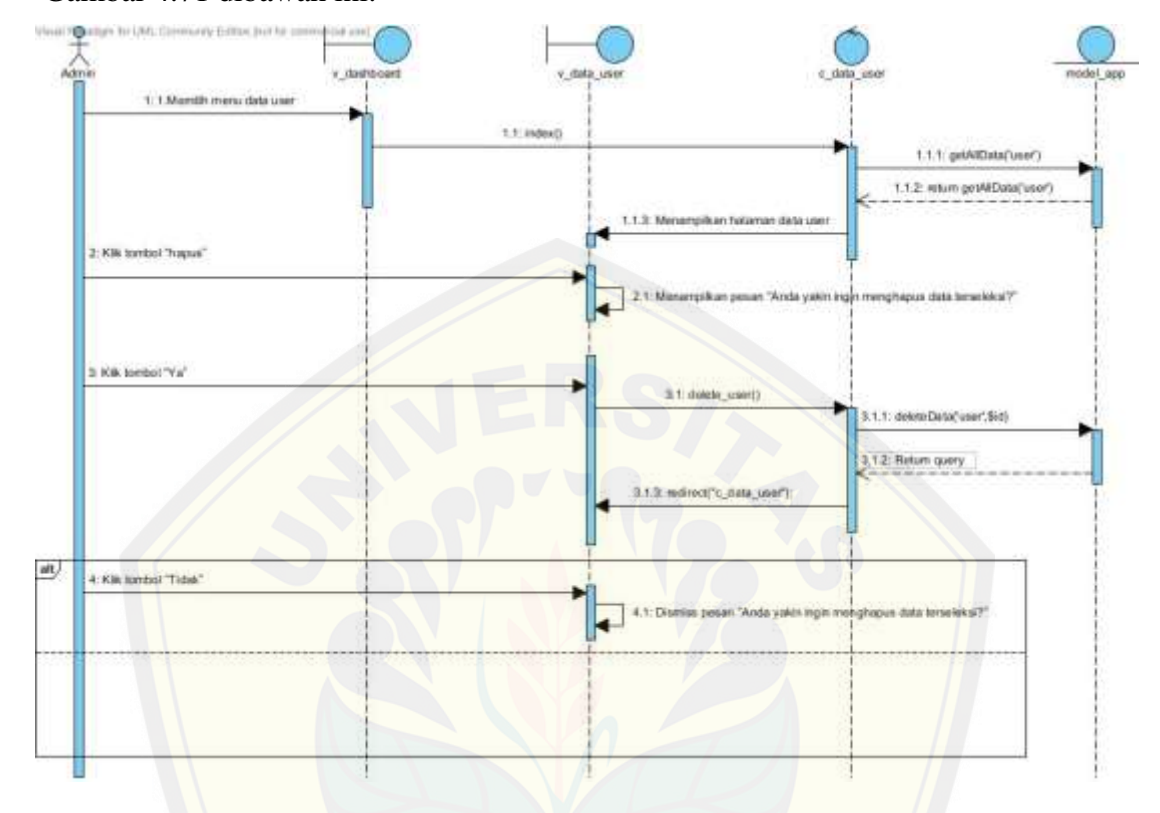

Penjelasan *sequence diagram* mengelola data user "hapus" dapat dilihat pada Gambar 4.71 dibawah ini.

> Gambar 4.71 *Sequence Diagram* mengelola data user "hapus" [\(Sumber : Hasil Analisis,](http://repository.unej.ac.id/) 2015)

#### **4.2.5.15 Sequence Diagram Logout**

Penjelasan sequence diagram logout dapat dilihat pada Gambar 4.72 dibawah ini.

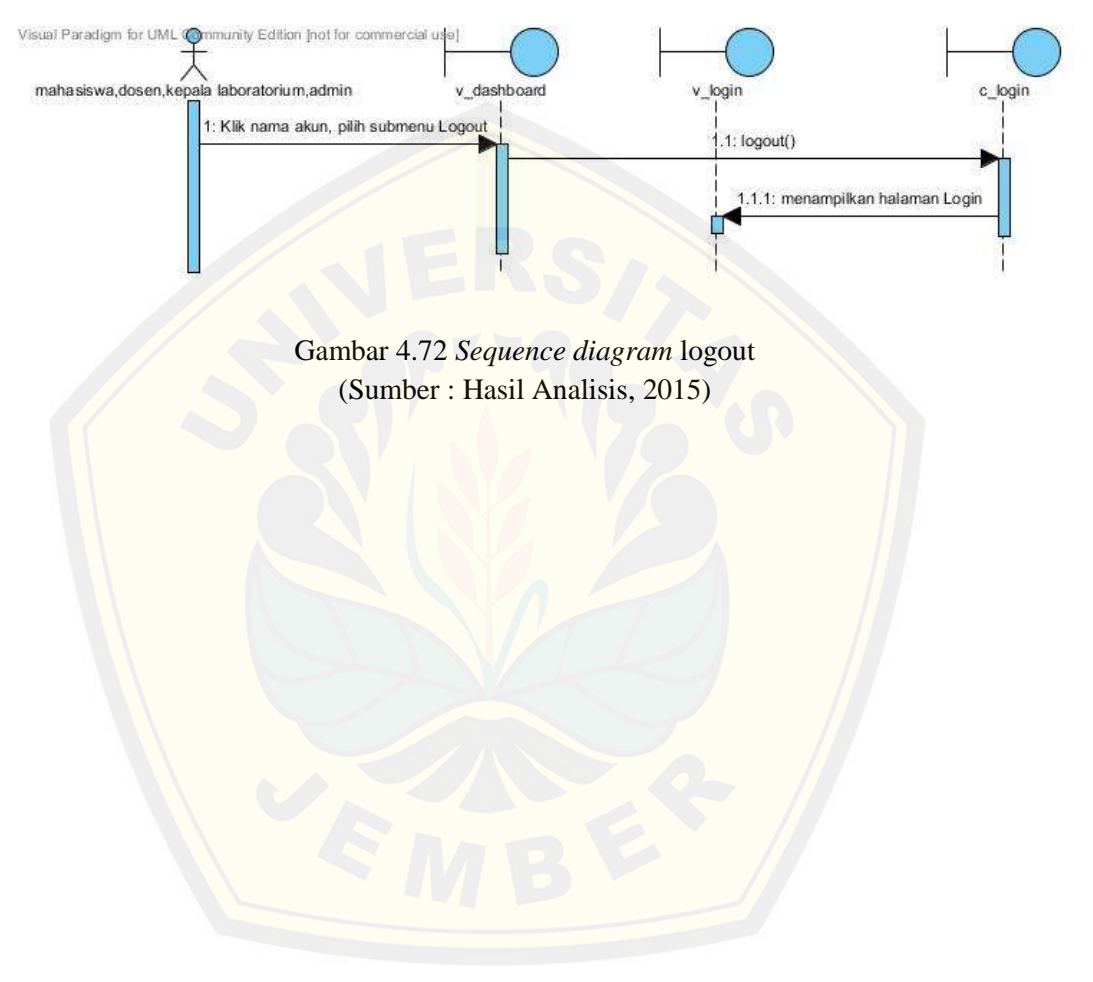

#### **4.2.6** *Class Diagram*

Setelah melalui tahap pembuatan desain dengan *sequence diagram*, tahap selanjutnya membuat desain perancangan *class diagram*, seperti pada gambar 4.73. Detail relasi *class diagram* antara *model* dan *controller* dapat dilihat pada Gambar 4.74 dan relasi antara *controller* dengan *view* dapat dilihat pada Gambar 4.75

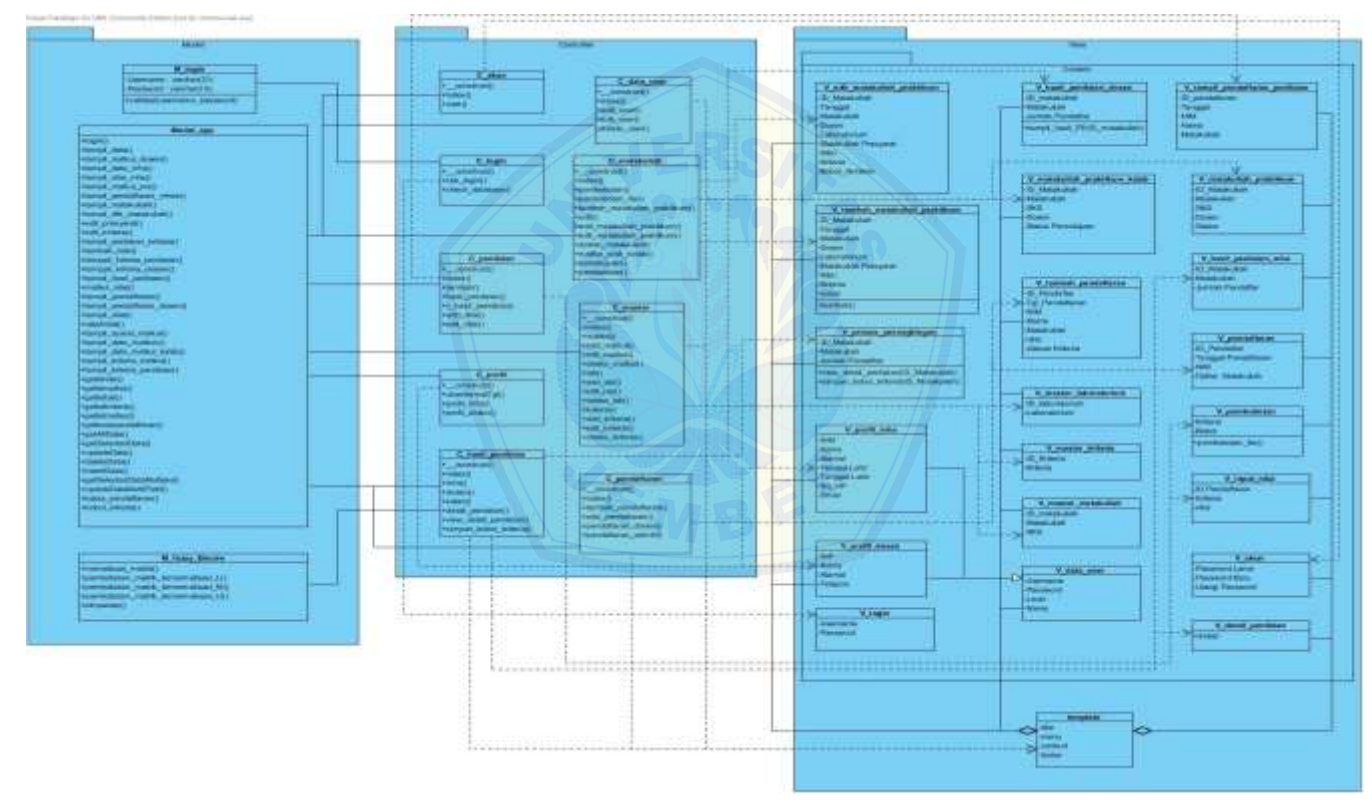

Gambar 4.73 *Class Diagram* Sistem Informasi Penerimaan Asisten (Sumber : Hasil Analisis, 2015)

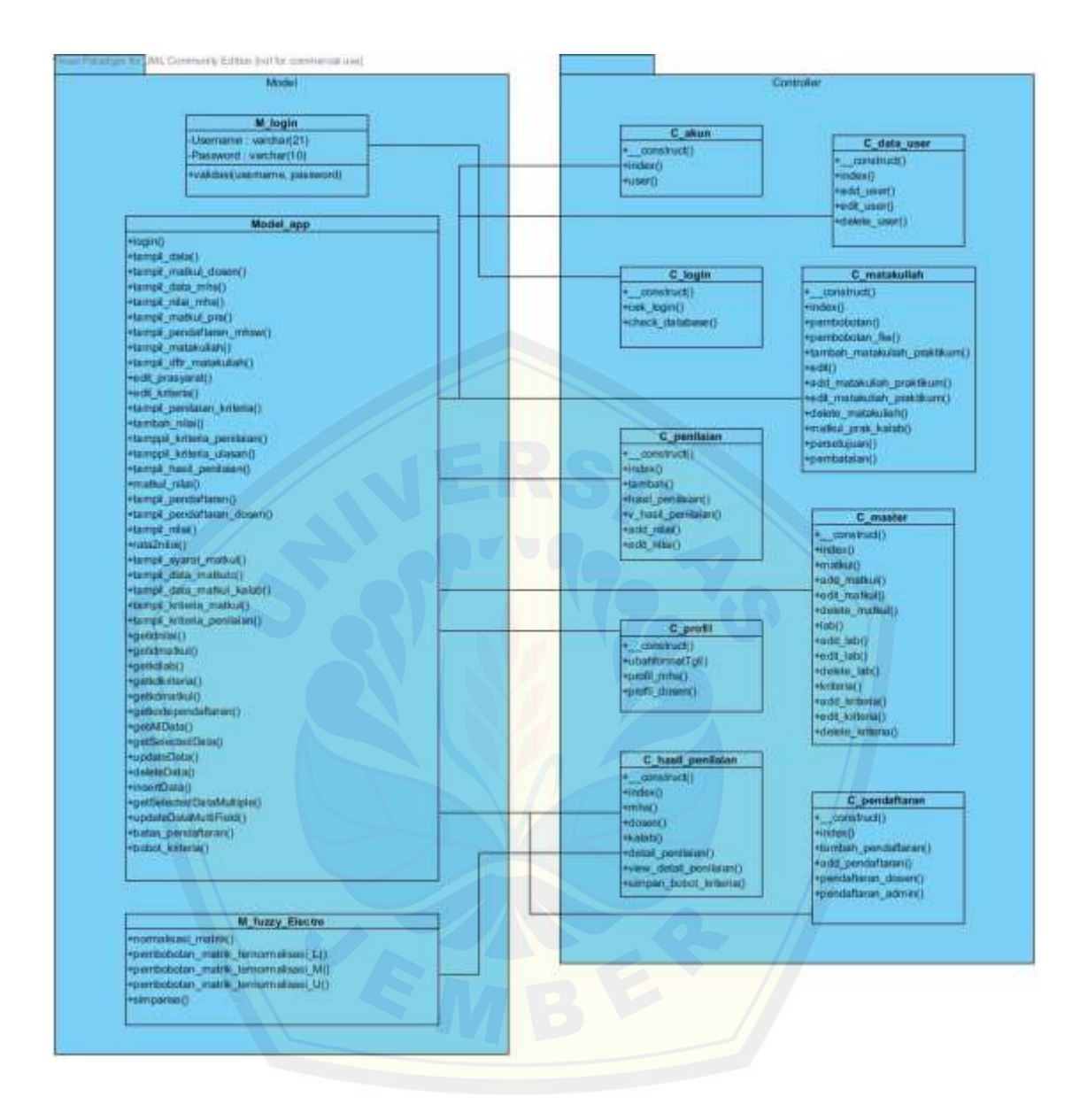

Gambar 4.74 Detail relasi *class diagram* antara *model* dan *controller* (Sumber : Hasil Analisis, 2015)

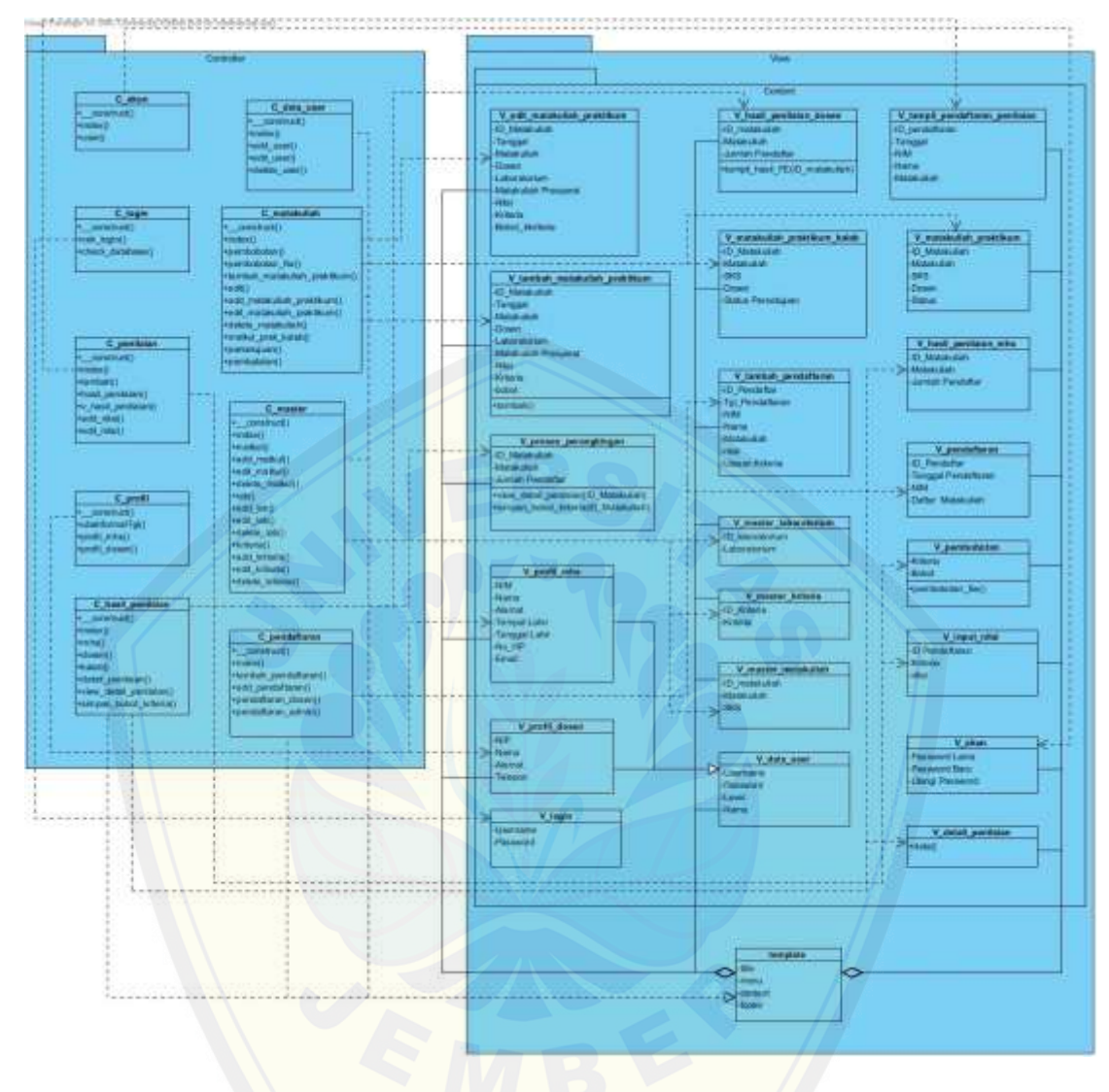

Gambar 4.75 Detail relasi *class diagram* antara *controller* dan *view* [\(Sumber : Hasil Analisis,](http://repository.unej.ac.id/) 2015)

#### **4.2.7** *Entity Relation Diagram*

Setelah pembuatan *class diagram*, tahap perancangan selanjutnya yaitu membuat desain *database* sistem informasi penerimaan asisten praktikum yang dapat dilihat pada Gambar 4.76

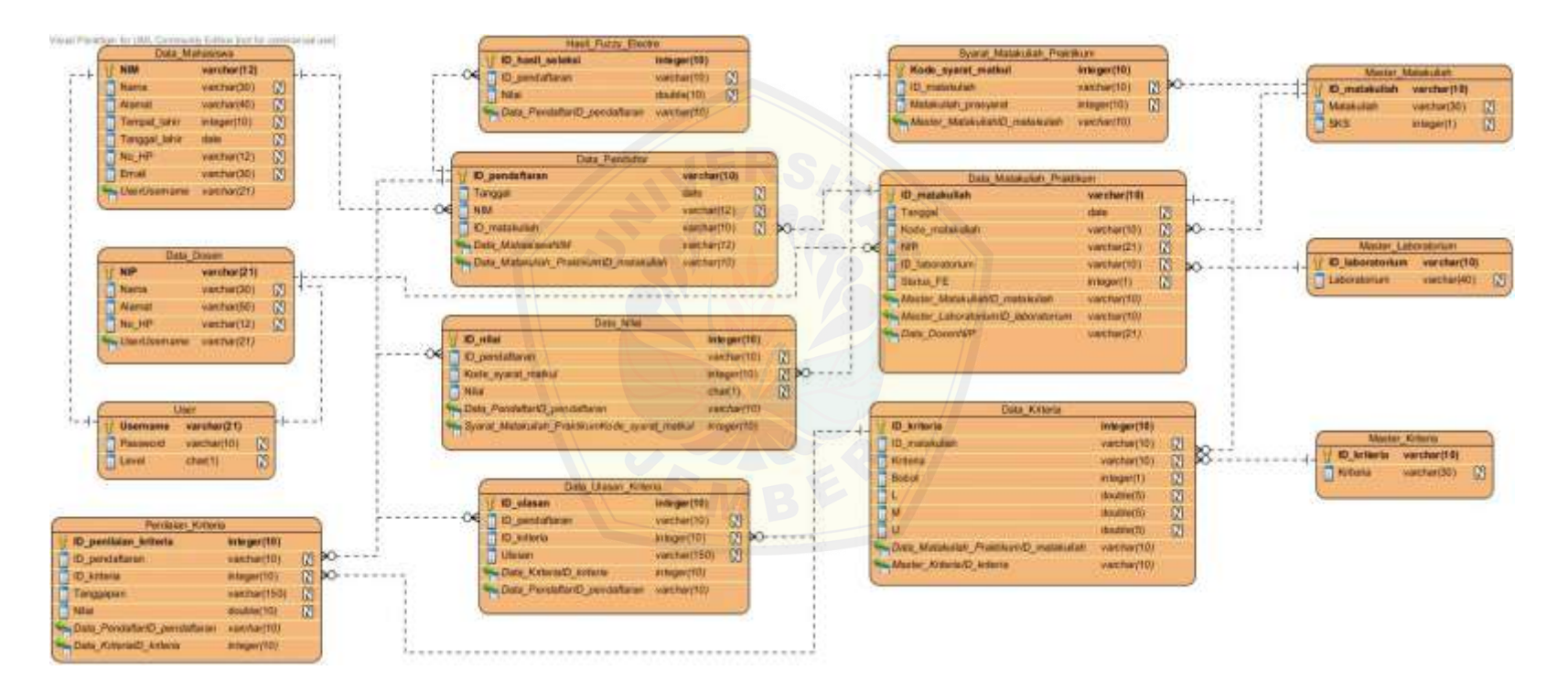

Gambar 4.76 *Entity relation diagram (ERD)* Sistem Informasi Penerimaan Asisten (Sumber : Hasil Analisis, 2015)

#### **4.3 Implementasi**

Setelah tahap desain perancangan selesai, tahap selanjutnya dalam penelitian ini yaitu tahap pengimplementasian desain perancangan ke dalam bahasa pemrograman. Bahasa pemrograman yang digunakan adalah bahasa pemrograman PHP *(Hypertext Preprocessor)* yang berbasis OOP dan menggunakan *database*  MySql. Dalam perancangan sistem informasi penerimaan asisten praktikum ini menggunakan *framework codeigniter* yang sangat memudahkan untuk pengembangan dan penulisan *coding* di dalam sebuah pemrograman.

Pada tahap implementasi perancangan ini menjelaskan fitur – fitur yang terdapat pada Sistem Informasi Penerimaan Asisten Praktikum diantaranya meng[elolah data pendaftar, data matakuliah praktikum, data penilaian dan](http://repository.unej.ac.id/) lain – lain. Di dalam tahap ini juga mengimplementasikan metode *fuzzy electre* di dalam kode program.

#### **4.4 Pengujian**

#### **4.4.1 Pengujian** *White Box*

Pengujian *white box* dilakukan untuk mengevaluasi aplikasi yang telah dibuat. Pengujian *white box* merupakan pengujian pada modul pengkodean program yang dilakukan oleh peneliti. Pengujian yang dilakukan meliputi *listing* program, grafik alir, kompleksitas siklomatis, *basis set* dan *test case. Listing* program pembobotan kriteria disajikan pada Gambar 4.77 dibawah ini.

```
151 日
           function add matakuliah praktikum() (
192
           Satatuavo:
193
           $matkul=$this->input->post{'kd matkul');
194
               $data-array
                      'ID_matakuliah'*>$this->input->post('ki_matkul'),
193
                     'Tanggal' =>Sthis->input->post{'tanggal'),
196
197
                     "Node matakuliah"=>$this->input->post('id matkul'),
398'Dusen' >>$this->input->post('id_dosen'),
139
                     'ID lab'->$this->input->post('id lab'),
                     'Username'">Sthis->input->post('username'),
200
201"Status'=>Sstatus.
202
                     'Status FE'->$status,
203
               ÿź
               Sthis->model_app->insertData('data matakuliah praktikum', Sdata);
204205
               for ($1=0;$1<count ($ POST['matkel pra']);$1++) {
     É
206
                   Sdatal-array(
207'ID matakulish'=>$this->input->post('kd matkul'),
298
                         'ID matekuliah presyarat' >>$ POST['matkul pra'][$1],
209
                   13
                   $this->model app->insertData{' *yarat matkul praktikum', $data1) :
210
211212
     ¢
               for ($1-0;$1<count ($_POST('kriteria'));$1++){
\rm 213ė
                   1f($_POST['bobot'][$1]='1')[
                      31 = 0.7214
                       Smeto's
215
                       $u-10.25's
316
211
218
                   else if ($_POST{'bobot') [$i] =='2') {
     喧
                     $1 - 0.7219
                        Sm-Youzsta
220
                       $u=10.50's
221
222
223else 1f (5 POST ('bobot') [$1] mm'3') (
    一日
224
                       $1-10,25%
225Sm^{-1}0.5011$0-'0.75'7
226
227
228迫
                   else if (5_POST{'bobot')[$i]=='4'){
229
                       $1 - '0.50'$m-'0.75';
230
                       $u - 1 \, \text{V}231
231
2.55申
                   0180 (
234
                        $1-10.75';
231
                       8m^{2} 1/2
                       5u'''''111236
257
238
               $data2-array
                       'ID materniish'->$this->input->post('td matkul'),
239
                       "Writeris' >># POST['kriteria'][$i],
240"Bonot'=>$_POST|'hobot' } [$1],
243
                       +1-151.
242
                       +H'->$m.
243244
                       三日「一つ多社」
245.$this->model_app->insertData('data_kriteria', $data2);
246
247
248#data_kriteria= #this->fuzzy_electre->ambil_baris_kriteria(#matkul);
749
               $data_1- $this->fuzzy_electre->kriteria_L($matkul);
250#data_n= #this->fuzzy_electre->kriteria_M(#matkul);
261#data_u= #this->fuzzy_electre->kriteria_U(#matkul);
252
               #kolom_kriteria= #this->fuzzy_electre->ambil_kolom_kriteria(#matkul);
259
               #hitung_1= #this->fuzzy_electre->hitung_1(#matkul);
253
               $hitung m- $this->fuzzy electre->hitung m($matkul);
               Shitung u= Sthis->fuzzy electre->hitung u($matkul);
255
```
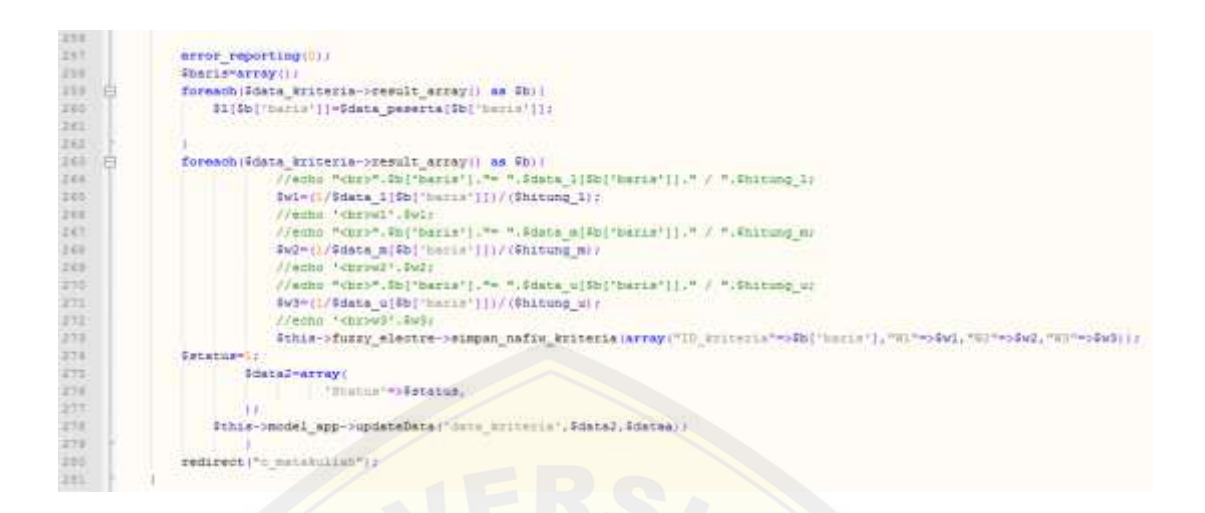

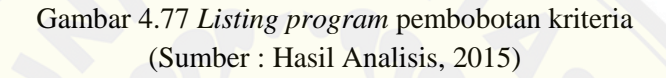

Dari *Listing* [program di atas, dapat digambarkan grafik](http://repository.unej.ac.id/) alir proses eksekusi yang dilakukan program tersebut. Grafik alir tersebut dapat dilihat pada Gambar 4.78

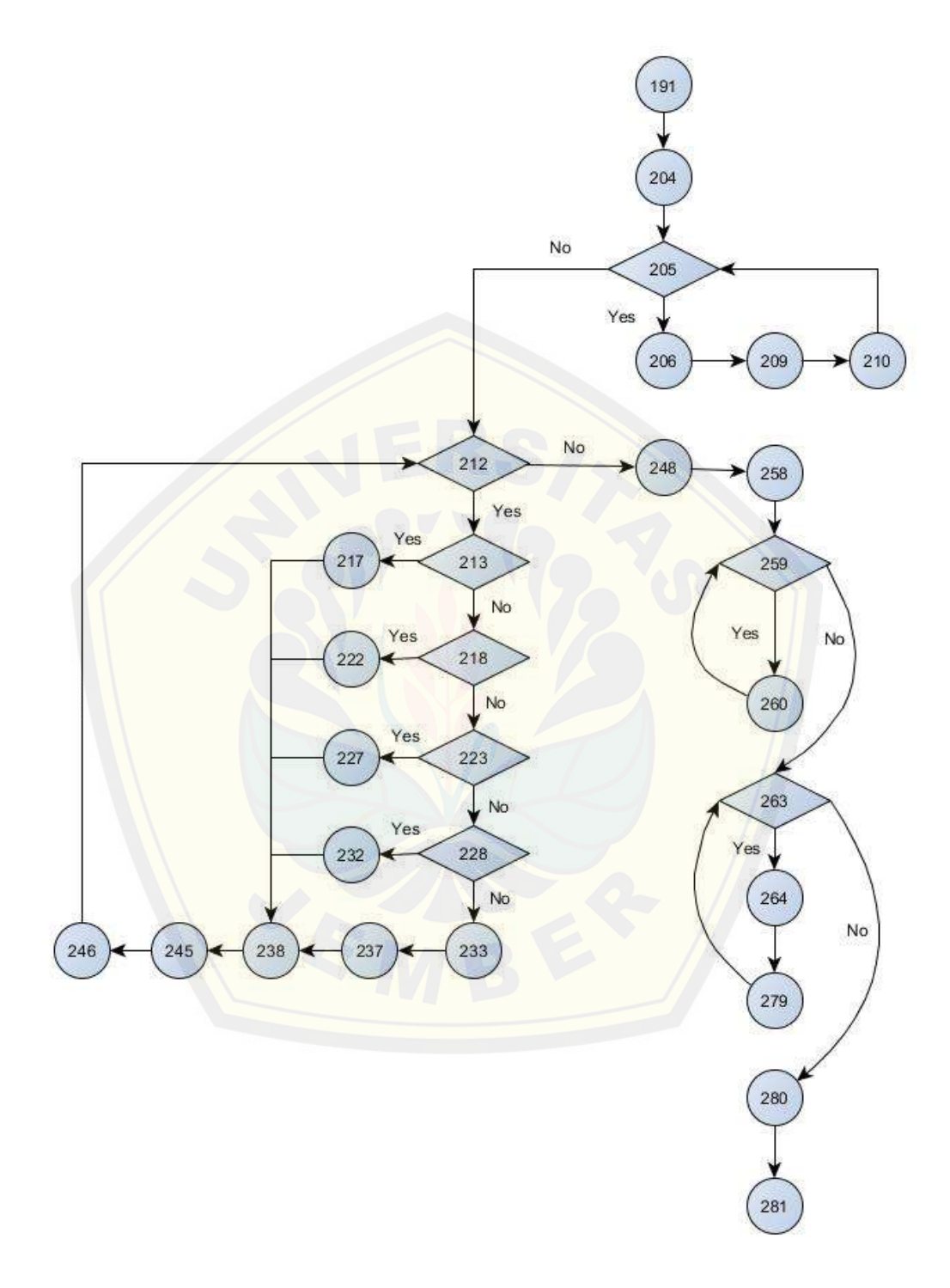

Gambar 4.78 Grafik alirpembobotan kriteria (Sumber : Hasil Analisis, 2015)

Dengan demikian dapat dihitung nilai kompleksitas siklomatiknya. Penghitungan kompleksitas siklomatik V (G) untuk grafik alir perhitungan menggunakan metode *fuzzy* menggunakan Rumus V (G) = E – N + 2. Dimana E adalah jumlah *edge* grafik alir dan N adalah jumlah *node* grafik alir.

$$
V(G) = 36 - 29 + 2 = 9
$$

Berdasarkan hasil penghitungan kompleksitas siklomatik diatas, maka terdapat 9 jalur *basis path* [dari grafik alir pembobotan kriteria,yaitu :](http://repository.unej.ac.id/)

*Path* 1 = 191 – 204 – 205 – 206 – 209 – 210 – 205 – 212 – 213 – 217 – 238 – 245 –  $246 - 248 - 258 - 259 - 260 - 263 - 264 - 279 - 280 - 281$ *Path* 2 = 191 – 204 – 205 – 206 – 209 – 210 – 205 – 212 – 213 – 218 – 222 – 238 –  $245 - 246 - 248 - 258 - 259 - 260 - 263 - 264 - 279 - 280 - 281$ *Path* 3 = 191 – 204 – 205 – 206 – 209 – 210 – 205 – 212 – 213 – 218 – 223 – 227 –  $238 - 245 - 246 - 248 - 258 - 259 - 260 - 263 - 264 - 279 - 280 - 281$ *Path* 4 = 191 – 204 – 205 – 206 – 209 – 210 – 205 – 212 – 213 – 218 – 223 – 228 –  $232 - 238 - 245 - 246 - 248 - 258 - 259 - 260 - 263 - 264 - 279 - 280 -$ 

- *Path* 5 = 191 204 205 206 209 210 205 212 213 218 223 228  $233 - 237 - 238 - 245 - 246 - 248 - 258 - 259 - 260 - 263 - 264 - 279 280 - 281$
- *Path* 6 = 191 204 205 212 248 258 259 260 263 264 279 280 281

*Path* 7 = 191 – 204 – 205 – 212 – 248 – 258 – 259 – 260 – 263 – 280 – 281

- *Path* 8 = 191 204 205 212 248 258 259 263 264 279 280 281
- *Path* 9 = 191 204 205 212 248 258 259 263 280 281

281

Tahap berikutnya adalah pengujian kebenaran jalur *basis path* (*test case*) yang dapat dilihat pada Tabel 4.38

| Path             | Test case                                                                                                    | Target yang diharapkan                                                                                                    | <b>Hasil</b><br>Pengujian |
|------------------|----------------------------------------------------------------------------------------------------|----------------------------------------------------------------------------------------------------|---------------------------|
| 1.               | Jika<br>matakuliah<br>praktikum,<br>matakuliah prasyarat, data kriteria<br>bobotnya<br>diinputkan<br>beserta<br>$(if($\_POST['bobot'][$i] == '1'))$ | Menjalankan<br>fungsi<br>looping<br>dan<br>menyimpan<br>data<br>matakuliah<br>praktikum, matakuliah prasyarat, data<br>kriteria beserta bobotnya yang telah<br>menjadi<br>bilangan<br>dikonversi<br>TFN<br>skala 1     | Benar                     |
| 2.               | Jika<br>matakuliah<br>praktikum,<br>matakuliah prasyarat, data kriteria<br>bobotnya<br>beserta<br>diinputkan<br>$(if($_POST['bobot'][$i] == '2'))$  | Menjalankan<br>dan<br>fungsi<br>looping<br>menyimpan<br>matakuliah<br>data<br>praktikum, matakuliah prasyarat, data<br>kriteria beserta bobotnya yang telah<br>menjadi bilangan<br>dikonversi<br><b>TFN</b><br>skala 2 | Benar                     |
| 3.               | Jika<br>matakuliah<br>praktikum,<br>matakuliah prasyarat, data kriteria<br>bobotnya<br>beserta<br>diinputkan<br>$(if($\_POST['bobot'][$i] == '3'))$ | Menjalankan<br>fungsi<br>dan<br>looping<br>menyimpan<br>data<br>matakuliah<br>praktikum, matakuliah prasyarat, data<br>kriteria beserta bobotnya yang telah<br>dikonversi<br>menjadi bilangan<br>TFN<br>skala 3        | Benar                     |
| 4.               | Jika<br>matakuliah<br>praktikum,<br>matakuliah prasyarat, data kriteria<br>bobotnya<br>beserta<br>diinputkan<br>$(if($_POST['bobot'][$i] == '4'))$  | Menjalankan<br>fungsi<br>dan<br>looping<br>menyimpan<br>data<br>matakuliah<br>praktikum, matakuliah prasyarat, data<br>kriteria beserta bobotnya yang telah<br>menjadi bilangan<br>dikonversi<br><b>TFN</b><br>skala 4 | Benar                     |
| 5.               | Jika<br>matakuliah<br>praktikum,<br>matakuliah prasyarat, data kriteria<br>bobotnya<br>beserta<br>diinputkan<br>$\text{ (else} \{\})$               | Menjalankan<br>fungsi<br>looping<br>dan<br>menyimpan<br>data<br>matakuliah<br>praktikum, matakuliah prasyarat, data<br>kriteria beserta bobotnya yang telah<br>dikonversi<br>menjadi bilangan<br>TFN<br>skala 5        | Benar                     |
| 6.               | gagal looping<br>matakuliah<br>Jika<br>prasyarat dan data kriteria                                                                                  | Keluar<br>kemudian<br>dari<br>looping<br>kriteria<br>mengambil<br>data<br>dan<br>melanjutkan konversi bilangan TFN<br>kriteria<br>menjadi<br>bilangan<br>fuzzy<br>important weight                                     | Benar                     |
| $\overline{7}$ . | Jika gagal looping mengkonversi<br>bilangan fuzzy important weight                                                                                  | Keluar dari looping dan kembali ke<br>halaman matakuliah praktikum                                                                                                    | Benar                     |
| 8.               | gagal looping mengambil<br>Jika<br>data kriteria                                                                                                    | Keluar dari looping dan mengkonversi<br>bilangan TFN ke bilangan <i>fuzzy</i><br>important weight                                                                                                    | Benar                     |
| 9.               | gagal looping mengambil<br>Jika                                                                                                    | Keluar dari looping dan kembali ke                                                                                                    | Benar                     |

Tabel 4.38 *Test case* pembobotan kriteria

data kriteria dan mengkonversi halaman matakuliah praktikum bilangan *fuzzy important weight*

#### **4.4.2 Pengujian** *Black Box*

Pengujian *black box* dilakukan untuk mengetahui apakah input dan output dari sistem sesuai dengan kebutuhan fungsional atau tidak. Pengujian dilakukan pada form untuk setiap usecase. Pengujian ini dilakukan oleh calon pengguna sistem infor[masi penerimaan asisten praktikum menggunakan metode](http://repository.unej.ac.id/) *fuzzy electre*. Dokumen hasil pengujian *black box* dapat dilihat pada Lampiran 2.

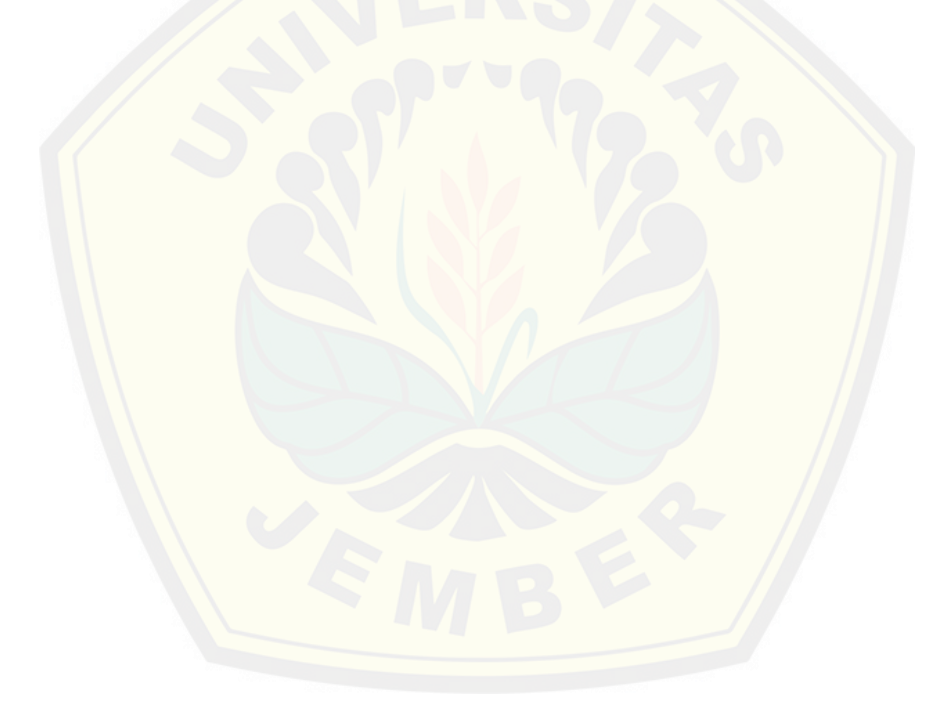

#### **BAB 5. HASIL DAN PEMBAHASAN**

Bab ini membahas tentang pembahasan dari penelitian yang dilakukan. Penelitian ini menghasilkan sebuah sistem informasi yang digunakan sebagai alat yang dapat menampilkan hasil perangkingan pemilihan asisten praktikum dengan menggunakan metode *fuzzy electre*. Pembahasan dilakukan guna menjelaskan bagai[mana penelitian ini menjawab perumusan masalah serta tujuan dan m](http://repository.unej.ac.id/)anfaat dari dilakukannya penelitian ini.

#### **5.1 Implementasi Sistem Informasi Penerimaan Asisten Praktikum**

Hasil penelitian ini menjelaskan tentang output dari sistem informasi penerimaan asisten paktikum beserta dengan fitur-fiturnya. Sistem ini dapat di akses oleh empat user yaitu dosen, kepala laboratorium, mahasiswa dan admin. Fitur-fitur yang terdapat di dalam sistem informasi penerimaan asiten praktikum:

#### **5.1.1** *Login*

Sistem informasi penerimaan asisten praktikum ini terdapat empat user yaitu dosen, kepala laboratorium, mahasiswa dan admin. Halaman *login* digunakan untuk validasi fitur – fitur yang bisa diakses oleh masing – masing user. Untuk *interface* halaman *login* dapat dilihat pada Gambar 5.1

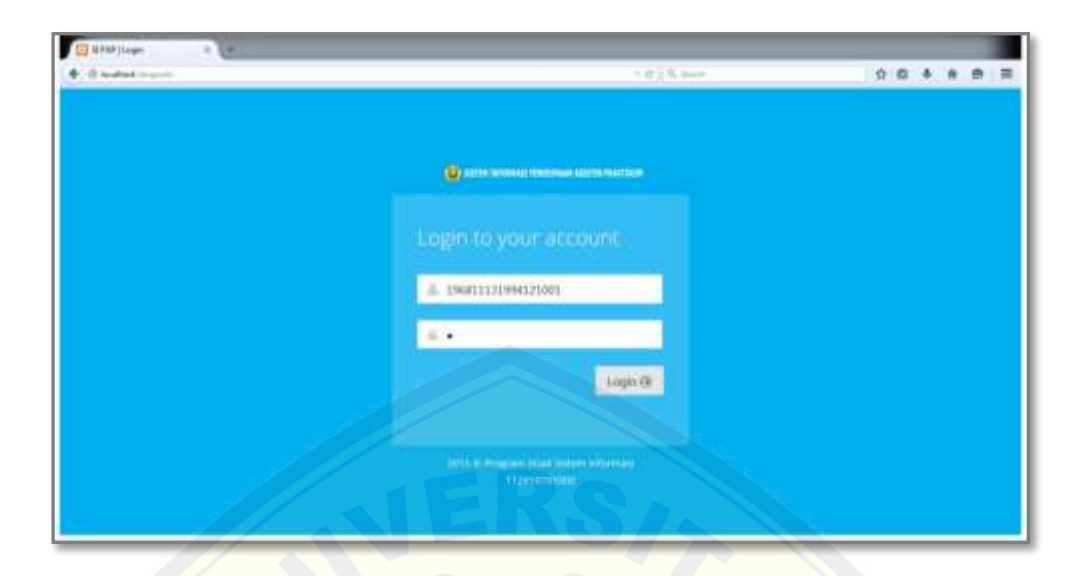

Gambar 5.1 *Interface* halaman *login* (Sumber : Hasil Analisis, 2015)

#### **5.1.2 Halaman Dosen**

Setelah memasukkan username dan password, dosen akan masuk ke halaman dosen [yang didalamnya terdapat beberapa fitur yang dapat diakses diantar](http://repository.unej.ac.id/)anya profil, matakuliah praktikum, hasil perangkingan dan akun. *Interface* halaman home dosen dapat dilihat pada Gambar 5.2

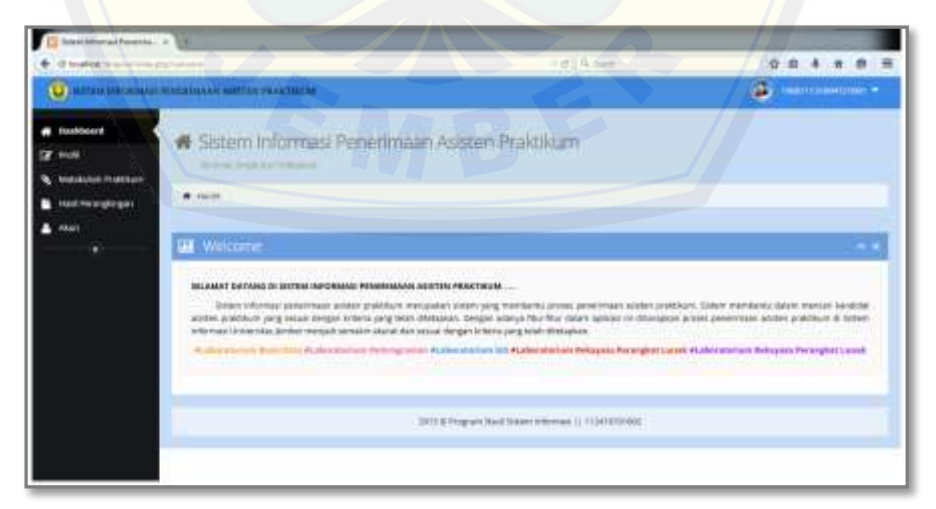

Gambar 5.2 *Interface* halaman home (Sumber : Hasil Analisis, 2015)

#### **5.1.2.1 Profil**

Menu profil merupakan fitur yang berisikan data diri dosen yang bersangkutan diantaranya NIP, nama, alamat dan telepon. *Interface* halaman profil dapat dilihat pada Gambar 5.3

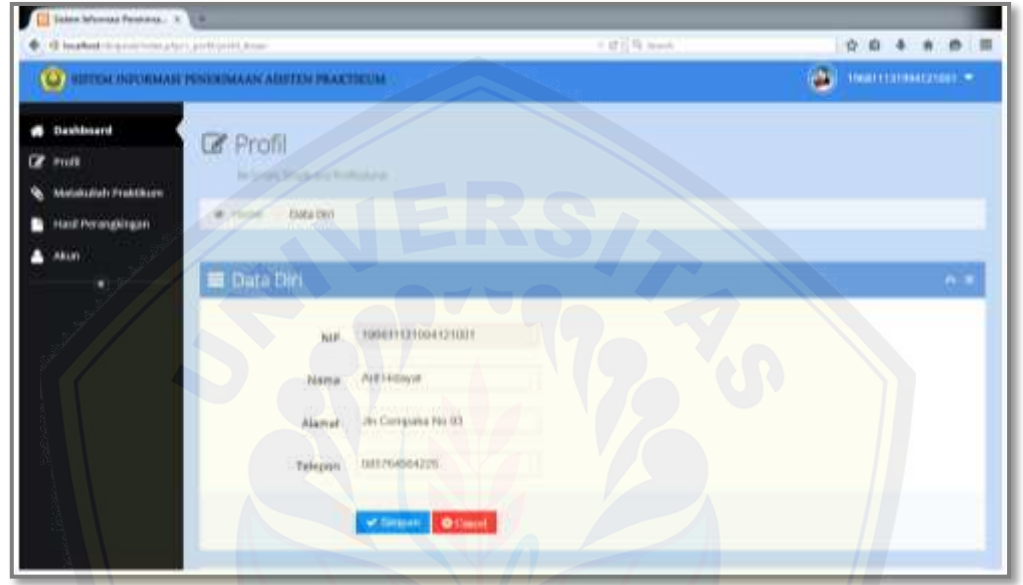

Gambar 5.3 *Interface* halaman profil (Sumber : Hasil Analisis, 2015)

#### **5.1.2.2 Matakuliah Praktikum**

[Menu matakuliah praktikum merupakan fitur yang diguna](http://repository.unej.ac.id/)kan untuk mengelola data matakuliah praktikum yang akan membuka pendaftaran asisten praktikum baru. Dosen memasukkan matakuliah praktikum, data matakuliah prasyarat dan data kriteria yang digunakan sebagai syarat penerimaan asisten matakuliah praktikum tersebut. Interface halaman matakuliah praktikum dapat dilihat pada Gambar 5.4

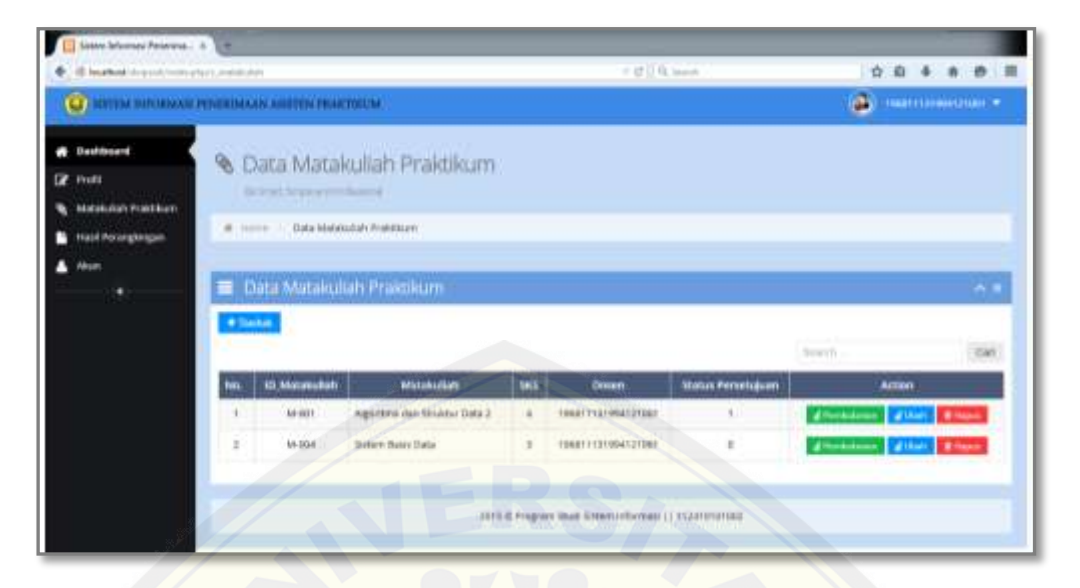

Gambar 5.4 *Interface* halaman matakuliah praktikum (Sumber : Hasil Analisis, 2015)

#### **5.1.2.3 Hasil Perangkingan**

Menu hasil perangkingan merupakan fitur yang digunakan untuk melihat hasil [perangkingan atau hasil pengolahan nilai menggunakan metode](http://repository.unej.ac.id/) *fuzzy electre*. Interface halaman hasil perangkingan dapat dilihat pada Gambar 5.5

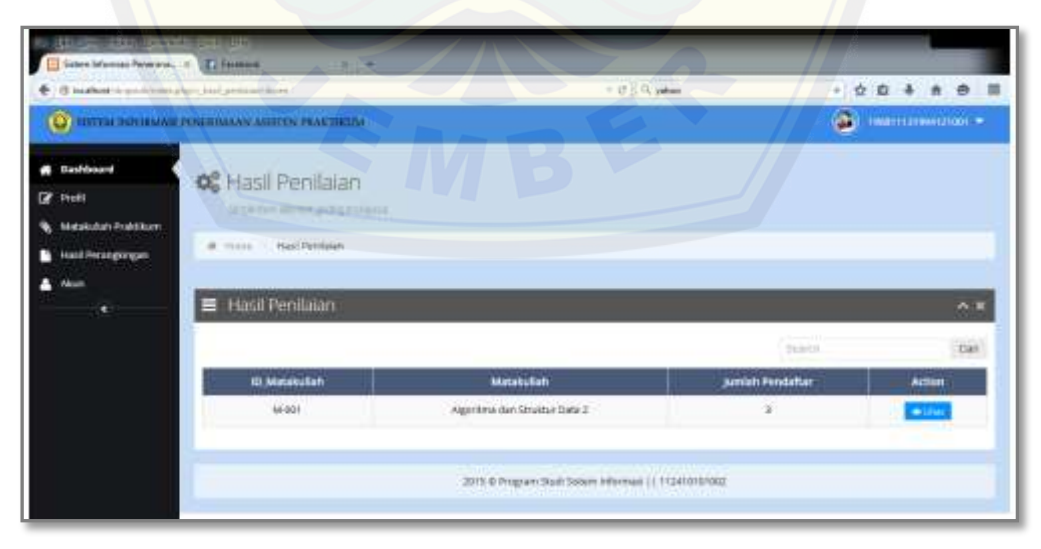

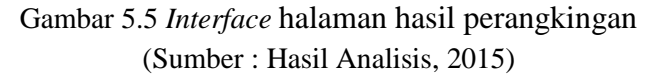

#### **5.1.2.4 Akun**

Menu akun merupakan fitur yang digunakan untuk mengubah password dosen yang digunakan. Interface halaman akun dapat dilihat pada Gambar 5.6

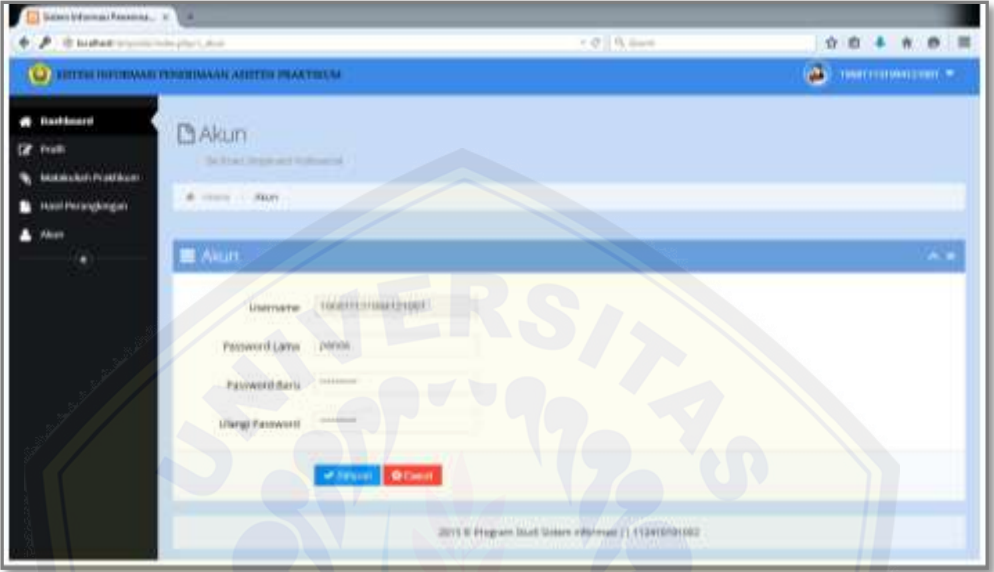

Gambar 5.6 *Interface* halaman akun (Sumber : Hasil Analisis, 2015)

#### **5.1.3 Halaman Kepala Laboratorium**

Setelah memasukkan username dan password, kepala laboratorium akan masuk ke halaman kepala laboratorium yang didalamnya terdapat beberapa fitur yang dapat [diakses diantaranya profil, matakuliah praktikum, penilaian](http://repository.unej.ac.id/) dan akun. *Interface* halaman home kepala laboratorium dapat dilihat pada Gambar 5.7

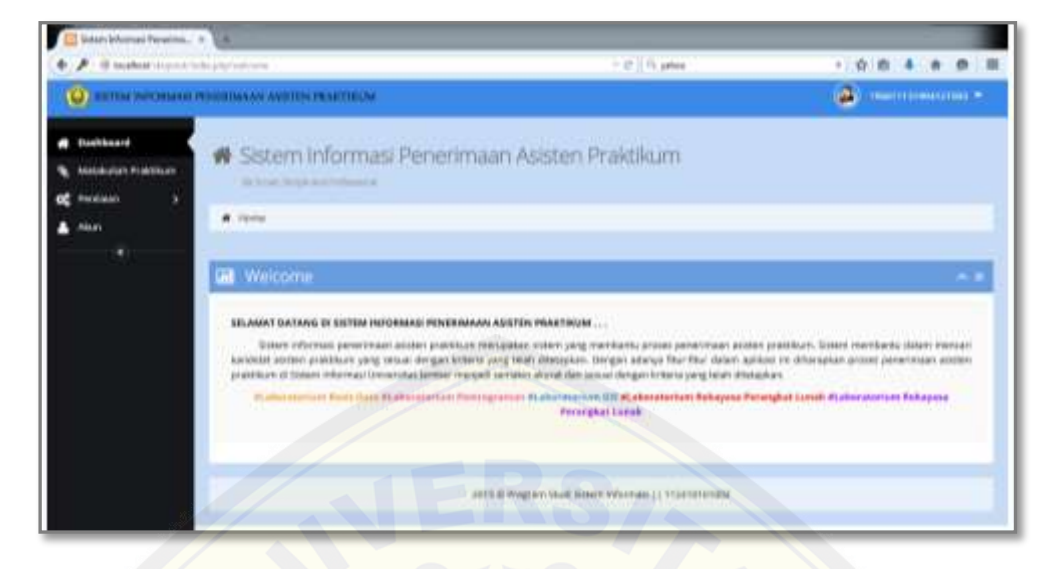

Gambar 5.7 *Interface* halaman home kepala laboratorium (Sumber : Hasil Analisis, 2015)

#### **5.1.3.1 Matakuliah Praktikum**

Menu matakuliah praktikum merupakan fitur yang digunakan untuk proses valid[asi data matakuliah praktikum yang sudah di masukkan oleh dosen.](http://repository.unej.ac.id/) Matakuliah praktikum yang sudah disetujui akan tampil di pendaftaran asisten matakuliah praktikum. Validasi dilakukan oleh masing – masing kepala laboratorium berdasarkan kategori matakuliah. *Interface* halaman matakuliah praktikum dapat dilihat pada Gambar 5.8

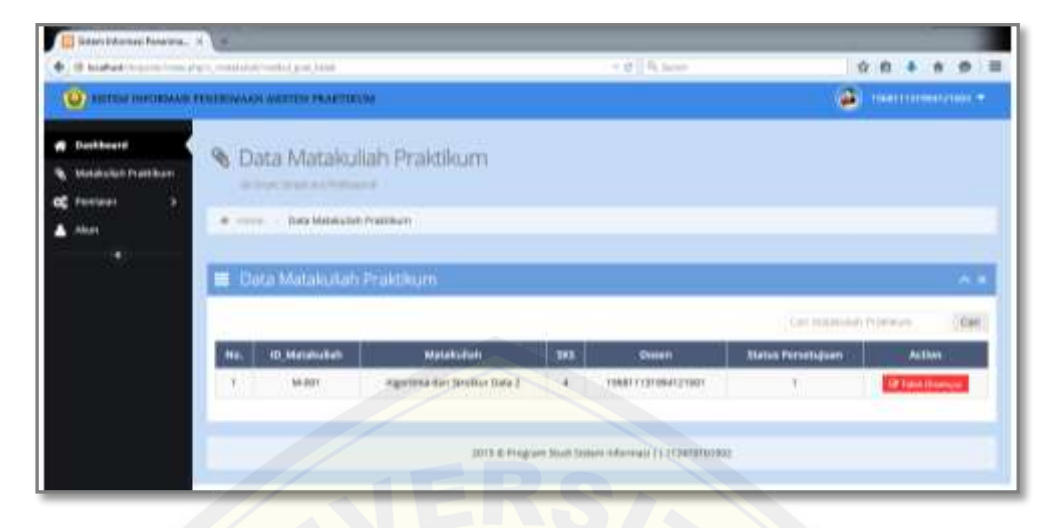

Gambar 5.8 *Interface* halaman matakuliah praktikum (Sumber : Hasil Analisis, 2015)

#### **5.1.3.2 Penilaian**

Menu penilaian berisikan dua sub menu yaitu form penilaian dan hasil *fuzzy electre*. Sub menu form penilaian merupakan fitur yang digunakan untuk melakukan penil[aian kriteria matakuliah praktikum terhadap calon asisten yang](http://repository.unej.ac.id/) mendaftar. *Interface* halaman form penilaian dapat dilihat pada Gambar 5.9

| West Market Helena, IT Litt                           |                                                                     |                            |                          |              |                                 |                      |                              |
|-------------------------------------------------------|---------------------------------------------------------------------|----------------------------|--------------------------|--------------|---------------------------------|----------------------|------------------------------|
|                                                       | <b>BGPMX</b> to wait only a hydrogen and started \$1.000.           |                            |                          | F @   R Sont |                                 | <b>OB 4 # @ E</b>    |                              |
| O                                                     | пы направана платананами апаттом реактивны                          |                            |                          |              |                                 | <b>Communication</b> |                              |
| <b>Bashbiard</b><br>Matakultah ProMiksie<br>Pertisian | <b>D'</b> Penilaian<br>A LAW TOOL AND CROSS<br>W. James), Parliages |                            |                          |              |                                 |                      |                              |
|                                                       | <b>E Form Ferdant</b>                                               |                            |                          |              |                                 |                      |                              |
|                                                       | Data Pendator                                                       |                            | <b>Paniusznickerta</b>   |              |                                 |                      |                              |
|                                                       | (D Pendathanen)                                                     | $3-3(1)$                   | <b>Renarious Mattrix</b> | 38           | <b>Blue Write Company's and</b> | Denmark-             |                              |
|                                                       | <b>YEM</b><br>TEMPTA                                                | <b>TEACHING</b><br>Earador | Schulzer                 | w            | How strive Twize good inclu-    | $-793112$            | $\left( \frac{1}{2} \right)$ |
|                                                       | <b>Matalisas</b>                                                    | Aprèse del Baltia Dira 3   | <b>Kryster</b>           | π.           | <b>His mail Texas are new</b>   | $-240$ damp $\sim$   | $\left  \frac{1}{2} \right $ |
|                                                       |                                                                     | <b>Village Distri</b>      |                          |              |                                 |                      |                              |

Gambar 5.9 *Interface* halaman form penilaian (Sumber : Hasil Analisis, 2015)

Sub menu hasil *fuzzy electre* merupakan fitur yang digunakan untuk mengelola data penilaian menggunakan metode *fuzzy electre* serta menaplikan hasil perangkingannya. *Interface* halaman hasil *fuzzy electre* dapat dilihat pada Gambar 5.10

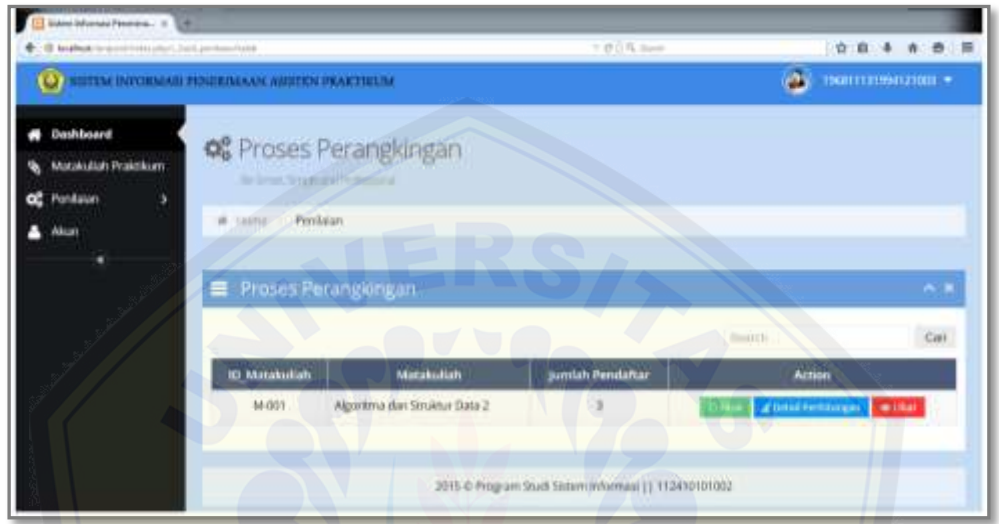

Gambar 5.10 *Interface* halaman hasil *fuzzy electre* (Sumber : Hasil Analisis, 2015)

Saat kepala laboratorium klik tombol final maka data penilaian kriteria akan dilakukan perhitungan menggunakan metode *fuzzy electre*. Detail perhitungan bisa diliha[t saat kepala laboratorium mengklik tombol detail perhitungan](http://repository.unej.ac.id/). *Interface* halaman detail perhitungan dapat dilihat pada Gambar 5.11

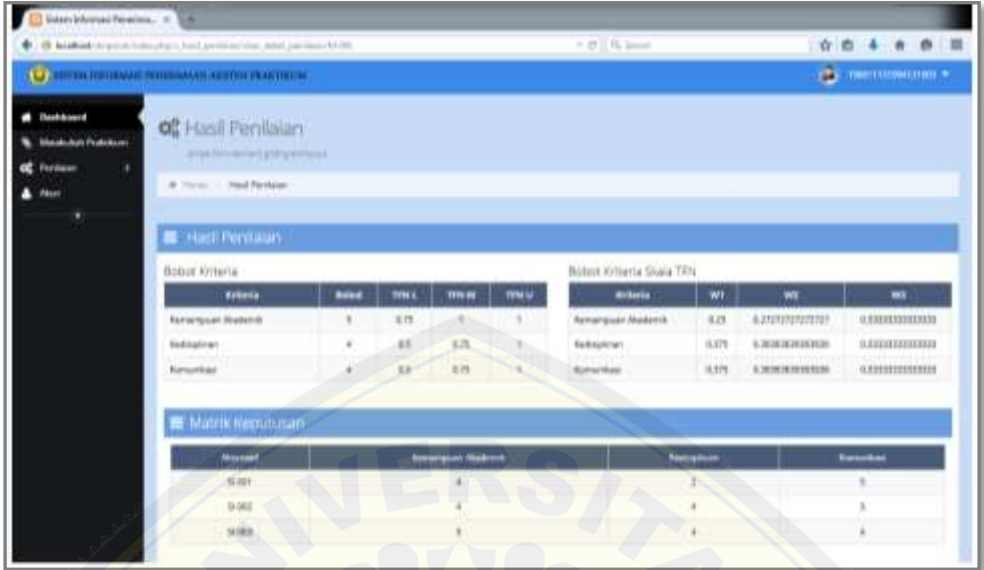

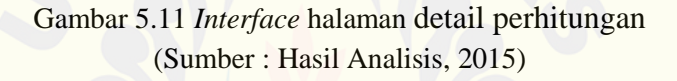

#### **5.1.3.3 Akun**

[Menu akun merupakan fitur yang digunakan untuk mengubah](http://repository.unej.ac.id/) password kepala laboratorium yang digunakan. *Interface* halaman akun dapat dilihat pada Gambar 5.12

| <b>A</b> Black the characters of the Associated                                           |                                                                  |                                         | TRING | 00 + n m =                 |
|-------------------------------------------------------------------------------------------|------------------------------------------------------------------|-----------------------------------------|-------|----------------------------|
|                                                                                           | <b>AUTOR THRUSHAN PERFORMANY AND COLLEGE IN</b>                  |                                         |       | <b>CONTINUES IN A 1999</b> |
| <b>B</b> Dashboard<br>Matakallah Probibican<br><b>Forebook's</b><br>œ<br><b>MAAH</b><br>п | D'Aloun<br>Television Science and Photosophia<br>M. 2014 17, MAY |                                         |       |                            |
|                                                                                           | <b>B</b> Alun<br><b>CONSULTANT</b><br><b>USOY/MAN</b>            | I ROCARRENGO a Davi<br>1000110100121031 |       |                            |
|                                                                                           |                                                                  |                                         |       |                            |
|                                                                                           | Passworti Lama<br><b>AND PERSON</b>                              | <b>SEARCH</b><br>$1 + 1$                |       |                            |
|                                                                                           | Fassaverd Barvi<br>Ulangi Password                               | <b>Grand Color</b><br><b>Statement</b>  |       |                            |

Gambar 5.12 *Interface* halaman akun (Sumber : Hasil Analisis, 2015)

#### **5.1.4 Halaman Mahasiswa**

Setelah memasukkan username dan password, mahasiswa akan masuk ke halaman mahasiswa yang didalamnya terdapat beberapa fitur yang dapat diakses diantaranya profil, pendaftaran, hasil perankingan dan akun. *Interface* halaman home mahasiswa dapat dilihat pada Gambar 5.13

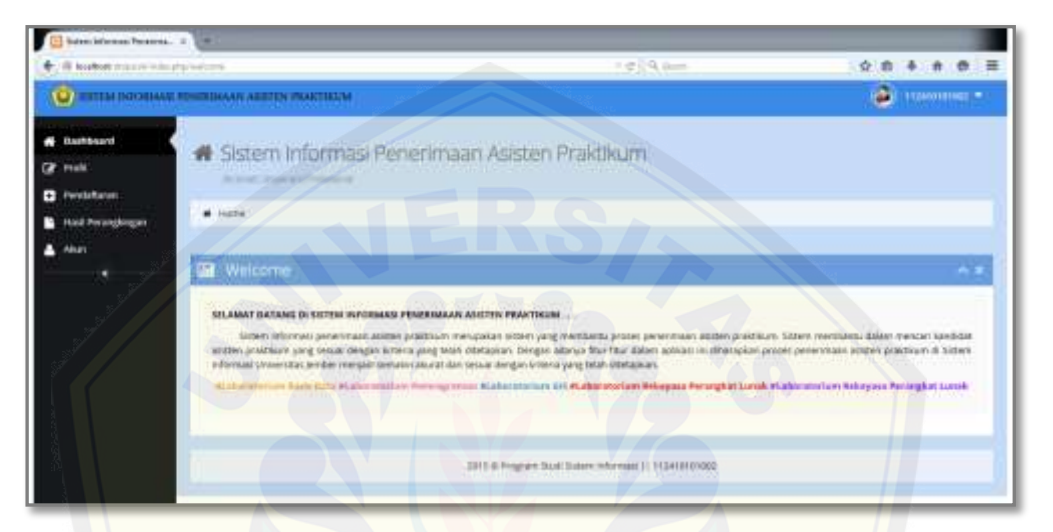

Gambar 5.13 *Interface* halaman akun (Sumber : Hasil Analisis, 2015)

#### **5.1.4.1 Profil**

[Menu profil merupakan fitur yang berisikan data diri maha](http://repository.unej.ac.id/)siswa yang bersangkutan diantaranya NIM, nama, alamat, IPK dan lain – lain. *Interface*  halaman profil dapat dilihat pada Gambar 5.14

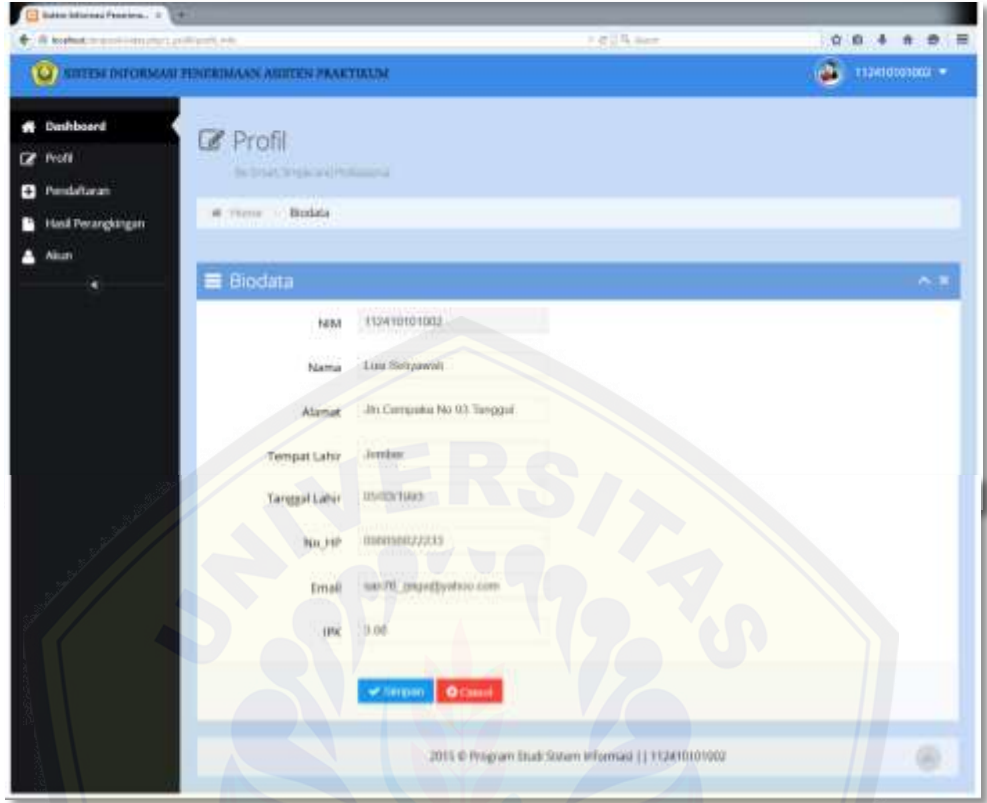

Gambar 5.14 *Interface* halaman profil (Sumber : Hasil Analisis, 2015)

#### **5.1.4.2 Pendaftaran**

Menu pendaftaran merupakan fitur yang digunakan untuk melakukan pen[daftaran asisten matakuliah praktikum. Mahasiswa diperkenankan](http://repository.unej.ac.id/) mendaftar maksimal dua matakuliah praktikum serta memenuhi syarat awal pendaftaran matakuliah praktikum. *Interface* halaman tambah pendaftaran dapat dilihat pada Gambar 5.15

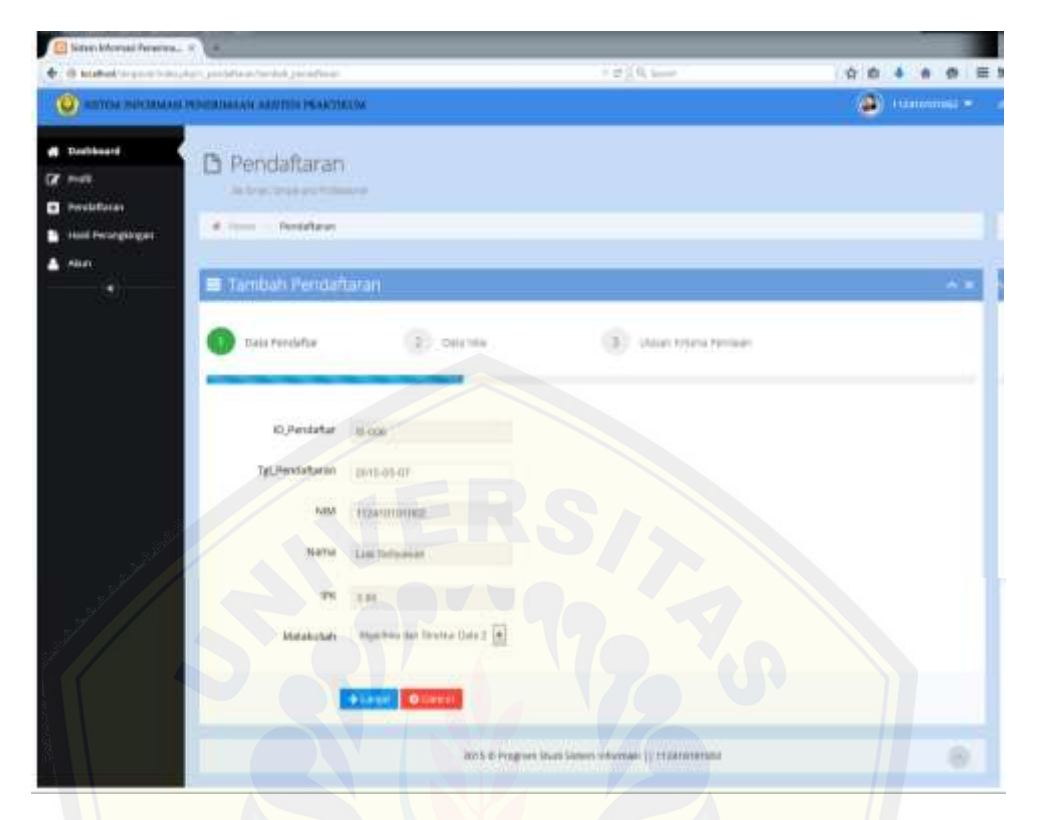

Gambar 5.14 *Interface* halaman tambah pendaftaran (Sumber : Hasil Analisis, 2015)

#### **5.1.4.3 Hasil Perangkingan**

Menu hasil perangkingan merupakan fitur yang digunakan untuk melihat hasil [perangkingan atau hasil pengolahan nilai menggunakan metode](http://repository.unej.ac.id/) *fuzzy electre*. Interface halaman hasil perangkingan dapat dilihat pada Gambar 5.15

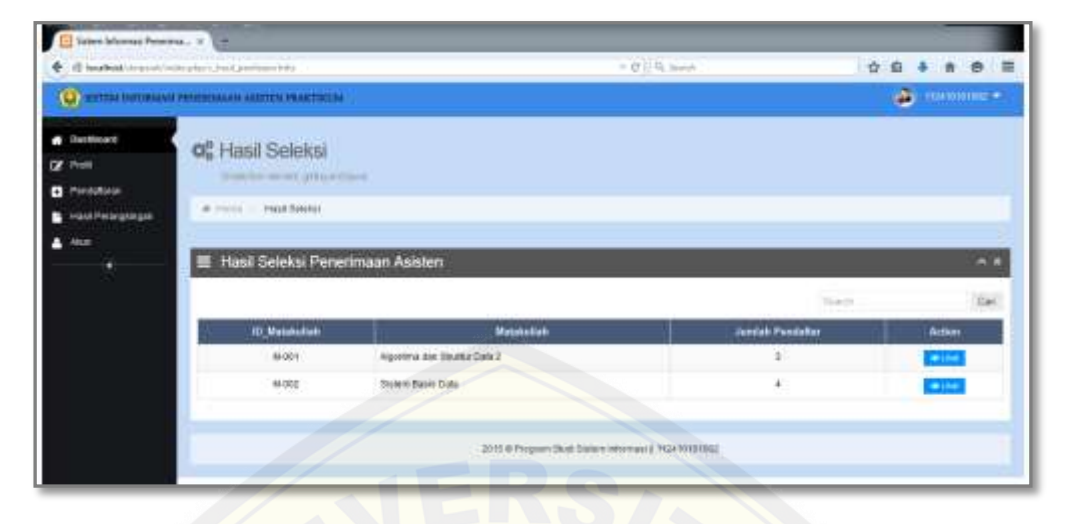

Gambar 5.15 *Interface* halaman hasil perangkingan (Sumber : Hasil Analisis, 2015)

#### **5.1.4.4 Akun**

[Menu akun merupakan fitur yang digunakan untuk mengubah](http://repository.unej.ac.id/) password dosen yang digunakan. Interface halaman akun dapat dilihat pada Gambar 5.16

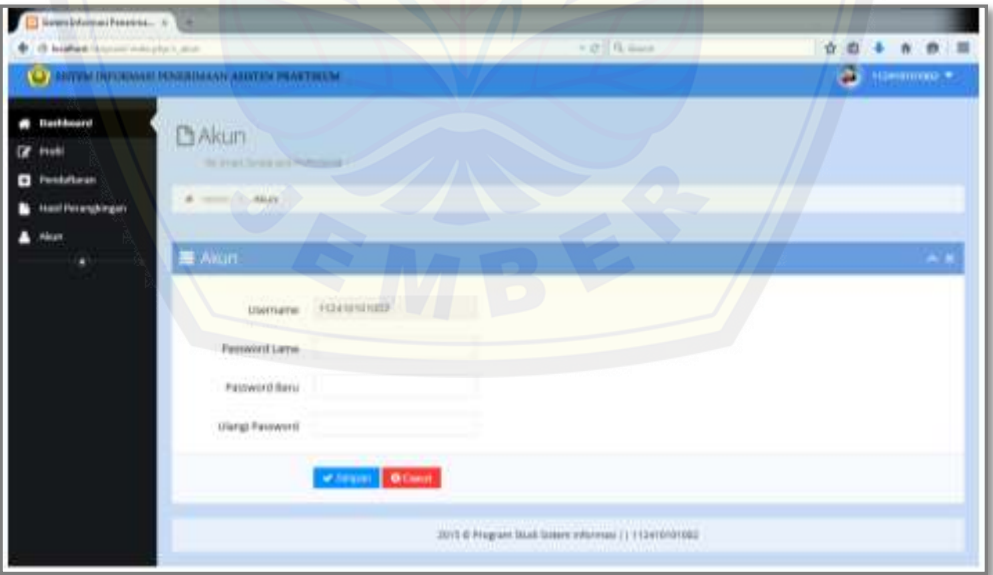

Gambar 5.16 *Interface* halaman akun (Sumber : Hasil Analisis, 2015)

#### **5.1.5 Halaman Admin**

Setelah memasukkan username dan password, admin akan masuk ke halaman admin yang didalamnya terdapat beberapa fitur yang dapat diakses diantaranya mengelola data master, data user dan akun. *Interface* halaman home admin dapat dilihat pada Gambar 5.17

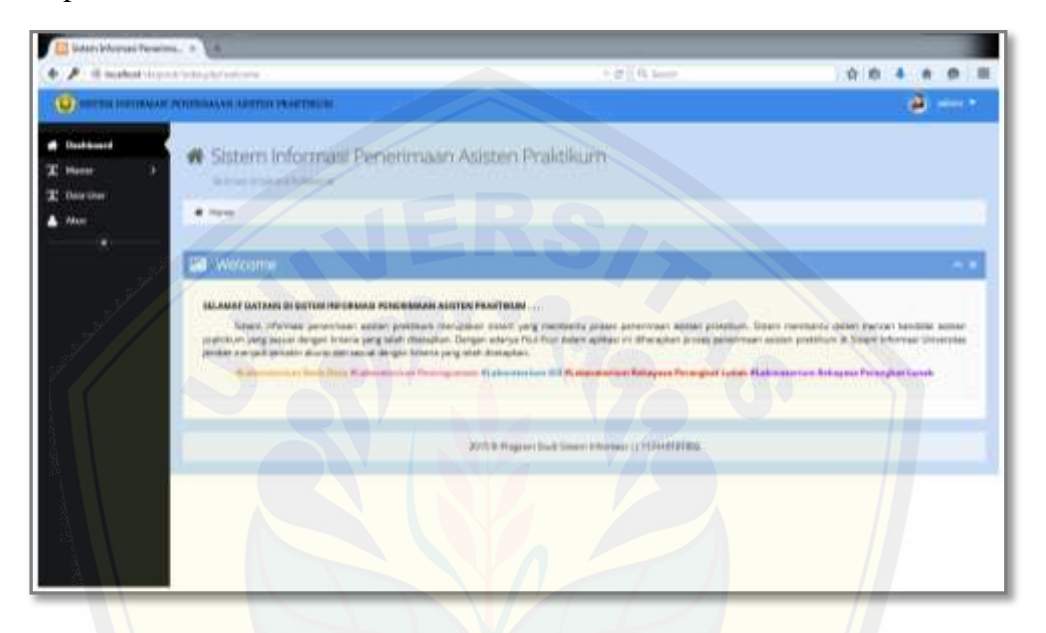

Gambar 5.17 *Interface* halaman home (Sumber : Hasil Analisis, 2015)

#### **5.1.5.1 Master**

Menu master mempunyai 3 sub menu yaitu data matakuliah, data labor[atorium dan data kriteria yang digunakan untuk mengelola d](http://repository.unej.ac.id/)ata master matakuliah, laboratorium serta kriteria yang ada di Program Studi Sistem Informasi Universitas Jember. Interface halaman tambah mater matakuliah, laboratorium, kriteria dapat dilihat pada Gambar 5.18 , Gambar 5.19 dan Gambar 5.20

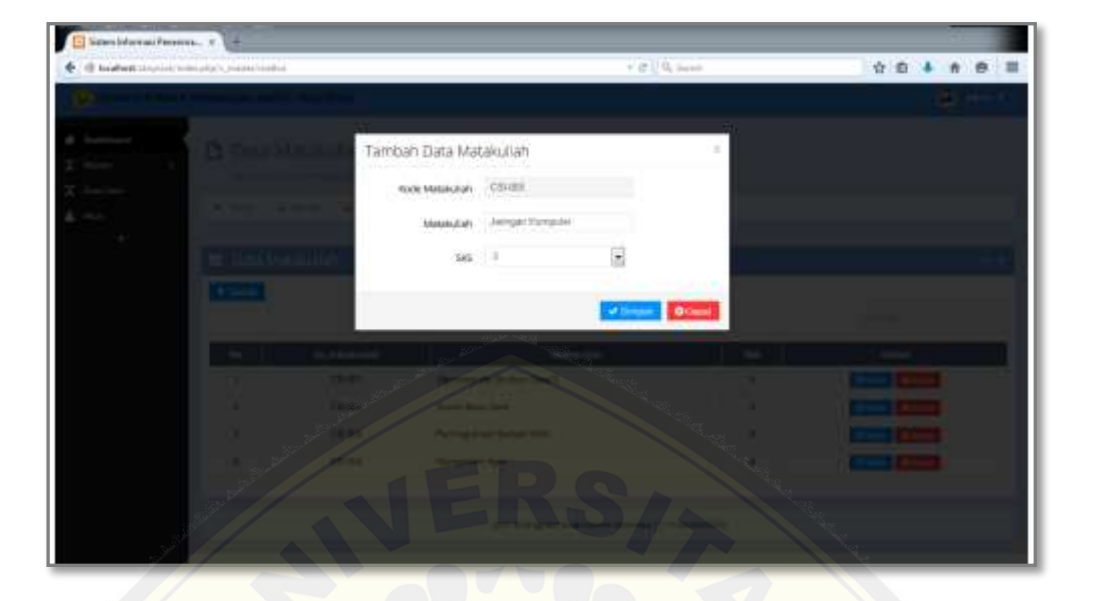

Gambar 5.18 *Interface* [halaman tambah master matakuliah](http://repository.unej.ac.id/) (Sumber : Hasil Analisis, 2015)

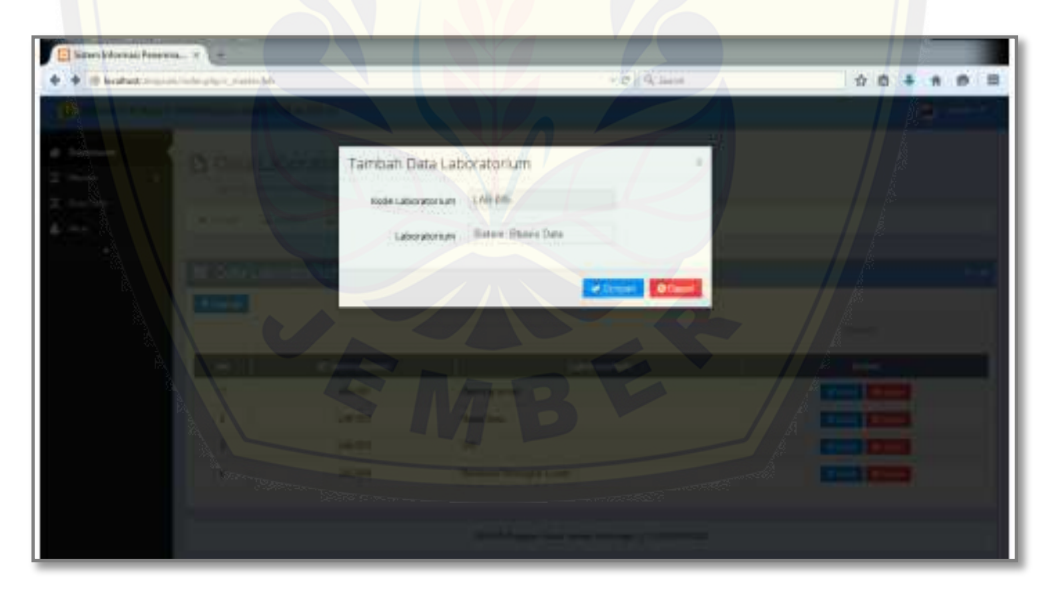

Gambar 5.19 *Interface* halaman tambah master laboratorium (Sumber : Hasil Analisis, 2015)

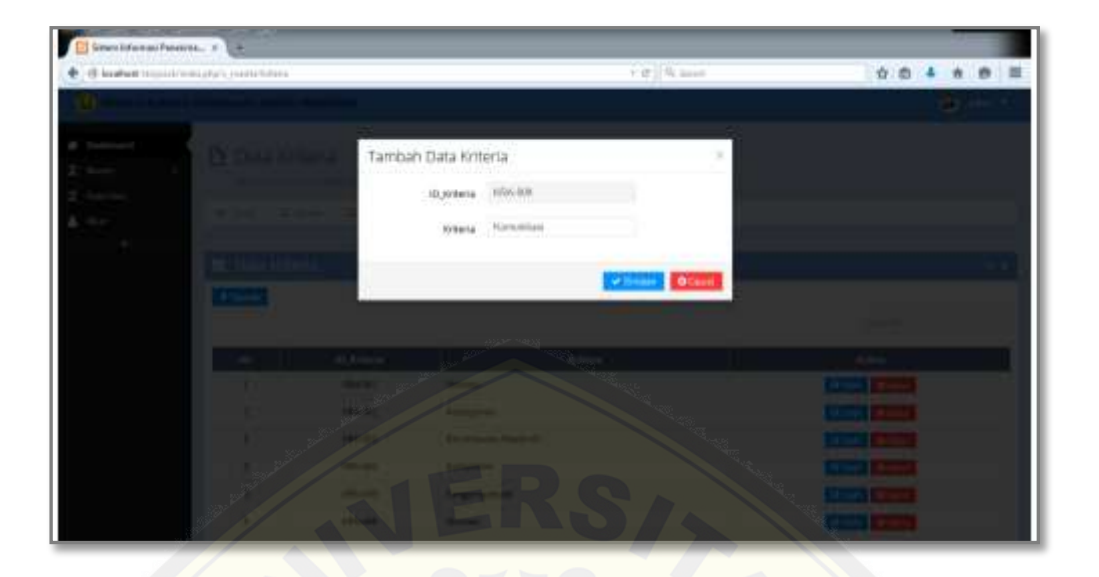

Gambar 5.20 *Interface* halaman tambah master kriteria (Sumber : Hasil Analisis, 2015)

#### **5.1.5.2 Data User**

Menu data user merupakan fitur yang digunakan untuk menambah, meng[ubah dan menghapus data user yang bisa mengakses sistem. Interfa](http://repository.unej.ac.id/)ce halaman data user dapat dilihat pada Gambar 5.21

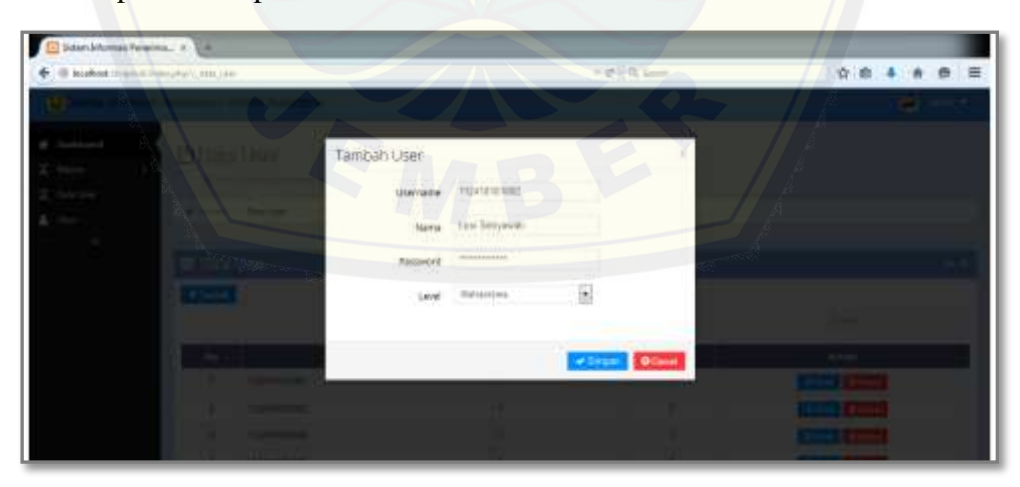

Gambar 5.21 *Interface* halaman data user (Sumber : Hasil Analisis, 2015)

#### **5.1.5.3 Akun**

Menu akun merupakan fitur yang digunakan untuk mengubah password dosen yang digunakan. Interface halaman akun dapat dilihat pada Gambar 5.22

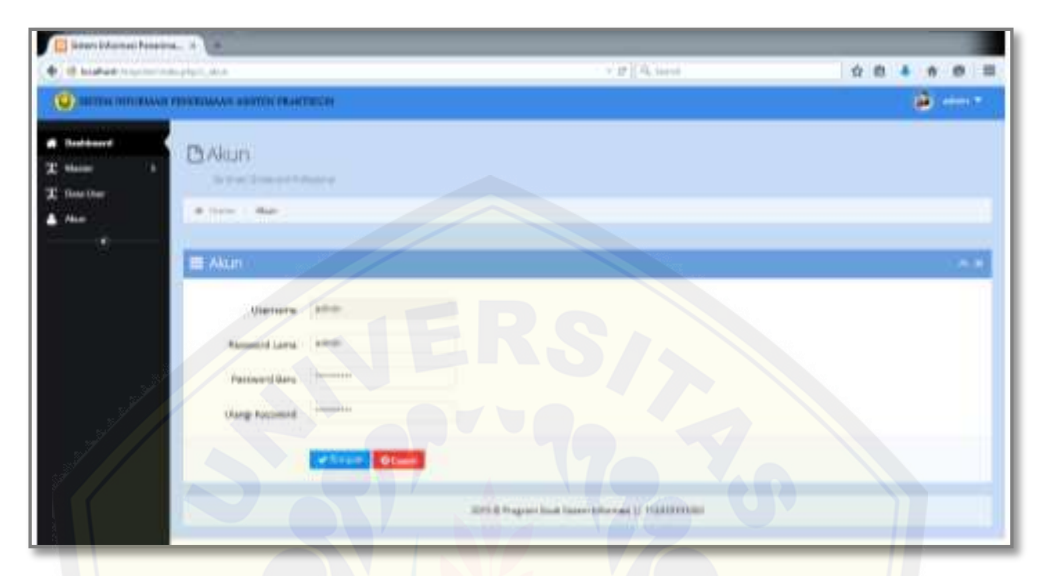

Gambar 5.22 *Interface* halaman akun (Sumber : Hasil Analisis, 2015)

#### **5.2 [Hasil Implementasi Metode Fuzzy Electre Pada Sistem](http://repository.unej.ac.id/) Informasi Penerimaan Asisten Praktikum**

Pada penelitian ini implementasi metode *fuzzy electre* pada sistem informasi penerimaan asisten praktikum diawali dengan seleksi data pendaftar, mahasiswa yang nilai matakuliah prasyarat dan IPK – nya tidak memenuhi maka pada tahap awal akan dinyatakan gugur atau tidak bisa mendaftar sebagai calon asisten. Setelah melakukan seleksi tahap awal, mahasiswa yang lolos akan dinilai berdasarkan kriteria yang telah dimasukkan oleh dosen, selanjutnya hasil penilaian tersebut data akan diolah dan dilakukan proses perankingan.

Sebagai contoh proses penerimaan asisten praktikum untuk matakuliah Pemrograman Berorientasi Objek 2 di Program Studi Sistem Informasi Universitas Jember diawali dengan dosen memasukkan data matakuliah yang membuka pendaftaran asisten praktikum, meliputi data matakuliah prasyarat dan data kriteria yang digunakan beserta bobot berdasarkan tingkat kepentingannya. Ketetapan nilai bobot didapat dari kesepakatan pembuat keputusan peneriman asisten praktikum di Program Studi Sistem Informasi Universitas Jember dalam hal ini adalah kepala laboratorium(kalab). Ketetapan nilai bobot yang dihasilkan dapat dilihat pada Tabel 5.1

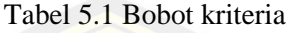

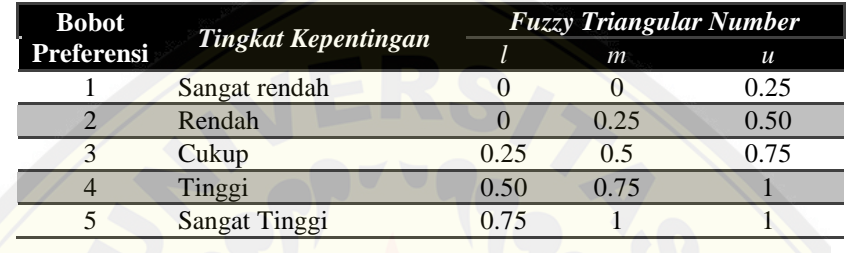

*Triangular fuzzy number* didapatkan dari representasi kurva segitiga yang pada [dasarnya merupakan gabungan antara 2 garis linear seperti terlihat pa](http://repository.unej.ac.id/)da Gambar 5.23

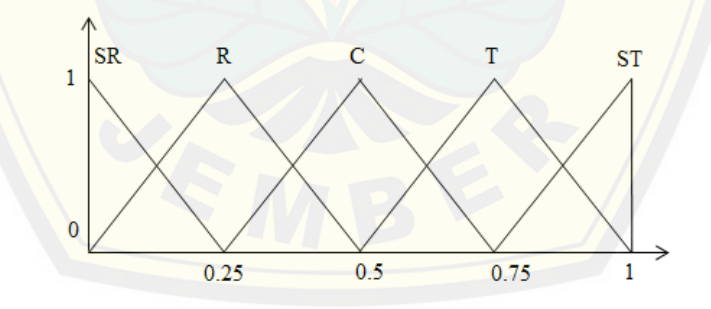

Gambar 5.23 Representasi kurva segitiga (Sumber : Hasil Analisis, 2015)

*Interface* form tambah matakuliah praktikum dapat dilihat pada Gambar 5.24, *Interface* tab matakuliah prasyarat dapat dilihat pada Gambar 5.25 dan *Interface* tab kriteria dapat dilihat pada Gambar 5.26

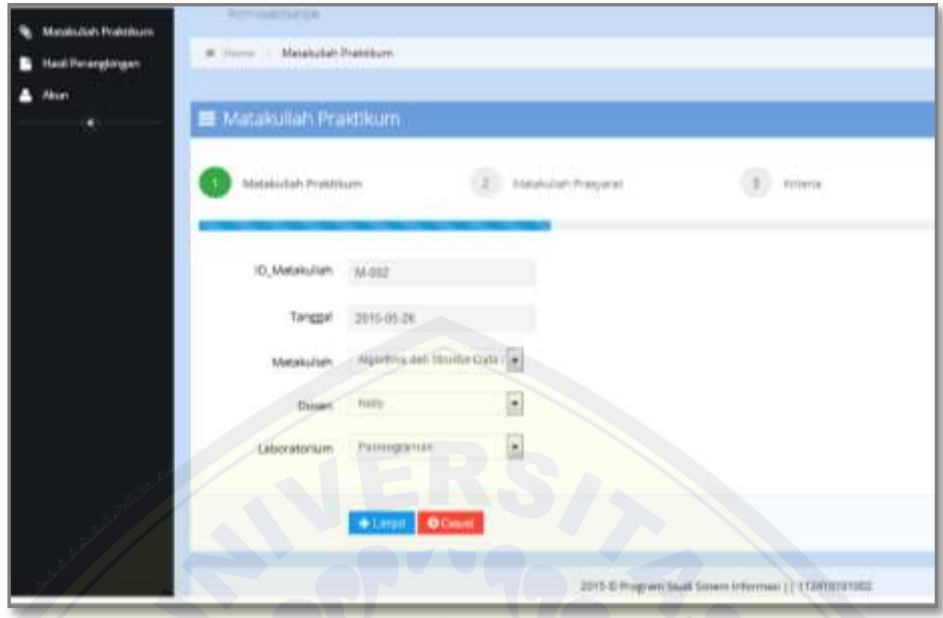

Gambar 5.24 *Interface* [form tambah data matakuliah](http://repository.unej.ac.id/) praktikum (Sumber : Hasil Analisis, 2015)

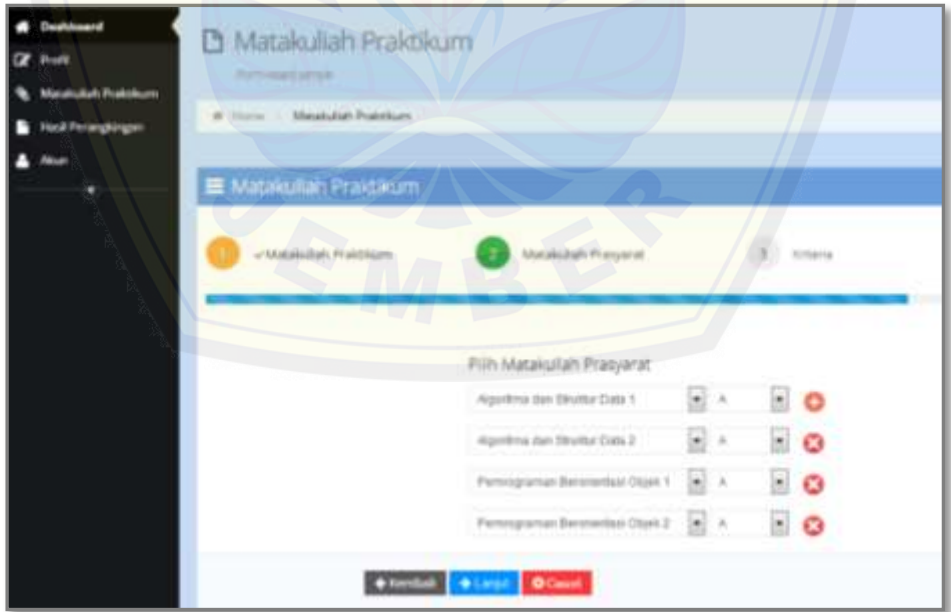

Gambar 5.25 *Interface* form matakuliah prasyarat (Sumber : Hasil Analisis, 2015)

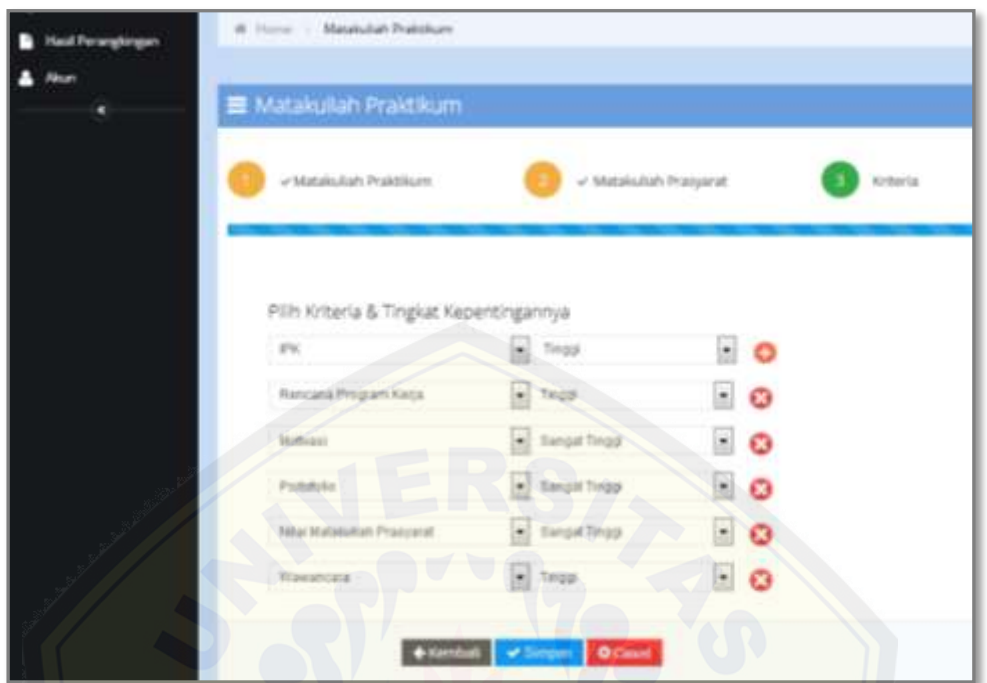

Gambar 5.26 *Interface* form kriteria (Sumber : Hasil Analisis, 2015)

Setelah dosen memasukkan data matakuliah praktikum, matakuliah prasyarat, kriteria beserta tingkat kepentingannya maka nilai matakuliah prasyarat dan IPK akan digun[akan sebagai seleksi awal pendaftaran asisten praktikum, apabila ni](http://repository.unej.ac.id/)lai tersebut tidak memenuhi maka mahasiswa secara otomatis tidak dapat mendaftar sebagai calon asisten. Setelah proses seleksi, dilanjutkan dengan proses perangkingan yang diawali dengan mengubah bobot tiap kriteria menjadi bilangan *triangular fuzzy number*. Tampilan *coding* perubahan nilai bobot dapat dilihat pada Tabel 5.2 dan tampilan perubahan hasil inputan bobot kriteria dapat dilihat pada Tabel 5.3

Tabel 5.2 Tampilan *coding* perubahan nilai bobot

| C matakuliah.php                     |
|--------------------------------------|
| function add matakuliah praktikum(){ |
| $$status=0;$                         |

```
 $matkul=$this->input->post('kd_matkul');
        $data=array(
              'ID_matakuliah'=>$this->input->post('kd_matkul'),
              'Tanggal'=>$this->input->post('tanggal'),
             'Kode matakuliah'=>$this->input->post('id matkul'),
              'Dosen'=>$this->input->post('id_dosen'), 
             'ID lab'=>$this->input->post('id lab'),
               'Username'=>$this->input->post('username'),
              'Status'=>$status,
             'Status_FE'=>$status,
        );
        $this->model_app->insertData('data_matakuliah_praktikum',
              $data);
        for($i=0;$i<count($_POST['matkul_pra']);$i++){
            $data1=array(
              'ID matakuliah'=>$this->input->post('kd matkul' ),
              'ID matakuliah prasyarat'=>$ POST['matkul pra'][$i],
               'Nilai'=>$_POST['nilai'][$i], 
        );
       $this->model_app->insertData('syarat_matkul_praktikum',
       $data1);
}
        for($i=0;$i<count($_POST['kriteria']);$i++){
            if($_POST['bobot'][$i]=='1'){
               $1=10; $m='0';
               $u='0.25';
 }
            else if ($_POST['bobot'][$i]=='2'){
               $1=10;Sm = '0.25';
               $u='0.50';
 }
            else if ($_POST['bobot'][$i]=='3'){
               $1=10.25';
                $m='0.50';
              $u=10.75';
 }
            else if ($_POST['bobot'][$i]=='4'){
               $l='0.50';
               Sm = '0.75';
              Su = '1'; }
            else {
               $l='0.75';
               Sm = '1';
               $u=11; }
```

```
 $data2=array(
                'ID_matakuliah'=>$this->input->post('kd_matkul'),
                'Kriteria'=>$ POST['kriteria'][$i],
                 'Bobot'=>$_POST['bobot'][$i],
                'L'=\gt;\$1,'m!=>\$m,'U' = >\n );
        $this->model app->insertData('data kriteria', $data2);
 }
```
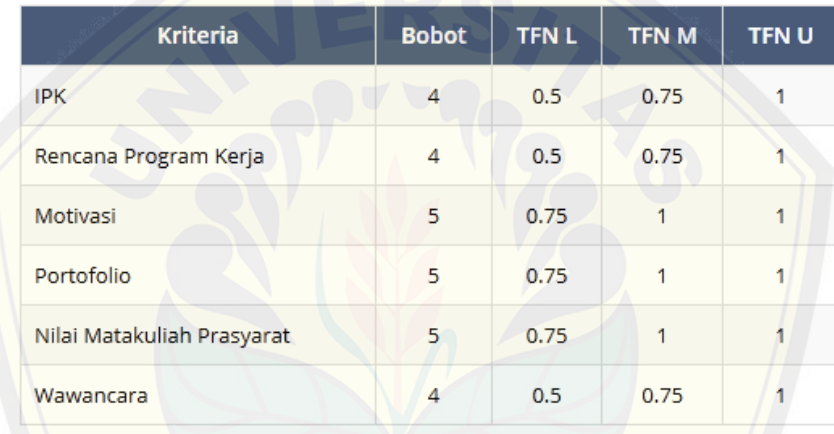

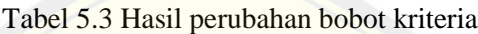

[Setelah perubahan bobot kriteria, langkah selanjutnya adalah m](http://repository.unej.ac.id/)enentukan bobot *agregate fuzzy important weight* menggunakan Rumus 2.8 diatas*.* Tampilan *coding* menentukan bobot *agregate fuzzy important weight* dapat dilihat pada Tabel 5.4 dan hasil dari *agregate fuzzy important weight* dapat dilihat pada Tabel 5.5

Tabel 5.4 Tampilan *coding* menentukan bobot *agregate fuzzy important weight*

| C matakuliah.php                                                              |
|-------------------------------------------------------------------------------|
| \$data kriteria= \$this->fuzzy electre->ambil baris kriteria                  |
| (Smatkul):                                                                    |
| $\delta$ data 1 = $\delta$ this->fuzzy electre->kriteria L( $\delta$ matkul); |
| data $m = $this->fuzzy$ electre->kriteria M(\$matkul);                        |
| \$data u = \$this->fuzzy electre->kriteria U(\$matkul);                       |
| \$kolom kriteria = \$this->fuzzy electre->ambil kolom kriteria                |
| (\$matkul);                                                                   |
```
$hitung 1 = $this->fuzzy electre->hitung 1($matkul);
$hitung m = $this->fuzzy electre->hitung m($matkul);
$hitung_u = $this->fuzzy_electre->hitung_u($matkul);
error reporting(0);
$baris=array();
foreach($data_kriteria->result_array() as $b){
      $l[$b['baris']]=$data_peserta[$b['baris']];
}
foreach($data_kriteria->result_array() as $b){
     $w1=(1/\text{Sdata 1}[\text{Sb['baris']}])/(\text{Shitung 1}); $w2=(1/$data_m[$b['baris']])/($hitung_m);
      $w3=(1/$data_u[$b['baris']])/($hitung_u);
      $this->fuzzy_electre->simpan_nafiw_kriteria(array
             ("ID_kriteria"=>$b['baris'],"W1"=>$w1,"W2"=>$w2,"W3"=>
            $w3));
}
```
#### **Kriteria** W<sub>1</sub> W<sub>3</sub> W<sub>2</sub> **IPK**  $0.2$ 0.19047619047619 0.1666666666667 Rencana Program Kerja  $0.2$ 0.19047619047619 0.1666666666667 0.13333333333333 0.14285714285714 Motivasi 0.1666666666667 Portofolio 0.14285714285714 0.13333333333333 0.1666666666667 Nilai Matakuliah Prasyarat 0.1333333333333 0.14285714285714 0.1666666666667 Wawancara  $0.2$ 0.19047619047619 0.1666666666667

Setelah menentukan bobot *agregate fuzzy important weight*, Langkah selanjutnya menentukan matrik keputusan yang diperoleh dari penilaian dosen terhadap setiap mahasiswa berdasarkan kriteria yang sudah ditetapkan. Matrik keputusan dapat dilihat pada Tabel 5.5

### Tabel 5.4 Tampilan hasil bobot *agregate fuzzy important weight*

| Alternatif | <b>IPK</b> | Rencana Program Kerja |   | Motivasi Portofolio | Nilai Matakuliah Prasyarat | Wawancara |
|------------|------------|-----------------------|---|---------------------|----------------------------|-----------|
| SI-001     | 5          |                       |   |                     |                            |           |
| $S1 - 002$ | 4          | 5                     | 5 | 5                   | 5                          | 5         |
| $SI-003$   | 5.         |                       |   |                     |                            |           |
| SI-004     | 5.         | $\overline{4}$        |   | 4                   | a                          | 5         |
| SI-005     | 4          | $\mathbf{4}$          |   |                     |                            | з         |

Tabel 5.5 Tampilan inputan matrik keputusan

Setelah matrik keputusan terbentuk, Langkah berikutnya adalah normalisasi matrik keputusan. Hal ini bertujuan untuk mengubah nilai atribut menjadi nilai yang *comparable*. [Normalisasi matrik keputusan dapat dicari menggunakan R](http://repository.unej.ac.id/)umus 2.1. Tampilan *coding* normalisasi matrik keputusan dapat dilihat pada Tabel 5.6 dan hasil dari normalisasi matrik keputusan dapat dilihat pada Tabel 5.7

Tabel 5.6 Tampilan *coding* normalisasi matrik keputusan

```
M_fuzzy_electre.php
 function normalisasi matrik($matkul){
     $hasil 1 =array();
      $baristres = $this->fuzzy_electre->ambil_baris_threshold
                      ($matkul);
     \dots \frac{1}{2} \frac{1}{2} \frac{1}{2} \frac{1}{2} \frac{1}{2} \frac{1}{2} \frac{1}{2} \frac{1}{2} \frac{1}{2} \frac{1}{2} \frac{1}{2} \frac{1}{2} \frac{1}{2} \frac{1}{2} \frac{1}{2} \frac{1}{2} \frac{1}{2} \frac{1}{2} \frac{1}{2} \frac{1}{2} \frac{1}{2} \frac{1}{ $data_kriteria = $this->fuzzy_electre->ambil_kolom_penilaian
                       ($matkul);
     $data peserta = $this->fuzzy electre->ambil baris penilaian
                            ($matkul);
      $pendaftar = $this->fuzzy_electre->ambil_data_pendaftar
                      ($matkul);
     error reporting(0);
      $kolom=array();
      foreach($data_kriteria->result_array() as $k){
          foreach($data_peserta->result_array() as $b){ 
               $kolom[$k['kolom']][]=$pendaftar[$b['baris']] 
              [$k['kolom']];
 }
 }
```
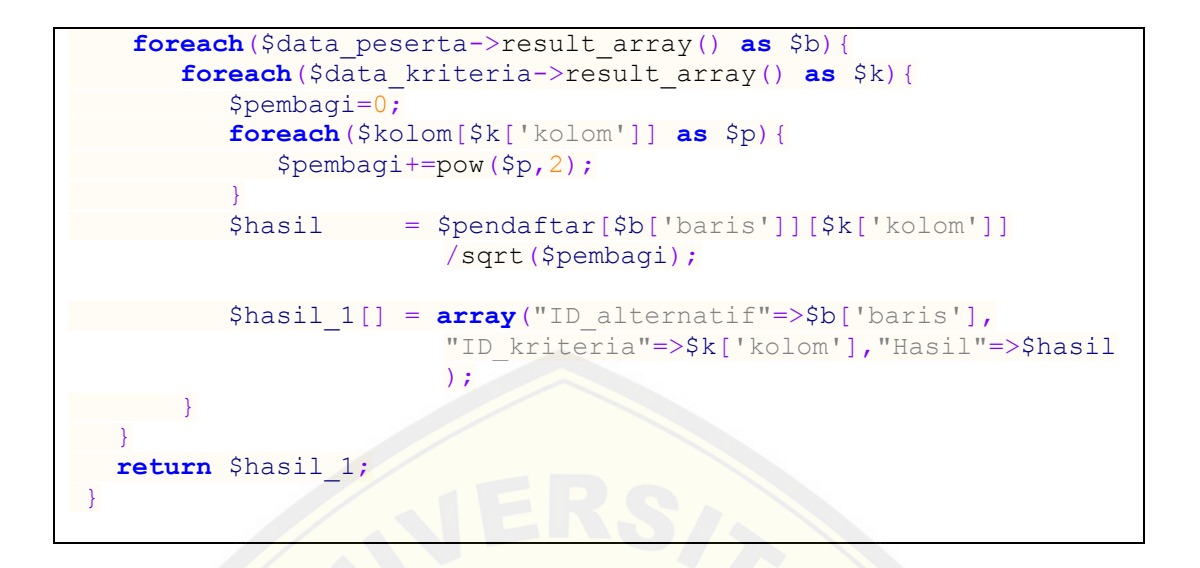

#### Tabel 5.7 Tampilan hasil normalisasi matrik keputusan

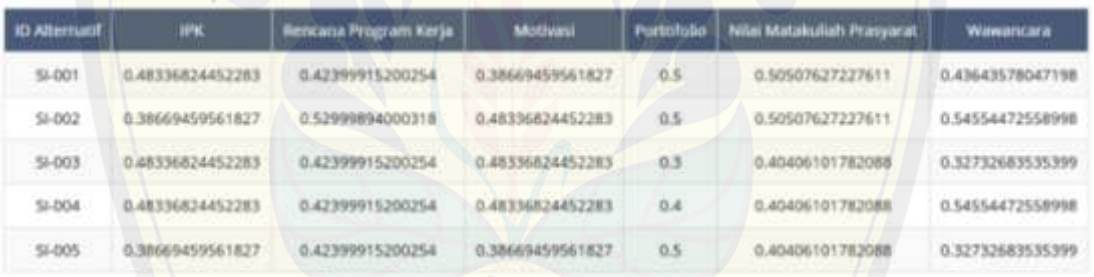

[Setelah normalisasi keputusan, tahap selanjutnya adalah pembob](http://repository.unej.ac.id/)otan matrik ternormalisasi yang dapat dicari menggunakan Rumus 2.2. Masing – masing kolom diatas dikalikan dengan bobot *agregate fuzzy important weight*. Tampilan *coding* pembobotan matrik ternormalisasi dapat dilihat pada Tabel 5.8 dan hasil dari pembobotan matrik ternormalisasi dapat dilihat pada Tabel 5.9

Tabel 5.8 Tampilan *coding* pembobotan matrik ternormalisasi

```
M_fuzzy_electre.php
function pembobotan matrik ternormalisasi L($matkul) {
    $V_1=array();
    $data=$this->normalisasi_matrik($matkul);
    foreach($data as $h){
```

```
 $kriteria[]=$h['ID_kriteria'];
       $data pendaftar[]=$h['ID alternatif'];
        $bobot[$h['ID_alternatif']][$h['ID_kriteria']]=$h['Hasil'];
 } 
   $bobot L= $this->fuzzy electre->bobot L($kriteria);
   error reporting(0);
   $kolom=array();
    foreach($kriteria as $k){
       foreach($data_pendaftar as $b){
           $kolom[$k][]=$bobot[$b][$k];
 }
\rightarrow }
    foreach($data_pendaftar as $b){
       foreach($kriteria as $k){
           $hasil=$bobot[$b][$k]*$bobot_L[$k]; 
           $V_1[]=array("ID_alternatif"=>$b,"ID_kriteria"=>$k, 
          "Hasil"=>$hasil);
 }
    }
   return $V_1;
    foreach($V_1 as $h){
       $kriteria[]=$h['ID_kriteria'];
      $data pendaftar[]=$h['ID_alternatif'];
       $bobot_V1[$h['ID_alternatif']][$h['ID_kriteria']]=
      $h['Hasil'];
      if(!in_array($h['ID_kriteria'],$tabel_kolom)){
         $tabel_kolom[]=$h['ID_kriteria'];
 }
      if(!in_array($h['ID_alternatif'],$tabel_baris)){
         $tabel_baris[]=$h['ID_alternatif'];
 } 
      $tabel_nilai[$h['ID_alternatif']][$h['ID_kriteria']]=
      $h['Hasil'];
 }
}
function pembobotan matrik ternormalisasi M($matkul) {
    $V_2=array();
    $data=$this->normalisasi_matrik($matkul);
    foreach($data as $h){
       $kriteria[]=$h['ID_kriteria'];
      $data pendaftar[]=$h['ID alternatif'];
       $bobot[$h['ID_alternatif']][$h['ID_kriteria']]=$h['Hasil'];
   }
  $bobot M= $this->fuzzy electre->bobot M($kriteria);
   error reporting(0);
    $kolom=array();
    foreach($kriteria as $k){
```

```
 foreach($data_pendaftar as $b){
          $kolom[$k][]=$bobot[$b][$k];
      }
\longrightarrow }
    foreach($data_pendaftar as $b){
        foreach($kriteria as $k){
           $hasil M=$bobot[$b][$k]*$bobot M[$k];
           $V_2[]=array("ID_alternatif"=>$b,"ID_kriteria"=>$k,
           "Hasil"=>$hasil M);
      \rightarrow }
    return $V_2;
    foreach($V_2 as $h){
       $kriteria[]=$h['ID_kriteria'];
      $data pendaftar[]=$h['ID alternatif'];
      $bobot V2[$h['ID_alternatif']][$h['ID_kriteria']]=
      $h['Hasil'];
       if(!in_array($h['ID_kriteria'],$tabel_kolom)){
         $tabel_kolom[]=$h['ID_kriteria'];
\left\{\begin{array}{ccc} \end{array}\right\}if(!in_array($h['ID_alternatif'],$tabel_baris)){
         $tabel baris[]=$h['ID alternatif'];
}
       $tabel_nilai[$h['ID_alternatif']][$h['ID_kriteria']]= 
      $h['Hasil'];
}
\sim \sim \sim \sim \simfunction pembobotan matrik ternormalisasi U($matkul) {
    $V_3=array();
    $data=$this->normalisasi_matrik($matkul);
    foreach($data as $h){
       $kriteria[]=$h['ID_kriteria'];
      $data_pendaftar[]=$h['ID_alternatif'];
       $bobot[$h['ID_alternatif']][$h['ID_kriteria']]= $h['Hasil'];
  }
  $bobot U= $this->fuzzy electre->bobot U($kriteria);
   error reporting(0);
  $kolom=array();
   foreach($kriteria as $k){
      foreach($data_pendaftar as $b){
         $kolom[$k][]=$bobot[$b][$k];
    \rightarrow\rightarrow }
    foreach($data_pendaftar as $b){
        foreach($kriteria as $k){
           $hasil U=$bobot[$b][$k]*$bobot U[$k];
            $V_3[]=array("ID_alternatif"=>$b,"ID_kriteria"=>$k,
```
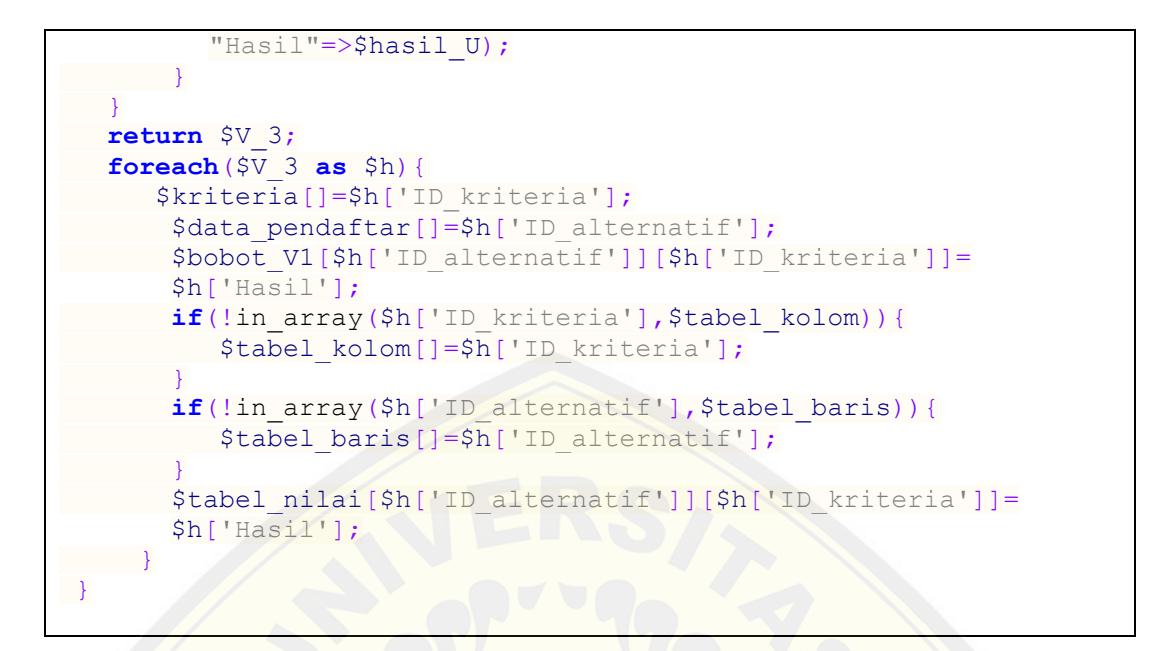

#### Tabel 5.9 Tampilan pembobotan matrik ternormalisasi L

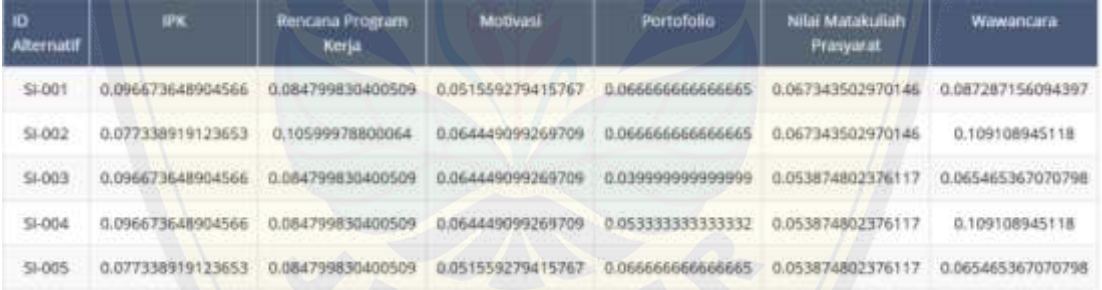

#### Tabel 5.10 Tampilan pembobotan matrik ternormalisasi M

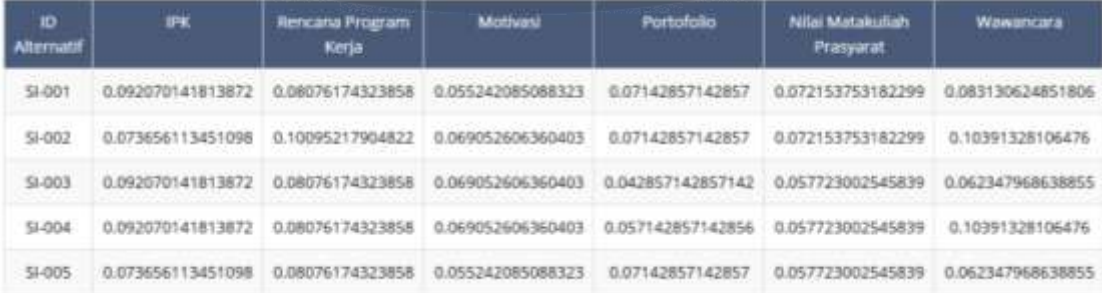

| 10<br>Alternatif | wк                | Rencana Program<br>Kerja | Motivasi          | <b>Portofolio</b>  | Nilai Matakuliah<br>Prasyarat | <b>Wawancara</b>  |
|------------------|-------------------|--------------------------|-------------------|--------------------|-------------------------------|-------------------|
| SI-001           | 0.08056137408714  | 0.070666525333759        | 0.064449099269712 | 0.083333322EEEEE   | 0.084179378712686             | 0.072739296745332 |
| SI-002           | 0.064449099269712 | 56667198<br>0.0883331    | 0.08056137408714  | 0.0833333333333333 | 0.084179378712686             | 0.090924120931665 |
| $E00 - 12$       | 0.08056137408714  | 0:070666525333759        | 0.08056137406714  | 0.050000000000001  | 0.067343502970149             | 0.054554472558999 |
| \$004            | 0.08056137408714  | 0.070666525333759        | 0.08056137408714  | 0.066666666666668  | 0.067343502970149             | 0.090924120931665 |
| \$1-005          | 0.064449099269712 | 0.070666525333759        | 0.06449099269712  | 0.08333333333335   | 0.067343502970149             | 0.054554472558999 |

Tabel 5.11 Tampilan pembobotan matrik ternormalisasi U

Langkah selanjutnya menentukan index *concordance* dan *discordance* menggunakan Rumus 2.3 dan Rumus 2.4. Tampilan *coding* menentukan index *concordance* dan *discordance* dapat dilihat pada Tabel 5.12 dan hasil dari index *concordance* dan *discordance* dapat dilihat pada Tabel 5.13

Tabel 5.12 Tampilan *coding* menentukan index *concordance* dan *discordance*

```
M_fuzzy_electre.php
foreach($a1 as $h){
    $kriteria[]=$h['ID_kriteria'];
   $data_pendaftar[]=$h['ID_alternatif'];
   $bobot_V1[$h['ID_alternatif']][$h['ID_kriteria']]= $h['Hasil'];
      if(!in array($h['ID kriteria'], $tabel kolom)){
           $tabel_kolom[]=$h['ID_kriteria'];
 }
      if(!in_array($h['ID_alternatif'],$tabel_baris)){
           $tabel_baris[]=$h['ID_alternatif'];
 }
     $tabel_nilai[$h['ID_alternatif']][$h['ID_kriteria']]=
     $h['Hasil'];
}
foreach($a2 as $h){
    $kriteria[]=$h['ID_kriteria'];
   $data pendaftar[]=$h['ID alternatif'];
    $bobot_V2[$h['ID_alternatif']][$h['ID_kriteria']]= $h['Hasil'];
       if(!in_array($h['ID_kriteria'],$tabel_kolom)){
          $tabel kolom[]=$h['ID kriteria'];
 }
      if(!in array($h['ID alternatif'],$tabel baris)){
          $tabel baris[]=$h['ID alternatif'];
 }
      $tabel_nilai[$h['ID_alternatif']][$h['ID_kriteria']]=
     $h['Hasil'];
}
```

```
foreach($a3 as $h){
    $kriteria[]=$h['ID_kriteria'];
   $data pendaftar[]=$h['ID alternatif'];
    $bobot_V3[$h['ID_alternatif']][$h['ID_kriteria']]= $h['Hasil'];
      if(!in array($h['ID kriteria'], $tabel kolom)) {
         $tabel kolom[]=$h['ID kriteria'];
 }
      if(!in array($h['ID alternatif'], $tabel baris)){
         $tabel baris[]=$h['ID alternatif'];
 }
      $tabel_nilai[$h['ID_alternatif']][$h['ID_kriteria']]=
     $h['Hasil'];
}
//ambil kolom data kriteria
 $data kriteria = $this->fuzzy electre>ambil kolom penilaian
                   ($matkul);
//ambil baris
 \deltadata peserta = \deltathis->fuzzy electre->ambil baris penilaian
                   ($matkul);
// diubah dlm bentuk array
  $pendaftar= $this->fuzzy_electre->ambil_data_pendaftar($matkul);
   $data=array();
  $datav2=array();
  $datav3=array();
 $x=0; foreach($data_peserta->result_array() as $k){
     $data[$x]['baris']=$k['baris'];
     $datav2[$x]['baris']=$k['baris'];
     $datav3[$x]['baris']=$k['baris'];
     foreach($data_kriteria->result_array() as $b){ 
     $data[$x][$b['kolom']]=$bobot_V1[$k['baris']][$b['kolom']]; 
     $datav2[$x][$b['kolom']]=$bobot_V2[$k['baris']][$b['kolom']]; 
     $datav3[$x][$b['kolom']]=$bobot_V3[$k['baris']][$b['kolom']];
 }
 $x++; }
  for($i=0;$i<count($data);$i++)
    for($j=0;$j<count($data);$j++){
       if($i!=$j){
         foreach($data_kriteria->result_array() as $b){ 
          if($data[$i][$b['kolom']]>=$data[$j][$b['kolom']]){
              $C1[] = array("Alternatif_K"=>$data[$i]['baris'],
                     "Alternatif L"=>$data[$j]['baris'], "Kriteria"
                     =>$b[kolom],"Nilai"=>$data[$i][$b['kolom']]);
 }
            else{
              $D1[] = array("Alternatif_K"=>$data[$i]['baris'],
                     "Alternatif L"=>$data[$j]['baris'], "Kriteria"
                     =>$b[kolom],"Nilai"=>$data[$i][$b['kolom']]);
 } 
 }
```
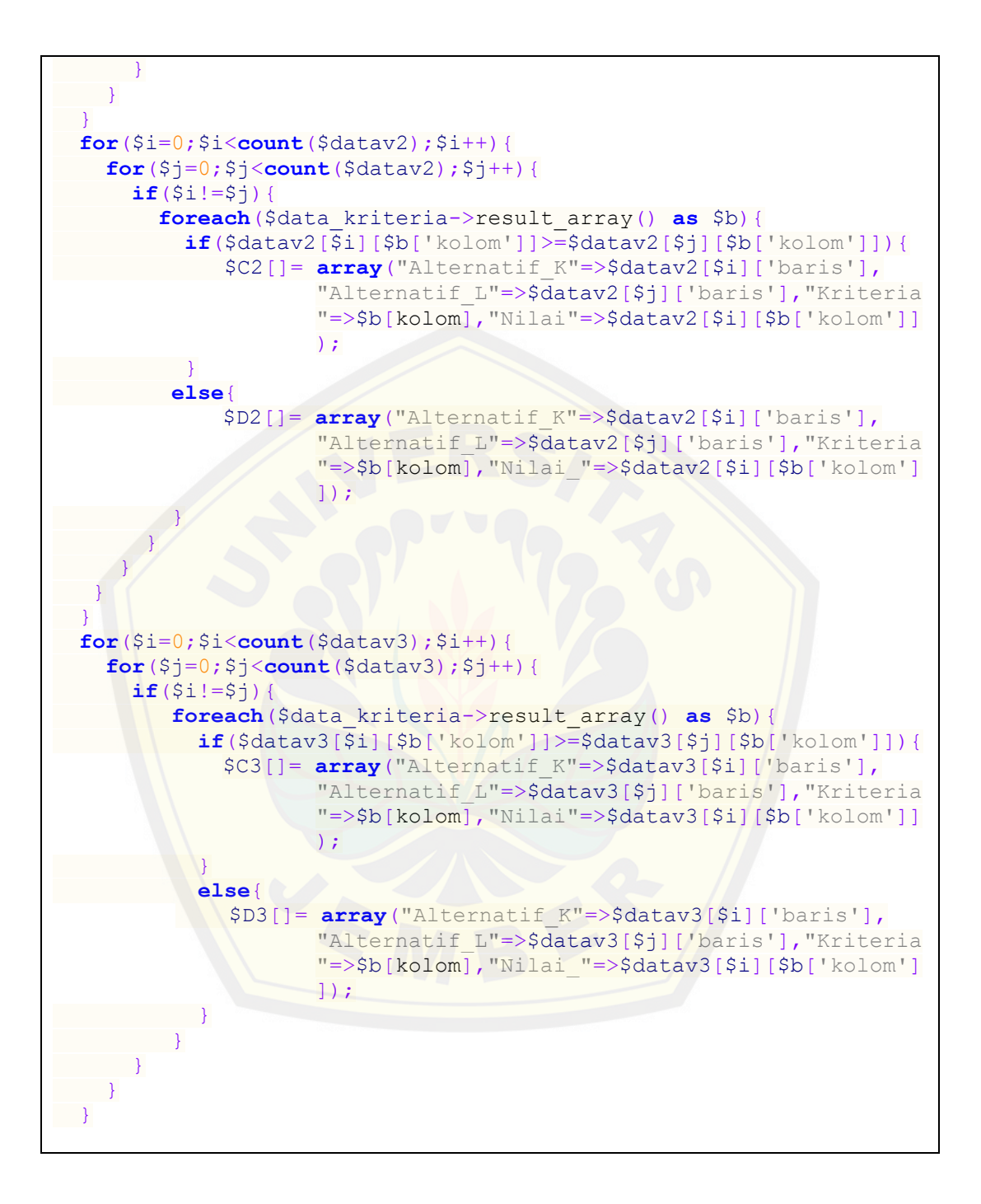

| $C_{kl}$          |                               | Concordance    |             | <i>Discordance</i> |                |                |
|-------------------|-------------------------------|----------------|-------------|--------------------|----------------|----------------|
|                   | $\boldsymbol{\mathrm{C}}^{1}$ | $\mathrm{C}^2$ | $C^3$       | D <sup>1</sup>     | $D^2$          | $D^3$          |
| $SI-001 - SI-002$ | 1,4,5                         | 1,4,5          | 1,4,5       | 2,3                | 2.3            | 2,3            |
| $SI-001-SI-003$   | 1,2,4,5,6                     | 1,2,4,5,6      | 1,2,4,5,6   | $\overline{4}$     | $\overline{4}$ | $\overline{4}$ |
| $SI-001 - SI-004$ | 1,2,4,5                       | 1,2,4,5        | 1,2,4,5     | 3,6                | 3,6            | 3,6            |
| $SI-001 - SI-005$ | 1,2,3,4,5,6                   | 1,2,3,4,5,6    | 1,2,3,4,5,6 | $\blacksquare$     |                |                |
| $SI-002-SI-001$   | 2,3,4,5,6                     | 2,3,4,5,6      | 2,3,4,5,6   | 1                  | 1              | 1              |
| $SI-002-SI-003$   | 2,3,4,5,6                     | 2,3,4,5,6      | 2,3,4,5,6   | $\mathbf{1}$       | $\mathbf{1}$   | $\mathbf{1}$   |
| $SI-002-SI-004$   | 2,3,4,5,6                     | 2, 3, 4, 5, 6  | 2,3,4,5,6   | 1                  | 1              | 1              |
| $SI-002-SI-005$   | 1,2,3,4,5,6                   | 1,2,3,4,5,6    | 1,2,3,4,5,6 |                    |                |                |
| $SI-003 - SI-001$ | 1,2,3                         | 1,2,3          | 1,2,3       | 4,5,6              | 4,5,6          | 4,5,6          |
| $SI-003-SI-002$   | 1,3                           | 1,3            | 1,3         | 2,4,5,6            | 2,4,5,6        | 2,4,5,6        |
| $SI-003 - SI-004$ | 1,2,3,5                       | 1,2,3,5        | 1,2,3,5     | 4,6                | 4,6            | 4,6            |
| $SI-003-SI-005$   | 1,2,3,4,5,6                   | 1,2,3,4,5,6    | 1,2,3,4,5,6 | ÷,                 |                | $\mathbb{Z}^+$ |
| $SI-004-SI-001$   | 1,2,3,6                       | 1,2,3,6        | 1,2,3,6     | 4,5                | 4,5            | 4,5            |
| $SI-004-SI-002$   | 1,3,6                         | 1,3,6          | 1,3,6       | 2,4,5              | 2,4,5          | 2,4,5          |
| $SI-004-SI-003$   | 1,2,3,4,5,6                   | 1,2,3,4,5,6    | 1,2,3,4,5,6 |                    |                |                |
| $SI-004-SI-005$   | 1,2,3,5,6                     | 1,2,3,5,6      | 1,2,3,5,6   | $\overline{4}$     | $\overline{4}$ | $\overline{4}$ |
| $SI-005-SI-001$   | 2,3,4                         | 2,3,4          | 2,3,4       | 1,5,6              | 1,5,6          | 1,5,6          |
| $SI-005-SI-002$   | 1,4                           | 1,4            | 1,4         | 2,3,5,6            | 2,3,5,6        | 2,3,5,6        |
| $SI-005 - SI-003$ | 2,4,5,6                       | 2,4,5,6        | 2,4,5,6     | 1.3                | 1,3            | 1,3            |
| $SI-005-SI-004$   | 2,4,5                         | 2,4,5          | 2,4,5       | 1,3,6              | 1,3,6          | 1,3,6          |
|                   |                               |                |             |                    |                |                |

Tabel 5.13 Tampilan hasil index *concordance* dan *discordance*

[Langkah selanjutnya adalah menentukan](http://repository.unej.ac.id/) jumlah index *concordance* dan *discordance* yang dicari menggunakan Rumus 2.12 dan Rumus 2.13. Tampilan *coding* menentukan index *concordance* dan *discordance* dapat dilihat pada Tabel 5.14 dan jumlah index *concordance* dan *discordance* dapat dilihat pada Tabel 5.15

Tabel 5.14 Tampilan *coding* menentukan jumlah index *concordance* dan *discordance*

| M fuzzy electre.php                                                           |
|-------------------------------------------------------------------------------|
| foreach $(\frac{1}{2} \text{ has } 1 \text{ as } \frac{1}{2} \text{ has } 1)$ |
| \$kriteria[]=\$h['ID kriteria'];                                              |
| \$data pendaftar[]=\$h['ID alternatif'];                                      |
| \$bobot[\$h['ID alternatif']][\$h['ID kriteria']]=\$h['Hasil'];               |
| if(!in array(\$h['ID kriteria'], \$tabel kolom)){                             |
| \$tabel kolom[]=\$h['ID kriteria'];                                           |
|                                                                               |

```
if(!in array($h['ID alternatif'], $tabel baris)) {
       $tabel baris[]=$h['ID alternatif'];
 } 
    $tabel_nilai[$h['ID_alternatif']][$h['ID_kriteria']]=
    $h['Hasil'];
        }
    $bobot L= $this->fuzzy electre->bobot L($kriteria);
    $bobot M= $this->fuzzy electre->bobot M($kriteria);
     $bobot_U= $this->fuzzy_electre->bobot_U($kriteria);
     $Cl=array();
    $coba_ah = true;
    $temp = "";
   $total c1= 0; foreach($C1 as $b){
        $alternatif=$b['Alternatif_K']." ".$b['Alternatif_L'];
        if($coba_ah){
           $total_c1=$total_c1+$bobot_L[$b['Kriteria']];
           $temp = $alternatif;
           $coba_ah = false;
\left\{\sqrt{1}\right\} else{
            if($temp == $alternatif){
             $total c1 = $total c1+$book L[$b['Kriteria']]; }
             else{
             $Cl[]=array("Alternatif"=>$temp,"Nilai"=>$total_c1);
             $temp = $alternatif;
            $total c1 = 0;$total c1 = $total c1+ $bobot L[$b['Kriteria']];1999
 }
 }
     $Cl[]=array("Alternatif"=>$temp,"Nilai"=>$total_c1);
//C2
     $Cm=array();
      $coba_ah = true;
     $temp = "";$total c2= 0; foreach($C2 as $b){
        $alternatif=$b['Alternatif_K']." ".$b['Alternatif_L'];
        if($coba_ah){
            $total c2=$total c2+$bobot M[$b['Kriteria']];
            $temp = $alternatif; $coba_ah = false;
 }
        else{
            if($temp == $alternatif){
              $total c2 = $total c2+$bobot M$[$b['Kriteria']]; }
             else{
               $Cm[]=array("Alternatif"=>$temp,"Nilai"=>$total_c2);
```

```
 $temp = $alternatif;
              $total c2 = 0;$total c2 = $total c2+$bobot M$[$b['Kriteria']]; } 
 }
 }
      $Cm[]=array("Alternatif"=>$temp,"Nilai"=>$total_c2);
//C3
      $Cu=array();
      $coba_ah = true;
    $temp = "";$total c3= 0; foreach($C3 as $b){
         $alternatif=$b['Alternatif_K']." ".$b['Alternatif_L'];
         if($coba_ah){
             $total_c3=$total_c3+$bobot_U[$b['Kriteria']];
             $temp = $alternatif;
             $coba_ah = false;
\left\{\sqrt{1}\right\} else{
            if($temp == $alternatif){
              $total c3 = $total c3+$book U[$b['Kriteria']]; }
             else{
               $Cu[]=array("Alternatif"=>$temp,"Nilai"=>$total_c3);
               $temp = $alternatif;
              $total c3 = 0;$total c3 = $total c3+$bobot U[$b['Kriteria']];1999
 }
 }
      $Cu[]=array("Alternatif"=>$temp,"Nilai"=>$total_c3);
// Discordance D1
     $pembilang=array();
     $pengurang_pembilang=array();
     $hsl_pembilang=array();
    $sp=array();
     $kri=array();
     foreach($D1 as $b){
       $k[]=$b['Alternatif_K'];
       $l[]=$b['Alternatif_L']; 
       $kri[$b['Alternatif_K']][$b['Alternatif_L']]=$b['Kriteria'];
      $pembilang=$bobot V1[$b['Alternatif K']][$b['Kriteria']]; $pengurang_pembilang=$bobot_V1[$b['Alternatif_L']]
      [$b['Kriteria']];
       $hsl_pembilang=abs($pembilang-$pengurang_pembilang);
       $sp[]= array("Alternatif_K"=>$b['Alternatif_K'],
             "Alternatif L"=>$b['Alternatif L'], "Kriteria"=>
```

```
$b['Kriteria'],"Pembilang"=>$hsl_pembilang);
       $cc=array();
 }
//(Jumlah pembilang)
     $jumlah_pembilang=0;
     $max_pembilang2=0;
     $d=array();
     foreach($sp as $b){ 
        $d[$b['Alternatif_K']][$b['Alternatif_L']]=$b['Pembilang'];
 }
     $coba_ah = true;
    $temp = ""; $h=array();
     $pembilang_max=array();
     foreach($sp as $b){
        $alternatif=$b['Alternatif_K']." ".$b['Alternatif_L'];
        if($coba_ah){
              $jumlah_pembilang=$jumlah_pembilang+$b['Pembilang'];
              $temp = $alternatif;
              $coba_ah = false;
\left\{\begin{array}{c} \end{array}\right\} else{
        if($temp == $alternatif){
            $jumlah pembilang=$jumlah pembilang+$b['Pembilang'];
 }
         else{
              $pembilang_max[]=array("Alternatif"=>$temp,
             "Pembilang max"=>$jumlah pembilang);
              $temp = $alternatif;
             $iumlah pembilang = 0; $jumlah_pembilang=$jumlah_pembilang+$b['Pembilang'];
 } 
 } 
 }
     $pembilang_max[]= array("Alternatif"=>$temp, 
                        "Pembilang_max"=>$jumlah_pembilang);
//penyebut
     $penyebut=array();
     $c=array();
     $pengurang_penyebut=array();
     $hsl_penyebut=array();
     $hslp=array();
    for(<math>\xi</math>i=0; <math>\xi</math>i< <b>count</b>(<math>\xi</math>data); <math>\xi</math>i++) { for($j=0;$j<count($data);$j++){
          if($i!=$j){
             foreach($data_kriteria->result_array() as $b){
               $penyebut = $bobot_V1[$data[$i]['baris']][$b[kolom]];
               $pengurang_penyebut = $bobot_V1[$data[$j]['baris']]
              [$b[kolom]];
               $hsl_penyebut = abs($penyebut-$pengurang_penyebut);
```

```
 $hslp[]= array("Alternatif_K"=>$data[$i]['baris'],
            "Alternatif L"=>$data[$j]['baris'], "Kriteria"
            =>$b[kolom],"Penyebut"=>$hsl_penyebut);
 }
 }
 }
    }
//hasil penyebut
   $jumlah_penyebut=0;
   $d=array();
   foreach($hslp as $b){
      $d[$b['Alternatif_K']][$b['Alternatif_L']]= $b['Pembilang'];
 }
    $coba_ah = true;
   $temp = ""; $h=array();
    $penyebut_max=array();
    foreach($hslp as $b){
       $alternatif=$b['Alternatif_K']." ".$b['Alternatif_L'];
       if($coba_ah){
          $jumlah_penyebut=$jumlah_penyebut+$b['Penyebut'];
          $temp = $alternatif;
          $coba_ah = false;
 }
       else{
         if($temp == $alternatif){
             $jumlah_penyebut=$jumlah_penyebut+$b['Penyebut'];
}
          else{
            $penyebut_max[]=array("Alternatif"=>$temp,"Penyebut"
           =>$jumlah_penyebut);
            $temp = $alternatif;
           $jumlah penyebut = 0;
             $jumlah_penyebut=$jumlah_penyebut+$b['Penyebut'];
 }
 }
 } 
   $penyebut_max[]=array("Alternatif"=>$temp,"Penyebut"
   =>$jumlah_penyebut);
   $g=array();
   $h=array();
   $a=array();
   $Dpq=array();
   foreach($pembilang_max as $z){
      $h[$z['Alternatif']]=$z['Pembilang_max']; 
 }
   foreach($penyebut_max as $c){
      $g[$c['Alternatif']]=$c['Penyebut'];
 }
   $hasil_D1=array();
   foreach($pembilang_max as $b){
```

```
 $Dpq=$h[$b['Alternatif']]/$g[$b['Alternatif']];
       $hasil_D1[]=array("Alternatif"=>$b['Alternatif'],
      "Hasil"=>\text{Spq};
 }
```

|                   |                               | Concordance    |                 | <i>Discordance</i> |        |              |
|-------------------|-------------------------------|----------------|-----------------|--------------------|--------|--------------|
| $C_{kl}$          | $\operatorname{\mathrm{C}}^1$ | $\mathrm{C}^2$ | $\mathcal{C}^3$ | D <sup>1</sup>     | $D^2$  | $D^3$        |
| $SI-001-SI-002$   | 0.4666                        | 0.4761         | 0.5000          | 0.7430             | 0.7280 | 0.7633       |
| $SI-001-SI-003$   | 0.8666                        | 0.8571         | 0.8333          | 0.1722             | 0.1845 | 0.1907       |
| $SI-001-SI-004$   | 0.6666                        | 0.6666         | 0.6666          | 0.5642             | 0.5623 | 0.5058       |
| $SI-001 - SI-005$ | $\mathbf{1}$                  | $\mathbf{1}$   | 1               |                    |        |              |
| $SI-002-SI-001$   | 0.7999                        | 0.8095         | 0.8333          | 0.2569             | 0.2447 | 0.2366       |
| $SI-002-SI-003$   | 0.7999                        | 0.8095         | 0.8333          | 0.1555             | 0.1481 | 0.1339       |
| $SI-002-SI-004$   | 0.7999                        | 0.8095         | 0.8333          | 0.2871             | 0.2734 | 0.2394       |
| $SI-002-SI-005$   | $\mathbf{1}$                  | 1              | $\mathbf{1}$    |                    |        |              |
| $SI-003-SI-001$   | 0.5333                        | 0.5238         | 0.5000          | 0.8277             | 0.8522 | 0.8092       |
| $SI-003-SI-002$   | 0.3333                        | 0.3333         | 0.3333          | 0.8444             | 0.8426 | 0.8660       |
| $SI-003-SI-004$   | 0.6666                        | 0.6666         | 0.6666          | 1                  | 0.9802 | 1            |
| $SI-003-SI-005$   | 0.8666                        | 0.8571         | 0.8333          | 0.4528             | 0.4851 | 0.5084       |
| $SI-004-SI-001$   | 0.7333                        | 0.7142         | 0.6666          | 0.4357             | 0.466  | 0.4941       |
| $SI-004-SI-002$   | 0.5333                        | 0.5238         | 0.5000          | 0.7128             | 0.7263 | 0.7605       |
| $SI-004-SI-003$   | $\mathbf{1}$                  | $\mathbf{1}$   | 1               |                    |        |              |
| $SI-004-SI-005$   | 0.8666                        | 0.8571         | 0.8333          | 0.1494             | 0.1601 | 0.1954       |
| $SI-005-SI-001$   | 0.4666                        | 0.4761         | 0.5000          | 1                  | 0.9817 | 1            |
| $SI-005-SI-002$   | 0.3333                        | 0.3333         | 0.3333          | $\mathbf{1}$       | 0.9867 | $\mathbf{1}$ |
| $SI-005-SI-003$   | 0.6666                        | 0.6666         | 0.6666          | 0.5471             | 0.5471 | 0.4915       |
| $SI-005 - SI-004$ | 0.4666                        | 0.47619        | 0.5000          | 0.8505             | 0.8272 | 0.8045       |

Tabel 5.15 Tampilan jumlah index *concordance* dan *discordance*

[Setelah menjumlahkan](http://repository.unej.ac.id/) index *concordance* dan *discordance*, langkah selanjutnya adalah menghitung nilai final *concordance* dan *discordance* menggunakan Rumus 2.14. Tampilan *coding* menentukan final *concordance* dan *discordance* dapat dilihat pada Tabel 5.16, hasil final *concordance* dapat dilihat pada Tabel 5.17 dan hasil final *discordance* dapat dilihat pada Tabel 5.18

M\_fuzzy\_electre.php //Final C **foreach**(\$Cl **as** \$h){ \$alternatif=\$h['Alternatif']; \$nilai\_Cl[\$h['Alternatif']]=\$h['Nilai']; } **foreach**(\$Cm **as** \$h){ \$alternatif=\$h['Alternatif']; \$nilai\_Cm[\$h['Alternatif']]=\$h['Nilai']; } **foreach**(\$Cu **as** \$h){ \$alternatif=\$h['Alternatif']; \$nilai\_Cu[\$h['Alternatif']]=\$h['Nilai']; } \$C=**array**(); \$coba\_ah = **true**;  $$temp = "";$  $$total= 0;$  **foreach**(\$Cu **as** \$b){ \$alternatif=\$b['Alternatif']; **if**(\$coba\_ah){ \$temp = \$alternatif; [\\$total=sqrt\(\\$nilai\\_Cl\[\\$b\['Alternatif'\]\]\\*\\$n](http://repository.unej.ac.id/)ilai\_Cm [\$b['Alternatif']]\*\$nilai Cu[\$b['Alternatif']]); \$coba\_ah = **false**; } **else**{  $if$ (\$temp == \$alternatif){ \$total= sqrt(\$nilai\_Cl[\$b['Alternatif']]\*\$nilai\_Cm [\$b['Alternatif']]\*\$nilai Cu[\$b['Alternatif']]  $\left( \frac{1}{2} \right)$  } **else**{ \$C[]=**array**("Alternatif"=>\$temp,"Nilai"=>\$total); \$temp = \$alternatif; \$total= 0; \$total= sqrt(\$nilai\_Cl[\$b['Alternatif']]\*\$nilai\_Cm [\$b['Alternatif']]\*\$nilai\_Cu[\$b['Alternatif']] ); }  $\left\{\begin{array}{cc} \end{array}\right\}$  } \$C[]=**array**("Alternatif"=>\$temp,"Nilai"=>\$total); //final D **foreach**(\$hasil\_D1 **as** \$h){ \$alternatif=\$h['Alternatif']; \$nilai\_Dl[\$h['Alternatif']]=\$h['Hasil']; }

Tabel 5.16 Tampilan *coding* menentukan final *concordance* dan *discordance*

```
 foreach($hasil_D2 as $h){
      $alternatif=$h['Alternatif'];
      $nilai_D2[$h['Alternatif']]=$h['Hasil'];
\left\{\begin{array}{c}1\end{array}\right\} foreach($hasil_D3 as $h){
      $alternatif=$h['Alternatif'];
      $nilai_D3[$h['Alternatif']]=$h['Hasil'];
\left\{\begin{array}{c}1\end{array}\right\} $D=array();
  $D2=array();
  $D3=array();
  $coba_ah = true;
 $temp = ""; $total1= 0;
  foreach($hasil_D1 as $b){
      $alternatif=$b['Alternatif'];
      if($coba_ah){
        $temp = $alternatif;
        $total1= sqrt($nilai_Dl[$b['Alternatif']]*$nilai_D2
                 [$b['Alternatif']]*$nilai_D3[$b['Alternatif']]);
        $coba_ah = false;
 }
      else{
       if($temp == $alternatif){
            $total1= sqrt($nilai_Dl[$b['Alternatif']]*$nilai_D2
                     [$b['Alternatif']]*$nilai_D3[$b['Alternatif']])
                     ;
 }
        else{
            $D[]=array("Alternatif"=>$temp,"Nilai"=>$total1);
           $temp = $alternatif;$total1 = 0; $total1 = sqrt($nilai_Dl[$b['Alternatif']]*$nilai_D2
                     [$b['Alternatif']]*$nilai_D3[$b['Alternatif']]
                       );
 } 
   \left\{\begin{array}{c}1\\1\end{array}\right\} }
 $D[]=array("Alternatif"=>$temp,"Nilai"=>$total1);
```
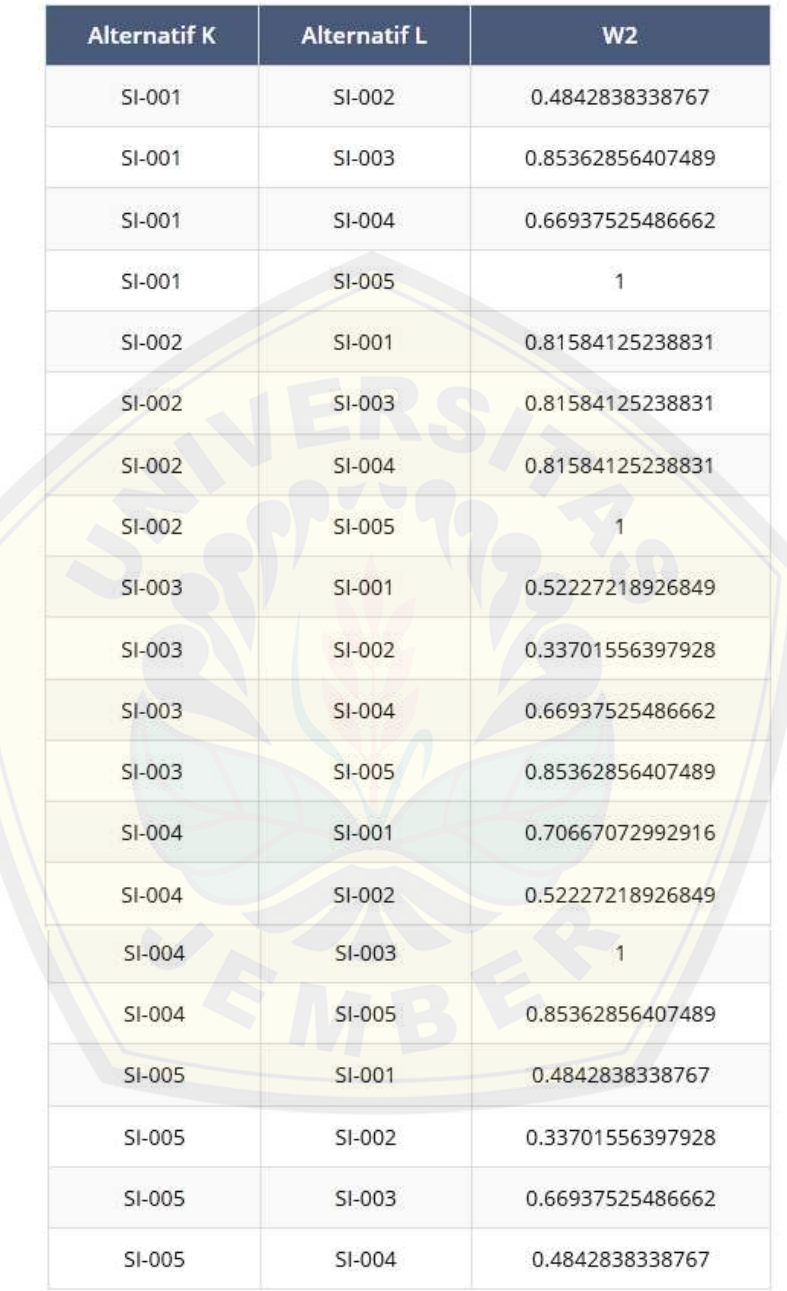

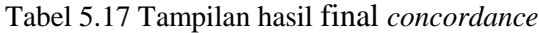

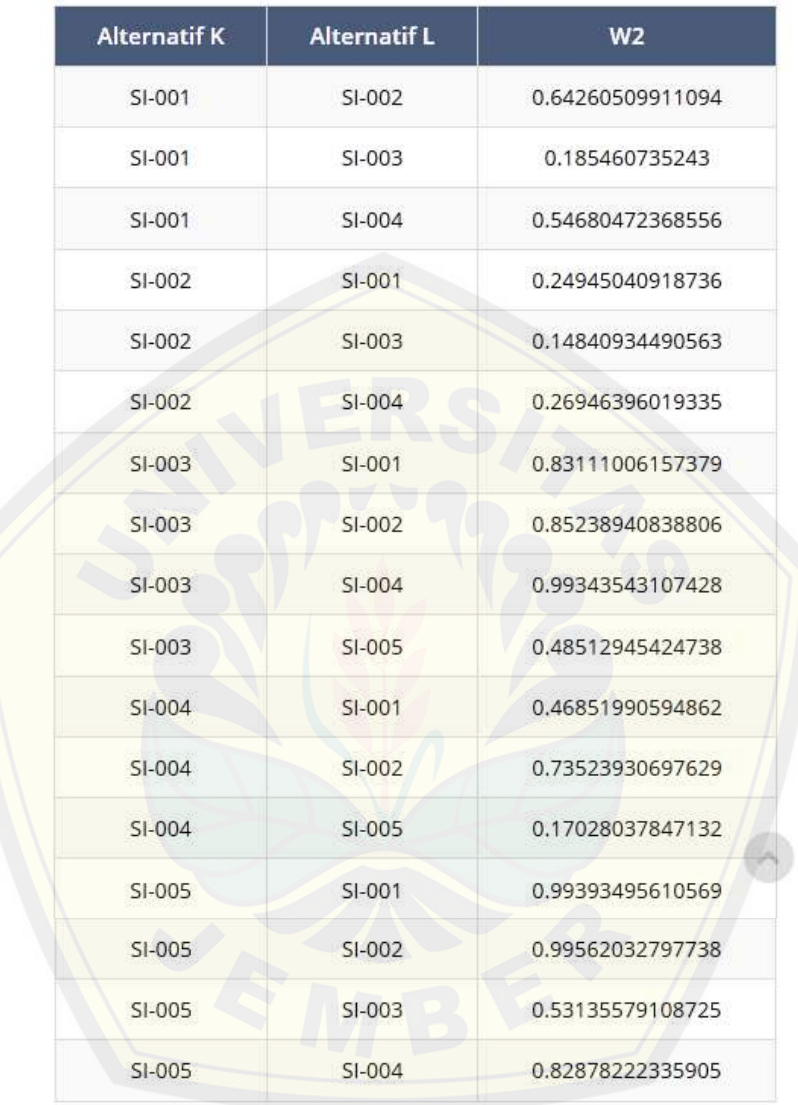

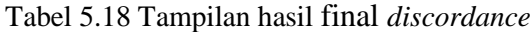

Setelah menentukan final *concordance* dan *discordance* maka akan dilakukan proses perankingan dimana suatu alternatif akan dikatakan lebih baik apabila nilai final *concordance-*nya lebih besar dan nilai final *discordance-*nya lebih kecil seperti yang sudah ditunjukkan pada Rumus 2.15. Tampilan *coding* proses perankingan dapat dilihat pada Tabel 5.19 dan hasil perankingan dapat dilihat pada Tabel 5.20

M\_fuzzy\_electre.php **for**(\$m=0;\$m<**count**(\$data);\$m++){ \$ambil c= \$this->fuzzy electre->ambil c(\$data[\$m]['baris']); **if**(\$statusfe==1){ \$ids['ID pendaftaran']=\$data[\$m]['baris']; \$data=**array**( 'Nilai'=>\$ambil\_c, ); \$this->model app->updateData('hasil fuzzy electre', \$data, \$ids); } **else**{ \$this->fuzzy\_electre->simpan\_hasil\_FE(**array**("ID\_pendaftaran" =>\$data[\$m]['baris'], "Nilai"=>\$ambil c)); } }

Tabel 5.19 Tampilan *coding* proses perankingan

### Tabel 5.20 Tampilan hasil perankingan

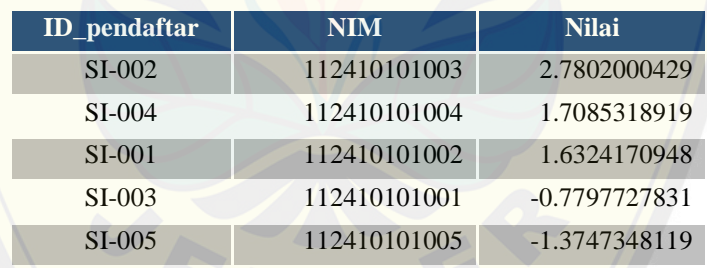

Dari hasil perhitungan menggunakan metode *fuzzy electre*, mahasiswa dengan id\_pendaftar SI-002 merupakan kandidat calon asisten terbaik. Semua pendaftar akan dirangking mulai urutan tertinggi sampai terendah. Dari hasil perangkingan, banyaknya asisten praktikum yang diterima disesuaikan kebutuhan dosen yang bersangkutan.

### **5.3 Alur Penerapan Metode** *Fuzzy Electre* **dalam Sistem Pendukung Keputusan Penerimaan Asisten Praktikum**

Alur penerapan metode fuzzy electre dalam sistem pendukung keputusan penerimaan asisten praktikum digambarkan pada gambar 5.27 di bawah ini.

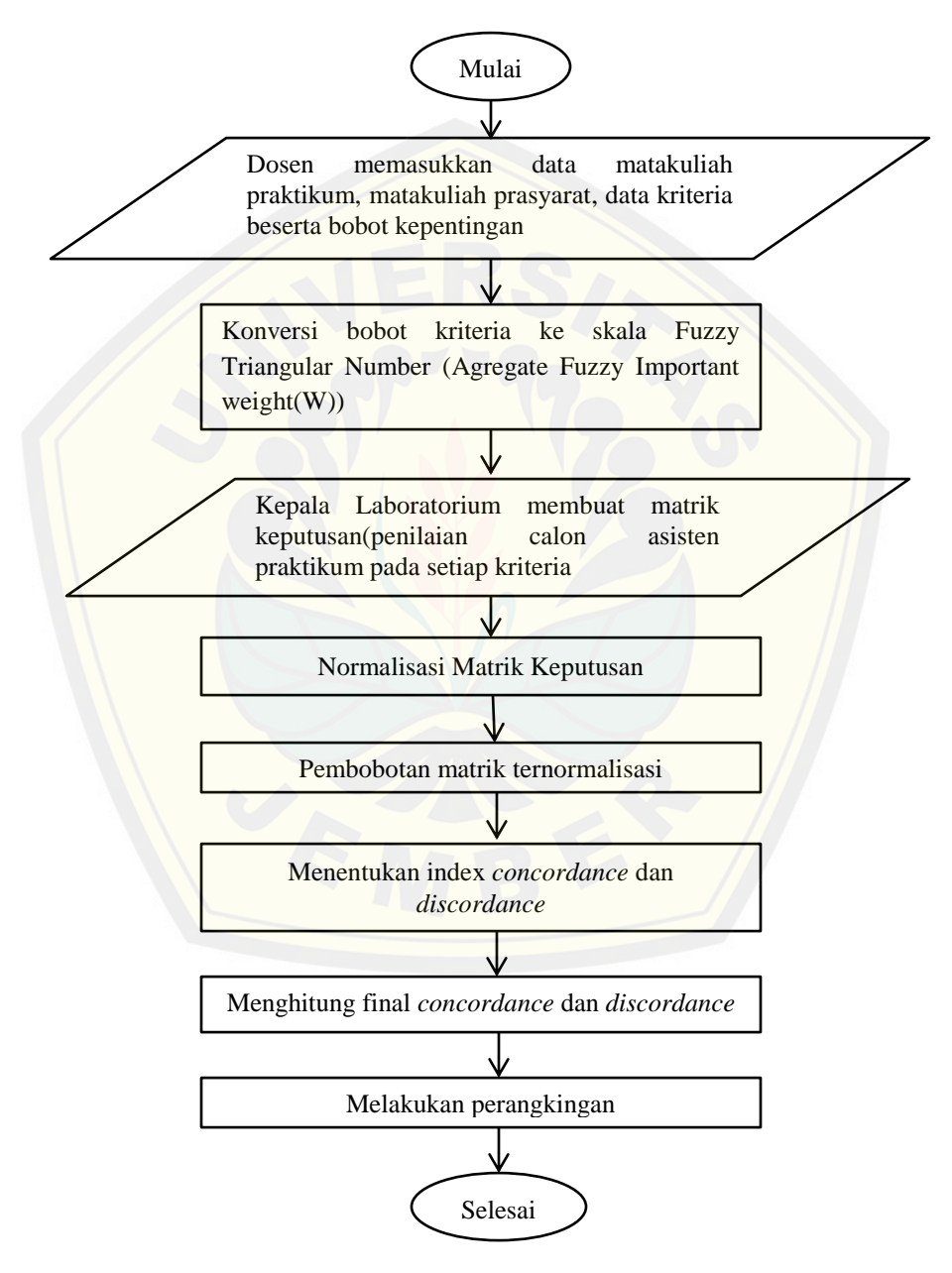

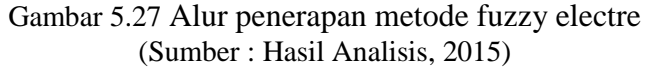

Sebagai contoh untuk penerimaan asisten praktikum matakuliah pemrograman berorientasi objek 2, diawali dengan dosen memasukkan data matakuliah yang membuka pendaftaran asisten praktikum, meliputi data matakuliah prasyarat dan data kriteria yang digunakan beserta bobot kepentingannya. Data matakuliah prasyarat dapat dilihat pada Tabel 5.21 dan data kriteria yang digunakan dapat dilihat pada Tabel 5.22

### Tabel 5.21 Data matakuliah prasyarat

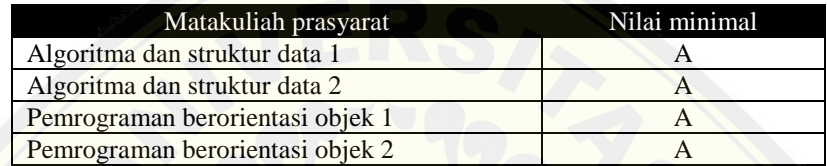

Tabel 5.22 Data kriteria beserta bobot kepentingan

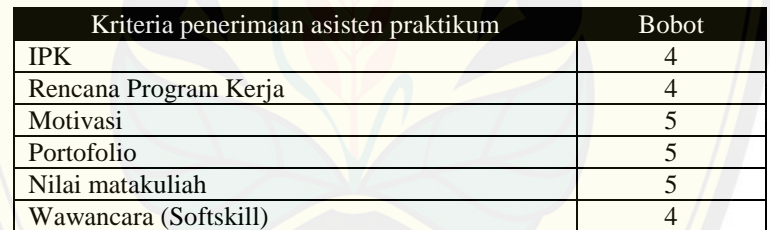

1. M[enentukan bobot aggregate fuzzy important weight](http://repository.unej.ac.id/)

Rumus :

$$
a_{j} = \min_{k} \{y_{jk}\}, \quad b_{j} = \frac{1}{K} \sum_{k=1}^{K} y_{jk} \qquad \text{wj1} = \frac{1/_{lj}}{\sum_{j=1}^{n} 1/_{lj}} \qquad \text{wj2} = \frac{1/_{mj}}{\sum_{j=1}^{n} 1/_{mj}}
$$

$$
c_{j} = \max_{k} \{y_{jk}\} \qquad \text{wj3} = \frac{1/_{uj}}{\sum_{j=1}^{n} 1/_{uj}}
$$

$$
\widetilde{w_{j}} = (w_{j1}, w_{j2}, w_{j3})
$$

Nilai  $a_j, b_j, c_j$  merupakan nilai bobot kepentingan yang sudah diubah menjadi *triangular fuzzy number*. Hasil konversi *triangular fuzzy numbers* dapat dilihat

pada Tabel 5.23 dan Hasil dari perhitungan bobot aggregate fuzzy important weight dapat dilihat pada Tabel 5.24

| <b>Kriteria</b>       | <b>Bobot</b> | <b>TFNL</b> | <b>TFNM</b> | <b>TFNU</b> |
|-----------------------|--------------|-------------|-------------|-------------|
| <b>IPK</b>            |              | 0.5         | 0.75        |             |
| Rencana Program Kerja |              | 0.5         | 0.75        |             |
| Motivasi              |              | 0.75        |             |             |
| Portofolio            |              | 0.75        |             |             |
| Nilai matakuliah      |              | 0.75        |             |             |
| Wawancara (Softskill) |              | 0.5         | 0.75        |             |

Tabel 5.23 Hasil konversi *triangular fuzzy numbers*

Tabel 5.24 Hasil perhitungan bobot aggregate fuzzy important weight

| <b>Kriteria</b>       | W1    | W2    | W3    |
|-----------------------|-------|-------|-------|
| <b>IPK</b>            | 0.200 | 0.190 | 0.166 |
| Rencana Program Kerja | 0.200 | 0.190 | 0.166 |
| Motivasi              | 0.133 | 0.142 | 0.166 |
| Portofolio            | 0.133 | 0.142 | 0.166 |
| Nilai matakuliah      | 0.133 | 0.142 | 0.166 |
| Wawancara (Softskill) | 0.200 | 0.190 | 0.166 |

### 2. Membuat matrik keputusan

M[atik keputusan merupakan hasil penilaian calon asisten terhadap kr](http://repository.unej.ac.id/)iteria yang ada. Hasil matrik keputusan dapat dilihat pada Tabel 5.25

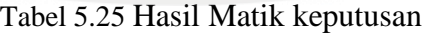

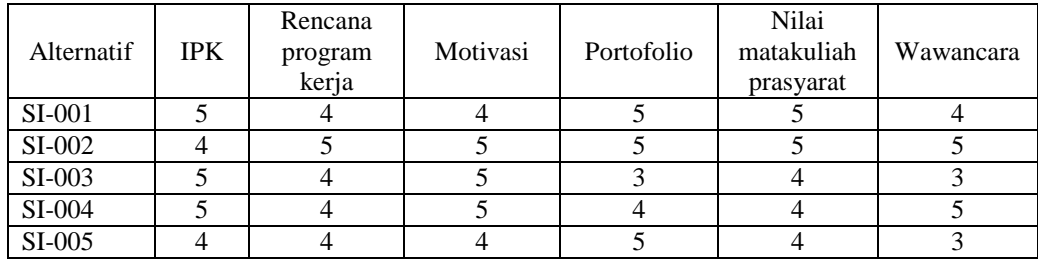

3. Normalisasi matrik keputusan

Rumus :

$$
x_{ij} = \frac{a_{ij}}{\sqrt{\sum_{i=1}^{M} a_{ij}^2}}
$$
  

$$
X_{\text{SI}-001,\text{IPK}} = \frac{5}{\sqrt{5^2 + 4^2 + 5^2 + 5^2 + 4^2}} =
$$

Ha[sil dari perhitungan normalisasi keputusan dapat dilihat pada Tabel 5.26](http://repository.unej.ac.id/)

| <b>Alternatif</b> | <b>IPK</b> | Rencana<br>program<br>kerja | Motivasi | Portofolio | Nilai<br>matakuliah<br>prasyarat | Wawancara |
|-------------------|------------|-----------------------------|----------|------------|----------------------------------|-----------|
| $SI-001$          | 0.483      | 0.423                       | 0.386    | 0.50       | 0.505                            | 0.436     |
| SI-002            | 0.386      | 0.529                       | 0.483    | 0.50       | 0.505                            | 0.545     |
| $SI-003$          | 0.483      | 0.423                       | 0.483    | 0.30       | 0.404                            | 0.327     |
| $SI-004$          | 0.483      | 0.423                       | 0.483    | 0.40       | 0.404                            | 0.545     |
| $SI-005$          | 0.386      | 0.423                       | 0.386    | 0.50       | 0.404                            | 0.327     |

Tabel 5.26 Hasil Matik keputusan

### 4. Pembobotan matrik ternormalisasi

Rumus :

 $V_{ij} = W x X_{ij}$  $\begin{bmatrix} v_{11}^1 & v_{12}^1 \\ v_{21}^1 & v_{21}^1 \end{bmatrix}$  $\begin{bmatrix} v_{11}^2 \\ v_{21}^2 \end{bmatrix}$  $v_{12}^2$ <br> $v_{21}^2$  $\begin{bmatrix} v_{1n}^2 \\ v_{2n}^2 \end{bmatrix}$  $v_{1n}^1$ <br> $v_{2n}^1$ 

$$
V^{1} = \begin{bmatrix} v_{11}^{1} & v_{12}^{1} & \cdots & v_{1n}^{1} \\ v_{21}^{1} & v_{21}^{1} & \cdots & v_{2n}^{1} \\ \vdots & \vdots & \vdots & \vdots \\ v_{m1}^{1} & v_{m2}^{1} & \cdots & v_{mn}^{1} \end{bmatrix} \qquad V^{2} = \begin{bmatrix} v_{11}^{2} & v_{12}^{2} & \cdots & v_{1n}^{2} \\ v_{21}^{2} & v_{21}^{2} & \cdots & v_{2n}^{2} \\ \vdots & \vdots & \vdots & \vdots \\ v_{m1}^{2} & v_{m2}^{2} & \cdots & v_{mn}^{2} \end{bmatrix} \qquad V^{3} = \begin{bmatrix} v_{11}^{3} & v_{12}^{3} & \cdots & v_{1n}^{3} \\ v_{21}^{3} & v_{21}^{3} & \cdots & v_{2n}^{3} \\ \vdots & \vdots & \vdots & \ddots & \vdots \\ v_{m1}^{3} & v_{m2}^{3} & \cdots & v_{mn}^{3} \end{bmatrix}
$$

Pembobotan matrik ternormalisasi V<sup>1</sup>

 $V_{\text{SI}-001,\text{IPK}} = W_{1\,IPK} \times X_{\text{SI}-001,\text{IPK}}$ 

$$
= 0.2 \times 0.48 = 0.096
$$

Hasil dari pembobotan matrik ternormalisasi  $V^1$  dapat dilihat pada Tabel 5.27

| Alternatif | <b>IPK</b> | Rencana<br>program<br>kerja | Motivasi | Portofolio | Nilai<br>matakuliah<br>prasyarat | Wawancara |
|------------|------------|-----------------------------|----------|------------|----------------------------------|-----------|
| $SI-001$   | 0.096      | 0.084                       | 0.051    | 0.066      | 0.067                            | 0.087     |
| $SI-002$   | 0.077      | 0.105                       | 0.064    | 0.066      | 0.067                            | 0.109     |
| $SI-003$   | 0.096      | 0.084                       | 0.064    | 0.039      | 0.053                            | 0.065     |
| $SI-004$   | 0.096      | 0.084                       | 0.064    | 0.053      | 0.053                            | 0.109     |
| $SI-005$   | 0.077      | 0.084                       | 0.051    | 0.066      | 0.053                            | 0.065     |

Tabel 5.27 Hasil pembobotan matrik ternormalisasi V<sup>1</sup>

Hasil dari pembobotan matrik ternormalisasi  $\nabla^2$  dapat dilihat pada Tabel 5.28

| Alternatif    | <b>IPK</b> | Rencana<br>program<br>kerja | Motivasi | Portofolio | Nilai<br>matakuliah<br>prasyarat | Wawancara |
|---------------|------------|-----------------------------|----------|------------|----------------------------------|-----------|
| $SI-001$      | 0.092      | 0.080                       | 0.055    | 0.071      | 0.072                            | 0.083     |
| $SI-002$      | 0.073      | 0.100                       | 0.069    | 0.071      | 0.072                            | 0.103     |
| <b>SI-003</b> | 0.092      | 0.080                       | 0.069    | 0.042      | 0.057                            | 0.062     |
| $SI-004$      | 0.092      | 0.080                       | 0.069    | 0.057      | 0.057                            | 0.103     |
| $SI-005$      | 0.073      | 0.080                       | 0.055    | 0.071      | 0.057                            | 0.062     |

Tabel 5.28 Hasil pembobotan matrik ternormalisasi V<sup>2</sup>

Ha[sil dari pembobotan matrik ternormalisasi V](http://repository.unej.ac.id/)<sup>3</sup> dapat dilihat pada Tabel 5.29

Tabel 5.29 Hasil pembobotan matrik ternormalisasi V<sup>3</sup>

| Alternatif | <b>IPK</b> | Rencana<br>program<br>kerja | Motivasi | Portofolio | Nilai<br>matakuliah<br>prasyarat | Wawancara |
|------------|------------|-----------------------------|----------|------------|----------------------------------|-----------|
| $SI-001$   | 0.080      | 0.070                       | 0.064    | 0.083      | 0.084                            | 0.072     |
| $SI-002$   | 0.064      | 0.083                       | 0.080    | 0.083      | 0.084                            | 0.090     |
| $SI-003$   | 0.080      | 0.070                       | 0.080    | 0.050      | 0.067                            | 0.054     |
| $SI-004$   | 0.080      | 0.070                       | 0.080    | 0.066      | 0.067                            | 0.090     |
| $SI-005$   | 0.064      | 0.070                       | 0.064    | 0.083      | 0.067                            | 0.054     |

5. Menentukan index *concordance* dan *discordance*

Rumus :

$$
C_{kl} = \{j \mid y_{kj} \ge y_{lj}\};
$$
 untuk j=1,2,3,...,N

 $D_{kl} = \{j \mid y_{kj} < y_{lj}\}\;$ ; untuk j=1,2,3,,...,N

Menentukan index *concordance* dan *discordance* diawali dengan menentukan himpunan *concordance* dan *discordance* yang diperoleh dari perbandingan hasil pembobotan matrik ternormalisasi. Hasil dari himpunan *concordance* dan *discordance* dapat dilihat pada Tabel 5.30

| $C_{kl}$          | Concordance             |                         |                      | Discordance              |                |                |
|-------------------|-------------------------|-------------------------|----------------------|--------------------------|----------------|----------------|
|                   | $\overline{\text{C}}^1$ | $\overline{\text{C}}^2$ | $\overline{\rm C}^3$ | D <sup>1</sup>           | $D^2$          | $D^3$          |
| $SI-001 - SI-002$ | 1,4,5                   | 1,4,5                   | 1,4,5                | 2,3                      | 2,3            | 2,3            |
| $SI-001 - SI-003$ | 1,2,4,5,6               | 1,2,4,5,6               | 1,2,4,5,6            | $\overline{4}$           | $\overline{4}$ | $\overline{4}$ |
| $SI-001 - SI-004$ | 1,2,4,5                 | 1,2,4,5                 | 1,2,4,5              | 3,6                      | 3,6            | 3,6            |
| $SI-001 - SI-005$ | 1,2,3,4,5,6             | 1,2,3,4,5,6             | 1,2,3,4,5,6          |                          |                |                |
| $SI-002-SI-001$   | 2,3,4,5,6               | 2,3,4,5,6               | 2,3,4,5,6            | $\mathbf{1}$             | $\mathbf{1}$   | $\mathbf{1}$   |
| $SI-002-SI-003$   | 2,3,4,5,6               | 2,3,4,5,6               | 2,3,4,5,6            | $\mathbf{1}$             | $\overline{1}$ | $\mathbf{1}$   |
| $SI-002-SI-004$   | 2,3,4,5,6               | 2,3,4,5,6               | 2,3,4,5,6            | $\mathbf{1}$             | 1              | $\mathbf{1}$   |
| $SI-002-SI-005$   | 1,2,3,4,5,6             | 1,2,3,4,5,6             | 1,2,3,4,5,6          |                          |                |                |
| $SI-003-SI-001$   | 1,2,3                   | 1,2,3                   | 1,2,3                | 4,5,6                    | 4,5,6          | 4,5,6          |
| $SI-003 - SI-002$ | 1,3                     | 1,3                     | 1,3                  | 2,4,5,6                  | 2,4,5,6        | 2,4,5,6        |
| $SI-003-SI-004$   | 1,2,3,5                 | 1,2,3,5                 | 1,2,3,5              | 4,6                      | 4,6            | 4,6            |
| $SI-003-SI-005$   | 1,2,3,4,5,6             | 1,2,3,4,5,6             | 1,2,3,4,5,6          |                          |                |                |
| $SI-004-SI-001$   | 1,2,3,6                 | 1,2,3,6                 | 1,2,3,6              | 4,5                      | 4,5            | 4,5            |
| $SI-004-SI-002$   | 1,3,6                   | 1,3,6                   | 1,3,6                | 2,4,5                    | 2,4,5          | 2,4,5          |
| $SI-004-SI-003$   | 1,2,3,4,5,6             | 1,2,3,4,5,6             | 1,2,3,4,5,6          | $\overline{\phantom{a}}$ |                |                |
| $SI-004-SI-005$   | 1,2,3,5,6               | 1,2,3,5,6               | 1,2,3,5,6            | $\overline{4}$           | $\overline{4}$ | $\overline{4}$ |
| $SI-005-SI-001$   | 2,3,4                   | 2,3,4                   | 2,3,4                | 1,5,6                    | 1,5,6          | 1,5,6          |
| $SI-005-SI-002$   | 1,4                     | 1,4                     | 1,4                  | 2,3,5,6                  | 2,3,5,6        | 2,3,5,6        |
| $SI-005 - SI-003$ | 2,4,5,6                 | 2,4,5,6                 | 2,4,5,6              | 1,3                      | 1,3            | 1,3            |
| $SI-005-SI-004$   | 2,4,5                   | 2,4,5                   | 2,4,5                | 1,3,6                    | 1,3,6          | 1,3,6          |

Tabel 5.30 Hasil dari himpunan *concordance* dan *discordance*

Setel[ah didapatkan himpunan](http://repository.unej.ac.id/) *concordance* dan *discordance,* langkah selanjutnya adalah menentukan index *concordance* dan *discordance.*

Rumus :

$$
\begin{aligned}\nC_{kl}^1 &= \sum_{j*} w_{j1} \ , \quad C_{kl}^2 &= \sum_{j*} w_{j2} \ , \qquad D_{kl}^1 = \frac{\sum j_+ \left| v_{kj^+}^1 - v_{lj^+}^1 \right|}{\sum j \left| v_{kj^-}^1 - v_{lj}^1 \right|} \ , \quad D_{kl}^2 = \frac{\sum j_+ \left| v_{kj^+}^2 - v_{lj^+}^2 \right|}{\sum j \left| v_{kj^-}^2 - v_{lj}^2 \right|} \ , \\
C_{kl}^3 &= \sum_{j*} w_{j3} \qquad D_{kl}^3 &= \frac{\sum j_+ \left| v_{kj^+}^3 - v_{lj^+}^3 \right|}{\sum j \left| v_{kj^-}^3 - v_{lj}^3 \right|}\n\end{aligned}
$$

 $C_{SI-001.SI-002}^{1} = W_1^1 + W_4^1 + W_5^1$ 

 $= 0.200 + 0.133 + 0.133 = 0.466$ 

Hasil dari perhitungan index *concordance* dan *discordance* dapat dilihat pada Tabel 5.31

| $C_{kl}$          | Concordance             |                  |              | Discordance              |        |              |
|-------------------|-------------------------|------------------|--------------|--------------------------|--------|--------------|
|                   | $\overline{\text{C}}^1$ | $\overline{C}^2$ | $C^3$        | $D^1$                    | $D^2$  | $D^3$        |
| $SI-001 - SI-002$ | 0.4666                  | 0.4761           | 0.5000       | 0.7430                   | 0.7280 | 0.7633       |
| $SI-001 - SI-003$ | 0.8666                  | 0.8571           | 0.8333       | 0.1722                   | 0.1845 | 0.1907       |
| $SI-001 - SI-004$ | 0.6666                  | 0.6666           | 0.6666       | 0.5642                   | 0.5623 | 0.5058       |
| $SI-001 - SI-005$ | 1                       |                  |              |                          |        |              |
| $SI-002-SI-001$   | 0.7999                  | 0.8095           | 0.8333       | 0.2569                   | 0.2447 | 0.2366       |
| $SI-002-SI-003$   | 0.7999                  | 0.8095           | 0.8333       | 0.1555                   | 0.1481 | 0.1339       |
| $SI-002-SI-004$   | 0.7999                  | 0.8095           | 0.8333       | 0.2871                   | 0.2734 | 0.2394       |
| $SI-002-SI-005$   | $\mathbf{1}$            | $\mathbf{1}$     | $\mathbf{1}$ | $\overline{\phantom{a}}$ | Ω      |              |
| $SI-003 - SI-001$ | 0.5333                  | 0.5238           | 0.5000       | 0.8277                   | 0.8522 | 0.8092       |
| $SI-003-SI-002$   | 0.3333                  | 0.3333           | 0.3333       | 0.8444                   | 0.8426 | 0.8660       |
| $SI-003 - SI-004$ | 0.6666                  | 0.6666           | 0.6666       | $\mathbf{1}$             | 0.9802 | $\mathbf{1}$ |
| $SI-003-SI-005$   | 0.8666                  | 0.8571           | 0.8333       | 0.4528                   | 0.4851 | 0.5084       |
| $SI-004-SI-001$   | 0.7333                  | 0.7142           | 0.6666       | 0.4357                   | 0.466  | 0.4941       |
| $SI-004-SI-002$   | 0.5333                  | 0.5238           | 0.5000       | 0.7128                   | 0.7263 | 0.7605       |
| $SI-004-SI-003$   | $\mathbf{1}$            | $\mathbf{1}$     | $\mathbf{1}$ |                          |        |              |
| $SI-004-SI-005$   | 0.8666                  | 0.8571           | 0.8333       | 0.1494                   | 0.1601 | 0.1954       |
| $SI-005-SI-001$   | 0.4666                  | 0.4761           | 0.5000       | $\mathbf{1}$             | 0.9817 | 1            |
| $SI-005-SI-002$   | 0.3333                  | 0.3333           | 0.3333       | $\overline{1}$           | 0.9867 | 1            |
| $SI-005-SI-003$   | 0.6666                  | 0.6666           | 0.6666       | 0.5471                   | 0.5471 | 0.4915       |
| $SI-005-SI-004$   | 0.4666                  | 0.47619          | 0.5000       | 0.8505                   | 0.8272 | 0.8045       |

Tabel 5.31 Hasil perhitungan index *concordance* dan *discordance*

6. M[enghitung final](http://repository.unej.ac.id/) *concordance* dan *discordance*

$$
C_{pq}^* = \sqrt[\frac{z}{z-1} C_{pq}^z \quad D_{pq}^* = \sqrt[\frac{z}{z-1} D_{pq}^z \quad ,
$$

dimana  $Z = 3$ 

Hasil dari perhitungan final *concordance* dan *discordance* dapat dilihat pada Tabel 5.32 dan Tabel 5.33

| Alternatif K | <b>Alternatif L</b> | <b>Final</b> concordance |
|--------------|---------------------|--------------------------|
| $SI-001$     | $SI-002$            | 0.484                    |
| $SI-001$     | $SI-003$            | 0.853                    |
| $SI-001$     | $SI-004$            | 0.669                    |
| $SI-001$     | $SI-005$            | 1                        |
| $SI-002$     | $SI-001$            | 0.815                    |
| $SI-002$     | $SI-003$            | 0.815                    |
| $SI-002$     | $SI-004$            | 0.815                    |
| $SI-002$     | $SI-005$            | 1                        |
| $SI-003$     | $SI-001$            | 0.522                    |
| $SI-003$     | $SI-002$            | 0.337                    |
| $SI-003$     | $SI-004$            | 0.669                    |
| $SI-003$     | $SI-005$            | 0.853                    |
| $SI-004$     | $SI-001$            | 0.706                    |
| $SI-004$     | $SI-002$            | 0.552                    |
| $SI-004$     | $SI-003$            | 1                        |
| $SI-004$     | $SI-005$            | 0.853                    |
| $SI-005$     | $SI-001$            | 0.484                    |
| $SI-005$     | $SI-002$            | 0.337                    |
| $SI-005$     | $SI-003$            | 0.669                    |
| $SI-005$     | $SI-004$            | 0.484                    |

Tabel 5.32 Hasil perhitungan final *concordance*

### Tabel 5.33 [Hasil perhitungan final](http://repository.unej.ac.id/) *discordance*

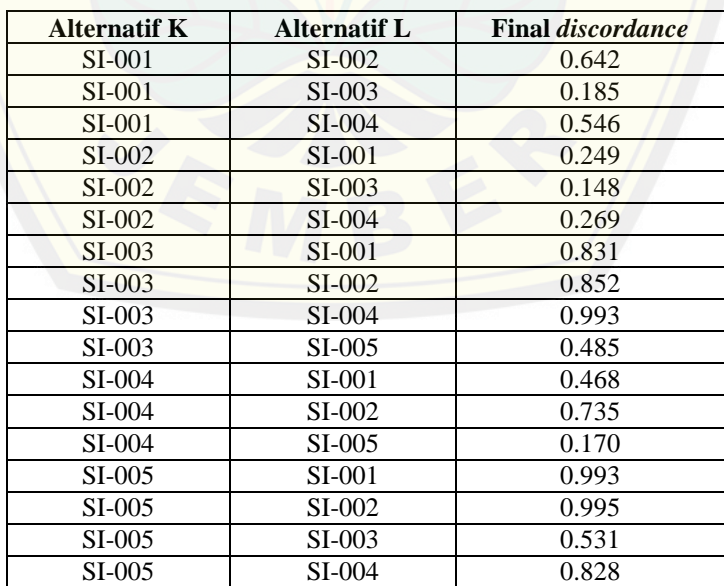

### 7. Melakukan perangkingan

Suatu alternatif akan dikatakan lebih baik apabila nilai final *concordance-*nya lebih besar dan nilai final *discordance-*nya lebih kecil Hasil perangkingan dapat dilihat pada Tabel 5.34

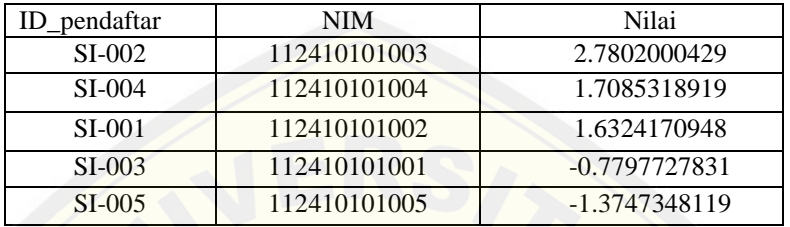

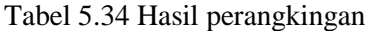

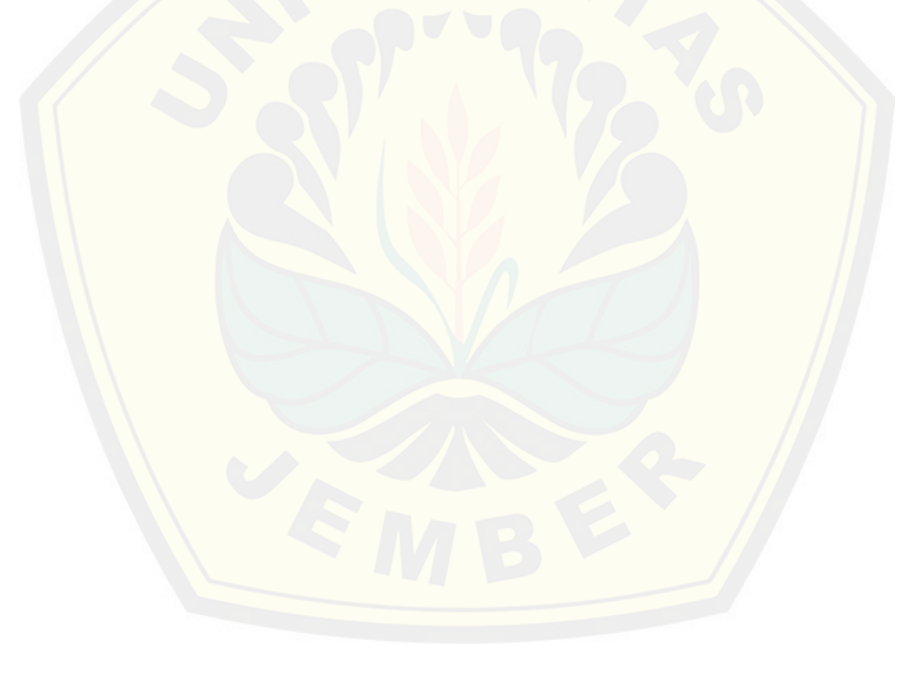

#### **BAB 6. PENUTUP**

Pada bab ini merupakan bagian akhir di dalam penulisan skripsi, berisi tentang kesimpulan dan saran. Kesimpulan yang ditulis merupakan kesimpulan dari hasil penelitian yang telah dilakukan dan saran lanjutan untuk dilakukan pada penelitian selanjutnya.

### **6.1 Kesimpulan**

[Kesimpulan dari hasil penelitian yang telah dilakukan adalah sebag](http://repository.unej.ac.id/)ai berikut:

- 1. Metode *fuzzy electre* dapat menghasilkan keluaran berupa rangking calon asisten praktikum. Dengan demikian, alternatif terbaik adalah alternatif yang mendominasi alternatif lainnya. Berdasarkan dari data calon asisten praktikum pemrograman berorientasi objek 2 yang telah dihitung menggunakan metode *fuzzy electre* didapatkan calon asisten praktikum yang menempati rangking teratas adalah SI-002 (dengan nilai = 2.7802000429) kemudian diikuti dengan SI-004 (dengan nilai = 1.7085318919) dan SI-001 (dengan nilai = 1.6324170948). SI-003 (dengan nilai = -0.7797727831) dan SI-005 (dengan nilai = -1.3747348119) merupakan calon asisten praktikum yang tidak disarankan, karena dari hasil penilaian didapatkan nilai negatif yang berarti tidak memenuhi kriteria yang telah ditentukan.
- 2. Dari hasil perangkingan, banyaknya asisten praktikum yang diterima disesuaikan kebutuhan dosen yang bersangkutan.
- 3. Proses penerimaan asisten praktikum menggunakan metode *fuzzy electre* menjadikan hasil *output* dalam penerimaan asisten praktikum lebih objektif dan sesuai dengan kriteria yang diinginkan.

### **6.2 Saran**

Sistem informasi yang dibangun masih memiliki banyak kelemahan, untuk itu masih diperlukan perbaikan maupun pengembangan untuk penelitian berikutnya. Saran yang diperlukan untuk pengembangan sistem ini adalah :

- 1. Pengembangan sistem informasi penerimaan asisten praktikum menggunakan metode seleksi dan perangkingan lainnya untuk menciptakan perbandingan antar metode yang satu dengan yang lain.
- 2. Pengembangan sistem informasi penerimaan asisten praktikum dengan penambahan fitur – fitur yang lebih lengkap.

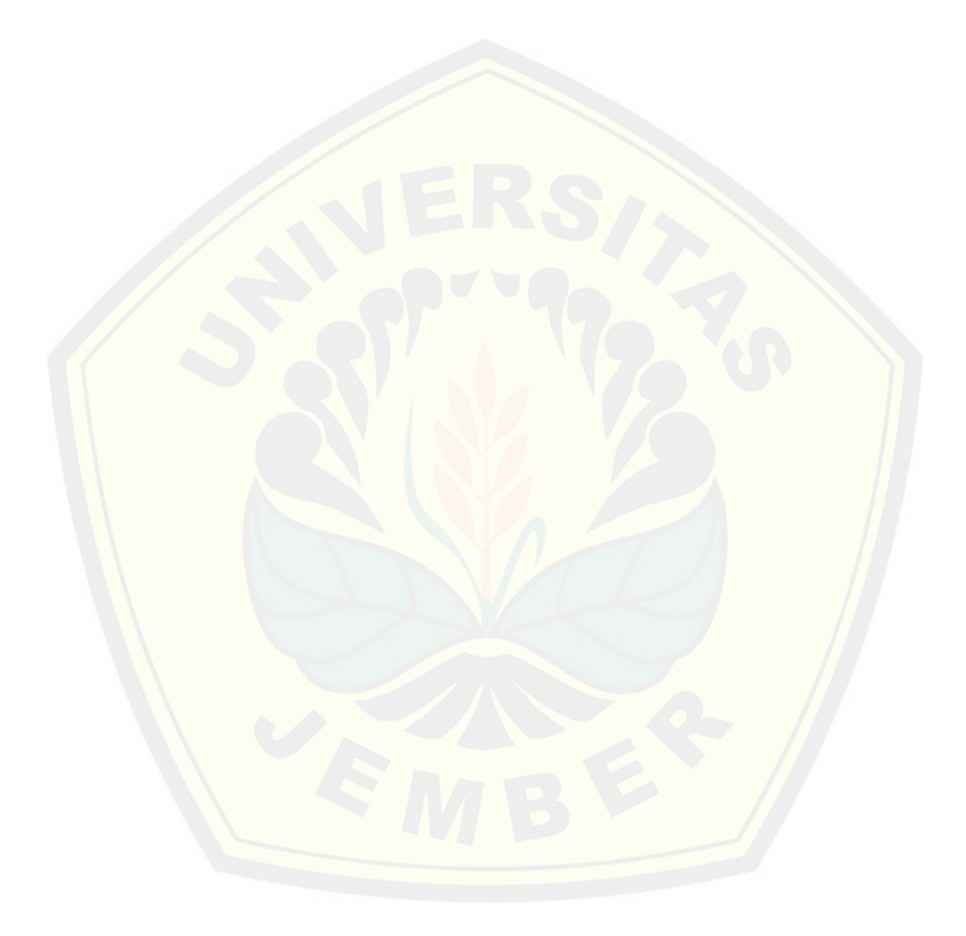

### **DAFTAR PUSTAKA**

- Daneshvar Babak Rouyendegh and Erman Erkan. 2012.An Application of the Fuzzy ELECTRE Method for Academic Staff Selection, *International Journal of Advanced Manufacturing Technologies,* 00:0 1–9.
- Eniyati, S. dan Santi, R.C.N. 2010. *Perancangan Sistem Pendukung Keputusan Penilaian Prestasi Dosen Berdasarkan Penelitian dan Pengabdian Masyarakat*. Stikubank: Fakultas Teknologi Informasi, Universitas Stikubank.
- Janko, Wolfgang dan Bernoider E. 2005. *Muti-Criteria Decision Making An Aplication Study of ELECTRE & TOPSIS dalam Fuzzy Multiple Attribut Decision Making(FMADM)*. Yogyakarta: Graha Ilmu.
- Kaya, [T. and Kahraman, C. 2011. An Integrated Fuzzy AHP–](http://repository.unej.ac.id/)ELECTRE Methodology for Environmental Impact Assessment*. Expert Systems with Applications*, 38:8553–8562.
- Kusumadewi, Sri dan Hari Purnomo. 2004. *Aplikasi Logika Fuzzy untuk Mendukung Keputusan.* Yogyakarta : Graha Ilmu
- Kusumadewi, Sri, Hartanti,S., Hardjoko.A., dan Retnantyo W. 2006. *Fuzzy Multiple Attribut Decision Making(Fuzzy MADM)*. Yogyakarta: Graha Ilmu.
- Mu'minati, Ummul. 2009. *Sistem Pendukung Keputusan Pemilihan Tenaga Ahli dalam Pengerjaan Proyek di Perusahaan Konsultan Perencana dan Pengawasan dengan Metode Fuzzy Query*. Surabaya: Politeknik Elektronika Negeri Surabaya ITS.
- Pambayun, K.H., Setyawan, A., Setiawan, B.D. (Tanpa Tahun). *Sistem Pendukung Keputusan Seleksi Penerimaan Asisten Praktikum Menggunakan Metode Profile Matching (Studi Kasus Prodi Teknik Informatika Universitas Brawijaya)*. Malang: Program Studi Teknik Informatika, Program Teknologi Informasi dan Ilmu Komputer, Universitas Brawijaya.

- Sevkli, Mehmet. 2009. *An Aplication Of The Fuzzy ELECTRE Method For Supplier Selection*. Departement Of Industrial Engineering, Faculty Of Engineering, Faith University, Buyukcemece, Istanbul 34500, Tukey.
- Sprague, Ralph,H., Carlson, Eric,D. 1982. *Building Effective Decision Support System.* Prentice Hall, Inc., Englewood Cliffs, New Jersey.
- Triantaphyllou, E., Shu, B., Sanchez, S.N. dan Ray, T. 1998. Multi-Criteria Decision Making: An Operation Research Approach. *Encyclopedia of Electrical and Electronics Engineering,* 15, hal. 175-186.
- Turban, E., dkk. 2003. *Decision Support* Systems and Intelligent Syatems (Sistem Pendukung Keputusan dan Sistem Cerdas) Jilid 1. Yogyakarta : Andi Offset
- Vahd[ani, B., Jabbari, A. H. K., Roshanaei, V. and Zandieh, M. 2010. Exte](http://repository.unej.ac.id/)nsion of the ELECTRE Method for Decision-Making Problems with Interval Weights and Data. *International Journal of Advanced Manufacturing Technologies,* 50: 793–800.
- Wibowo Paskaris. 2012. *Sistem Pendukung Keputusan Penerimaan Asisten Dosen Pada Fakultas Teknologi Informasi UKSW Menggunakan Metode TOPSIS*. Salatiga: Fakultas Teknologi Informasi, Universitas Kristen Satya Wacana.
- Wu, M.-C. and Chen, T. Y. 2011. The ELECTRE Multicriteria Analysis Approach Based on Atanassov's Intuitionistic Fuzzy Sets. *Expert Systems with Applications,* 38(10):12318-12327.

### **LAMPIRAN**

### Lampiran 1. Form Pengujian *White Box*

### 1. Tambah Pendaftaran

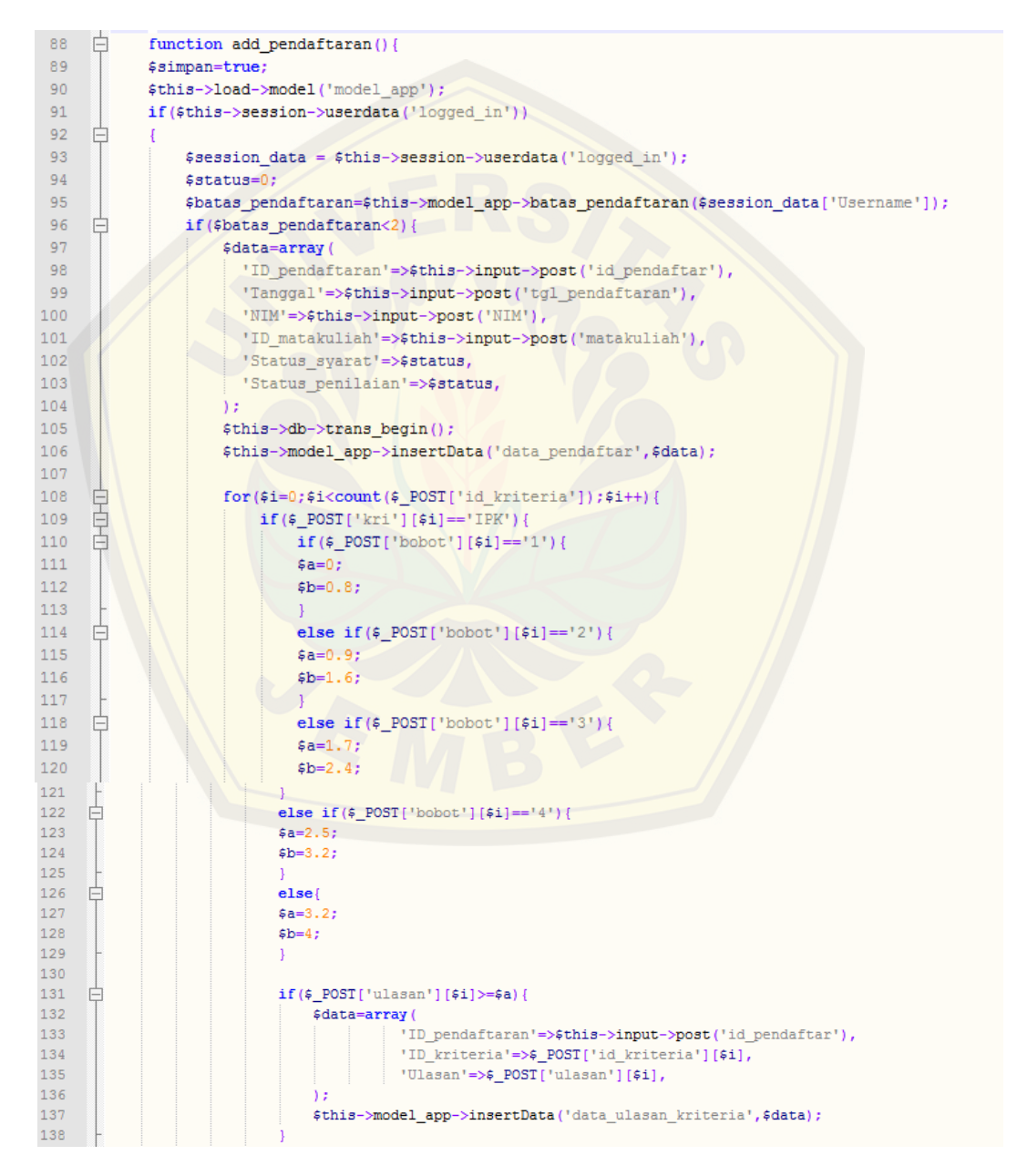

```
138
129
     É
                              else
141#simpan=false;
181
                              #pesan="cilv_class="slert_alert-error" >chutton_class="close"_data-dismiss="alert'>x
                              c/buttmodate gaps1 disimpan, IFF tidak memenini syaratc/divo*;
142141ı
166
ist.
                         else(
145B
167
                         Edate-array (
                                   "ID_pendaftaran"*O#this->ingut->post('id_pendaftar'),
148
                                  'ID_kriteria'-o4_POST['id_kriteria'][#4].
549
                                  "Dlassn'=54_POST{"siness"}{41},
150
191
                         \mathbf{1}152
                          #this->model_app->insertData("dwim_ulawan_Writeria",#data);
122134
                     i s
135
ise.
    ∎₿
                     for (41-0) #1<br />count (4 P031("id maths) ' | | :41+++|
157
                          if (#_POST]'m(1s1']{#1)>-#_POST{'min'}(#1)){
158
                              Edate-array (
153
                                     'ID pendafteram'=>$this->input->post('id pendafter'),
                                     "Whose myaret mateul'est POST|'id mateul' | [#1],
186
                                     "Wilai'-os_POST ["miliai'][#1].
161
162
                              Wthis-Woodel_app->insertData('data_milai',#data);
185
168.\mathcal{V}SAW
                        #Ed('Il pendaftaran') = #this->input->post('il jewisdtar');
141
                        istman-false:
m
                       Spesso-" (for alsees alert alert-error" > Conton alessa";lise" data-dismisse"alert'>ec/buttoo>Data good disi
iis
in.
сH
                 if (#this->dn->trans status() =; #status()
îή
                 Sthis->db->trans commit() ;
m
134
                 eler!
LTS.
                 $this->dm->trans_rollback();
TTH
гH
in
               elsel
173
               Operato" chiv plasso"alert alert-error" >dustrie plasso"close" data-dismisso"alert'>oC'hurimpCata gugal fisispan, ha
iki
+44uż
              Asession data - #this-peession-puserdata("logged in");
iù
               #cari=#this->input->post('cmri');
tirk.
              Sdate-array
                       'inde'-odthis-bmodel_app-Spetkodependaftaran(),
135
                       'men pendaftanan'->#this->model_app->petAllTots('data_pendaftan'),
336
                      "deta_sia"+>4this->model_epp->tampil_data_she\Asession_data\"Everymen" | | ,
uri
iin
                      "tempil_Nata_pendaftaran'=>Cthis-imodel_app->tempil_pendaftaran_nhs(Csession_data['Usernane'],Coari),
                       (dans manuscribe/worthin-omodel_app-otaspil_dftr_maternituh))
133
140
                       "hatas pendaftaran' +34this-bmodel_app-Neates_pendaftaran(4session_data["Vawrouse"]),
191
ΙŃ
181#data ["jessa"]=1sact (Spessa) repessa:"";
                 Adata|"Jonstane"] = Apexalon_data|"Upersane"};<br>Adata|"Lurel"] = Exension_data|"Detel"];
284195
ïй
                  #data['tanggal']+date('l'-n-d');
                  #dstal['ini'] = #this->load->view(') _phonitionsa',#data,true) }
130ise.
                  #this->load->view("index",#datal);
199
```
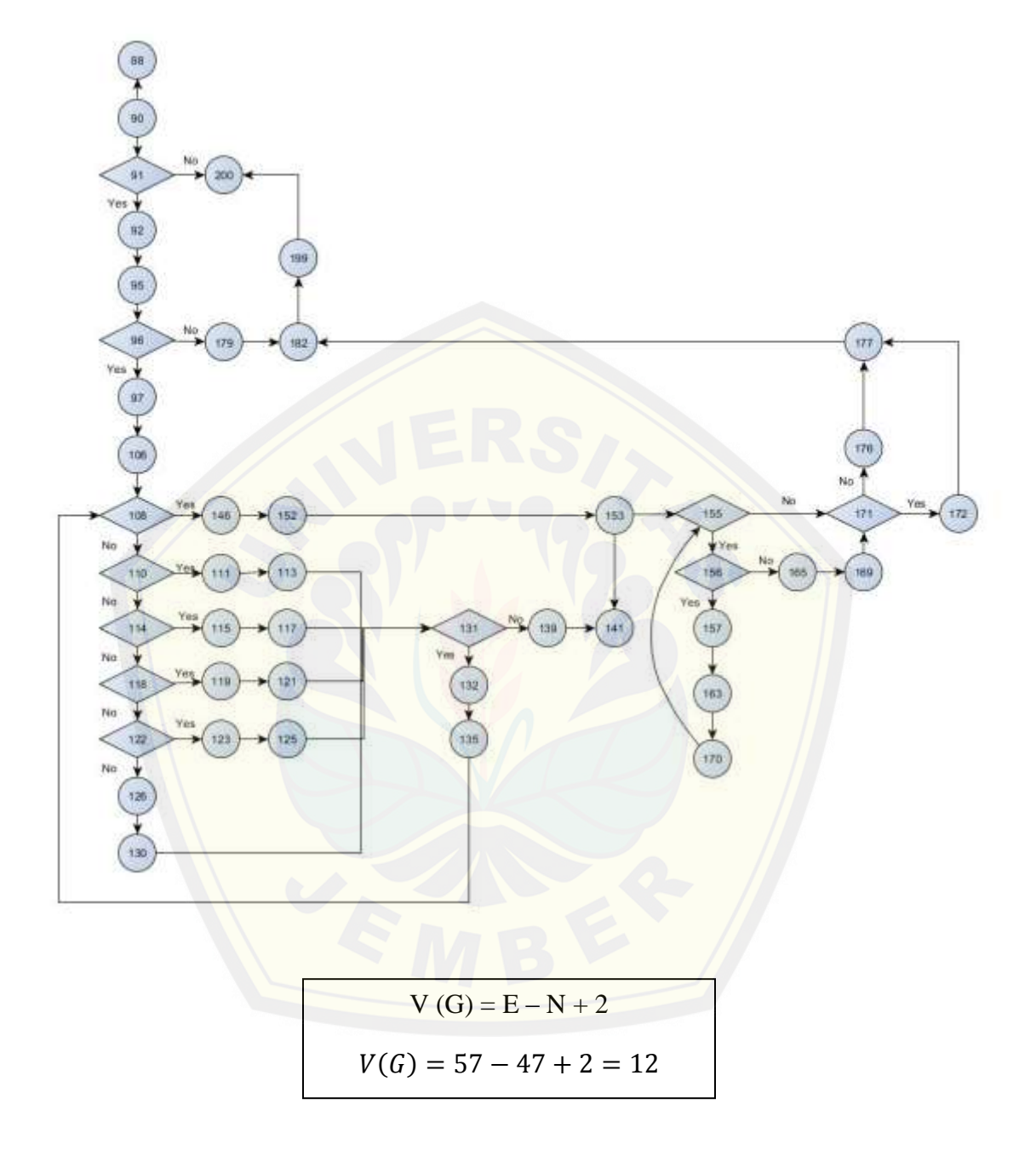
#### 2. Lihat Hasil Penilaian

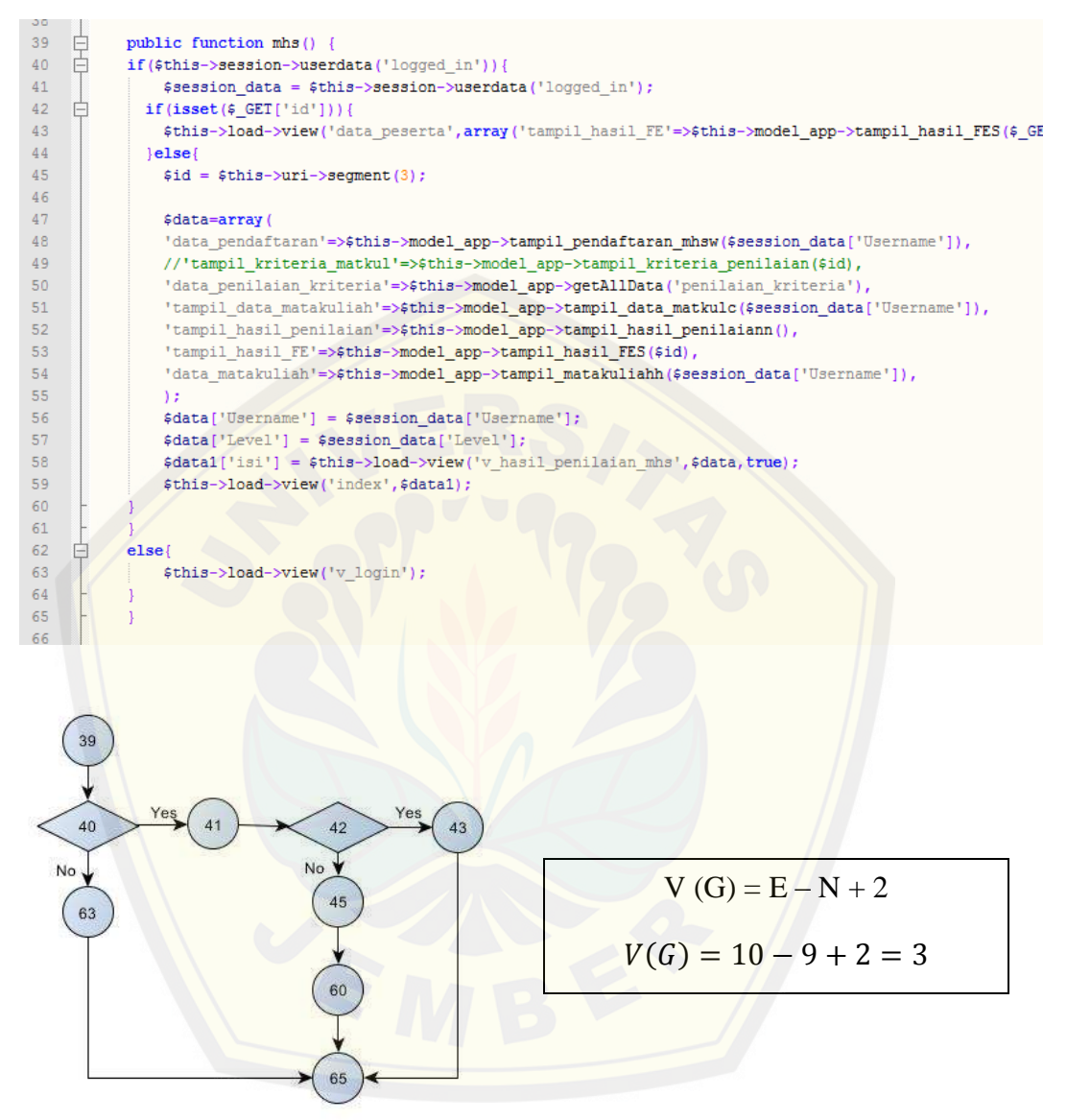

#### 3. Validasi Data Matakuliah Praktikum

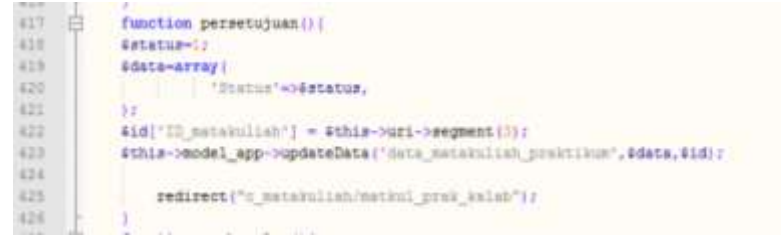

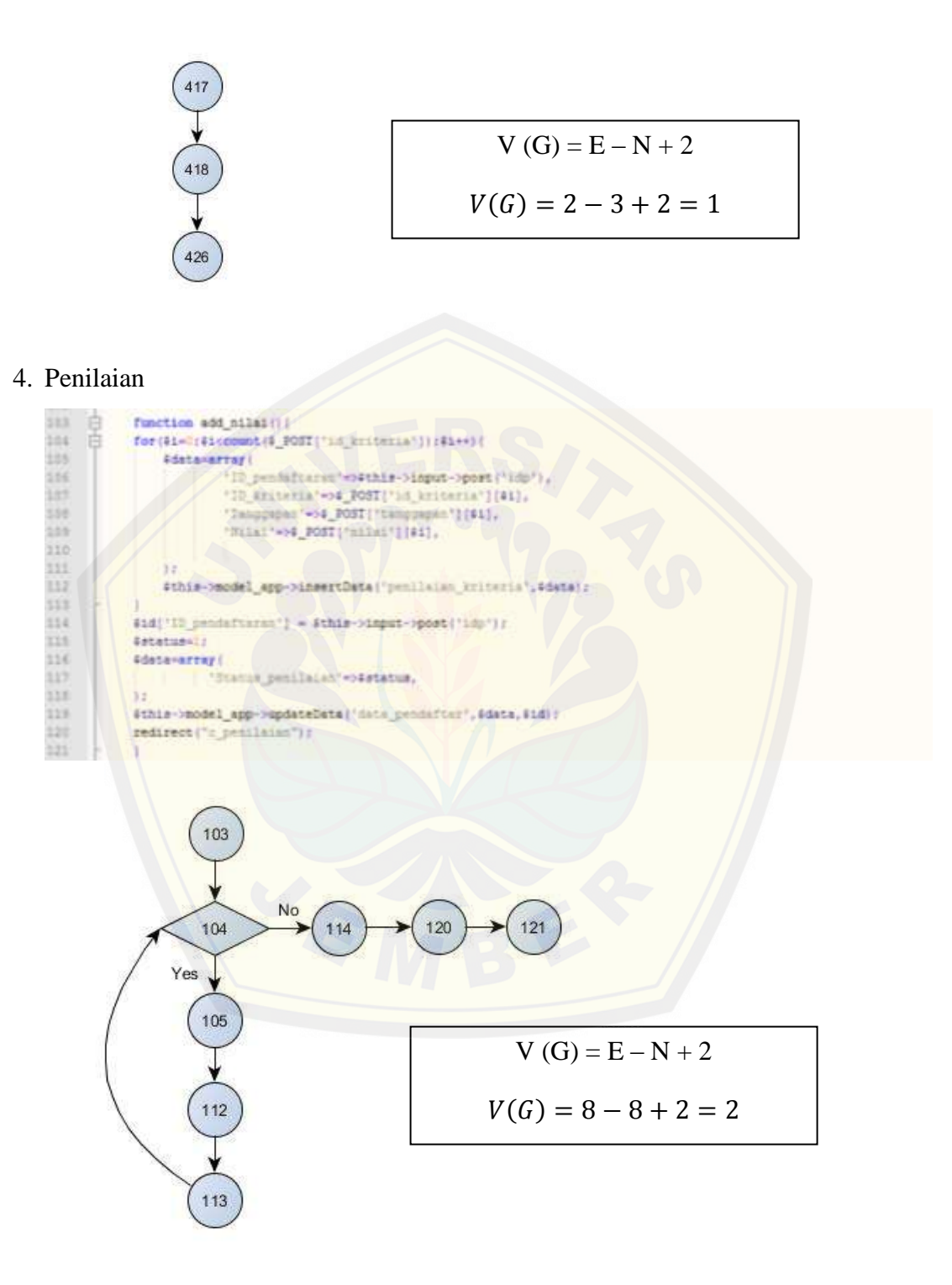

#### 5. Tambah Master Matakuliah

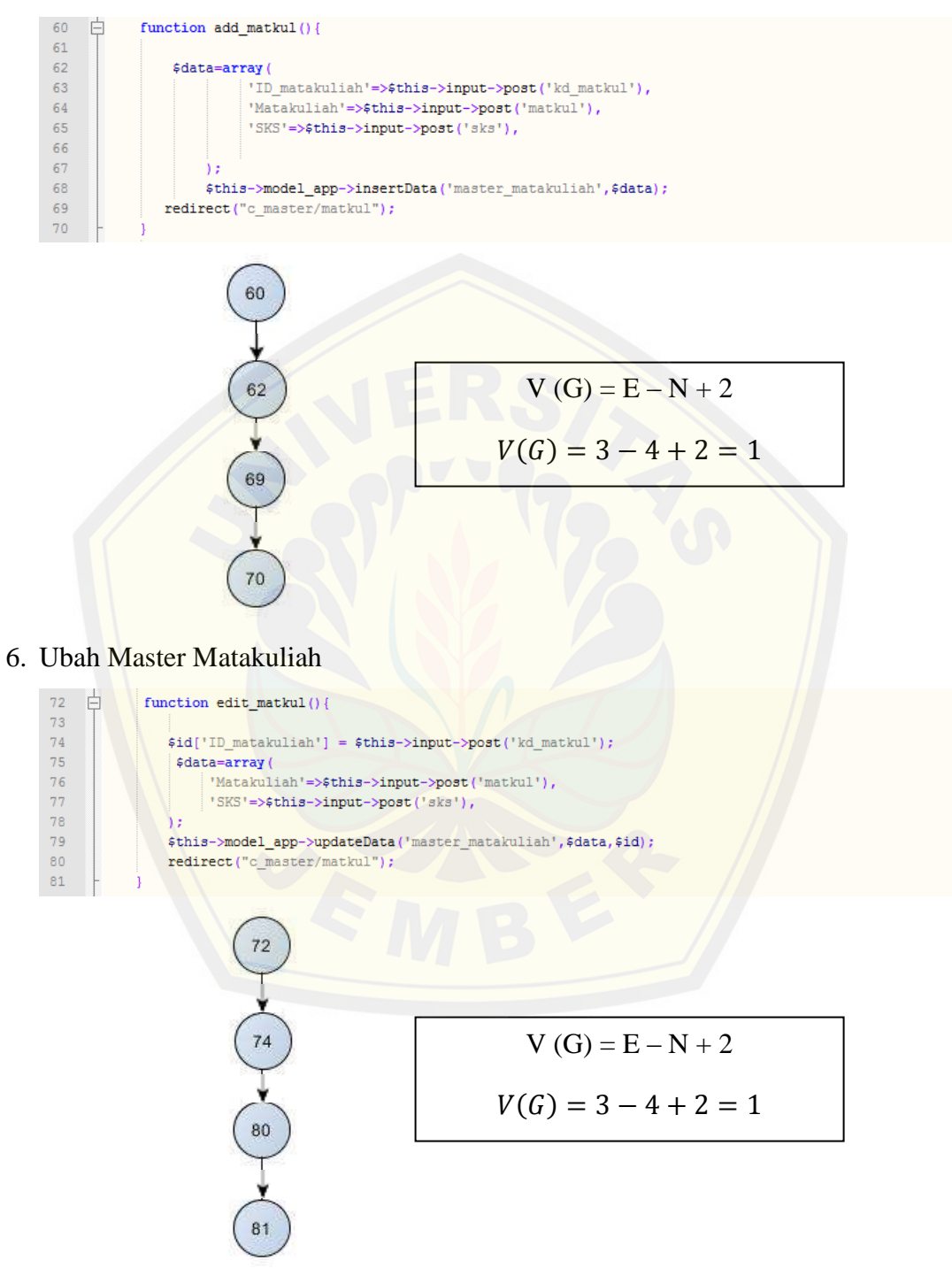

7. Hapus Master Matakuliah

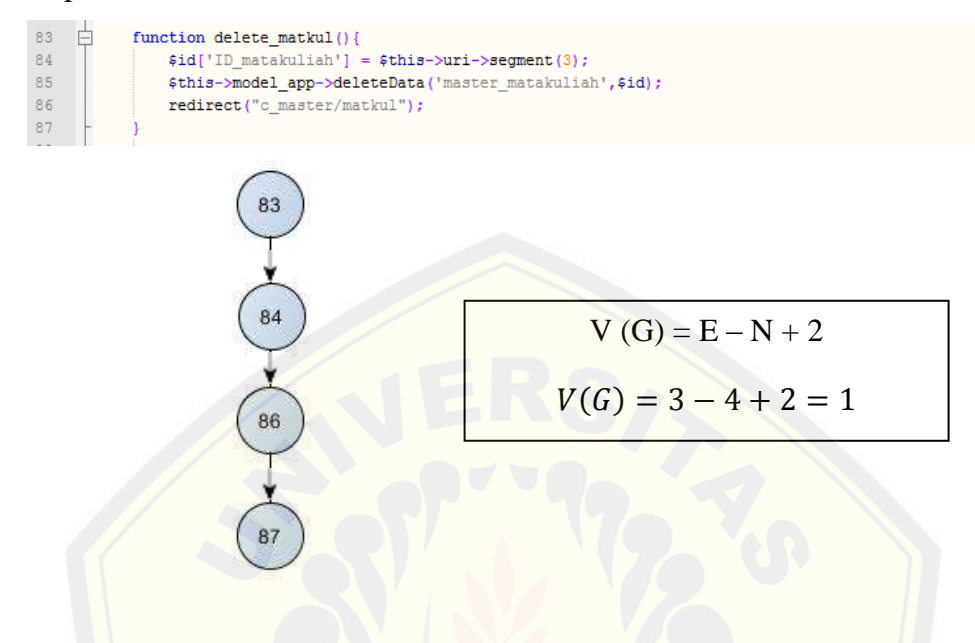

Lampiran 2. Form Pengujian *Black Box*

[Pengujian sistem disesuaikan dengan kebutuhan yang telah didefin](http://repository.unej.ac.id/)isikan pada tahap awal. Pengujian sistem dapat dilihat pada tabel di bawah ini:

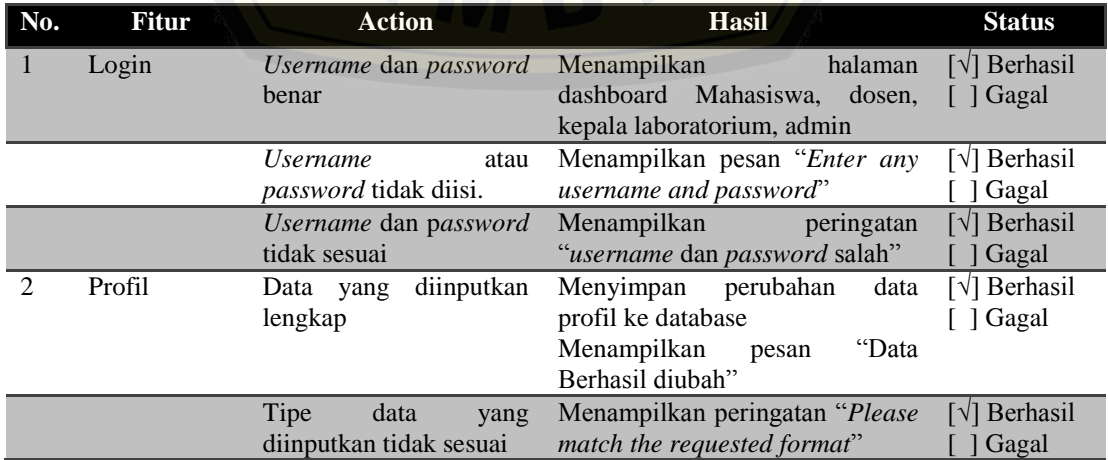

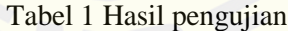

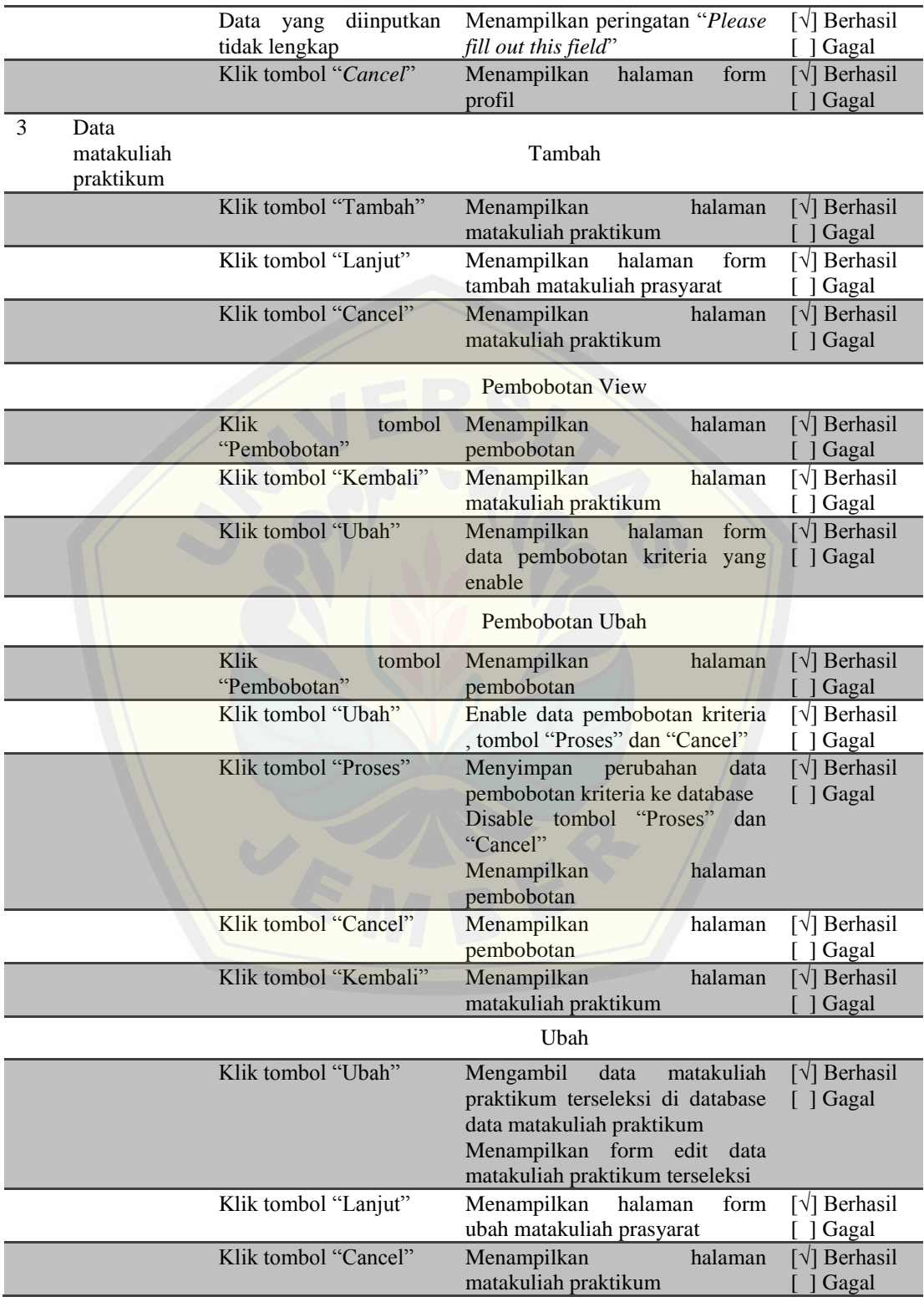

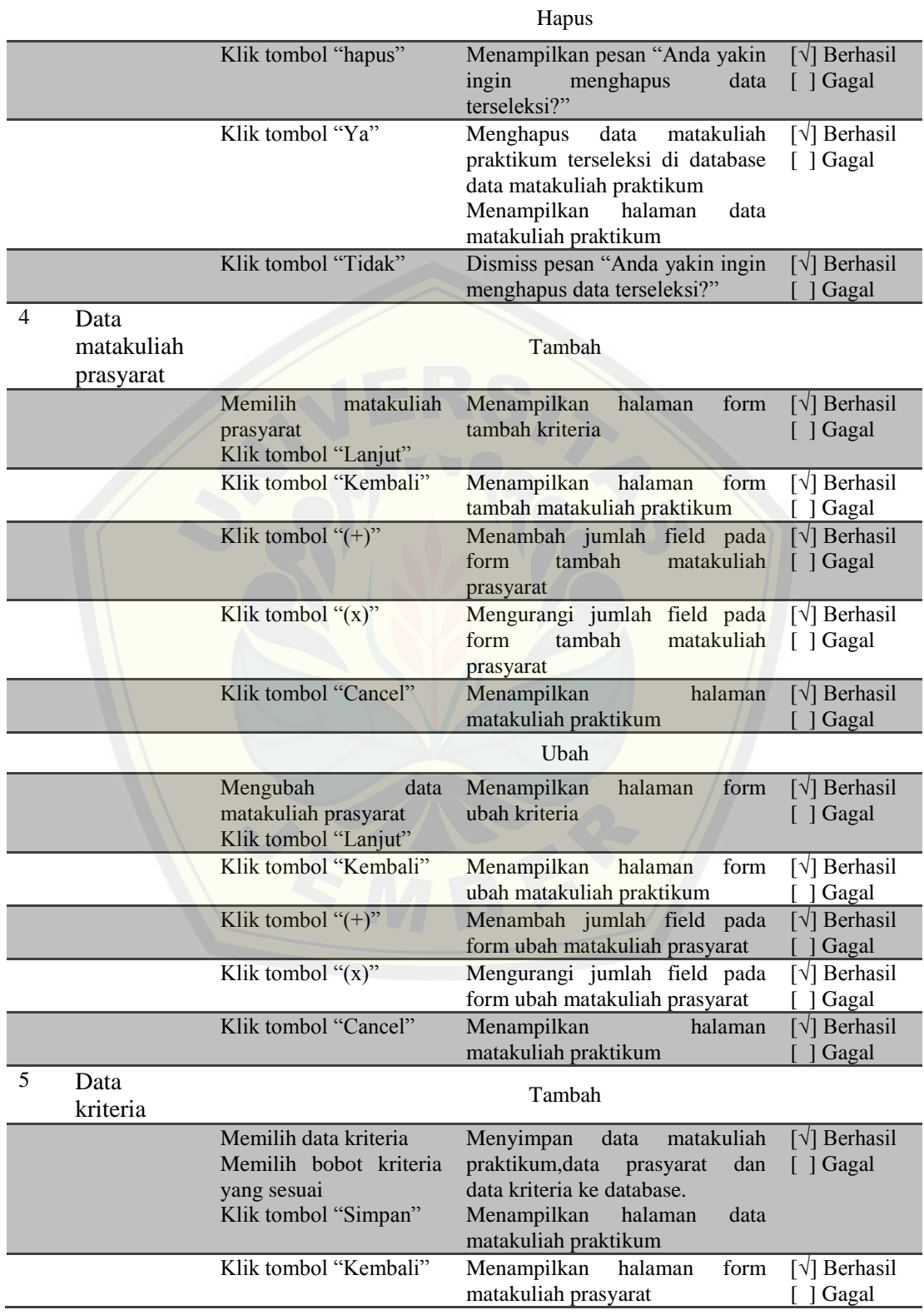

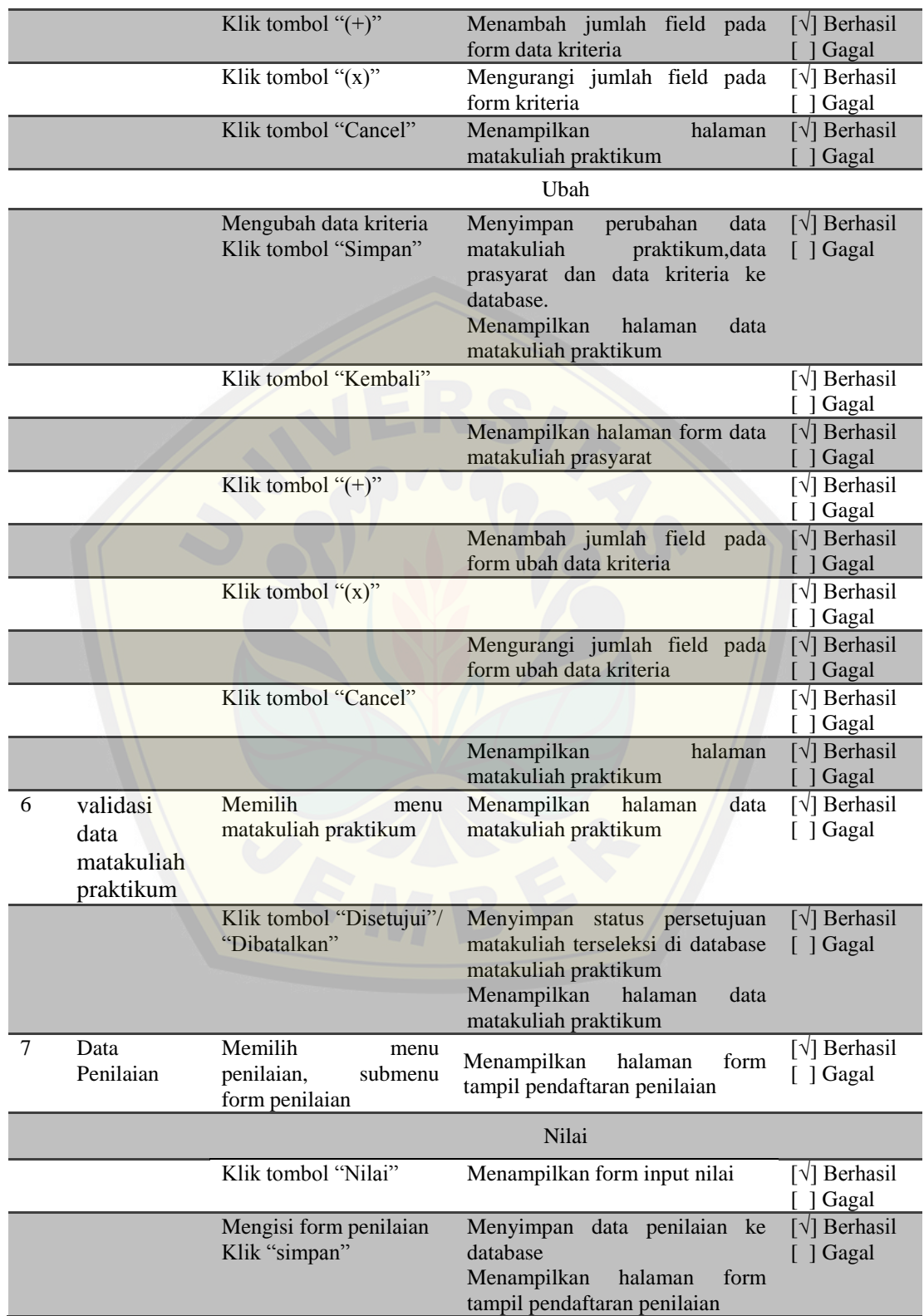

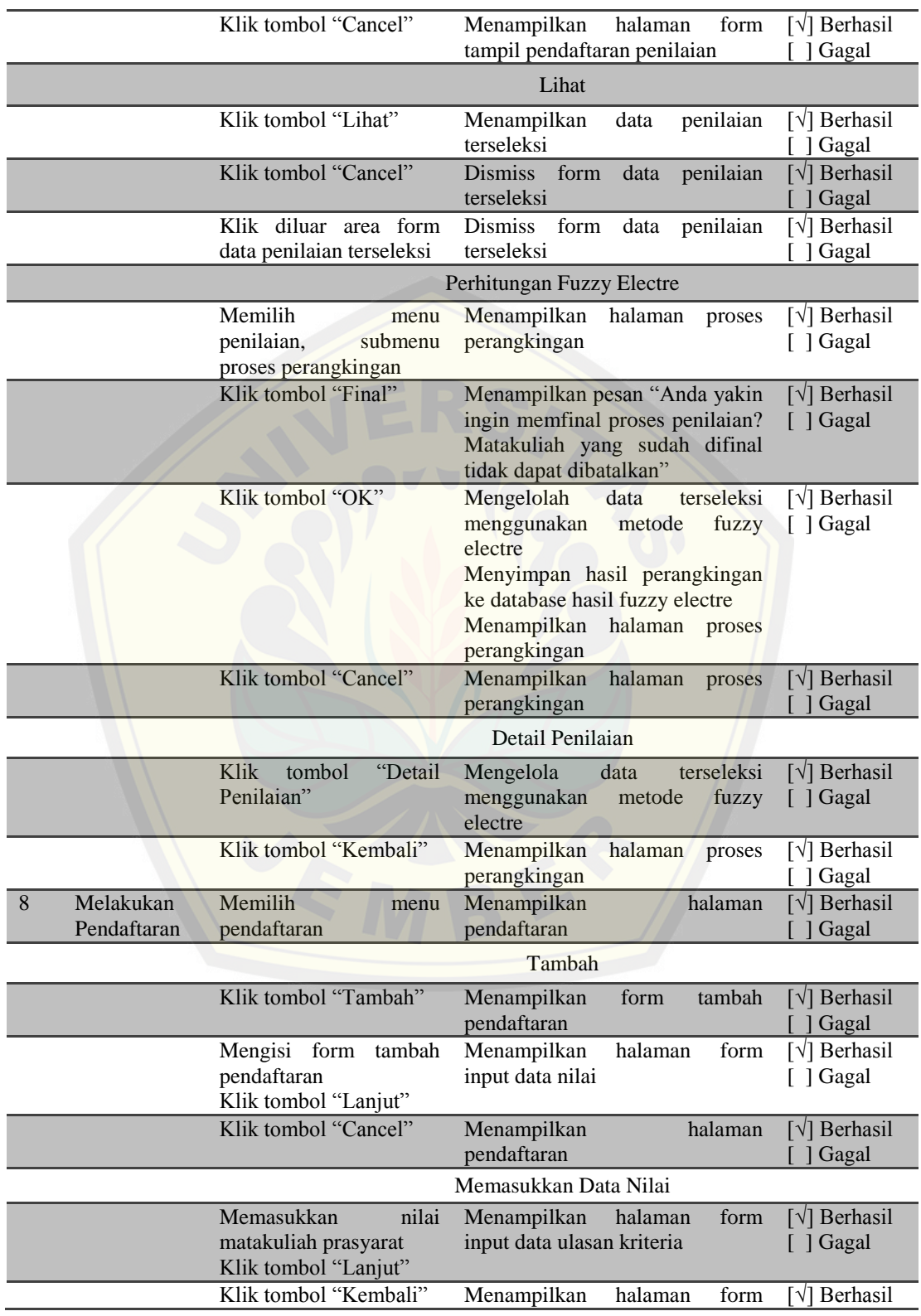

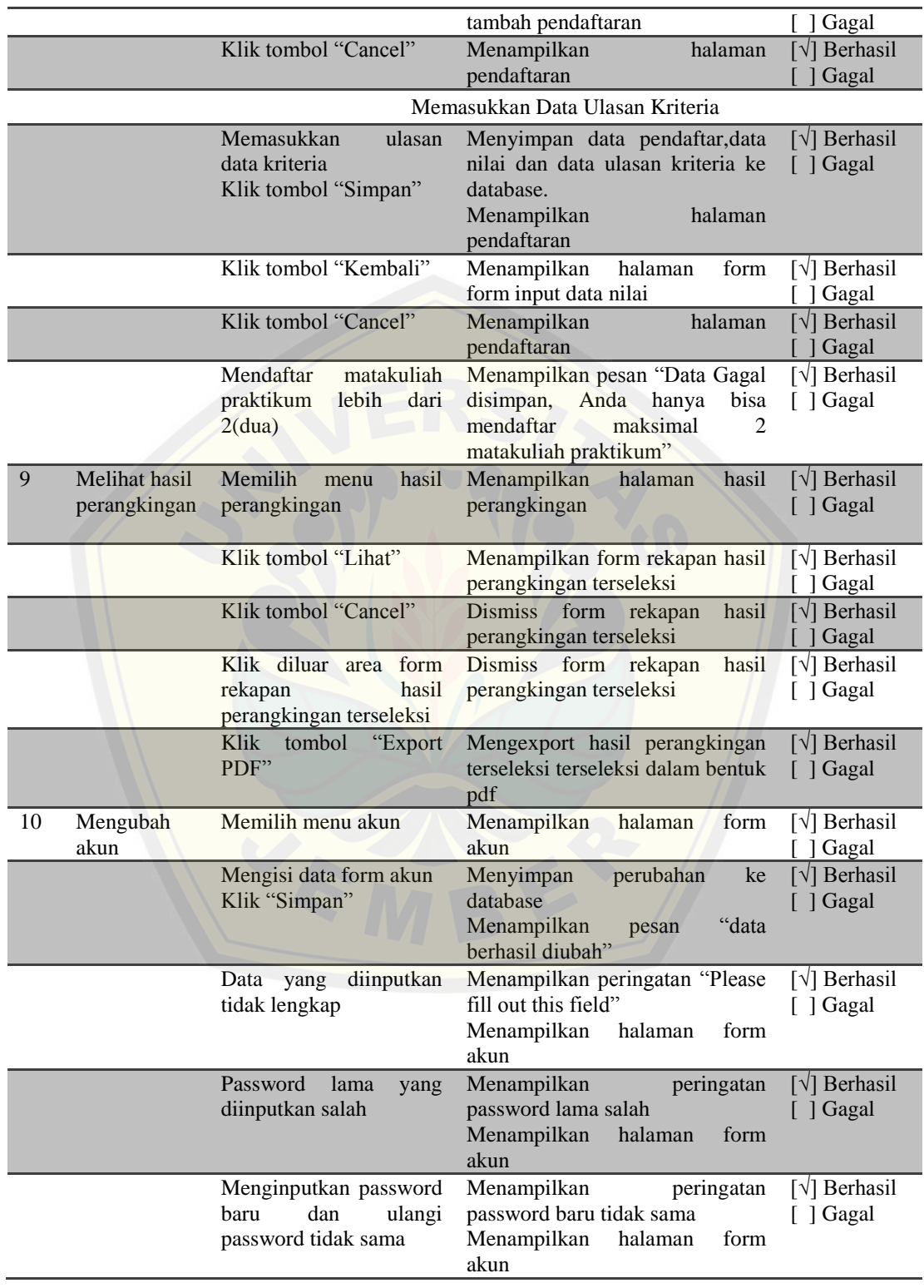

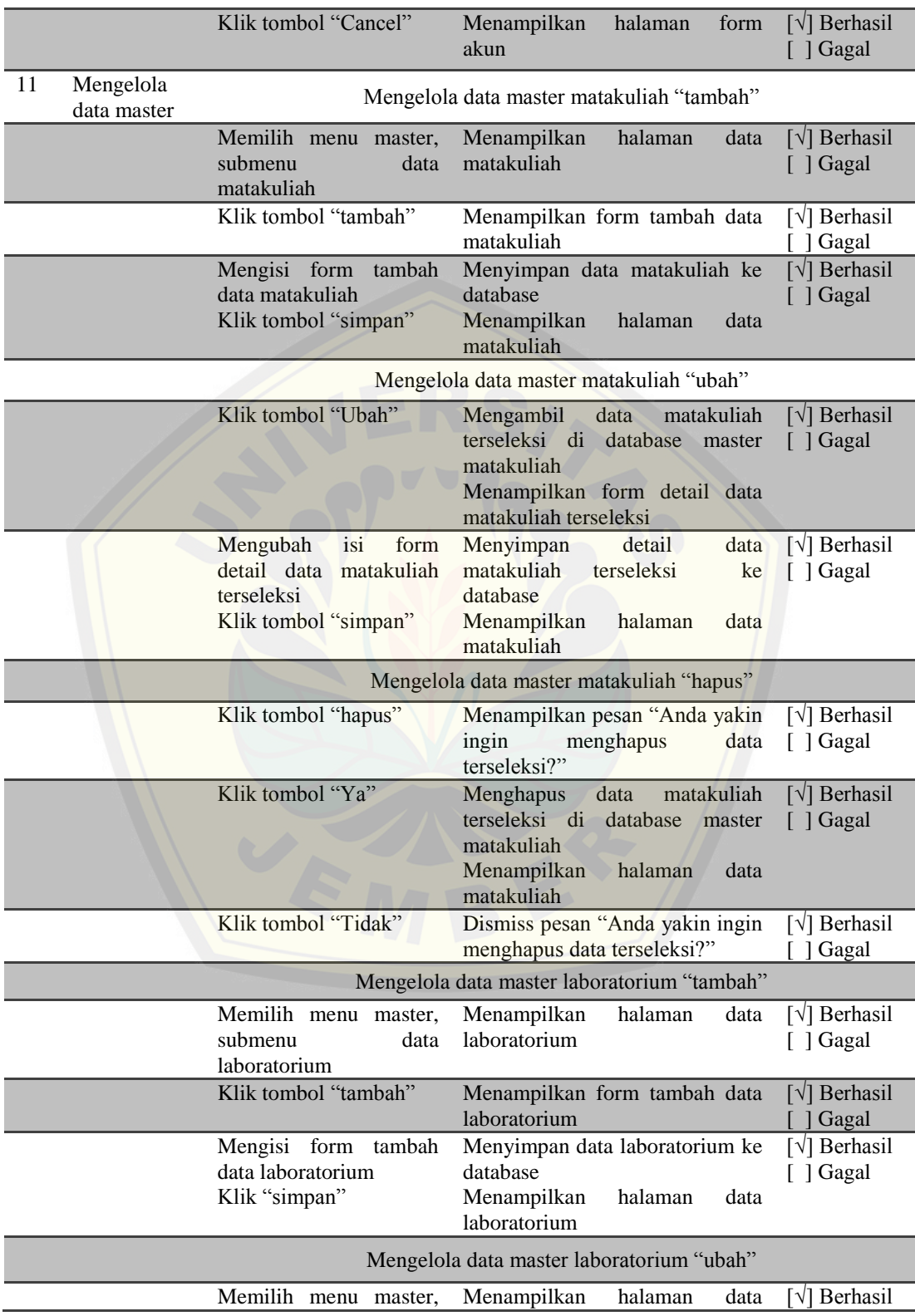

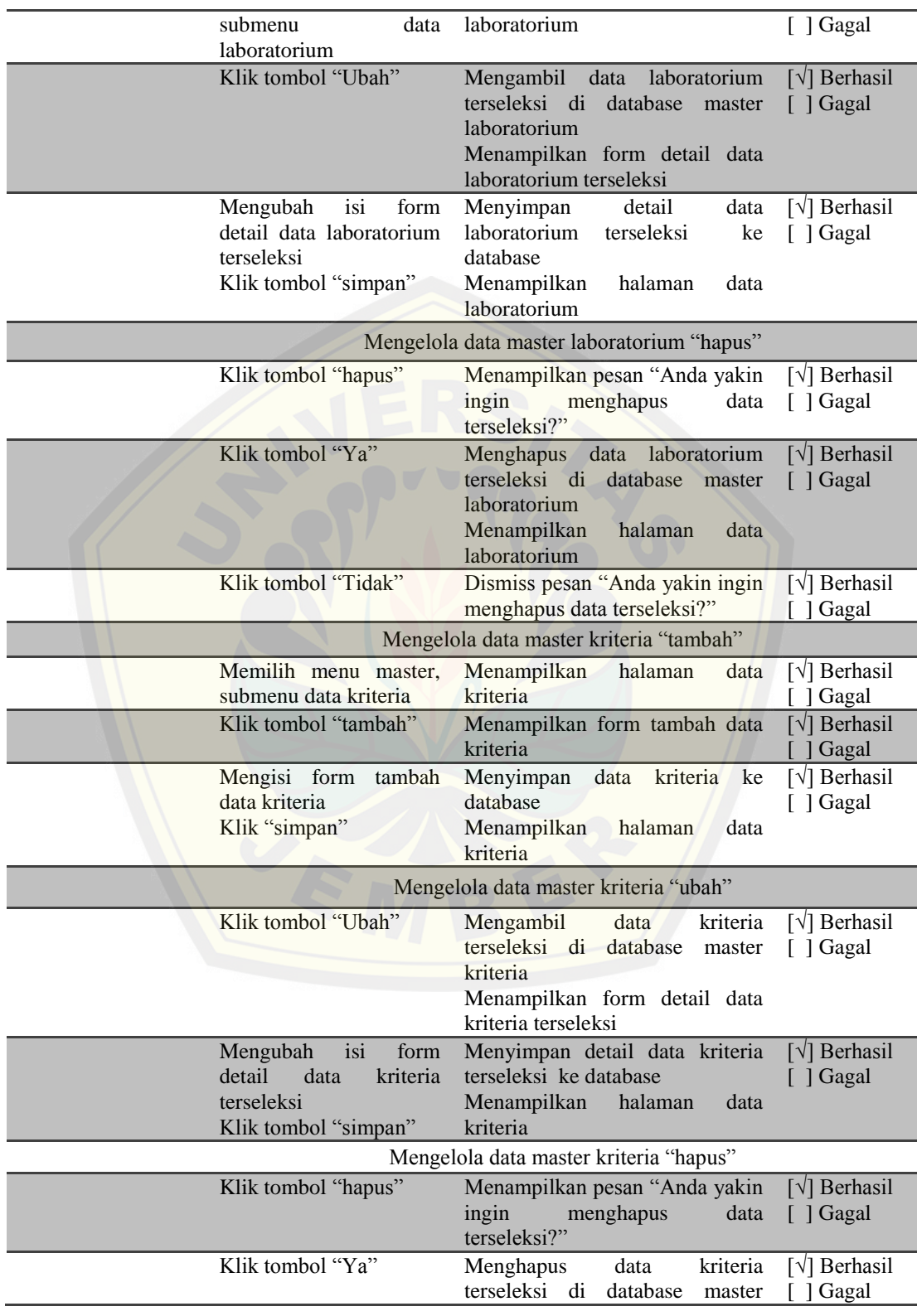

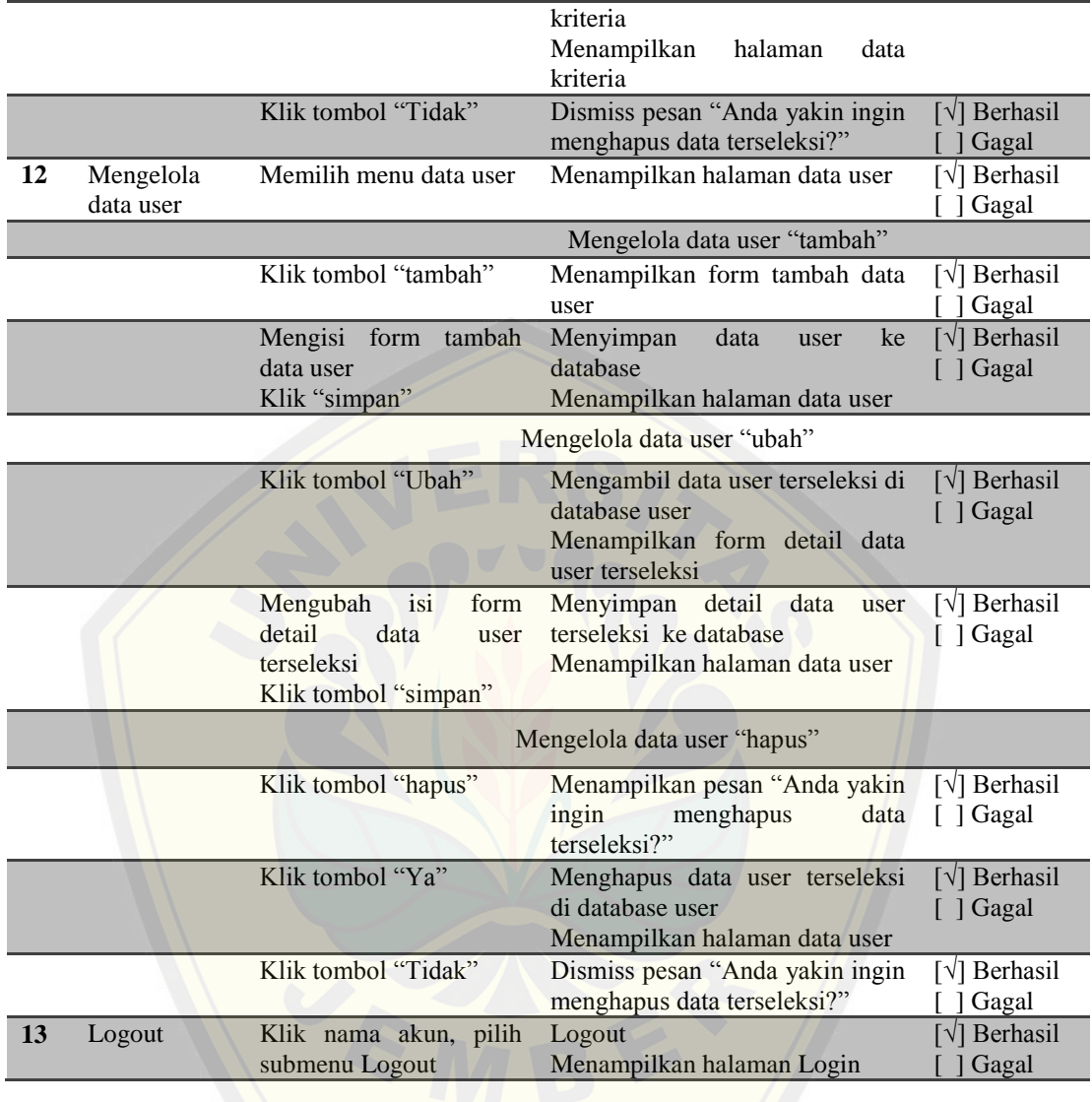